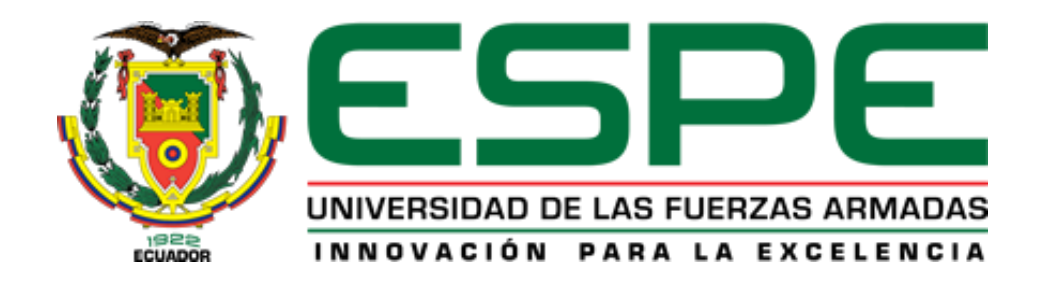

# **DEPARTAMENTO DE CIENCIAS DE LA TIERRA Y LA CONSTRUCCIÓN**

## **FACULTAD DE INGENIERÍA CIVIL**

## **TESIS DE GRADO**

# **TEMA: MODELO DE DAÑO CONCENTRADO PARA ESTRUCTURAS APORTICADAS EN HORMIGÓN ARMADO ANTE CARGAS SÍSMICAS, UTILIZANDO EL PROGRAMA COMPUTACIONAL SAP2000**

**AUTOR: ANDRÉS DAVID FLORES RODRÍGUEZ**

**DIRECTOR: ING. PABLO CAIZA SANCHEZ, PhD**

**CODIRECTOR: ING. JORGE ZUÑIGA GALARRAGA**

**SANGOLQUÍ, 2015**

## **CERTIFICACIÓN**

Certifico que el presente trabajo fue realizado en su totalidad por el Sr. FLORES RODRÍGUEZ, ANDRÉS DAVID, como requerimiento parcial a la obtención del título de Ingeniero Civil.

Sangolquí, Abril del 2015

Ing. PhD. Caiza Sánches, Pablo

**Director** 

Ing. Zuñiga Jorge

Codirector

**REVISADO POR** 

Ing. PhD. Caiza Sánchez, Pablo

DIRECTOR DE LA CARRERA DE INGENIERÍA CIVIL

## **AUTORÍA DE RESPONSABILIDAD**

## Yo, FLORES RODRÍGUEZ, ANDRÉS DAVID

Declaro que:

El proyecto de grado denominado: "MODELO DE DAÑO CONCENTRADO PARA ESTRUCTURAS APORTICADAS EN HORMIGÓN ARMADO ANTE CARGAS SÍSMICAS, UTILIZANDO EL PROGRAMA COMPUTACIONAL SAP2000", ha sido desarrollado con base a una investigación exhaustiva, respetando derechos intelectuales de terceros, conforme a las referencias bibliográficas insertadas en el texto, cuyas fuentes se incorporan en las referencias en el final del documento escrito. Consecuentemente este trabajo es de mi autoría.

En virtud de esta declaración, me responsabilizo del contenido, veracidad y alcance científico del proyecto de grado en mención.

Sangolquí, Abril del 2015

 $\sqrt{\lambda}$ 

**FLORES RODRÍGUEZ, ANDRÉS DAVID** 

## **AUTORIZACIÓN**

## Yo, FLORES RODRÍGUEZ, ANDRÉS DAVID

Autorizo a la Universidad de las Fuerzas Armadas - ESPE la publicación, en la biblioteca virtual de la institución el proyecto titulado: "MODELO DE DAÑO CONCENTRADO PARA ESTRUCTURAS APORTICADAS EN HORMIGÓN ARMADO ANTE CARGAS SÍSMICAS, UTILIZANDO EL PROGRAMA COMPUTACIONAL SAP2000", cuyo contenido, ideas y criterios son de mi exclusiva responsabilidad y autoría.

Sangolquí, Abril del 2015

 $\frac{1}{2}$ 

**FLORES RODRÍGUEZ, ANDRÉS DAVID** 

## **DEDICATORIA**

<span id="page-4-0"></span>**A mi padre**, por haberme ayudado a continuar con mis estudios, su sacrificio diario incansable es un verdadero ejemplo de tenacidad.

**A mi madre**, por ser esa luz que siempre guía mi camino.

**A mis amigos**, los que siempre estuvieron cuando los necesité, Harrie, Dave, Guada.

**A Melany**, por hacer amar a mi carrera como a ella mismo.

**Andrés David Flores R.**

### **AGRADECIMIENTO**

<span id="page-5-0"></span>Mi agradecimiento es total a mis padres, por haberme dado esta oportunidad de continuar con mis estudios, por haberme apoyado tanto económica como emocionalmente, siempre les quedaré agradecido.

Agradecimiento a mi Director de Tesis Dr. Pablo Caiza, por haberme ayudado a conocer y ampliar mi campo de estudio, por incitarme a promover la continuidad del aprendizaje, por ayudarme a ver y conocer mis límites y destrezas, por darme la oportunidad de conocer el pensamiento, cultura y ciencia de otros países. A mi codirector el Ing. Jorge Zuñiga, persona muy importante en la vida universitaria por sus conocimientos y ayuda para poder encaminar mi proyecto de tesis, definitivamente un gran maestro. A los profesores que han sabido infundir conocimientos y valores profesionales, entre ellos el Ing. Estuardo Peñaherrera y la Ing. Ana Haro, a quienes les doy todo mi respeto.

Agradezco a todas las personas que directa o indirectamente han influido en la obtención de éste título, mis compañeros, amigos y demás.

**Andrés David Flores R.**

## ÍNDICE GENERAL

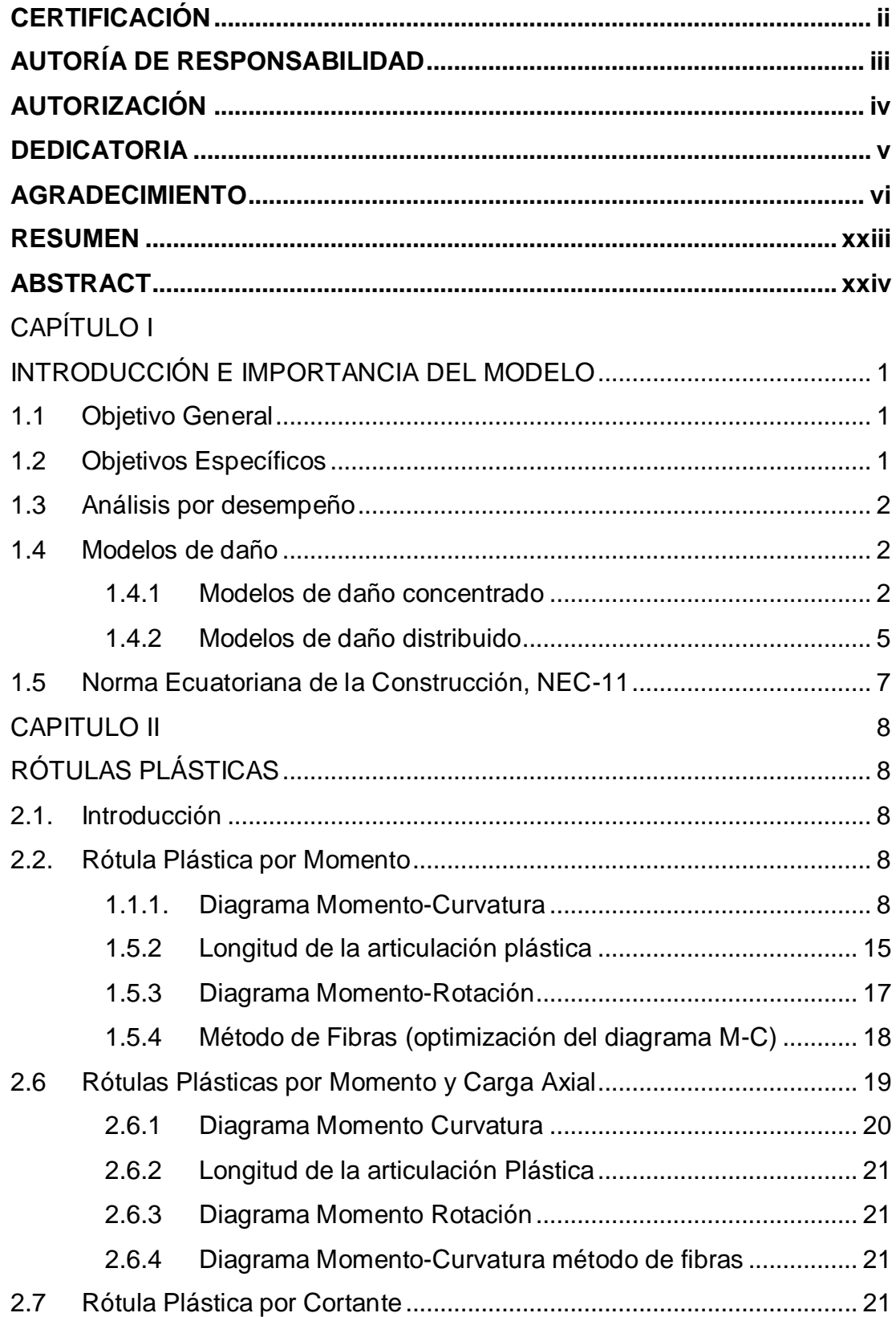

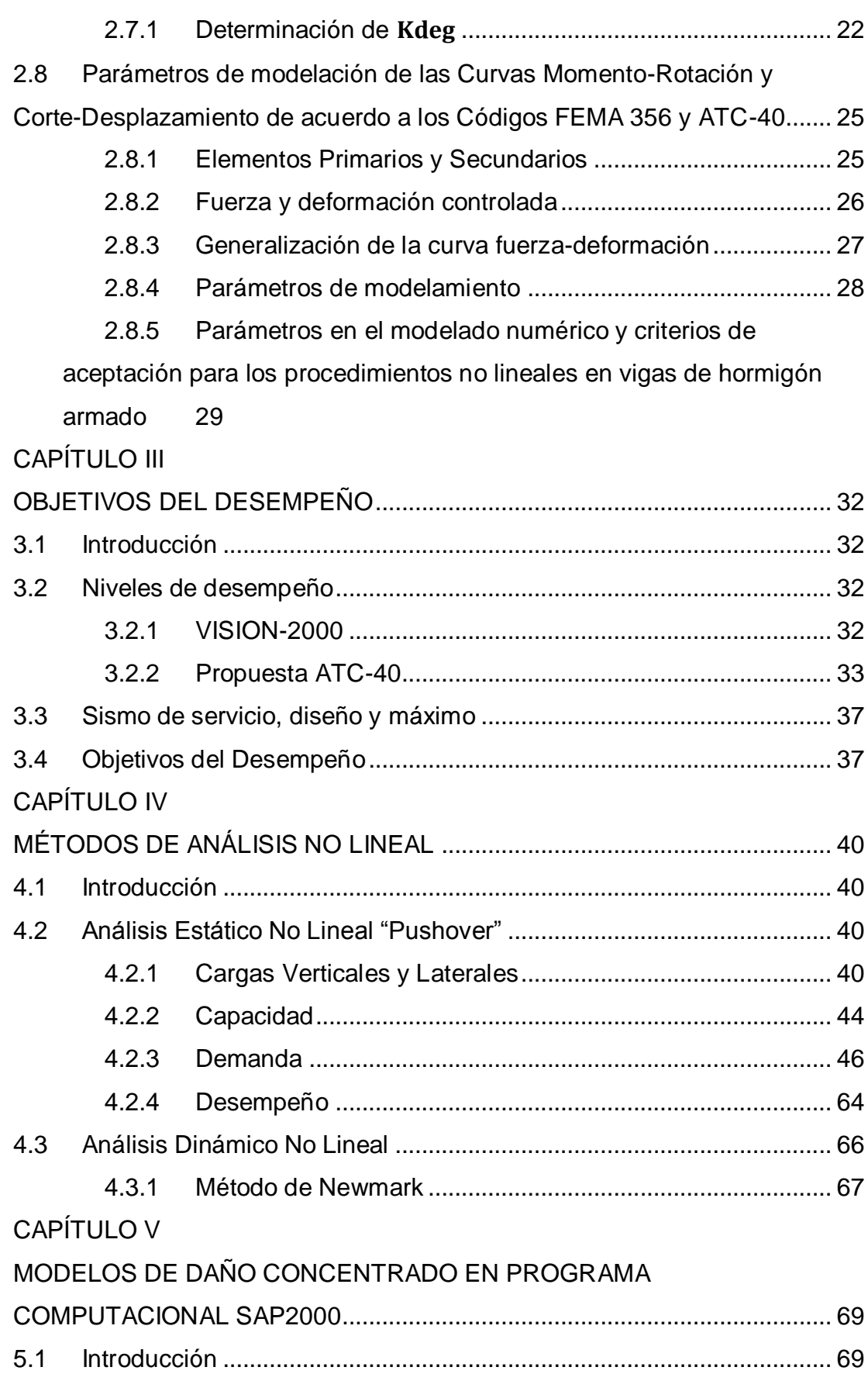

viii

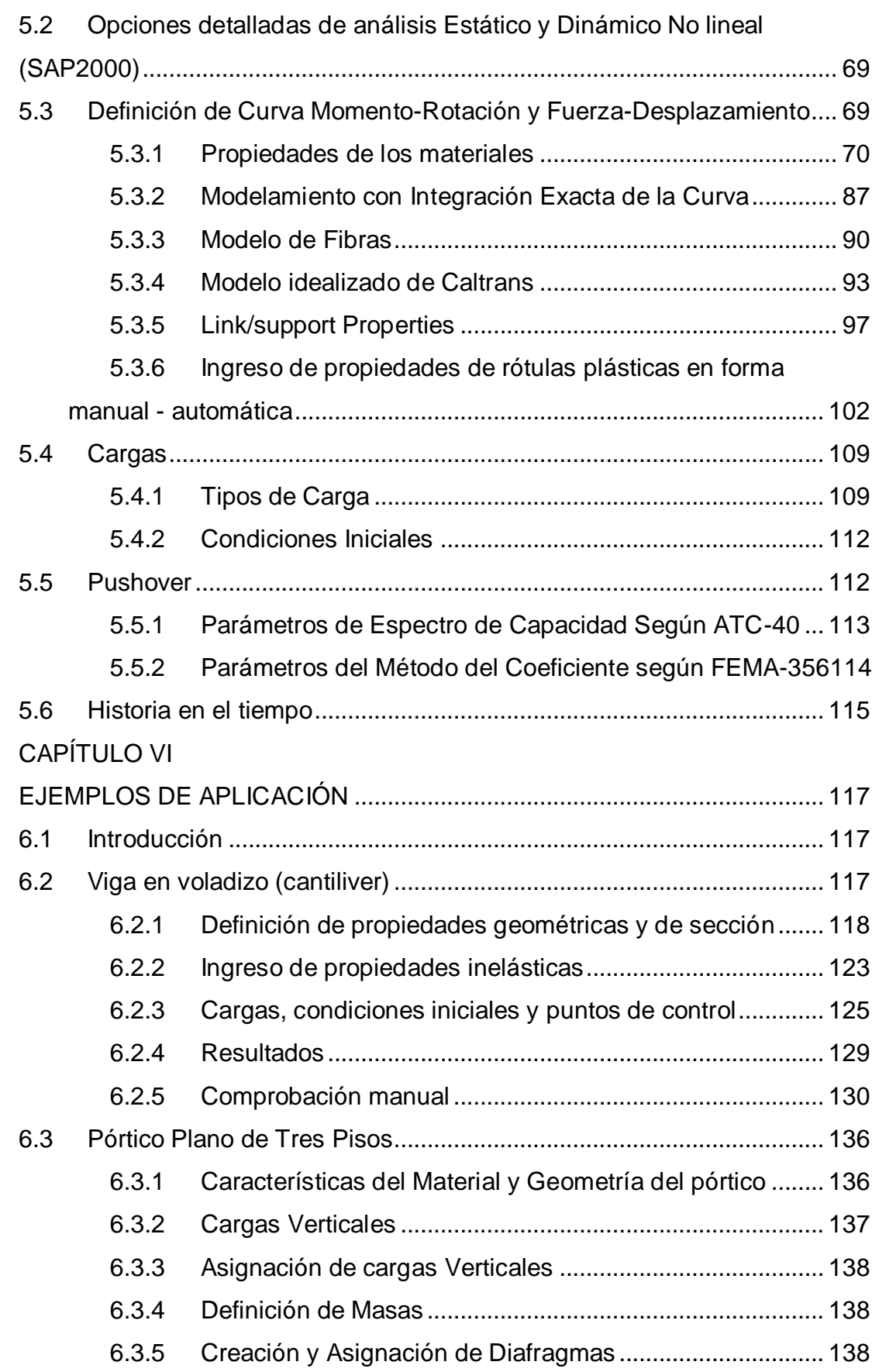

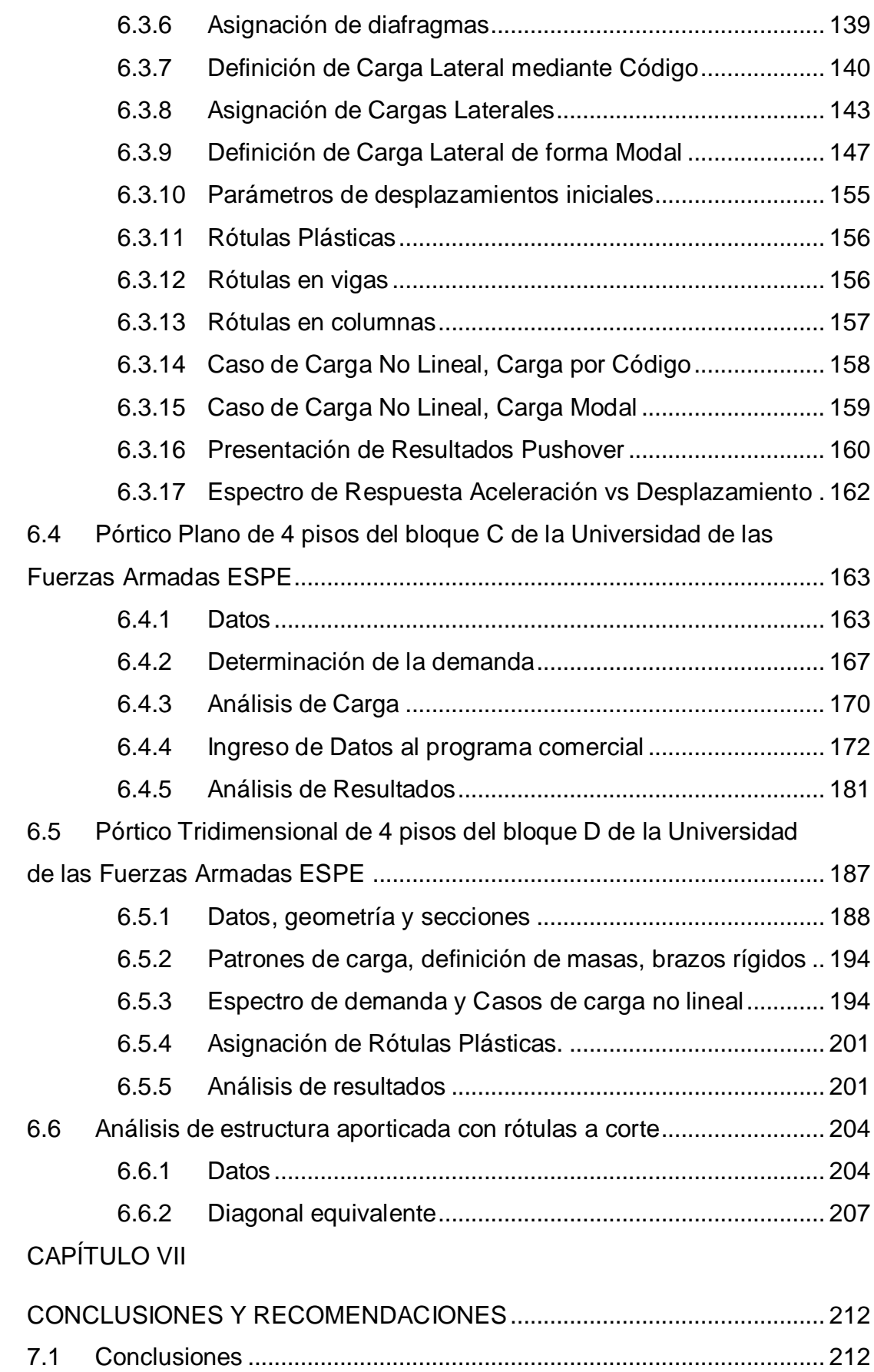

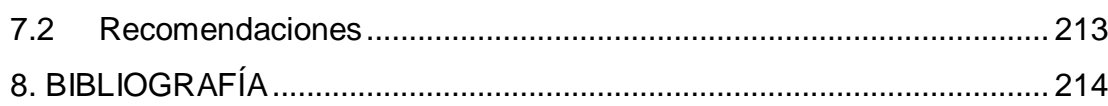

## **ÍNDICE DE TABLAS**

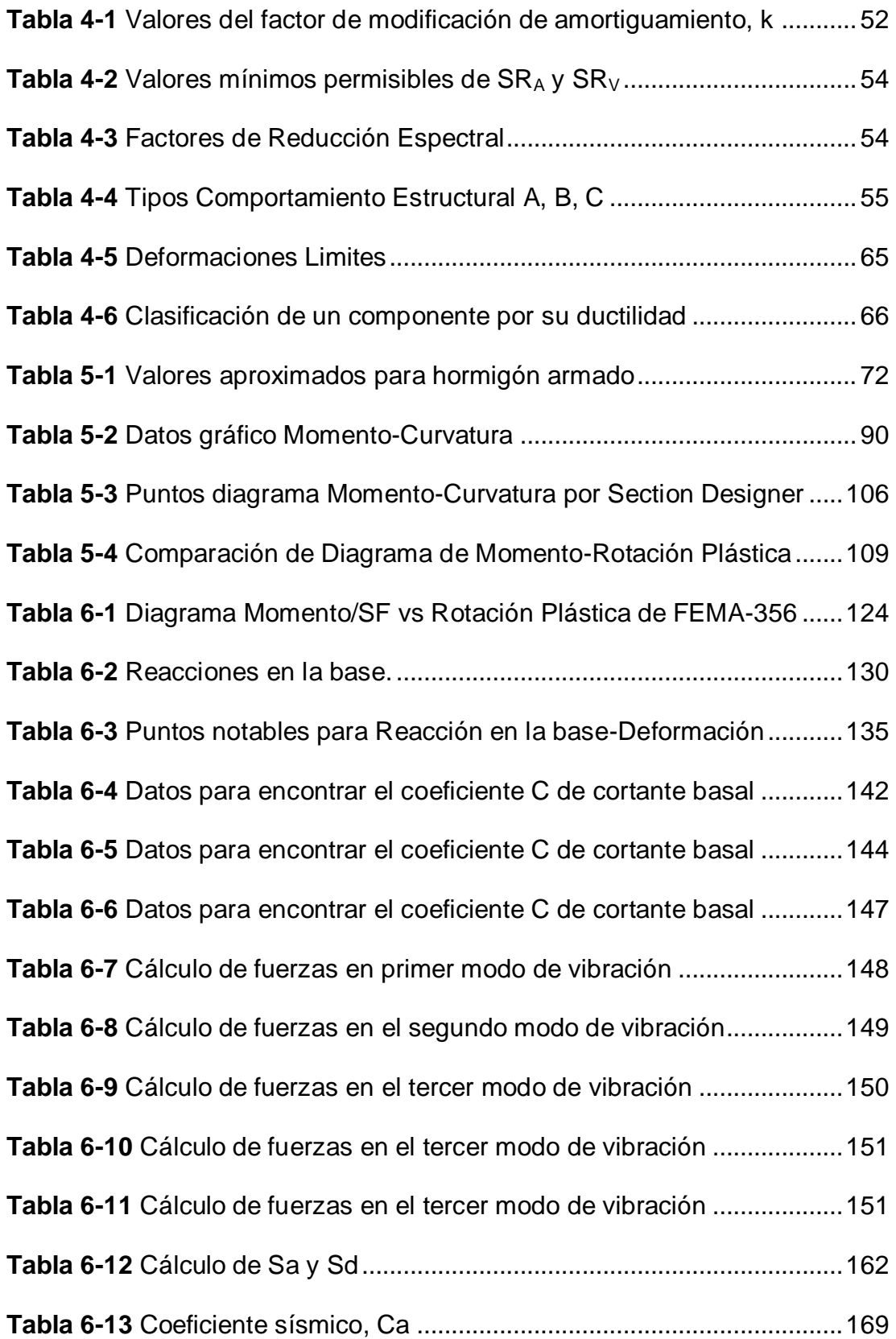

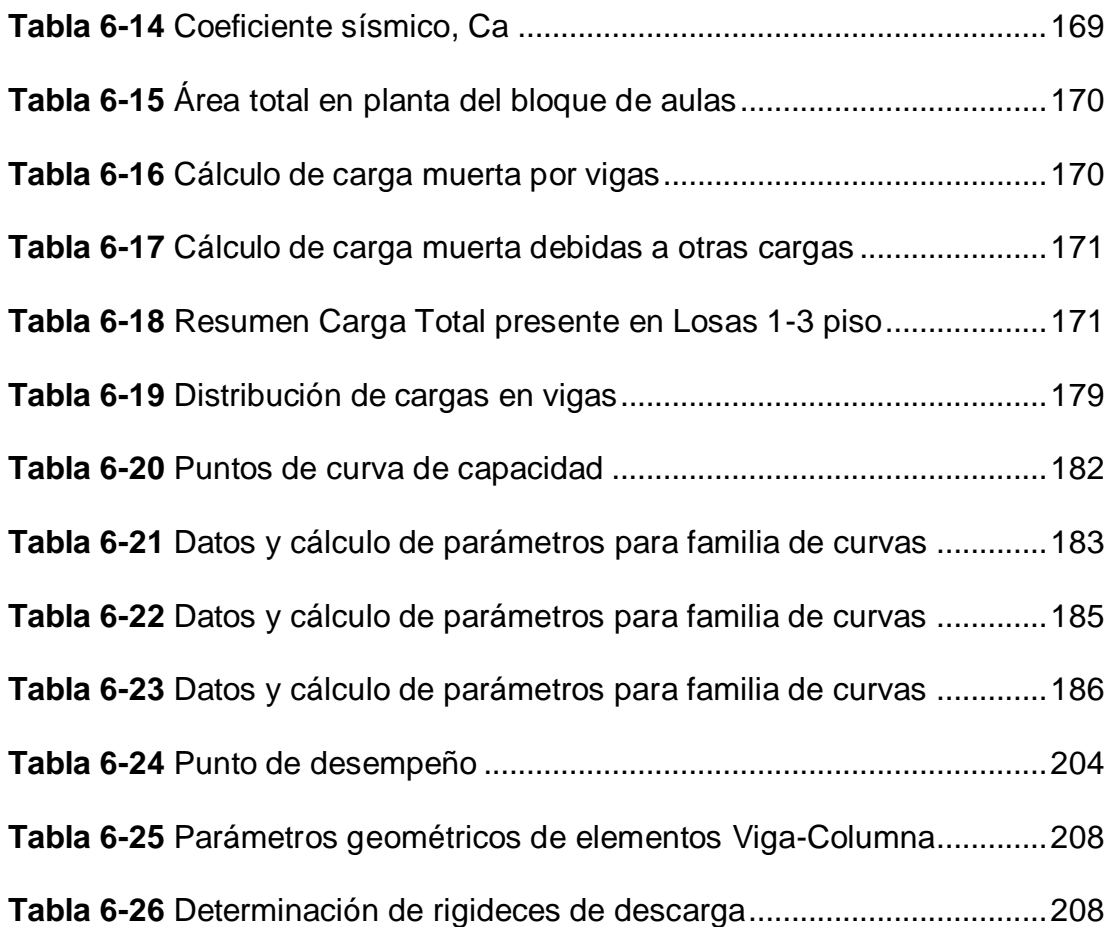

## **ÍNDICE DE FIGURAS**

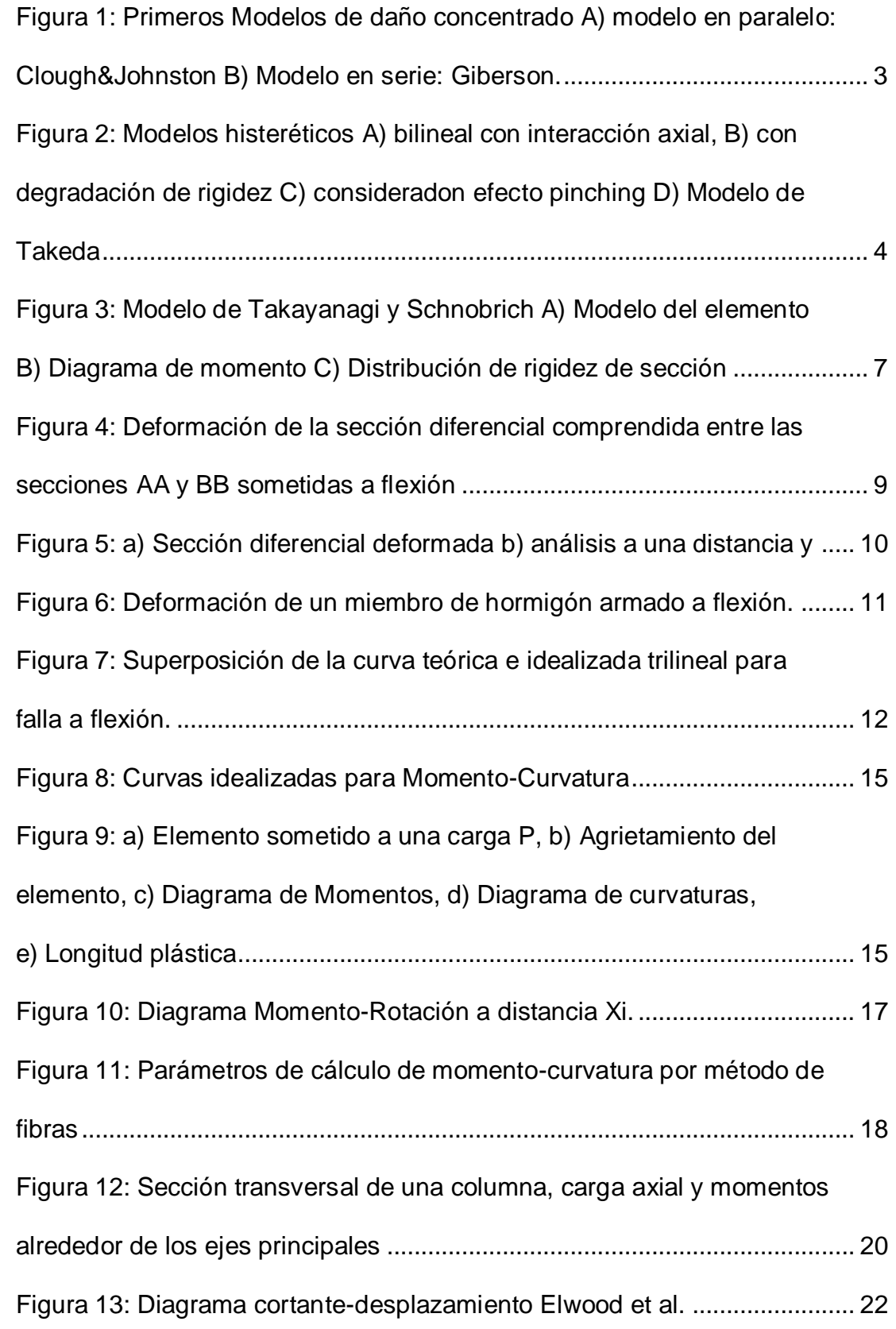

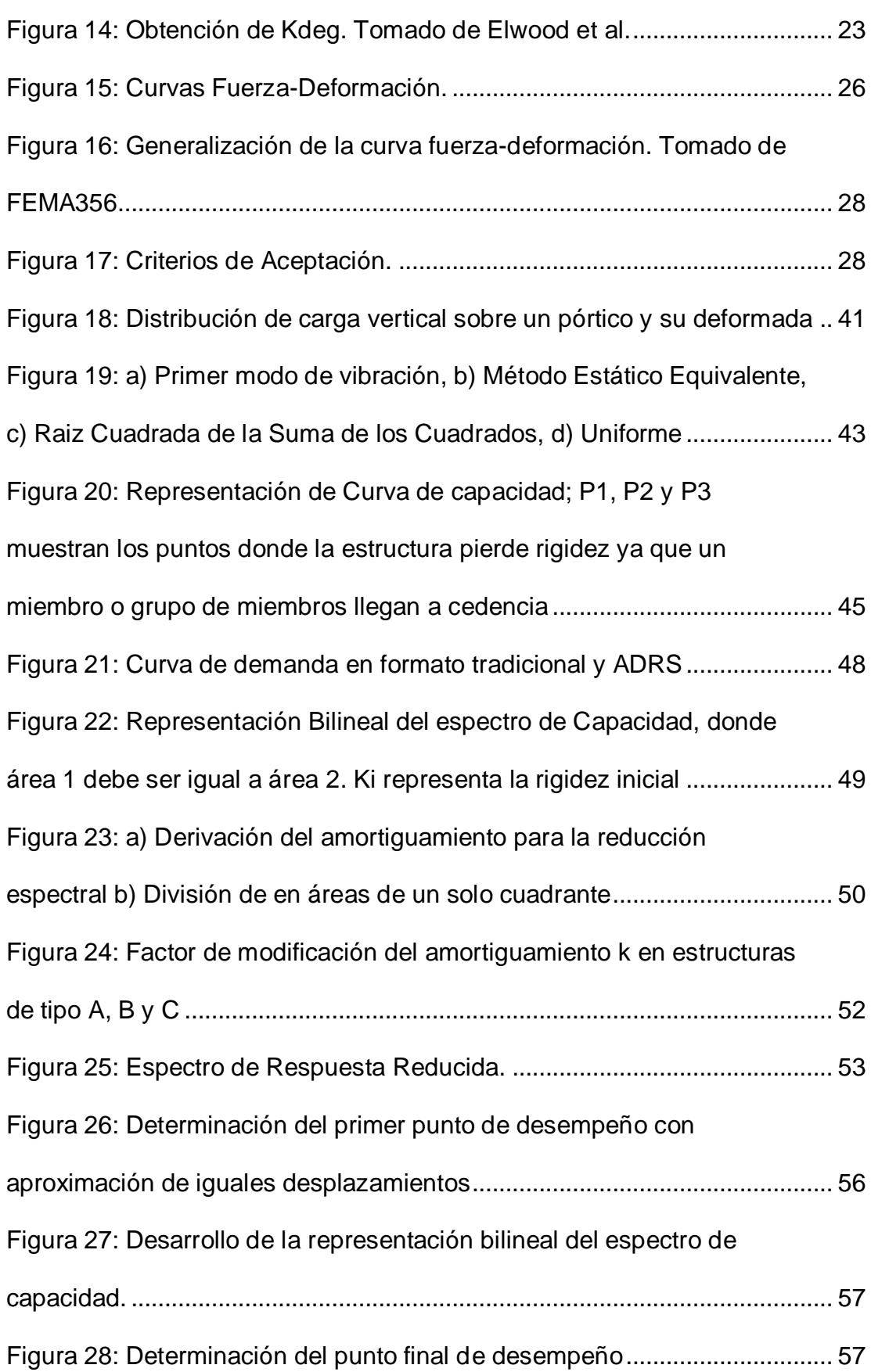

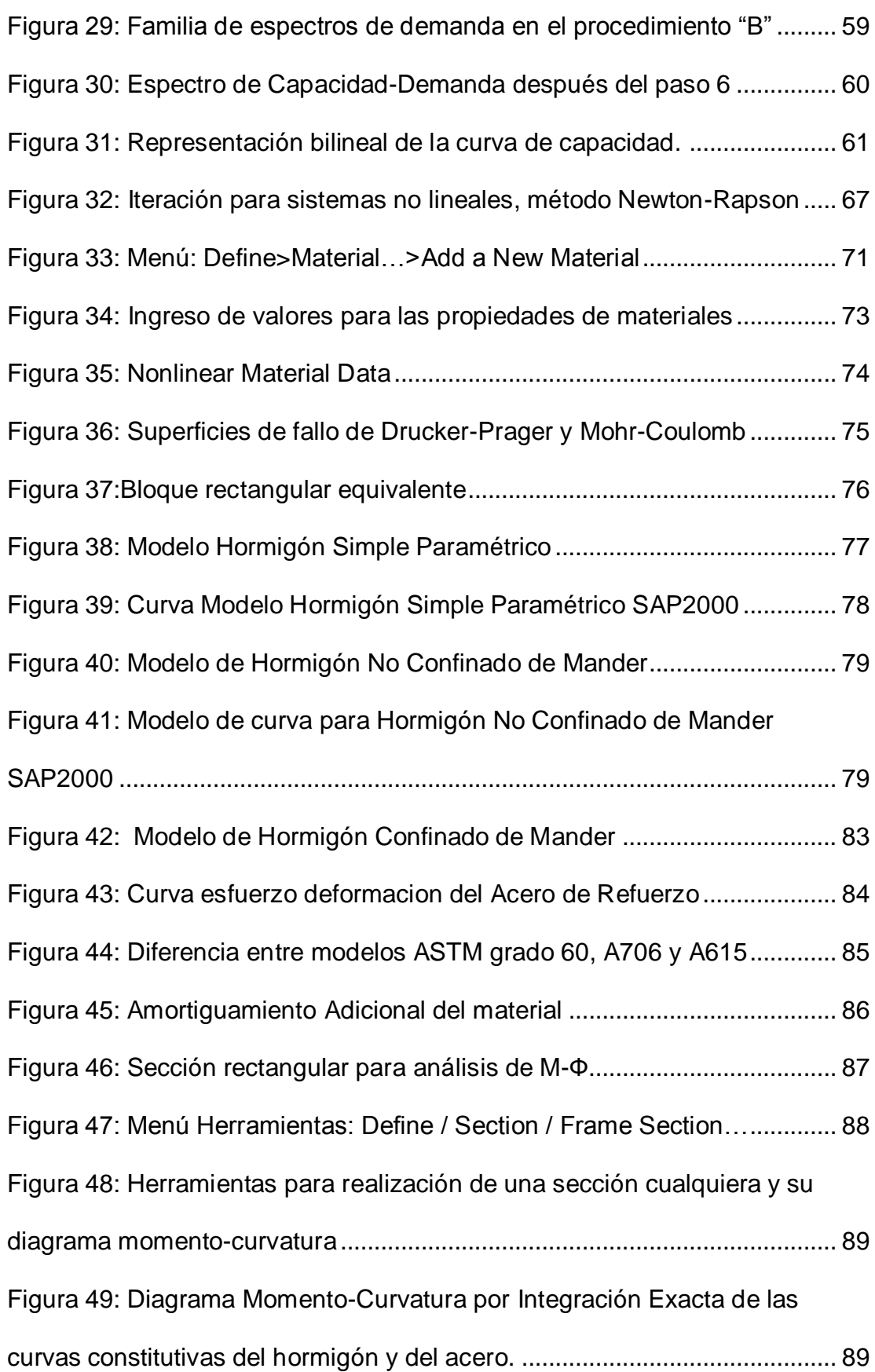

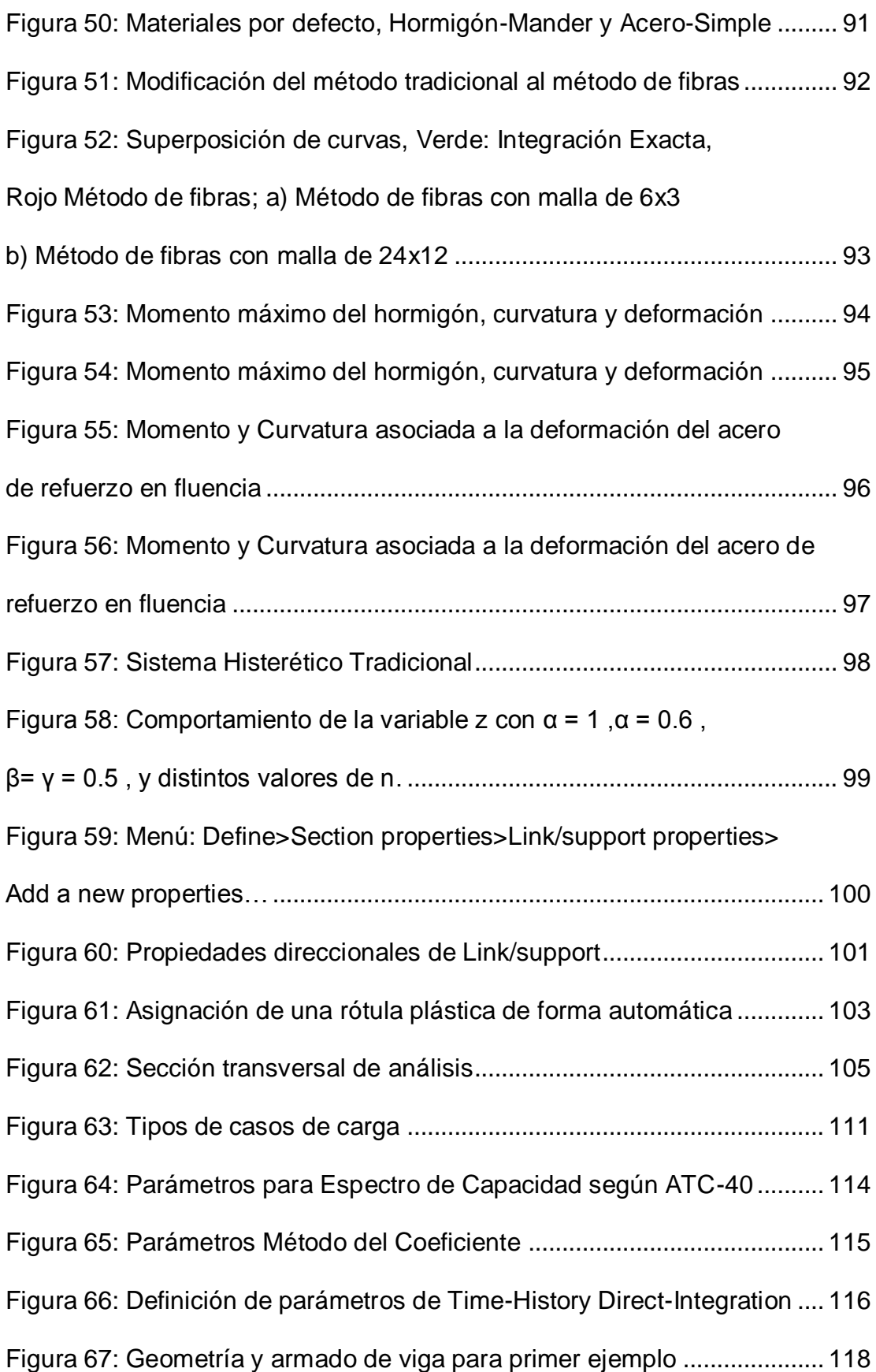

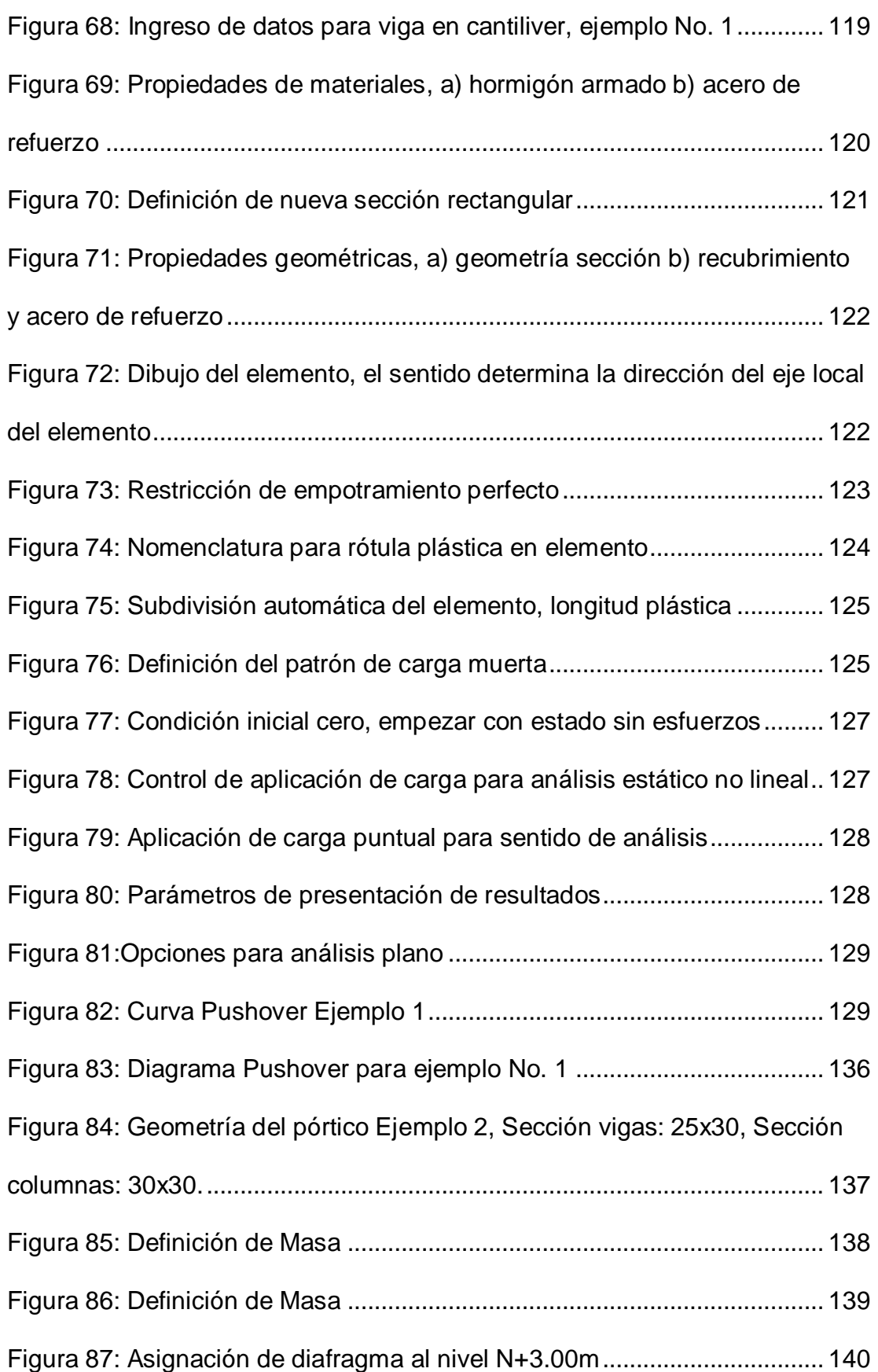

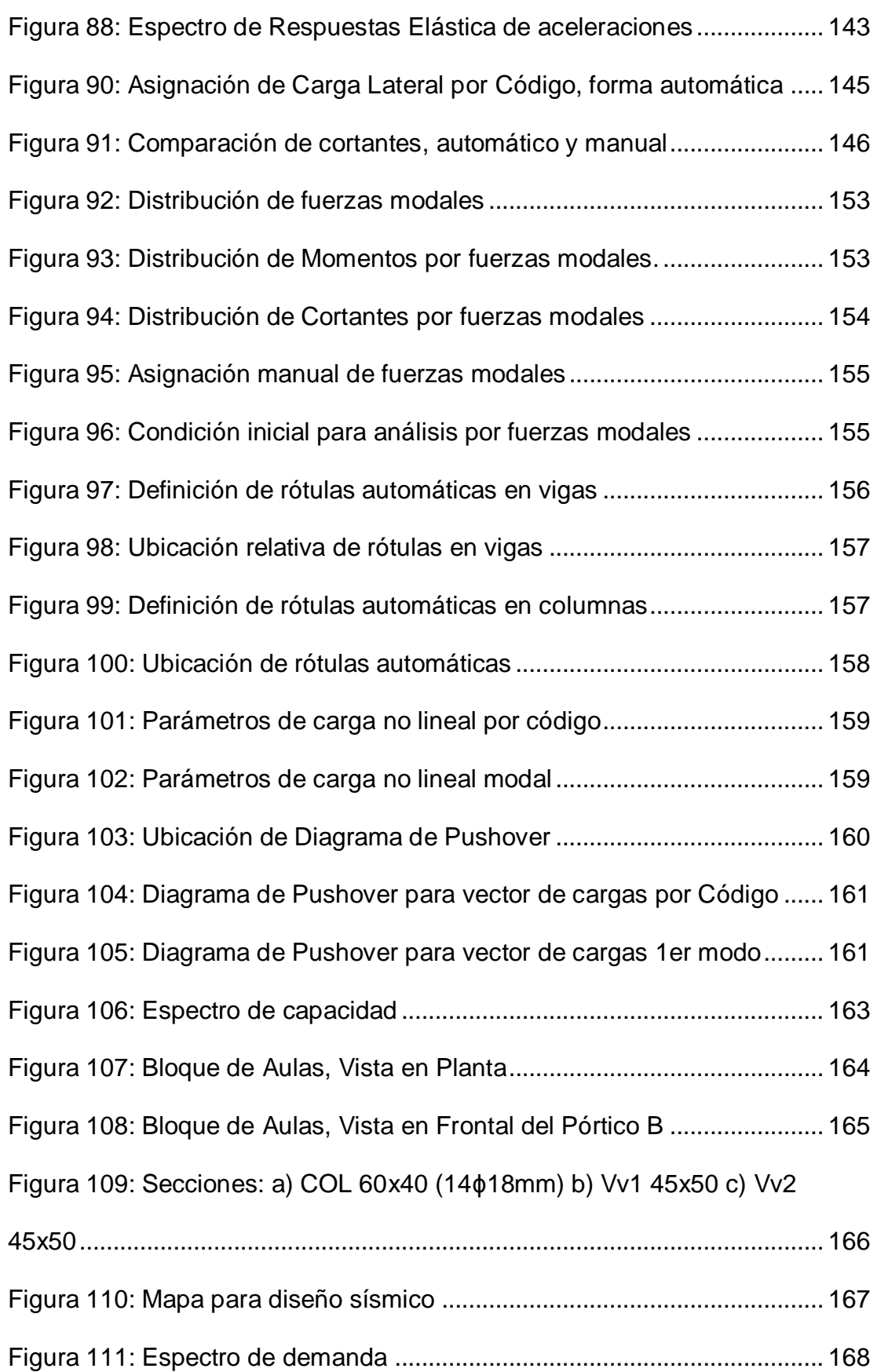

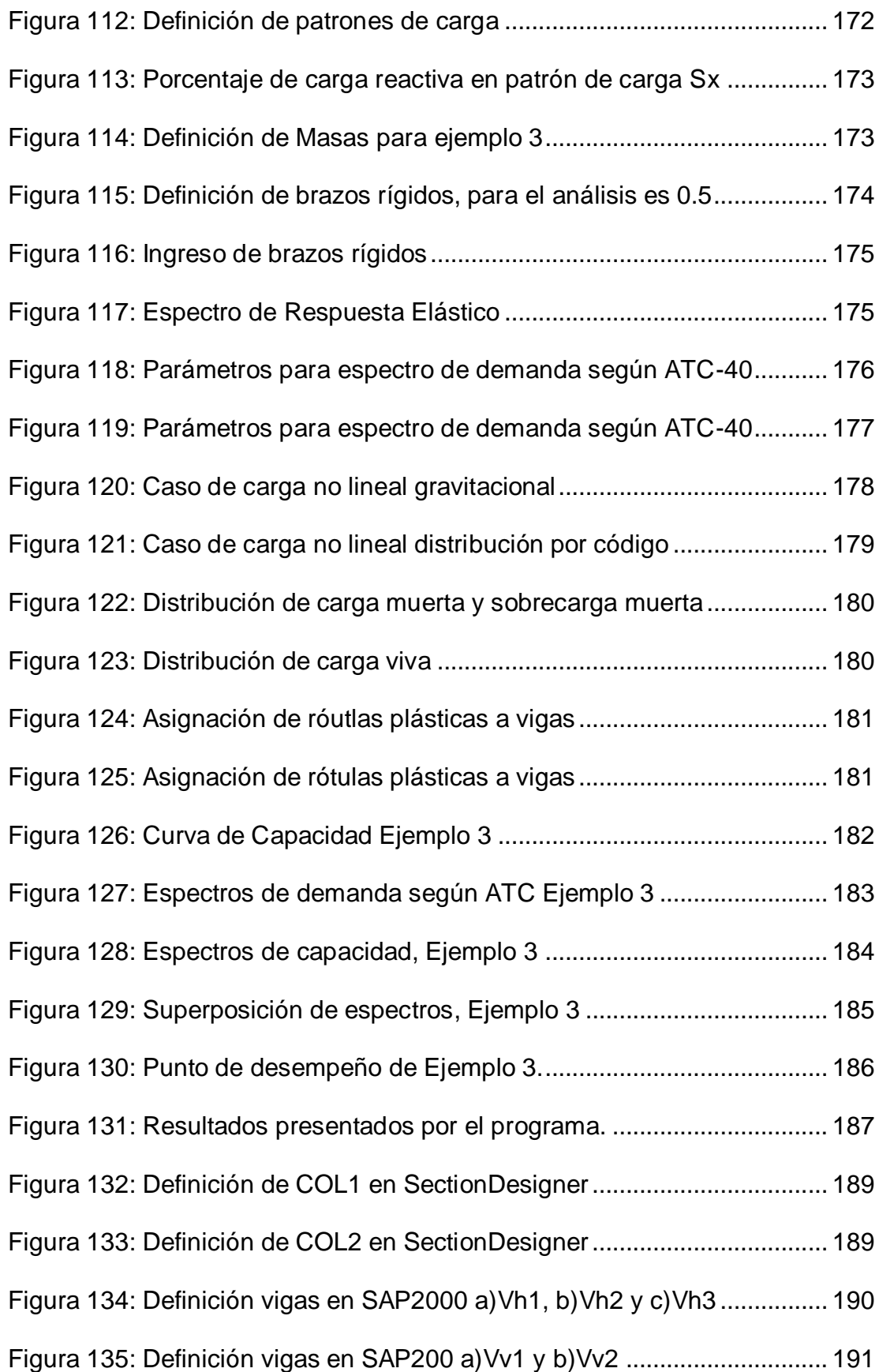

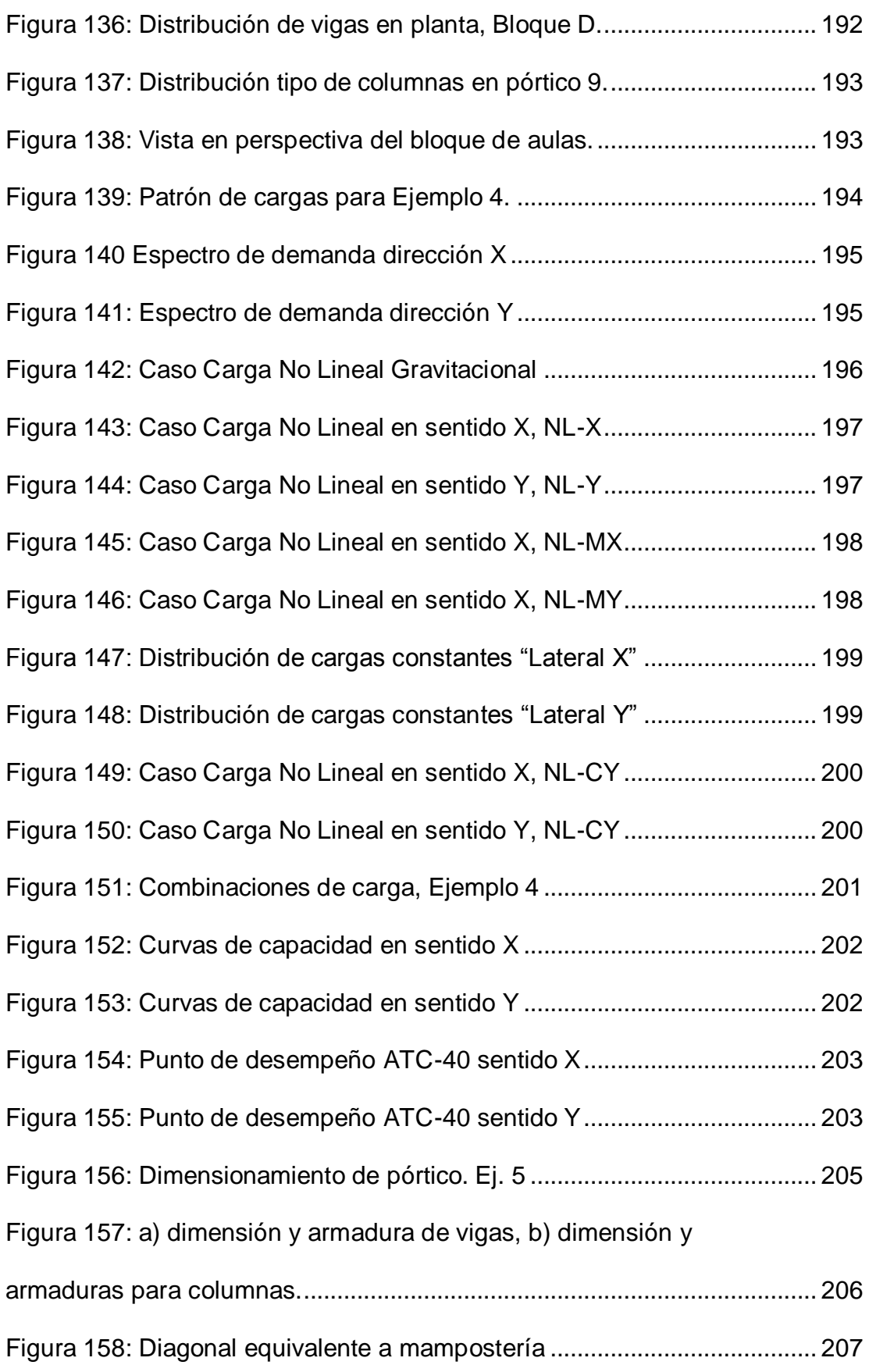

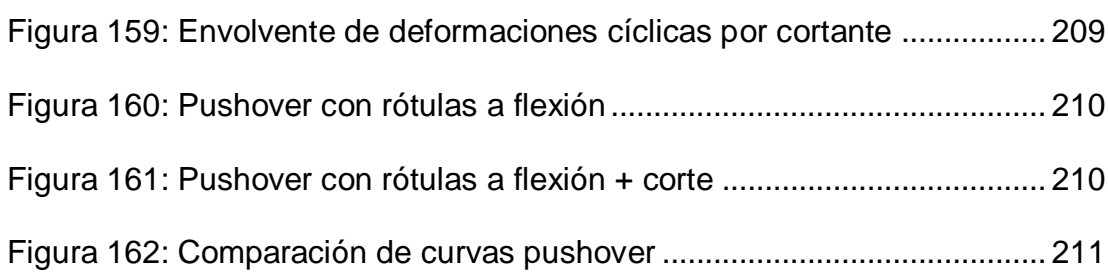

## **RESUMEN**

<span id="page-22-0"></span>Se realiza en la presente tesis el análisis estructural por desempeño de las estructuras ubicadas en la Universidad De Las Fuerzas Armadas ESPE, centrando el análisis en los bloques B y C de dicha universidad. Además, se explica cómo se realiza el análisis por desempeño de acuerdo a las normas norteamericanas y su correcta utilización dentro de los parámetros establecidos por la Norma Ecuatoriana de la Construcción NEC11.

Cada capítulo aborda la teoría de desempeño, continuando con el análisis de momento curvatura (análisis de sección), análisis de elemento, pórtico plano y la formación de rótulas plásticas, y por último el análisis de pórticos reales en tres dimensiones, éstos son los edificios dentro de dicha universidad, obteniendo como resultado el desplazamiento crítico máximo para las demandas sísmicas establecidas con los respectivos amortiguamientos dados.

## **PALABRAS CLAVES:**

- DESEMPEÑO
- DESPLAZAMIENTO
- **PUSHOVER**
- ANÁLISIS NO LINEAL
- ROTULA PLÁSTICA

## **ABSTRACT**

<span id="page-23-0"></span>Structural analysis is performed in this thesis for performance of structures at the University of the Armed Forces ESPE, focusing the analysis on the blocks B and C of the university. Also, it explains how performance analysis according to American standards and their proper use within the parameters established by the Reporting Standard Construction NEC11 is performed.

Each chapter deals with the theory of performance, continuing the moment curvature analysis (analysis section), element analysis, flat porch and the formation of plastic hinges, and finally the analysis of real porches in three dimensions, these are the buildings within the university, resulting in the most critical offset for seismic demands set with the respective damping.

### **KEYWORDS:**

- PERFORMANCE
- DESPLACEMENT
- PUSHOVER
- NONLINEAL ANALISIS
- PLASTIC HINGE

# <span id="page-24-1"></span><span id="page-24-0"></span>**CAPÍTULO I INTRODUCCIÓN E IMPORTANCIA DEL MODELO**

### <span id="page-24-2"></span>**1.1 Objetivo General**

Fundamentar el modelamiento de daño concentrado en estructuras de hormigón armado ante la intervención de cargas sísmicas utilizando el programa comercial de análisis estructural SAP2000

#### <span id="page-24-3"></span>**1.2 Objetivos Específicos**

Comprender de manera general los conceptos del análisis por desempeño y los tipos de modelamiento de daño en una estructura, la importancia del modelo y qué es lo que dice la Norma Ecuatoriana de la Construcción NEC-11 acerca de este tipo de análisis.

Entender cuáles son los tipos de daño concentrado, definidos mediante el concepto de rótulas plásticas ante carga axial, momento y cortante; además de definir los parámetros de modelamiento en curvas Momento-Rotación y Corte-Desplazamiento en los diferentes tipos de rótulas, que guían los códigos FEMA 356 y ATC 40

Definir los conceptos de 'Nivel de Desempeño' en una estructura, las características que tienen cada nivel y los diferentes objetivos de despemeño.

Comprender el análisis estático no lineal "pushover" en estructuras y su respuesta global, a nivel de elemento y sus diferentes criterios de aceptación, además de determinar la curva de Demanda-Capacidad.

Establecer un procedimiento para la correcta utilización del programa comercial SAP2000 dentro de estructuras, simples (cantiliver), como pórticos planos, determinados en ejemplos de varios autores (establecer comparaciones) como análisis en dos dimensiones de pórticos reales,

Consolidar los conceptos mediante ejemplificaciones en estructuras, empezando por una estructura elemental, hasta llegar a estructuras reales en tres dimensiones, estas estructuras son edificaciones en tres dimensiones (edificaciones de la universidad), finalmente se estudiará una estructura con rótulas a cortante.

Determinar diferencias, procedimientos, observaciones y recomendaciones del análisis de las estructuras analizadas en dicha tesis.

#### <span id="page-25-0"></span>**1.3 Análisis por desempeño**

El análisis por desempeño evalúa la peligrosidad sísmica a través de la intensidad del mismo, éstas se expresan a través de aceleraciones, derivas, fallas en el suelo y otros parámetros de demanda (Engineering Demand Parameters EDP's). Estos parámetros se basan en metodologías como los de la PEER (Pacific Earthquake Engineering Research) o los reportes de la FEMA (Federal Emergency Management Agency).

Esta metodología consta de cuatro fases:

Análisis de peligrosidad.

Análisis estructural.

Análisis del daño.

Análisis de pérdidas.

#### <span id="page-25-1"></span>**1.4 Modelos de daño**

La necesidad de determinar un modelo matemático simple para representar el daño producido en elementos estructurales es presentada a continuación a través de estudios realizados por varios autores. Se presenta además un resumen de la evolución de dicha representación.

#### <span id="page-25-2"></span>**1.4.1 Modelos de daño concentrado**

La concentración de los esfuerzos en vigas o columnas se da generalmente en los extremos de estos, de aquí que nacen varias teorías con sus investigadores para determinar las características de estos elementos, las fuerzas internas, sus momentos flectores y sus correspondientes deformaciones y desplazamientos. Los primeros enfoques para modelar este comportamiento eran por medio de rótulas plásticas en forma de resortes no lineales situados en los extremos miembro. Estos podían ser en serie o en paralelo, como los propuestos por Clough-Jhonston, con su modelo, que consta de dos elementos paralelos, uno elásticaperfectamente plástico para representar la fluencia y el otro perfectamente elástico para representar endurecimiento por deformación. (Figura 1 (A))La solución se daba por la suma de sus matrices de rigidez.

Con el tiempo, se desarrolló mejor el modelo, Giberson planteó un elemento elástico lineal con un resorte rotacional no lineal equivalente, fijadas a cada extremo. Las deformaciones elásticas del elemento se agrupan en los resortes finales. Este modelo es más versátil que el modelo original de Clough, representado en la Figura 1 (B), ya que puede describir el comportamiento de histéresis más compleja por la selección de las relaciones de momento - rotación apropiados para los resortes finales.

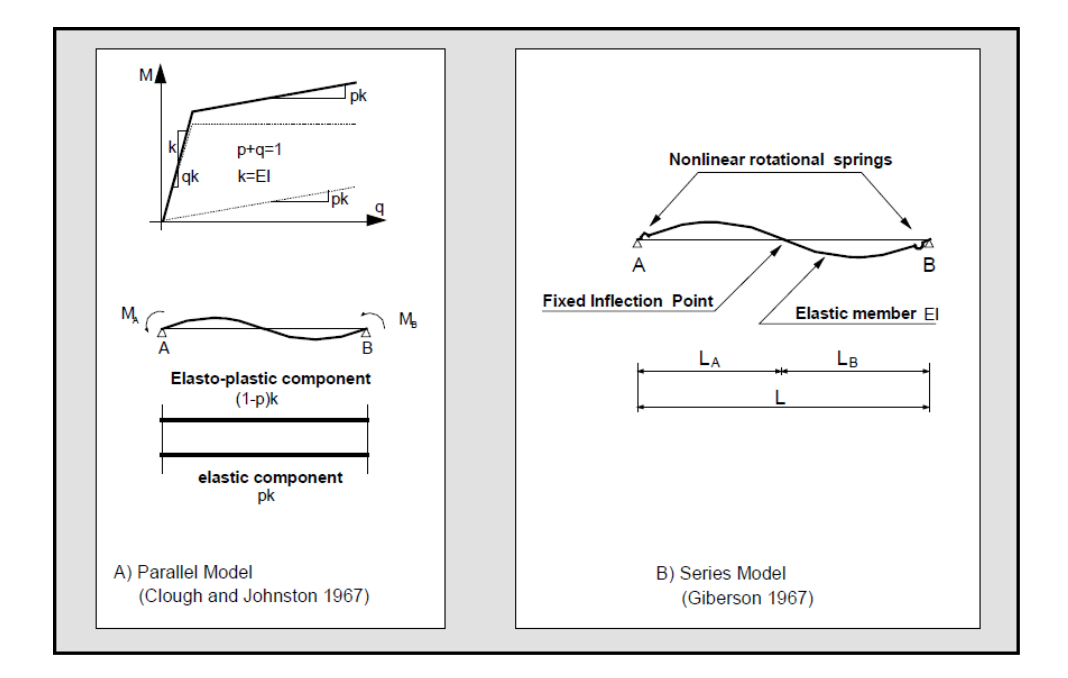

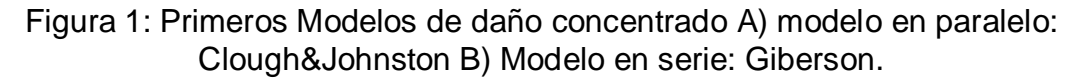

Fuente: Taucer, Spacone, Filippou, 1991.

Por lo general, el acoplamiento axial y en flexión se descuida en estos modelos. Un elemento crucial para estos modelos es la selección de los parámetros para representar el comportamiento de histéresis experimental de elementos de hormigón armado. Se encuentran dos problemas básicos:

(a) los parámetros del modelo no sólo dependen de las características de la sección, sino que también, de la carga y la historia de deformación, lo que limita la generalidad del enfoque.

(b) un método consistente y racional para la selección de los parámetros del modelo requiere de algoritmos especiales para asegurar un ajuste por mínimos cuadrados entre los resultados analíticos y los datos experimentales.

En la mayoría de los modelos de plasticidad concentradas, los modelos de interacción fuerza axial-momento de flexión están descritas por una superficie de fluencia para las resultantes de tensiones y una regla de flujo asociada de acuerdo con los principios de la teoría de la plasticidad clásica (Prager y Hodge 1951). Con la introducción de fluencia múltiple y superficies de carga, y las correspondientes reglas de endurecimiento las representaciones constitutivas multilineales que incluyen agrietamiento y la degradación de la rigidez cíclica son posibles para los resortes, como originalmente fueron sugeridas por Takayanagi y Schonobrich (1979).

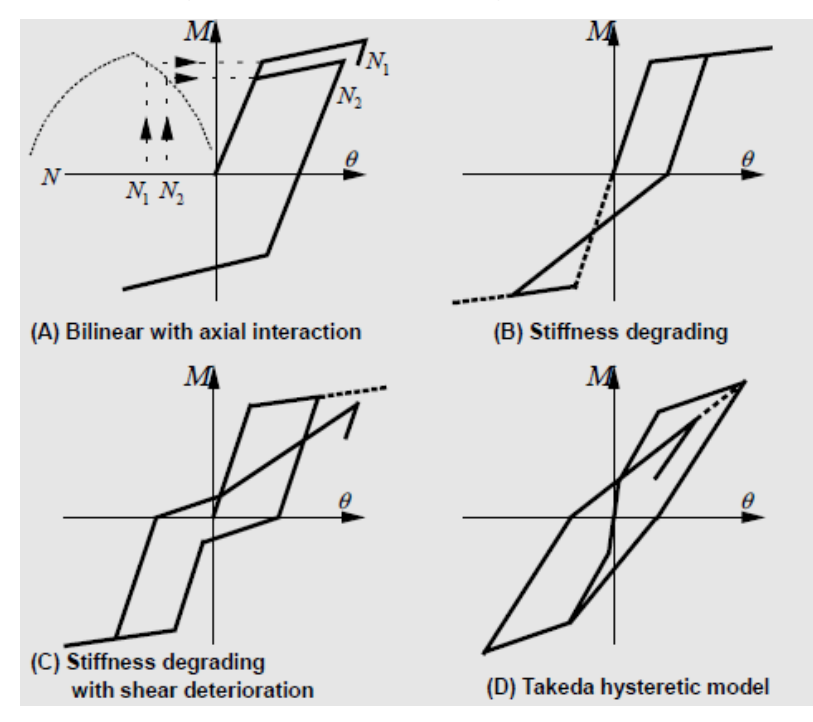

Figura 2: Modelos histeréticos A) bilineal con interacción axial, B) con degradación de rigidez C) consideradon efecto pinching D) Modelo de Takeda

Un modelo concentrado es una simplificación del comportamiento actual que supone la difusión gradual de deformaciones inelásticas en los miembros como una función de la historia de carga.

La ventaja básica del modelo concentrado es su simplicidad que reduce los requisitos de almacenamiento y el coste computacional y mejora la estabilidad numérica de los componentes. Estudios paramétricos y teóricos de vigas bajo carga monotónica, presentado por Anagnostopoulos (1981), demuestran una fuerte dependencia entre los parámetros del modelo y el patrón de carga impuesto y el nivel de deformación inelástica. Debido a esta dependencia de la historia, las predicciones de los daños a nivel global, pero en particular a nivel local, pueden ser toscamente inexacta. Otra limitación es su incapacidad para describir adecuadamente el comportamiento de la deformación por ablandamiento de elementos de hormigón armado.

La generalización del este modelo no se da debido a q en columnas de hormigón armado, en fuerzas axiales y momentos flectores, con sus debidas deformaciones solo sirven para pequeñas deformaciones. (Taucer, 1991)

#### <span id="page-28-0"></span>**1.4.2 Modelos de daño distribuido**

Cualquiera de las deformaciones de los elementos o de las fuerzas de los elementos son las incógnitas principales del modelo y estos se obtienen por funciones de interpolación adecuados a partir de los desplazamientos o fuerzas elementos globales, respectivamente. Modelos anteriores de vigacolumna descuidan el acoplamiento entre la fuerza axial y momento de flexión y, por lo general, consisten en dos elementos cantiliver que están conectados en el punto de contraflexión del miembro fijo.

Los primeros elementos con no linealidad distribuida se formularon con el método de la rigidez clásica utilizando polinomios cúbicos hermitianas para aproximar las deformaciones a lo largo del elemento.

El principal defecto de los elementos basados en la rigidez es su incapacidad para describir el comportamiento del elemento cerca de su máxima resistencia y después de la aparición de esfuerzos de

reblandecimiento, ya que se ven afectadas por los problemas de inestabilidad numéricos

Una limitación importante del enfoque de desplazamiento clásico es el supuesto de funciones de interpolación cúbicas, lo que resulta en una distribución lineal a lo largo de la curvatura del elemento. Esta suposición conduce a resultados satisfactorios en virtud de respuesta lineal o casi lineal. Sin embargo, cuando el elemento de hormigón armado se somete significativamente, fluye en los extremos, la distribución de curvatura se convierte en altamente no lineal en la región inelástica. Esto requiere el uso de una muy fina discretización en las regiones inelásticas

En formulaciones a base de flexibilidad que permiten una descripción más exacta de la distribución de la fuerza dentro del elemento. Tiene dos ventajas inherentes: a) el comportamiento de la sección de hormigón armado se deriva del comportamiento de tensión-deformación uniaxial de las fibras y los efectos tridimensionales, como el confinamiento de hormigón por el acero transversal se pueden incorporar en la relación tensión-deformación uniaxial; y b) la interacción entre el momento de flexión y fuerza axial se puede describir de una manera racional.

En otras palabras, independientemente las no linealidades del materiales se llevan a cabo a nivel de sección y va hasta que el elemento comienza suavizarse cuando se deforma más allá de su última resistencia, las distribuciones de fuerza internas asumidas son exactas.

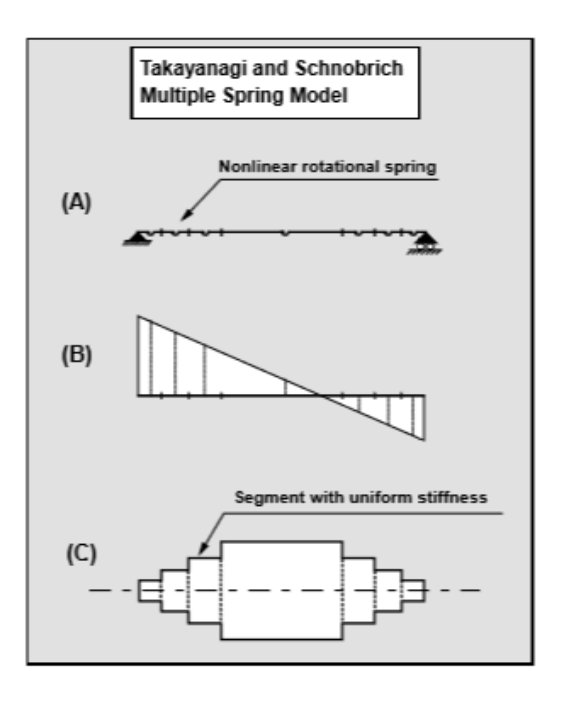

Figura 3: Modelo de Takayanagi y Schnobrich A) Modelo del elemento B) Diagrama de momento C) Distribución de rigidez de sección Fuente: Taucer, Spacone y Filippou, 1991.

### <span id="page-30-0"></span>**1.5 Norma Ecuatoriana de la Construcción, NEC-11**

La NEC-11, en su capítulo tercero se refiere al riesgo sísmico, evaluación y rehabilitación de estructuras, los cuales pertenecen primordialmente a un análisis sobre la verificación del desempeño sísmico de estructuras previo a su construcción, dados con el cumplimiento de las disposiciones del capítulo dos de dicha norma, la rehabilitación sísmica de edificios, la evaluación del riesgo sísmico de los mismos, la evaluación del riesgo sísmico a nivel nacional, regional o urbano.

En el capítulo dos de esta norma, se presenta en el apartado 2.8 el diseño basado en desplazamientos, el cual es una forma de análisis por desempeño y las verificaciones mínimas de desempeño sísmico están basadas en las presentaciones dadas por el código FEMA.

Sin embargo, en la sección 3.4 de la NEC-11 nos indica que no es necesario realizar un análisis por desempeño ni es un requisito en el Ecuador.

## **CAPITULO II RÓTULAS PLÁSTICAS**

#### <span id="page-31-2"></span><span id="page-31-1"></span><span id="page-31-0"></span>**2.1. Introducción**

Este capítulo explica la base teórica del modelo de daño concentrado. Se describirá los procedimientos para la obtención de los diagramas de momento-curvatura para flexión pura, momento-curvatura para flexión con la intervención de cargas axiales y el diagrama de cortante-desplazamiento, además de los parámetros de modelación de dichas curvas en los códigos FEMA 356.

#### <span id="page-31-3"></span>**2.2. Rótula Plástica por Momento**

La rótula plástica por momento representa daño concentrado por flexión. El daño se produce cuando el momento actuante sobre el elemento ha superado la resistencia de diseño a flexión del elemento, entrando a la zona de resistencia plástica. Nótese que la relación entre deformaciones y carga se establece a través de la definición de la curvatura, Ф.

$$
w \to V = \int w \, dx + Vo \to M = \int V \, dx + Mo
$$

$$
\emptyset = \frac{M}{EI}
$$

$$
\uparrow
$$

$$
\Delta \to \theta = \frac{d\Delta}{d\theta} \to \emptyset = \frac{d\theta}{dx}
$$

#### **1.1.1. Diagrama Momento-Curvatura**

<span id="page-31-4"></span>Para obtener esta relación, se eligen dos secciones de un elemento separados por una distancia dx como se muestra en la Figura 4, y se asume que las secciones permanecen planas después de la deformación (teoría de Euler-Bernulli). A continuación se detalla la obtención de dicha relación en un elemento con material isotrópico, homogéneo y elástico:

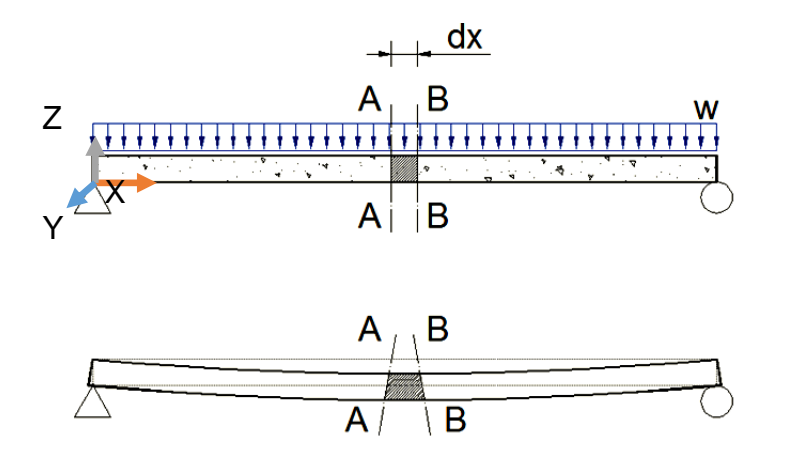

Figura 4: Deformación de la sección diferencial comprendida entre las secciones AA y BB sometidas a flexión

Como las deformaciones son pequeñas, se asume que el arco formado por la flexión "ds" entre las secciones AA y BB es la misma que su separación "dx". La sección diferencial deformada se representa en la Figura 5. El análisis se lo hará para una fibra GF a una distancia "y" del eje neutro. Entonces tenemos que:

$$
\sigma = E \ \varepsilon \tag{2.1}
$$

$$
\varepsilon = \frac{F'F}{GF} \tag{2.2}
$$

$$
\sigma = E \frac{F'F}{GF} \tag{2.3}
$$

$$
GF = ds = dx \tag{2.4}
$$

$$
d\theta = \frac{ds}{\rho} = \frac{F'F}{y} \rightarrow \frac{y}{\rho} = \frac{F'F}{ds}
$$
 (2.5)

$$
\emptyset = 1/\rho \tag{2.6}
$$

Por definición:

$$
\therefore \quad \sigma = E \frac{y}{\rho} \tag{2.7}
$$

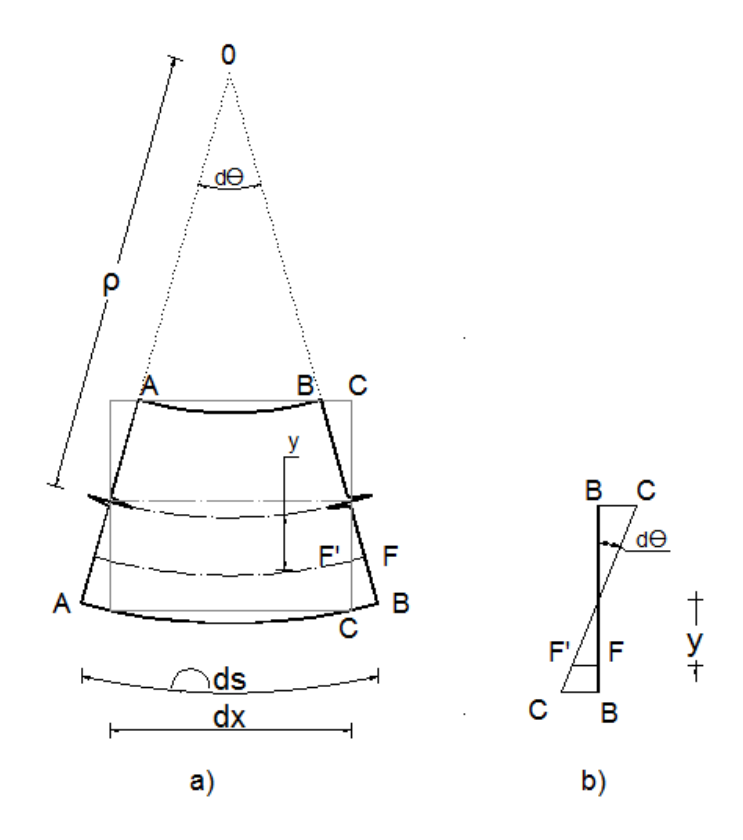

Figura 5: a) Sección diferencial deformada b) análisis a una distancia y

Tomando como referencia la Figura 5 y haciendo sumatoria de momentos alrededor del eje "Y", obtenemos lo siguiente  $\sum M_{YY} = 0$ :

$$
M = \int \sigma \, dA \cdot y \tag{2.8}
$$
\n
$$
M = \int \frac{Ey}{\rho} dA \cdot y \quad \to \quad M = \frac{E}{\rho} \int y^2 \, dA \tag{2.9}
$$

Donde "dA" es un diferencial de área de la sección transversal. Sabemos además que el momento de inercia es igual a  $\int y^2 dA$ , entonces el momento alrededor del eje "Y" será:

$$
M = \frac{E I_{YY}}{\rho} \qquad \rightarrow \qquad \frac{1}{\rho} = \frac{M}{E I} \tag{2.10}
$$

En la ecuación 2.5  $1/\rho = d\theta/ds$ , y al asumir que para ángulos pequeños ds y dx son iguales, entonces:

$$
d\theta = \rho \, dx \qquad \qquad \theta = \frac{1}{\rho} = \frac{d\theta}{dx}
$$

La curvatura es por lo tanto no solo la inversa del radio de curvatura, sino también la rotación por longitud unitaria del elemento, además es directamente proporcional al momento e inversa a los materiales y la forma de la sección transversal

$$
\emptyset = \frac{M}{E I}
$$

Sin embargo, el hormigón armado es un material mixto en el que el surgimiento de grietas provoca redistribución de esfuerzos. En la Figura 6 se muestra un elemento diferencial de longitud dx de una viga de hormigón armado y su distribución de deformaciones unitarias. El radio de curvatura ρ, la profundidad del eje neutro kd, la deformación del hormigón εc en la fibra más comprimida y la deformación del acero a tracción εs varían a lo largo del miembro debido a que entre las grietas el hormigón no ha fallado y toma cierta tensión.

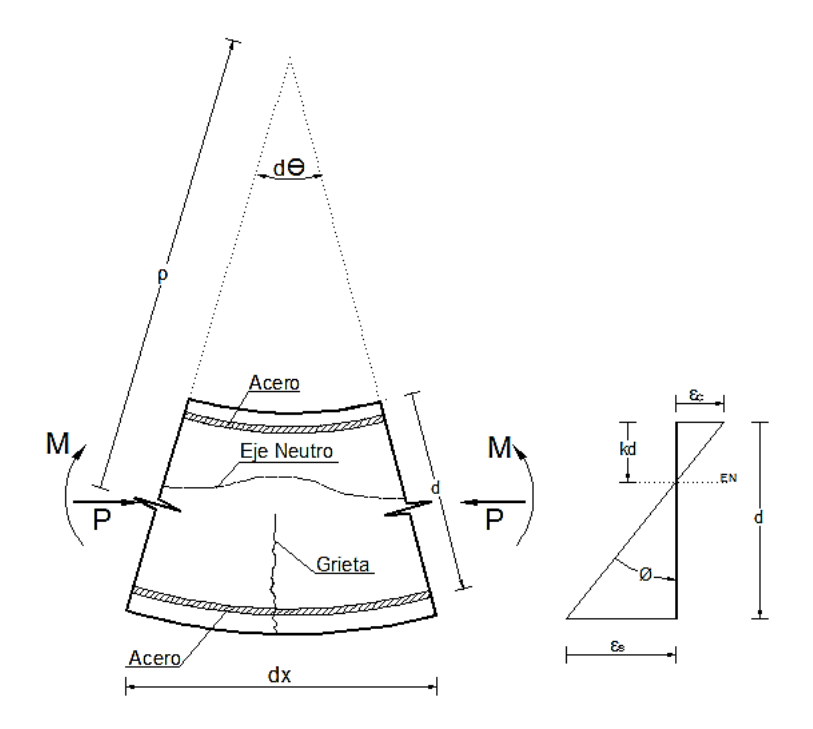

Figura 6: Deformación de un miembro de hormigón armado a flexión.

**Fuente:** Park&Paulay. 1987

Las siguientes relaciones nos dan la rotación entre los extremos del elemento.

$$
d\theta = \frac{1}{\rho} dx = \frac{\varepsilon_c}{kd} dx = \frac{\varepsilon_s}{d(1-k)} dx
$$
 (2.12)

$$
\therefore \frac{1}{\rho} = \frac{\varepsilon_c}{kd} = \frac{\varepsilon_s}{d(1-k)}\tag{2.13}
$$

Entonces la curvatura será  $1/\rho$ , está dada por el símbolo  $\phi$  y será:

$$
\phi = \frac{\varepsilon_c}{kd} = \frac{\varepsilon_s}{d(1-k)} = \frac{\varepsilon_c + \varepsilon_s}{d} \tag{2.14}
$$

Nótese que la curvatura varía físicamente a lo largo del miembro debido a la fluctuación de la profundidad del eje neutro y las deformaciones entre las grietas. (Park & Paulay, 1988). La importancia del diagrama momentocurvatura es que en él se encuentra la rigidez de la sección, que es la pendiente de la curva. Se puede idealizar mediante puntos notables esta relación. En la Figura 7 se observa la superposición de la curva teórica y la idealizada, donde el punto A(ϕa,Ma) denota el agrietamiento del hormigón, el punto Y( $\phi_v$ ,M<sub>v</sub>) indica la fluencia del acero y el punto U( $\phi_u$ ,M<sub>u</sub>) muestra la resistencia última a flexión de la sección. Después del punto U, la sección prácticamente deja de trabajar, aumentando la curvatura sin incremento de momento, a esto se le conoce como la zona de momentos residuales.

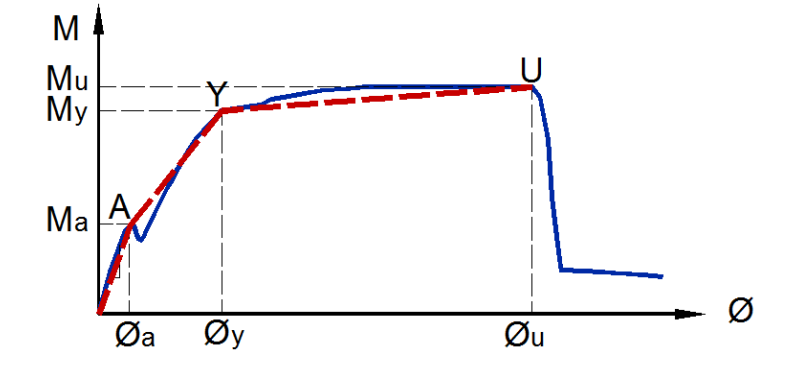

Figura 7: Superposición de la curva teórica e idealizada trilineal para falla a flexión.
### **1.5.1.1 Procedimiento para hallar el diagrama de M-C**

A continuación se detalla el procedimiento para la obtención del diagrama momento curvatura mediante puntos notables (Park & Paulay, 1988):

*Antes del agrietamiento del hormigón, punto A:* se puede hallar mediante la teoría elástica con una sola sección utilizando una relación modular *r*, sus propiedades geométricas mediante la inercia *I* y el módulo de ruptura *fr*. El agrietamiento se presenta cuando se ha superado el módulo de ruptura en la fibra inferior.

$$
r=\frac{E_s}{E_c}
$$

$$
M_{agrietado} = \frac{(f_r \, l)}{y_{\text{fondo}}}
$$
 (2.16)

$$
\varnothing_{\text{agriedado}} = \frac{\left(\frac{f_r}{E_c}\right)}{y_{\text{fondo}}} \tag{2.17}
$$

*Después del agrietamiento y primera cedencia, Punto Y*: Suponiendo que el hormigón se comporta elásticamente se puede hallar el momento y la curvatura:

$$
k = \left[ (\rho + \rho')^2 n^2 + 2 \left( \rho + \frac{\rho' d'}{d} \right) n \right]^{1/2} - (\rho + \rho') n \tag{2.18}
$$

$$
c = kd \tag{2.19}
$$

$$
jd = d - \bar{y} \tag{2.20}
$$

$$
M_{y} = As_{y}f_{y}jd \tag{2.21}
$$

$$
\phi_y = \frac{f_y/E_s}{d(1-k)}\tag{2.22}
$$

Dónde:

c: profundidad del eje neutro

k: es el factor de profundidad del eje neutro.

d: distancia desde la fibra extrema a compresión al centroide del acero a tracción.

d': distancia desde la fibra extrema a compresión al centroide del acero a compresión.

ρ, ρ': cuantía inferior y superior de la sección transversal.

h: altura de la sección transversal.

Asy: Área del acero a tracción.

fy: Esfuerzo de fluencia del acero.

j.d: Distancia desde el centroide a compresión del hormigón y el acero hasta el centroide a tracción.

Фy: Curvatura en el punto de fluencia.

Es: Módulo de elasticidad del acero.

*Después del agrietamiento del hormigón a carga máxima, punto U:* Se encuentra cuando el hormigón llega a su máxima deformación se supone que el acero a compresión hace rato que está fluyendo. Cuando se cumpla que  $d'/d = 0.1$ , entonces:

$$
M_u = 0.85 f_c' ab \left( d - \frac{a}{2} \right) + As' f_s' (d - d')
$$
 (2.23)

$$
\varnothing_u = \frac{\varepsilon c_{max}}{c} \tag{2.24}
$$

Se puede idealizar así también diagramas bilineales, los cuales pueden ser perfectamente plásticos o no, obviando de esta manera el punto de agrietamiento del hormigón como se muestra en la Figura 8.

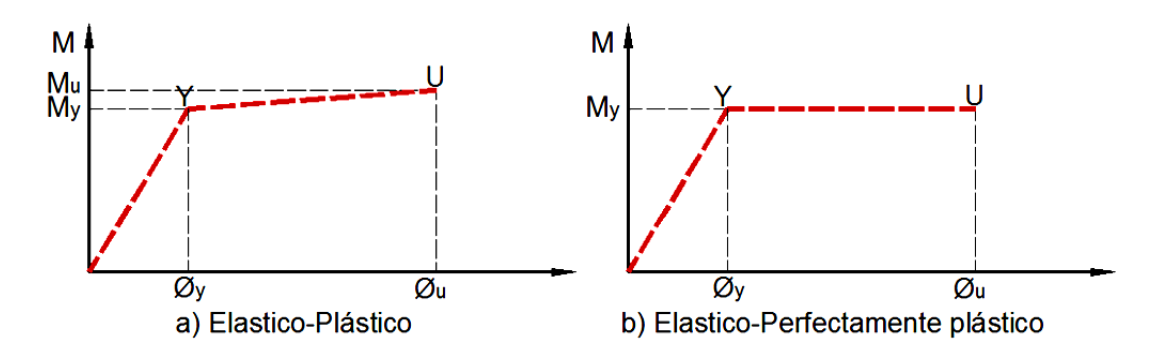

Figura 8: Curvas idealizadas para Momento-Curvatura

Para determinar esta curva es necesario conocer los diagramas de esfuerzo-deformación del concreto y el acero.

### **1.5.2 Longitud de la articulación plástica**

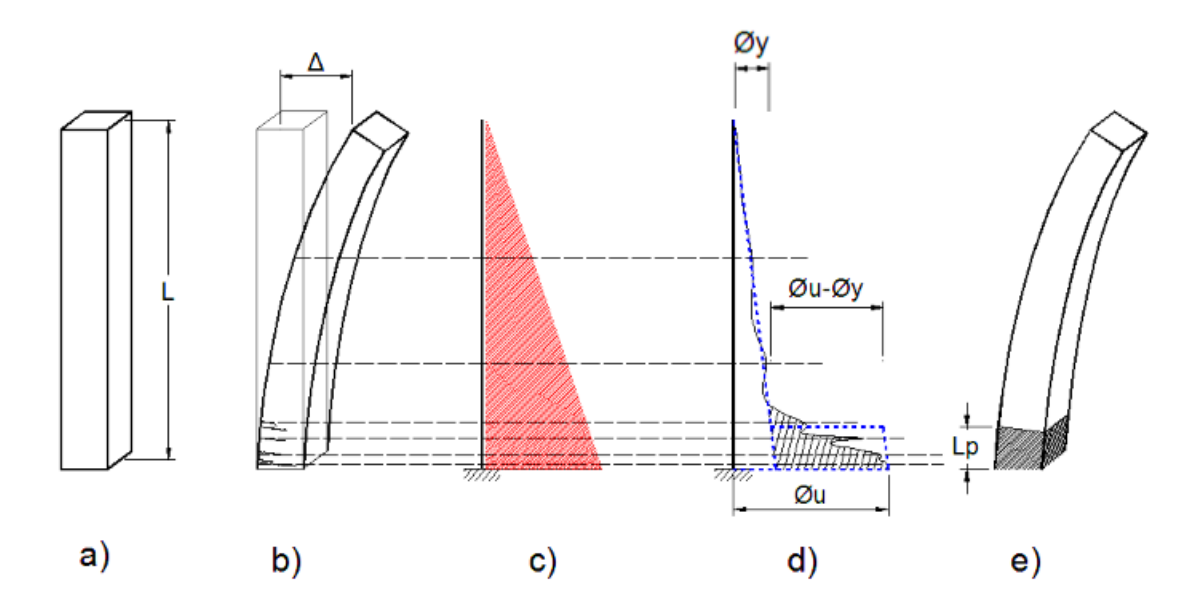

Figura 9: a) Elemento sometido a una carga P, b) Agrietamiento del elemento, c) Diagrama de Momentos, d) Diagrama de curvaturas, e) Longitud plástica

En la Figura 9 se presenta un cantiliver que está sometido a cargas laterales, las cuales provocan un desplazamiento máximo en el extremo libre del cantiliver. Sin embargo, las mayores deformaciones se presentan en la base del elemento debido a que aquí están los mayores momentos. En la Figura 9d) se representa la distribución de la curvatura a lo largo del elemento, la fluctuación de esta es debido al agrietamiento del elemento. Se ha explicado ya que se puede representar la rotación con:

$$
\theta = \int \phi \, dx \qquad \to \qquad \theta = \int \frac{M}{EI} dx
$$

Es decir, el área bajo la curva de momento-curvatura es la rotación. Se observa la distribución de curvaturas con la línea entrecortada mostrada en la misma Figura 9). El área sombreada representa la rotación plástica que será igual a la multiplicación entre la diferencia de curvatura última y de fluencia, y una longitud *Lp.*

$$
\theta_p = Lp \cdot (\phi_u - \phi_y) \tag{2.26}
$$

Ésta longitud *Lp* es el largo equivalente que, sometido a un cortante plástica constante  $(\phi_u - \phi_y)$ , produce la misma rotación que la viga real dañada. Este valor ha sido desarrollado en forma experimental.

$$
Lp = 0.08 \cdot l + 0.022 \cdot \varphi \cdot f_{yd} \le \frac{d}{4}
$$
 (2.27)

Dónde:

L: es la longitud libre del elemento

φ: es el diámetro menor de la armadura longitudinal principal a flexión en la zona plastificada

f<sub>yd</sub>: esfuerzo de fluencia de la armadura longitudinal

d: altura efectiva de la sección transversal del elemento

El primer término de la ecuación involucra la longitud de falla plástica, y el segundo hace referencia a la longitud de deformación por penetración (Priestley, Calvy, & Kowalsky, 2007)

### **1.5.3 Diagrama Momento-Rotación**

Como ya se indicó anteriormente, el área bajo la curva Momento sobre la rigidez a flexión ( M/E.I vs X ) es la rotación. Las siguientes expresiones muestran la rotación para cuando la curvatura tiene un momento de fluencia y momento último, que definen el diagrama de la Figura 10:

$$
\theta_i = \int_0^{x_i} \frac{M_{(x)}}{EI} dx
$$
\n
$$
\theta_p = Lp \cdot (\phi_u - \phi_y)
$$
\n(2.30)

En la ecuación 2.30 la rotación elástica θi depende de donde se calcule (xi), si θi sobrepasa la rotación de fluencia, entonces θi será θy. La rotación θp es la rotación plástica, el cual es una rotación concentrada y debida al daño de la viga. En la Figura 10 se presenta la rotación de un elemento en cantiliver, en cualquier punto Xi la rotación es el ángulo debido al daño en la base del cantiliver más la tangente a la deformada de la línea inclinada inicial

$$
\theta = \theta_i + \theta_p
$$

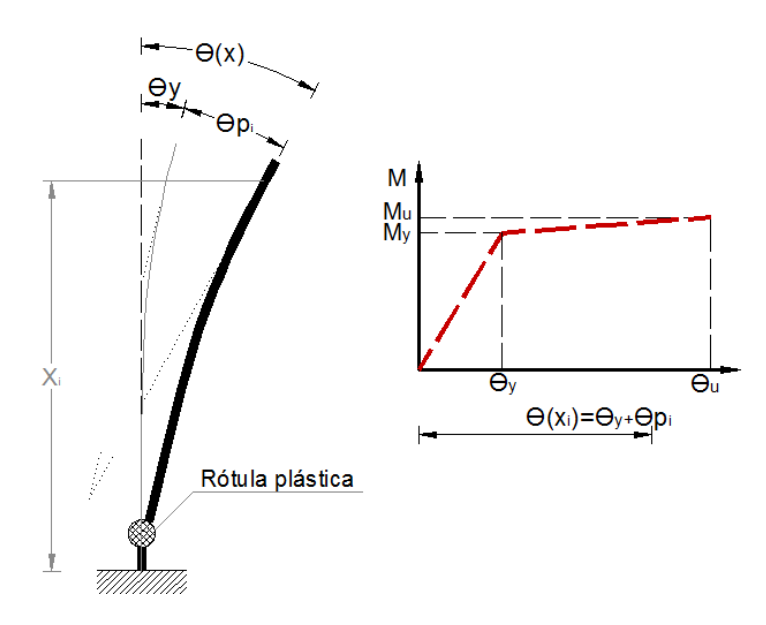

Figura 10: Diagrama Momento-Rotación a distancia Xi.

#### **1.5.4 Método de Fibras (optimización del diagrama M-C)**

El diagrama momento-curvatura puede ser optimizado tomando en cuenta los modelos constitutivos del hormigón y del acero de refuerzo. En el método de fibras un punto del diagrama, corresponde a una curvatura dada y en este caso se va incrementando la curvatura para hallar los puntos restantes.

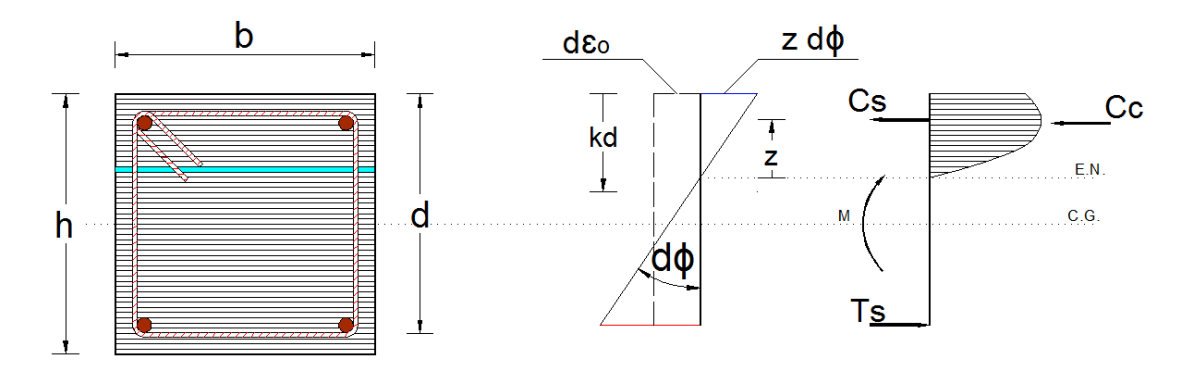

Figura 11: Parámetros de cálculo de momento-curvatura por método de fibras

La deformación en cada fibra será igual a  $ε(z) = dεo + z.dφ$ . La resultante de la fuerza axial y momento será: N = ʃ E.dε.dA y M = ʃ z.E.dε.dA (Aguiar, 2002). Al discretizar y reemplazando ε(z) en las resultantes tendremos la siguiente ecuación:

$$
\Delta N = \left(\sum_{i=1}^{Nd} f_{ci} A_{ci} + \sum_{j=1}^{Nd} f_{sj} A_{sj}\right) \Delta \varepsilon_o + \left(\sum_{i=1}^{Nd} f_{ci} A_{ci} z_i + \sum_{j=1}^{Nd} f_{sj} A_{sj} z_j\right) \Delta \emptyset
$$

Donde:

Nd: es el número de fibras

fci, fsj: esfuerzos del hormigón y acero

### **1.5.4.1 Procedimiento para hallar el diagrama de M-C por fibras**

A continuación se detalla el procedimiento para encontrar el diagrama de momento-curvatura utilizando el método de fibras, este método está orientado al uso de un computador (Aguiar, 2002)

Para un nuevo incremento de curvatura:

$$
d\phi_{i+1} = d\phi_i + \Delta\theta
$$

Donde dФi es la curvatura y ΔФ es el incremento de curvatura, para un primer paso la curvatura será cero.

El cambio en el centroide de deformación para equilibrio de fuerzas se determina mediante la ecuación discretizada:

$$
\Delta N = \left(\sum_{i=1}^{Nd} f_{ci}A_{ci} + \sum_{j=1}^{Nd} f_{sj}A_{sj}\right)\Delta\varepsilon_o + \left(\sum_{i=1}^{Nd} f_{ci}A_{ci}z_i + \sum_{j=1}^{Nd} f_{sj}A_{sj}z_j\right)\Delta\emptyset
$$

Despejando el valor de Δεo tendremos:

$$
\Delta \varepsilon_o = \frac{(\Delta N - (\sum_{i=1}^{Nd} f_{ci} A_{ci} z_i + \sum_{j=1}^{Nd} f_{sj} A_{sj} z_j) \Delta \emptyset)}{\sum_{i=1}^{Nd} f_{ci} A_{ci} + \sum_{j=1}^{Nd} f_{sj} A_{sj}}
$$

$$
\Delta \varepsilon_o = \frac{(\Delta N - \mathcal{E}_x \Delta \emptyset)}{\mathcal{E}_a}
$$

El incremento en la deformación centroidal calculado es sumado a la deformación dεo, obteniendo así las deformaciones en cada dovela y fila de acero: dεo<sub>i+1</sub> = dεo<sub>i</sub> + Δεο y ε(z)<sub>i+1</sub> = dεo<sub>i+1</sub> + z . dφ

Se obtiene una nueva carga axial y momento:

$$
N = \int E \, d\epsilon dA \qquad \qquad M = \int z \, E \, d\epsilon dA
$$

### **2.6 Rótulas Plásticas por Momento y Carga Axial**

Las rótulas plásticas por momento y carga axial son típicas en columnas. La carga axial provoca cambios importantes en la capacidad de resistir momento y en las deformaciones de las rótulas.

La presencia de carga axial hace que la sección tenga un momento adicional, la cual debe ser resistida por la sección transversal. Estos momentos pueden desarrollarse alrededor de los ejes locales 2 o 3 como se muestra en la Figura 12.

### **2.6.1 Diagrama Momento Curvatura**

La presencia de la carga axial en las secciones de hormigón generalmente se da en columnas, donde la carga axial es bastante significativa. La importancia del confinamiento del hormigón también influye en este diagrama. La diferencia respecto al mismo tipo de diagrama, pero en vigas, está en que en el equilibrio de fuerzas hay que tomar adicionalmente la fuerza axial, ya que la resultante de la resistencia nominal de la sección debe ser igual a la carga axial externa.

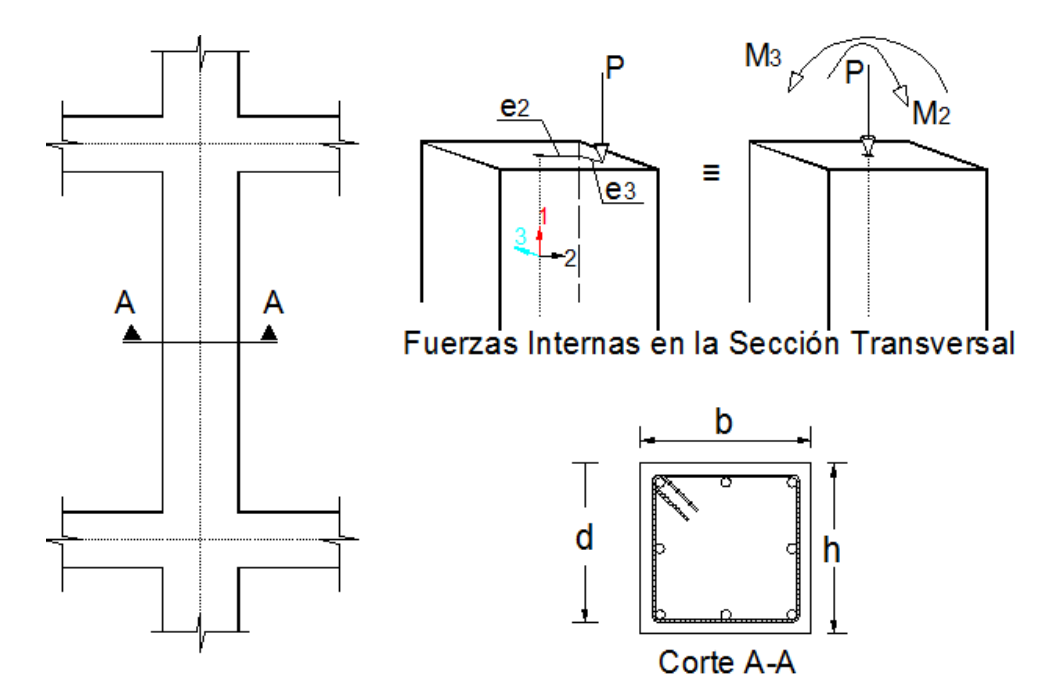

Figura 12: Sección transversal de una columna, carga axial y momentos alrededor de los ejes principales

### **2.6.1.1 Procedimiento para hallar el M-C con carga axial**

Seleccionamos una deformación para el hormigón εc, y una distancia del eje neutro c, para poder hallar las deformaciones del acero εs mediante relaciones geométricas.

1 . Con las deformaciones del hormigón y el acero, podemos encontrar los esfuerzos de estos en base a las curvas constitutivas de los respectivos materiales (presentados anteriormente).

2. En función de los esfuerzos calculados y el área respectiva sobre la que actúa cada esfuerzo, se pueden hallar las fuerzas del hormigón y el acero.

3. Se controla el equilibrio de fuerzas tomando en cuenta la carga axial, si no hay equilibrio se debe aumentar o disminuir el eje neutro para encontrar las fuerzas y su equilibrio. (el procedimiento es iterativo).

4. Una vez encontrado el equilibrio de fuerzas se procede a buscar el momento nominal, multiplicando las fuerzas por sus respectivos brazos de palanca medidos desde el eje neutro.

5. La curvatura se calcula como la razón de la deformación del hormigón εc sobre la distancia al eje neutro c.

#### **2.6.2 Longitud de la articulación Plástica**

Al ser un dato paramétrico y estadístico, la longitud plástica es la misma que la expuesta en la sección 2.2.2.

#### **2.6.3 Diagrama Momento Rotación**

Una vez calculado el diagrama momento curvatura se puede hallar el diagrama Momento-Rotación, de la misma forma expuesta en la sección 2.2.3

#### **2.6.4 Diagrama Momento-Curvatura método de fibras**

En la obtención de los valores del diagrama de momento curvatura tomando en cuenta la carga axial, el control de equilibrio de fuerzas axiales debe tener en cuenta la carga externa P, al hallar dicho equilibrio, se procede a calcular el momento, de esta forma el procedimiento es idéntico al descrito en la sección 2.2.4.1

### **2.7 Rótula Plástica por Cortante**

Existe la necesidad de hallar modelos analíticos que incorporen el efecto del cortante, y el cortante más la influencia de la carga axial.

En la Figura 13 se muestra el modelo de Elwood, que se caracteriza por presentar el comportamiento en función del cortante y su desplazamiento. (Elwood & Moehle, 2003)

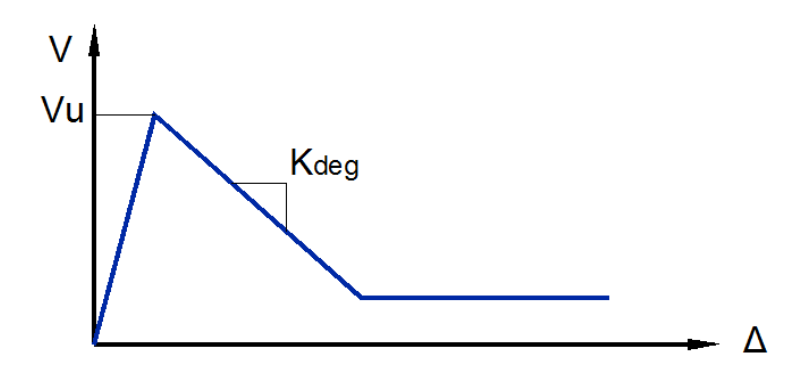

Figura 13: Diagrama cortante-desplazamiento Elwood et al. **Fuente:** Elwood & Moehle

### **2.7.1 Determinación de**

La rigidez en el tramo de descenso se puede determinar con  $K_{deg}$  y con Kunload, ver Figura 14.Debido a que son rigideces que se encuentran en serie, la rigidez total del elemento se presenta como la suma de las inversas de sus rigideces, por lo tanto

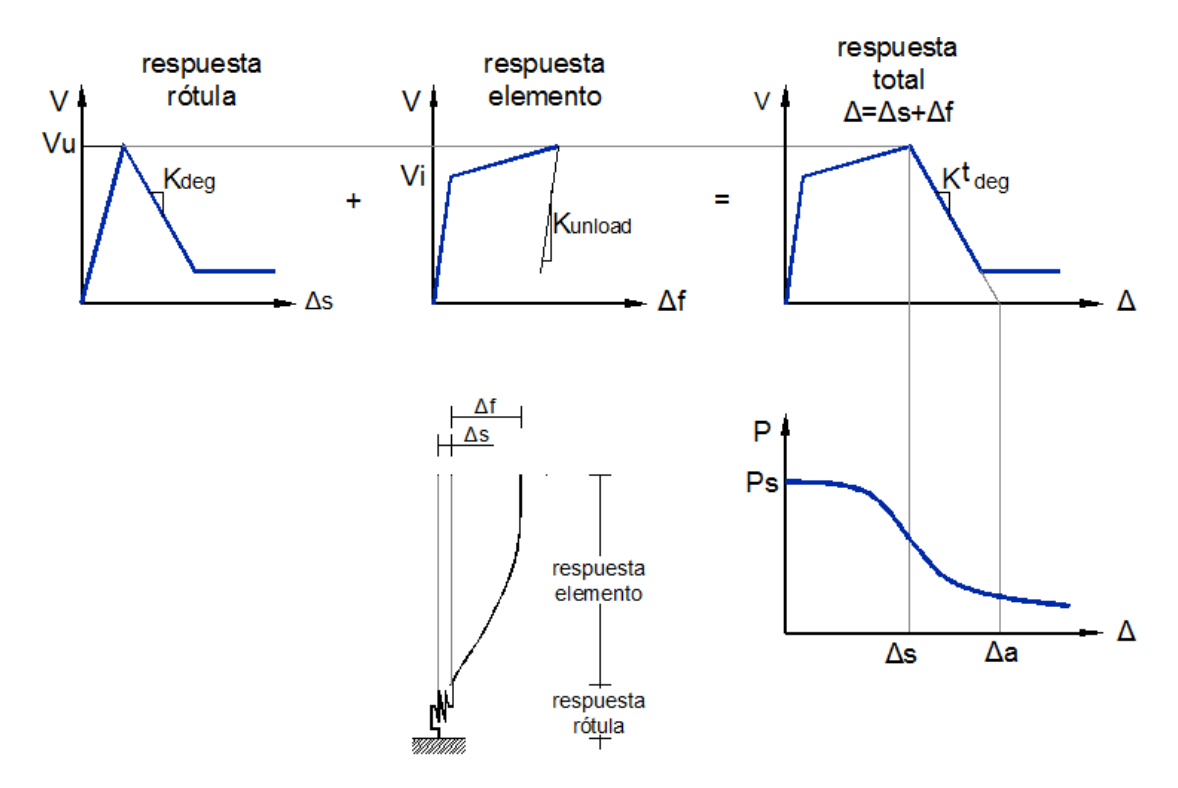

Figura 14: Obtención de Kdeg. Tomado de Elwood et al.

**Fuente:** Elwood & Moehle

$$
K_{deg} = \left(\frac{1}{K_{deg}^t} - \frac{1}{K_{unload}}\right)^{-1}
$$
 (2.38)

Sin embargo,  $K_{deg}^{t}$  está en función de la resistencia máxima de la sección a corte Vu y de los desplazamientos  $\Delta_a$  y  $\Delta_s$  como se muestra en la Figura 14.

$$
K_{deg}^t = \frac{V_u}{\Delta_a - \Delta_s} \tag{2.39}
$$

La pendiente de descarga del elemento viga-columna se considera como la rigidez agrietada del elemento a corte, en la Figura 14 se muestra en el gráfico de la respuesta del elemento, que para un elemento en volado será:

$$
K_{unload} = 0.5 * \frac{3 * E * I}{L^3}
$$

(2.40)

Las deformaciones  $\Delta_a$  y  $\Delta_s$ , se calculan con las siguientes ecuaciones

$$
\frac{\Delta_s}{L} = \frac{3}{100} + 4 * \rho'' - \frac{1}{500} * \frac{v}{\sqrt{f'c}} - \frac{1}{40} * \frac{P}{Ag * f'c} \ge \frac{1}{100} [psi]
$$
(2.41)

$$
\frac{\Delta_a}{L} = \frac{4}{100} * \frac{1 + (tan\theta)^2}{tan\theta + P * \left(\frac{s}{A_{st} * f_{yt} * d * tan\theta}\right)}
$$
\n(2.42)

Donde

P: Carga axial que actúa en el elemento.

 $Ag:$  Área de la sección transversal.

 $\rho$ ": Cuantía de refuerzo transversal.

 $\theta$ :Ángulo de fisuramiento crítico con respecto a la horizontal (65 a 71 grados)

 $A_{st}$ : Área de refuerzo transversal.

 $f_{\nu t}$ : Esfuerzo de fluencia del refuerzo transversal.

d: Altura efectiva de la sección.

: Espaciamiento del refuerzo transversal.

La resistencia a corte de la sección, corresponde a la suma de la del hormigón y la del acero de refuerzo, como se muestra en la siguiente ecuación (2.43)

$$
V_u = V_c + V_s
$$

La resistencia a corte del hormigón se calcula con

(2.44)

$$
V_c = k * \left(\frac{6 * \sqrt{f'c}}{\frac{a}{d}} * \sqrt{1 + \frac{P}{6 * Ag * \sqrt{f'c}}}\right) * Ag
$$

Donde

: Distancia desde el momento flector más alto hasta el punto de inflexión.

Mientras que la resistencia a corte del acero de refuerzo se calcula con la ecuación (Sosa, 2014)

$$
V_s = k * \frac{A_{st} * f_{yt} * d}{s}
$$
 (2.45)

# **2.8 Parámetros de modelación de las Curvas Momento-Rotación y Corte-Desplazamiento de acuerdo a los Códigos FEMA 356 y ATC-40**

El procedimiento de análisis no lineal estático es generalmente un enfoque más fiable para caracterizar el desempeño de una estructura que con procedimientos lineales. Sin embargo, no es exacto, y no puede explicar con precisión los cambios en la respuesta dinámica como la estructura degrada en la rigidez o los efectos de los modos superiores.

Ante la presencia de una fuerza lateral que afecta la rigidez de la estructura, la influencia sobre la distribución de fuerzas, se clasifica como elementos primarios y secundarios

#### **2.8.1 Elementos Primarios y Secundarios**

En un edificio típico, casi todos los elementos, incluyendo muchos de los componentes no estructurales, contribuirán a la rigidez general, la masa y amortiguación, y en consecuencia, a su respuesta al terremoto. Sin embargo, no todos estos elementos son críticos en la capacidad de la estructura para resistir el colapso cuando están sometidos a un gran movimiento del suelo

**Elementos Primarios:** Los elementos y componentes que proporcionan la capacidad de la estructura para resistir el colapso bajo fuerzas sísmicas inducidas por el movimiento del suelo en cualquier dirección se clasificarán como primarios.

**Elementos Secundarios:** La asignación secundaria típicamente se utiliza cuando un componente o elemento no contribuye significativamente o de forma fiable en la resistencia a los efectos del terremoto debido a la baja rigidez lateral, la fuerza o capacidad de deformación (ASCE/FEMA, November 2000)

#### **2.8.2 Fuerza y deformación controlada**

La curva Tipo 1 representada en la Figura 15 es representativo de un comportamiento dúctil donde hay un rango elástico (punto 0 al punto 1 de la curva) seguido de un rango de plástico (puntos 1 a 3) con resistencia residual no despreciable y la capacidad para soportar cargas de gravedad en el punto 3. El punto g es la deformación por fluencia y el punto e muestra la deformación última.

La gama plástica incluye un endurecimiento por deformación o intervalo de reblandecimiento (puntos 1-2) y un rango de resistencia degradada (puntos 2-3).

Las acciones de los componentes primarios que exhiben este comportamiento se clasificarán como 'deformación controlada' si deformación por endurecimiento o reblandecimiento es tal que e>2g; en caso contrario, se clasificarán como 'fuerza controlada'. Las acciones de los componentes secundarios que exhiban un comportamiento de tipo 1 se clasificarán como deformación controlada para cualquier relación e / g.

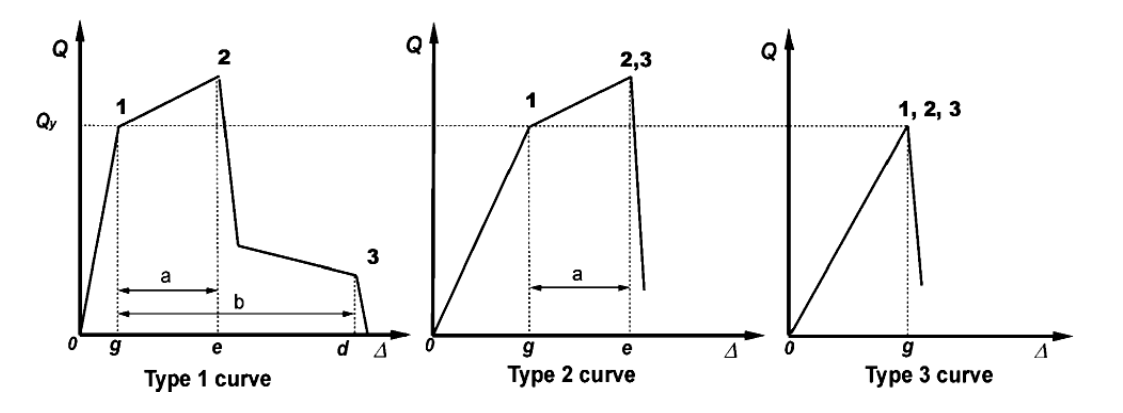

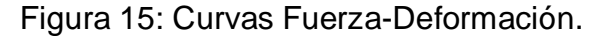

**Fuente:** FEMA 356

La curva de Tipo 2 se muestra en la Figura 14 es representativo de un comportamiento dúctil donde hay un rango elástico (punto 0 al punto 1) y un rango plástico (puntos 1 a 2) seguido por la pérdida de la fuerza y la pérdida de la capacidad para soportar cargas de gravedad más allá del punto 2.

Las acciones de los componentes primarios y secundarios que presentan este tipo de comportamiento se clasificarán como deformación controlada si el rango plástico es tal que e>2g; en caso contrario, se clasificarán como fuerza controlada.

La curva de Tipo 3 se muestra en la Figura 15 es representativo de un comportamiento frágil o no dúctil donde hay un rango elástico (punto 0 al punto 1 de la curva) seguido por la pérdida de la fuerza y la pérdida de la capacidad para soportar cargas de gravedad más allá del punto 1.

Las acciones de los componentes primarios y secundarios que muestran un comportamiento de tipo 3 se clasificarán como fuerza controlada.

### **2.8.3 Generalización de la curva fuerza-deformación**

La Figura 16, muestra la generalización de la curva fuerza-deformación, se utilizan este estándar para especificar el modelado de elementos estructurales (vigas/columnas) y criterios de aceptación para las acciones de deformación controlada. La respuesta lineal se representa entre el punto A y un punto de fluencia B. La pendiente efectiva de B a C es típicamente un pequeño porcentaje (0-10%) de la pendiente elástica, y se incluye para representar fenómenos como el endurecimiento por deformación. El punto C tiene una ordenada que representa la fuerza de la componente, y un valor de abscisa igual a la deformación en el que comienza una degradación significativa de la resistencia (la línea CD). Más allá del punto D, el componente responde sustancialmente con resistencia reducida hasta el punto E. En deformaciones mayores que el punto E, la resistencia de los componentes es cero. (FEMA-356, 2000)

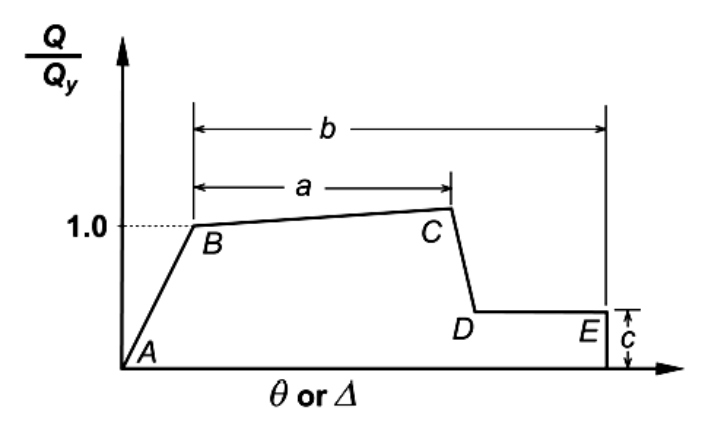

Figura 16: Generalización de la curva fuerza-deformación. Tomado de FEMA 356

### **Fuente:** FEMA-356

Parámetros a, b, y c se definen numéricamente en varias Tablas del capítulo 6 del código FEMA 356. Como alternativa, se le permitirá determinar los parámetros a, b, y c directamente por procedimientos analíticos justificadas por la evidencia experimental.

### **2.8.4 Parámetros de modelamiento**

Criterios de aceptación para la deformación de los miembros primarios (P) y los miembros secundarios (S) correspondiente a los Niveles de Rendimiento en una construcción: Prevención de Colapso (CP), de Seguridad de Vida (LS), y de Inmediata Ocupación (IO), como se muestra en la Figura 17.

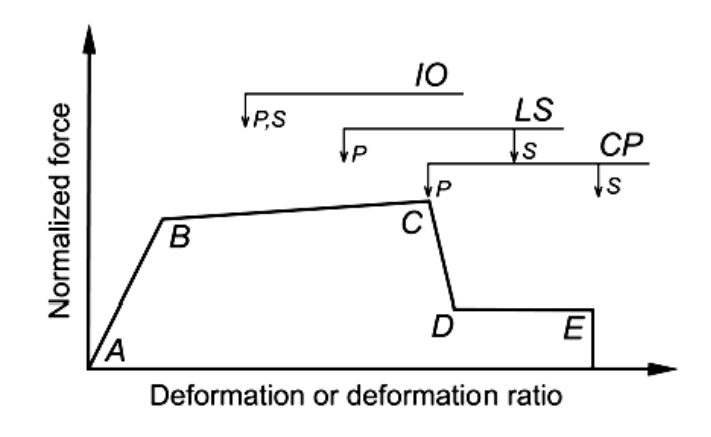

Figura 17: Criterios de Aceptación.

**Fuente:** FEMA-356

# **2.8.5 Parámetros en el modelado numérico y criterios de aceptación para los procedimientos no lineales en vigas de hormigón armado**

Se presenta en la Tabla 2.1 los parámetros de modelado numérico y sus criterios de aceptación. Se permite la interpolación lineal de los mismos, donde:

Utilizar el mínimo valor numérico correspondiente de la Tabla 1.1.

Los términos C" y "NC" son abreviaciones de 'conformes' y 'no conformes' en armadura transversal. Un componente es conforme si, dentro de la región plástica a flexión de la rótula, los estribos espaciados a ≤d/3, y si para componentes de mediana o alta demanda de ductilidad, la resistencia de los estribos (Vs) es al menos ¾ partes del cortante de diseño. De lo contrario, el componente se considera no conforme

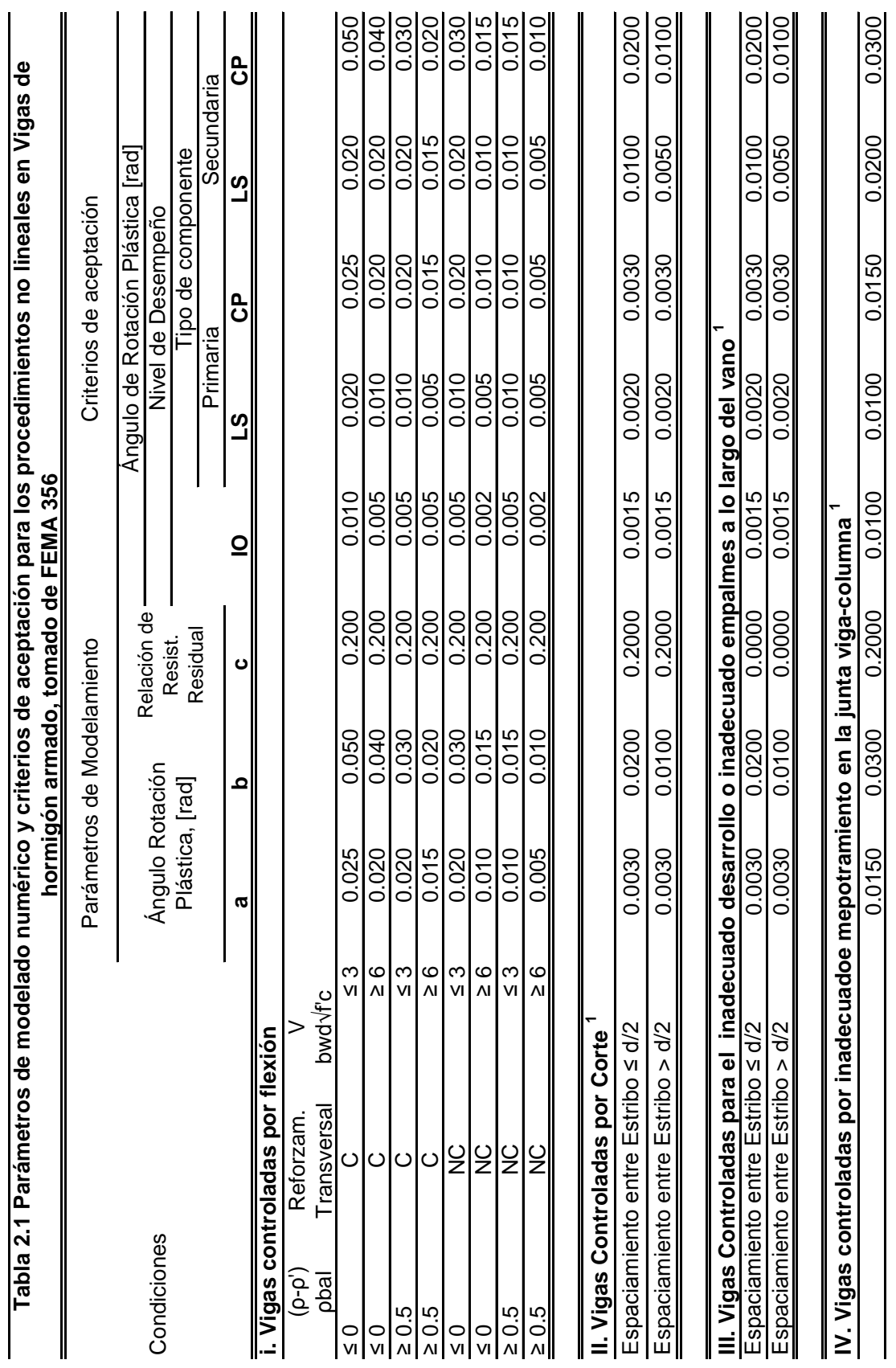

30

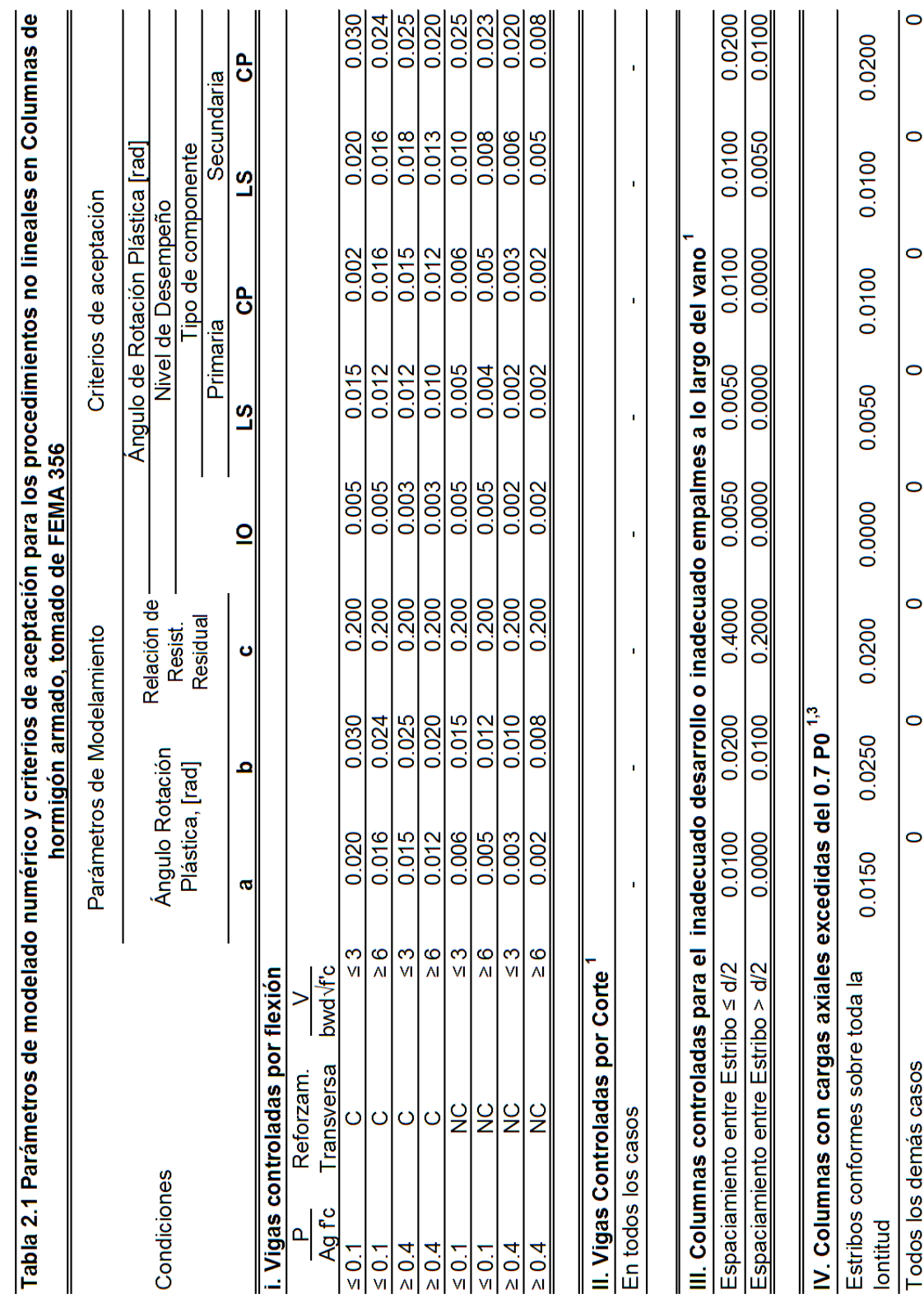

## **CAPÍTULO III OBJETIVOS DEL DESEMPEÑO**

### **3.1 Introducción**

Actualmente el desempeño de una edificación no se contempla de forma clara en los códigos, dando por ejemplo a conocer las posibles fallas que pueda tener una estructura ante la presencia de sismos frecuentes o de recurrencia ocasional. En efecto, los enfoques empleados no conducen a un eficiente control de los daños y a una plena satisfacción de la filosofía de diseño sismo resistente, por ejemplo raramente se contempla el nivel de operación o la seguridad de vida en una estructura después de la ocurrencia de un terremoto. Sin embargo, ya se conoce que es importante tener no solo un nivel aceptable del comportamiento de un edificio ante sismos de frecuencia rara, sino también en los de naturaleza frecuente.

El desempeño sísmico es una serie de conceptos que se usan para evaluar a la estructura mediante el daño que se produce en ellas ante la frecuencia de un sismo. Varios códigos han presentado propuestas sobre este tipo de análisis como el ATC-40 o el VISON-2000.

### **3.2 Niveles de desempeño**

El nivel de desempeño califica una condición límite o tolerable establecida en función de los posibles daños físicos sobre la edificación, la amenaza sobre la seguridad de los ocupantes de la edificación inducidos por estos daños y la funcionalidad de la edificación posterior al terremoto (ATC-40, 1996). Las propuestas más utilizadas son las del ATC-40 y la de SEOAC/VISION-2000. A continuación se presentan las propuestas en forma resumida de dichos códigos:

#### **3.2.1 VISION-2000**

La propuesta de VISION-2000 presenta las siguientes características:

| Estado<br>de daño | Clasificación             | Descripción                                                                                                    |  |  |
|-------------------|---------------------------|----------------------------------------------------------------------------------------------------|--|--|
| Despreciable      | Totalmente<br>operacional | Nivel de desempeño en el cual no ocurren<br>daños. Las<br>consecuencias<br>sobre<br>los<br>de<br>las instalaciones<br>usuarios<br>son<br>despreciables. La edificación permanece<br>totalmente segura para sus ocupantes.<br>Todo el contenido y los servicios de la<br>permanecen funcionales<br>edificación<br><b>y</b><br>disponibles para su uso. En general no se<br>requieren reparaciones. |  |  |
| Ligero            | Operacional               | Nivel de desempaño con el cual ocurren<br>moderados<br>daños<br>en<br>elementos<br>no<br>estructurales y en el contenido de la<br>edificación, daños ligeros en elementos<br>estructurales. El daño no compromete la<br>seguridad de la edificación, se requieren<br>algunas reparaciones menores                                                                                                 |  |  |
| Moderado          | Seguridad                 | Nivel de desempeño en el cual ocurren<br>moderados<br>daños<br>elementos<br>en<br>estructurales, no estructurales y en el<br>contenido de la edificación. Degradación de<br>la rigidez lateral y la capacidad resistente<br>del sistema                                                                                                    |  |  |
| Severo            | Pre-Colapso               | Capacidad resistente<br>compromete<br>la<br>estabilidad de la estructura. Interrupción de<br>servicios y vías de escape.                                                                                                    |  |  |
| Completo          | Colapso                   | Colapso total de la estructura                                                                                                    |  |  |

Cuadro 1 Clasificación del nivel de desempeño según VISION-2000

### **3.2.2 Propuesta ATC-40**

La Propuesta ATC-40 separa el nivel de desempeño de los elementos no estructurales y de los estructurales, combinando ambos en el desempeño de la edificación:

### **3.2.2.1 Nivel de desempeño Estructural**

Describe los posibles daños sobre la estructura. Se designa con la abreviación SP-n ("Structural Performance", n es un número)

| Abreviación | Nomenclatura               | Descripción                                                                                                    |
|-------------|----------------------------|----------------------------------------------------------------------------------------------------|
| $SP-1$      | Inmediata<br>ocupación     | Puede existir daño estructural, pero es<br>casi imperceptible, el peligro de vida es<br>despreciable, la edificación se mantienen<br>total funcionamiento                                   |
| $SP-2$      | Daño<br>controlado         | La vida de los ocupantes no está en<br>peligro, aunque es posible que sean<br>afectados                                                                                                    |
| $SP-3$      | Seguridad                  | Existe daños estructurales significativos,<br>sin embargo, la mayoría de los elementos<br>estructurales se mantienen. Amenaza la<br>vida de los ocupantes. Costos elevados<br>de reparación |
| $SP-4$      | Seguridad<br>limitada      | Alto peligro para los ocupantes. Estado<br>entre Seguridad y Estabilidad estructural                                                                                                    |
| $SP-5$      | Estabilidad<br>estructural | Pérdida significativa de la rigidez a cargas<br>laterales, a pesar de mantener capacidad<br>para soportar cargas verticales. Elevado<br>peligro para ocupantes y transeúntes.               |
| $SP-6$      | <b>No</b><br>considerado   | Se limita a considerar el desempeño de<br>los elementos no estructurales                                                                                                    |

Cuadro 2 Rangos del nivel de desempeño estructural. ATC-40

**Fuente:** ATC-40, 1996

### **3.2.2.2 Nivel de desempeño no estructural**

Presenta los niveles de daño sobre los elementos no estructurales de la edificación después del sismo. Se designa con la abreviación NP-n ("Nonstructural Performance", n es una letra)

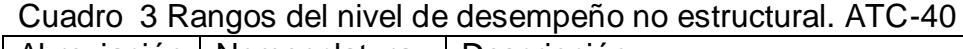

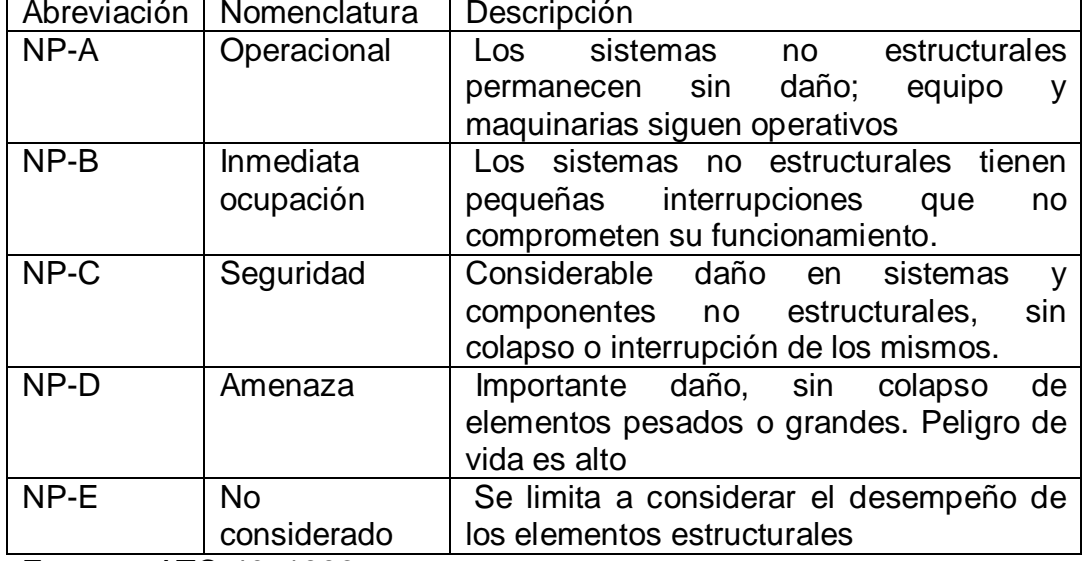

**Fuente:** ATC-40, 1996

### **3.2.2.3 Nivel de desempeño de la edificación**

Describe el posible desempeño de la edificación, como una adecuada combinación de los niveles de desempeño estructural y no estructural y nos indica el nivel de desempeño deseado de la estructura.

Los cuatro niveles de desempeño de una edificación más común se indican a continuación, (ATC-40, 1996):

**Operacional 1-A**: el daño en componentes estructurales y no estructurales es menor, la seguridad de vida de los ocupantes no es cuestionada.

**Inmediatamente Ocupacional 1-B**: este nivel corresponde más ampliamente a edificaciones esenciales. Los espacios entre edificaciones, sistemas y equipos siguen siendo disponibles. Algunos servicios se ven con pequeñas interrupciones de fácil reparación. La seguridad de sus ocupantes se mantiene.

**Seguridad de vida, 3-C**: se caracteriza por tener daños limitados en los componentes estructurales, y presenta un eventual fallo o tal vez volcamiento en los componentes no estructurales; dañando inclusive

elementos primarios como los servicios de agua potable, electricidad, etc. o elementos secundarios, como acabados o la fachada. Se puede calificar con este nivel a una estructura siempre que no se atente con la seguridad de vida de los usuarios. Este nivel es contemplado por la mayoría de códigos actualmente.

**Estabilidad estructural, 5-E**: Indica daño considerable en la estructura, debido a que en este nivel hay muy poca resistencia a cargas laterales, mantiene una cierta capacidad de resistencia a cargas verticales, lo cual implica que no puede soportar una réplica. La seguridad de vida es baja ya que el sistema estructural tiende a la falla o colapso, por lo cual se exige un desalojo inmediato de la edificación.

Cuadro 4 Combinación estructural y no estructural de niveles de desempeño para edificaciones más común. ATC-40

| Nivel de Desempeño de la Edificación |                               |                                   |                    |                               |                           |                                        |                              |
|--------------------------------------|-------------------------------|-----------------------------------|--------------------|-------------------------------|---------------------------|----------------------------------------|------------------------------|
|                                      | Nivel de                      | Nivel de desempeño estructural    |                    |                               |                           |                                        |                              |
| Desempeño No                         |                               | SP-1                              | SP-2               | SP-3                          | $SP-4$                    | SP <sub>5</sub>                        | SP <sub>6</sub>              |
|                                      | <b>Estructural</b>            | Ocupación<br>inmediata            | Control<br>de daño | Seguridad<br>de vida          | Segurida<br>d<br>Limitada | Estabilidad<br>Estructural             | <b>No</b><br>considerad<br>a |
| NP-A                                 | Operacional                   | 1-A<br>Operaciona                 | $2-A$              | <b>NR</b>                     | <b>NR</b>                 | <b>NR</b>                              | <b>NR</b>                    |
| $NP-B$                               | Inmediata<br>Ocupación        | $1 - B$<br>Inmediata<br>ocupación | $2 - B$            | $3 - B$                       | <b>NR</b>                 | <b>NR</b>                              | <b>NR</b>                    |
| NP-C                                 | Seguridad<br>de Vida          | 1-C                               | $2-C$              | $3-C$<br>Seguridad<br>de Vida | $4-C$                     | 5-C                                    | $6-C$                        |
| NP-D                                 | Amenaza                       | <b>NR</b>                         | $2-D$              | $3-D$                         | $4-D$                     | $5-D$                                  | $6-D$                        |
| NP-E                                 | N <sub>o</sub><br>considerada | <b>NR</b>                         | <b>NR</b>          | $3-E$                         | 4-E                       | $5-E$<br>Estabilida<br>d<br>Estructura | <b>NO</b><br><b>APLICA</b>   |

**Fuente:** ATC-40, 1996

### Donde

NR: es una combinación No Recomendable para SP y NP

### **3.3 Sismo de servicio, diseño y máximo**

El código ATC-40 ha definido 3 tipos de sismos (ATC-40, 1996):

**SS, Sismo de servicio:** Movimientos de suelo de baja a moderada intensidad, de ocurrencia frecuente, generalmente asociados con un 50% de probabilidad de excedencia en un periodo de 50 años, un período promedio de retorno de 72 años aproximadamente, esto significa que una edificación puede llegar a resistir este tipo de sismos varias veces durante su vida útil. Los resultados de peligrosidad típicos de una estación determinada, este movimiento representa aproximadamente la mitad de la intensidad de los sismos especificados en los códigos.

**SD, Sismo Diseño:** Movimientos de sismo de intensidad moderada a severa, de ocurrencia poco frecuente, generalmente asociada a un 10% de probabilidad de excedencia en un período de 50 años, un período de retorno de aproximadamente 475 años. Se espera que una edificación resista al menos una vez en su vida útil, este tipo de sismo corresponde a los especificados en la mayoría de códigos.

**SM, Sismo Máximo:** movimientos de suelo con intensidad entre severos o muy severos, de muy rara ocurrencia, asociados a un 5% de probabilidad de excedencia en un período de 50 años, con un período medio de retorno de aproximadamente 975 años. Representa entre 1.25 a 1.5 veces el nivel de movimiento de suelo del sismo de diseño. Este tipo de sismo es generalmente especificado para el diseño de edificaciones esenciales por tratarse de sismos con menor frecuencia y de mayor severidad.

### **3.4 Objetivos del Desempeño**

Los objetivos principales del desempeño son la definición del nivel de daño que tendrá una estructura para los diferentes tipos de sismo. La propuesta de ATC-40 define varias formas de calificar el objetivo del desempeño de una edificación, que puede ser simple o múltiple. La Tabla 3.5 muestra como está definido un objetivo de desempeño simple.

| Objetivo de Desempeño           |                                 |                        |                      |                            |  |  |  |
|---------------------------------|---------------------------------|------------------------|----------------------|----------------------------|--|--|--|
| Sismo;                          | Nivel de Desempeño del Edificio |                        |                      |                            |  |  |  |
| Movimiento de<br>Suelo          | Operacional                     | Inmediata<br>ocupación | Seguridad<br>de Vida | Estabilidad<br>Estructural |  |  |  |
| Servicio<br>(SS)                |                                 |                        |                      |                            |  |  |  |
| Diseño<br>$\rightarrow$<br>(SD) |                                 |                        | x                    |                            |  |  |  |
| Máximo<br>(SM)                  |                                 |                        |                      |                            |  |  |  |
| <b>Fuente: ATC-40, 1996</b>     |                                 |                        |                      |                            |  |  |  |

Cuadro 5 Definición de objetivo de desempeño simple de una edificación

En la Tabla 3.6 se muestra un nivel de desempeño múltiple o dual, en el que muestra el desempeño de una edificación después de un sismo de servicio y un sismo de diseño

| Objetivo de Desempeño       |  |                                 |                        |                      |                            |  |  |
|-----------------------------|--|---------------------------------|------------------------|----------------------|----------------------------|--|--|
| Sismo;                      |  | Nivel de Desempeño del Edificio |                        |                      |                            |  |  |
| Movimiento de<br>Suelo      |  | Operacional                     | Inmediata<br>ocupación | Seguridad<br>de Vida | Estabilidad<br>Estructural |  |  |
|                             |  |                                 |                        |                      |                            |  |  |
| Servicio<br>(SS)            |  |                                 |                        |                      |                            |  |  |
| Diseño<br>(SD)              |  |                                 |                        | x                    |                            |  |  |
| Máximo<br>(SM)              |  |                                 |                        |                      |                            |  |  |
| <b>Fuente: ATC-40, 1996</b> |  |                                 |                        |                      |                            |  |  |

Cuadro 6 Definición de objetivo de desempeño múltiple de una edificación

Las edificaciones deben tener un objetivo de desempeño básico en el que su desempeño ante un sismo de diseño debe ser el de seguridad de vida, y para un sismo máximo su desempeño será el de la estabilidad estructural. Como muestra la Tabla 3.7

| Objetivo de Desempeño Básico |                                 |             |                        |                      |                            |  |
|------------------------------|---------------------------------|-------------|------------------------|----------------------|----------------------------|--|
| Sismo;                       | Nivel de Desempeño del Edificio |             |                        |                      |                            |  |
| Movimiento de<br>Suelo       |                                 | Operacional | Inmediata<br>ocupación | Seguridad<br>de Vida | Estabilidad<br>Estructural |  |
| Servicio<br>(SS)             |                                 |             |                        |                      |                            |  |
| Diseño<br>(SD)               | $\rightarrow$                   |             |                        | X                    |                            |  |
| Máximo<br>(SM)               | $\rightarrow$                   |             |                        |                      |                            |  |
|                              | <b>Fuente: ATC-40, 1996</b>     |             |                        |                      |                            |  |

Cuadro 7 Definición de objetivo de desempeño múltiple de una edificación

El código ATC-40 muestra que pueden asignarse varios objetivos de desempeño a una edificación, calificando así a una edificación con múltiples combinaciones de nivel de desempeño y nivel de movimiento de suelo. Esta clasificación depende de la funcionalidad de la edificación, los costos de reparación, la prevención de colapso de los mismos, etc. (ATC-40, Cap. 3 Performance Objetives, 1996)

# **CAPÍTULO IV MÉTODOS DE ANÁLISIS NO LINEAL**

### **4.1 Introducción**

Se describe en este capítulo el fundamento teórico sobre los métodos de análisis no lineal, tanto estático como dinámico, para hallar el desempeño de la estructura ante la presencia de cargas laterales, ante los diferentes tipos de sismos, explicados en el capítulo anterior.

Se empezará detallando la obtención de la curva de capacidad y la transformación de ésta a un espectro, además de definir el punto de desempeño de una estructura.

El objetivo de este capítulo es determinar a más de los métodos, el criterio de aceptación del desempeño de la respuesta, tanto global como por elemento que compone la estructura.

### **4.2 Análisis Estático No Lineal "Pushover"**

La técnica del Pushover indica el comportamiento de la estructura cuando se incrementa de forma monotónica un patrón de carga hasta llegar a un estado límite de resistencia, el cual puede darse por inestabilidad de la estructura (efectos P-Δ), una distorsión considerable más allá del nivel de desempeño deseado, uno o un conjunto de elementos que han alcanzado un nivel de deformación en el que ha comenzado la degradación de la resistencia, o uno o un conjunto de elementos que han alcanzado un nivel de deformación en el que la capacidad de carga gravitacional está perdida.

### **4.2.1 Cargas Verticales y Laterales**

Las fuerzas externas actuantes en dirección al sentido de la gravedad sobre los elementos se los define como **cargas verticales**. Por ejemplo el peso propio de la estructura, cargas permanentes sobre las mismas, como paredes, enlucidos o macillados, etc. o las cargas vivas, que son fuerzas en sentido de la gravedad y no son constantes en el tiempo. Estas se distribuyen hacia las vigas, las cuales les transmiten a las columnas y de éstas llegan a la cimentación.

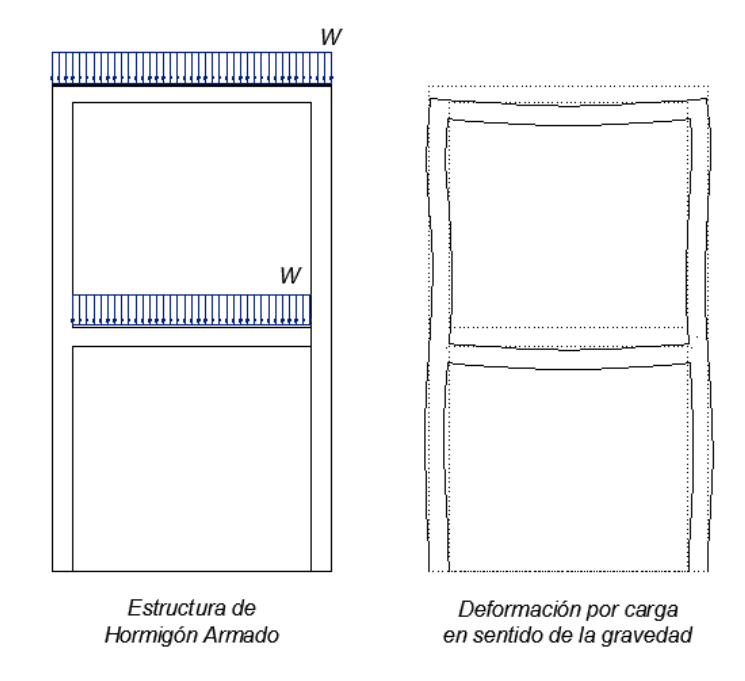

Figura 18: Distribución de carga vertical sobre un pórtico y su deformada

Las condiciones iniciales de deformación para un análisis estático no lineal se definen por las cargas verticales.

La distribución de las **cargas horizontales** se define por la distribución que se haga en la estructura. En la Figura 19 a) se muestra la distribución de la carga lateral de un edificio cualquiera, la distribución puede estar dado por el primer modo de vibración de la estructura. Ésta se rige por la siguiente ecuación (siempre que el período de vibración sea menor que un segundo):

$$
F_x = \left[\frac{W_x \Phi_x}{\sum W_x \Phi_x}\right] V \tag{4.1}
$$

Donde:

Wx: es el peso de cada piso

Φx: es el modo fundamental de la estructura

Sin embargo, para tomar en cuenta los diferentes modos de vibración y su influencia, la distribución de la fuerza puede hacerse mediante combinaciones modales, SRSS, CQC, GMC, Método de la suma de los absolutos, etc. mostrados en la Figura 19c).

También puede darse la distribución por el método estático equivalente, la distribución de ésta depende de la masa de cada piso, mostrados en la Figura 19b). El cálculo de las fuerzas por piso parte del cálculo del cortante basal

$$
V_{basal} = C_w W \tag{4.2}
$$

Dónde:

Vbasal: Cortante basal

Cw: es un porcentaje, el cual depende de la siguiente relación, (NEC-11, 2011):

$$
C_w = \frac{I S_a}{R \ \phi_p \phi_e} \tag{4.3}
$$

I: es el factor de importancia descrito en la sección 2.6.4.2 de la Norma Ecuatoriana de la Construcción

R: es el factor de reducción de respuesta estructural, establecido en la Tabla 2.7.2.3 de la Norma Ecuatoriana de la Construcción

Φp, Φe: es el factor de conFiguración estructural recomendada, descritos en la sección 2.6.5 de la Norma Ecuatoriana de la Construcción

Sa: es la aceleración espectral correspondiente al espectro de respuesta elástico para diseño.

Para poder determinar la aceleración espectral, es necesario tener en cuenta el período de vibración T, el cual se puede determinar de la siguiente manera:

$$
T = C_t h_n^{\alpha} \tag{4.4}
$$

Dónde:

Ct: es un factor que varía dependiendo la estructura en análisis

hn: es la altura total de la edificación

α: es un factor que depende de Ct.

La distribución de las cargas laterales depende de la carga reactiva de cada piso y la altura correspondiente a estos.

$$
V_{basal} = \sum_{n=1}^{n} F_{xi}
$$
 (4.5)

$$
Fx = \left(\frac{w_x h_x^k}{\sum w_x h_x^k}\right) \cdot V_{basal} \tag{4.6}
$$

Donde Ft es la porción del cortante basal aplicado en el nivel X, y n es el número de pisos del edificio. El valor de k es 1 si el período es menor a 0.5 seg. y k vale 2 si el período es mayor a 2.5 seg. Si el valor del período está entre 0.5 y 2.5 seg. entonces el valor de k varía de forma lineal, en función de la siguiente ecuación:

$$
k = 0.75 + 0.5 T \tag{4.7}
$$

Por último también, se puede considerar una distribución de la fuerza cortante en cada piso de forma constante, como se indica en la Figura 4.2 d).

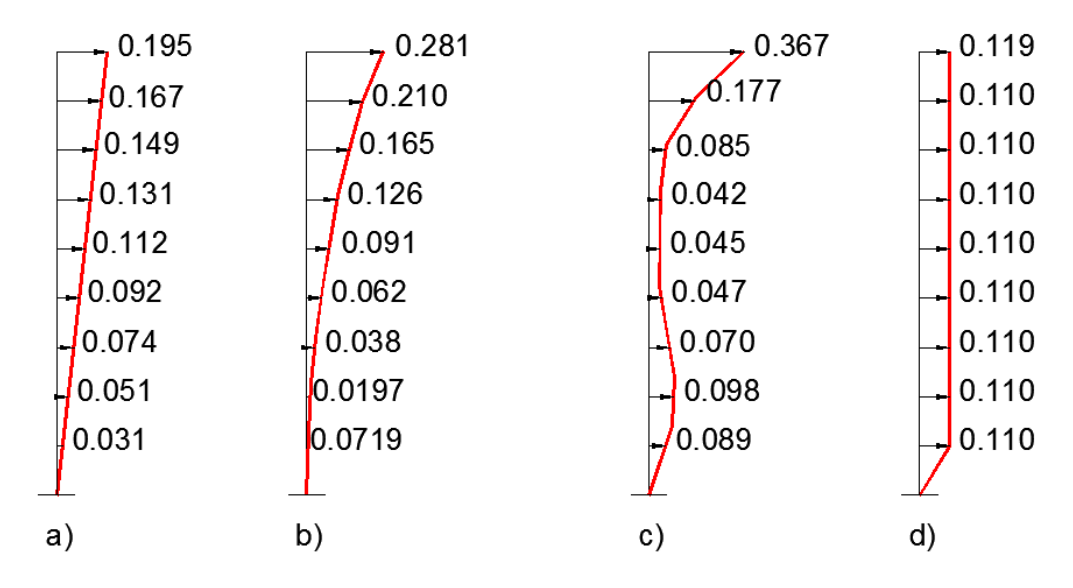

Figura 19: a) Primer modo de vibración, b) Método Estático Equivalente, c) Raiz Cuadrada de la Suma de los Cuadrados, d) Uniforme

Fuente: Chopra, 2004

### **4.2.2 Capacidad**

La resistencia global de la estructura depende de la capacidad individual de los componentes de la misma para entrar a un rango no lineal y la resistencia global de la misma ante cargas laterales.

Para determinar la capacidad de una estructura es necesario el análisis tipo Pushover. Este procedimiento usa una serie secuencial de análisis elásticos, superponiendo diagramas de capacidad de fuerza-desplazamiento de toda la estructura.

#### **4.2.2.1 Método paso a paso para determinar la curva de capacidad**

La curva "Pushover" se construye generalmente para representar la respuesta del primer modo de vibración de la estructura, con la suposición de que el primer modo de vibración de la misma es la predominante.

Como su nombre lo indica, es un empuje horizontal, con un patrón de carga incremental, hasta que llegue a su estado límite.

Para determinar el Pushover es necesario seguir con los siguientes pasos:

Modelar la estructura y clasificar a los elementos como primarios y secundarios.

Aplicar una carga concentrada en el tope de la estructura, de forma proporcional a cada piso, como lo dicen los códigos

$$
Fx = \frac{w_x h_x}{\sum w_x h_x} V \tag{4.8}
$$

También puede aplicar la carga de forma proporcional a la masa de cada piso

$$
Fx = \frac{w_x \Phi_x}{\sum w_x \Phi_x} V \tag{4.9}
$$

Calcular las fuerzas en los miembros de la estructura para combinaciones de cargas verticales y horizontales.

Ajustar el nivel de fuerza lateral hasta que un elemento o grupo de elementos esté dentro del 10% de su esfuerzo nominal.

Revisar el modelo usando rigidez cero o casi cero en los elementos que han cedido.

Aplicar un nuevo incremento de carga y revisar los elementos de la estructura que estén cediendo, las fuerzas reales y rotaciones para elementos al principio de un incremento son iguales a aquellos en el extremo del incremento anterior. Sin embargo, cada aplicación de un incremento de carga lateral es un análisis independiente que comienza a partir de condiciones iniciales nulas.

Añadir los incrementos de cortante y desplazamiento en el último piso para acumular los cortantes y desplazamientos.

Repetir el paso 5 al 7 hasta alcanzar su estado límite.

Dibujar en un gráfico superpuesto cada uno de los estados representados en los pasos anteriores, como se muestra en la Figura 20, indicada para una estructura con tres elementos.

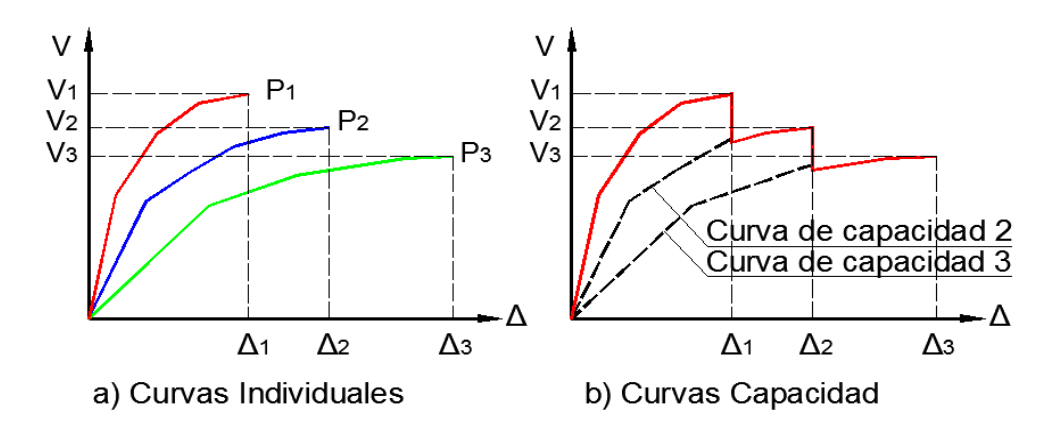

Figura 20: Representación de Curva de capacidad; P1, P2 y P3 muestran los puntos donde la estructura pierde rigidez ya que un miembro o grupo de miembros llegan a cedencia Fuente: ATC-40, 1996.

Sin embargo, la curva de capacidad se puede representar de forma simplificada en una curva bilineal. La primera parte de la curva bilineal está dada hasta el punto de fluencia (ay, dy), después del cual se considera que la estructura está en un rango no lineal hasta un último punto (api, dpi). El criterio para determinar la curva bilineal se lo hace mediante áreas iguales.

### **4.2.3 Demanda**

Con el fin de determinar el cumplimiento de un nivel de desempeño, un desplazamiento cualquiera a lo largo de la curva de capacidad se debe comprobar que es consistente con la demanda sísmica correspondiente. Dos metodologías para la determinación de este desplazamiento se presentan en esta sección.

El método del espectro de capacidad se presenta en la Sección 4.2.3.1 se basa en la búsqueda de un punto en el espectro de capacidades que también se encuentra en el espectro de respuesta de la demanda apropiada, reducida por efectos no lineales; es más consistente en términos de representación gráfica. El desplazamiento de la demanda en el método del espectro de capacidad se produce en un punto en el espectro de capacidad llamado el punto de desempeño. Este punto de desempeño representa la condición para la cual la capacidad sísmica de la estructura es igual a la demanda sísmica impuesta a la estructura por el movimiento de tierra especificada.

El método utilizado en FEMA-273 (ATC-40a, 1996), a veces llamado el método de coeficientes, se presenta en la Sección 4.2.3.2. El método de coeficientes se basa en el análisis estadístico de los resultados del análisis temporal de diferentes tipos de modelos de un solo grado de libertad. El desplazamiento de la demanda en el método se denomina coeficiente de desplazamiento objetivo.

#### **4.2.3.1 Método del espectro de capacidad. Punto de desempeño**

Para poder utilizar el método de espectro de capacidad, es necesario convertir las curvas de capacidad y demanda en términos de Aceleración

espectral contra Desplazamiento espectral, ADRS (Acceleration-Displacement Response Spectra). las ecuaciones necesarias para hacer la transformación son:

$$
PF_1 = \left[\frac{\sum_{i=1}^{N} \frac{w_i \phi_{i1}}{g}}{\sum_{i=1}^{N} \frac{w_i \phi_{i1}}{g}}\right]
$$
(4.10)

$$
\alpha_1 = \frac{\left[\sum_{i=1}^N \frac{w_i \phi_{i1}}{g}\right]^2}{\left[\sum_{i=1}^N \frac{w_i}{g}\right] \left[\sum_{i=1}^N \frac{w_i \phi_{i1}^2}{g}\right]}
$$
(4.11)

$$
S_a = \frac{V/W}{\alpha_1} \tag{4.12}
$$

$$
S_d = \frac{\Delta_{piso}}{PF_1 \phi_{piso,1}}\tag{4.13}
$$

Donde:

PF1: Es el Factor de Participación modal en el primer modo de vibración

wi/g: Es la masa asignada a cada piso i

Фpiso,i: es la amplitud del primer modo en el piso i

α1: es el coeficiente de masa modal en el primer modo de vibración

V: Es el cortante basal

W: Es el peso reactivo de la estructura

 $\Delta_{\text{piso}}$ : Es el desplazamiento de piso

Sa: es la aceleración espectral

 $S_d$ : es el desplazamiento espectral

Para cualquier punto del espectro ADRS, el período, T, como lo muestra la Figura 21, se puede calcular utilizando la relación  $T = 2\pi (S_d/S_a)^{1/2}$ . De manera parecida, para cualquier punto del espectro tradicional, el

desplazamiento espectral, Sd, se puede calcular utilizando la relación  $Sd = Sa T^2/4\pi^2$  (Ecuaciones 4.14)

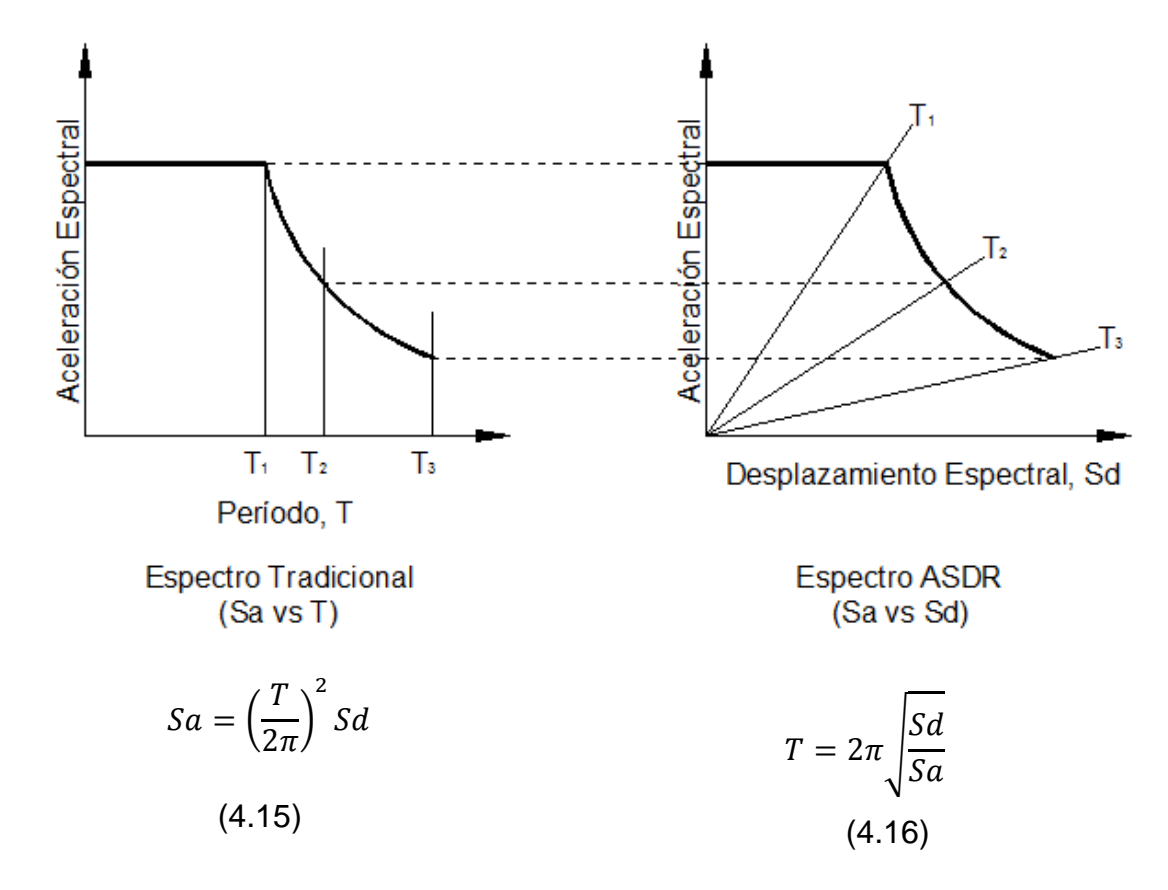

Figura 21: Curva de demanda en formato tradicional y ADRS Fuente: ATC-40, 1996

Es necesaria una representación bilineal del espectro de la capacidad para estimar el amortiguamiento efectivo y la debida reducción apropiada de la demanda espectral. La construcción de la representación bilineal requiere la definición del punto (api, dpi) que es el punto de desempeño encontrado de forma iterativa por el calculista. Una buena aproximación del punto de desempeño, es utilizar el criterio de igual desplazamiento. En caso de tener una curva en forma de "dientes de sierra", la curva bilineal se deberá construir a partir de la curva donde se encuentre el punto de desempeño, tal como lo muestra la Figura 22.
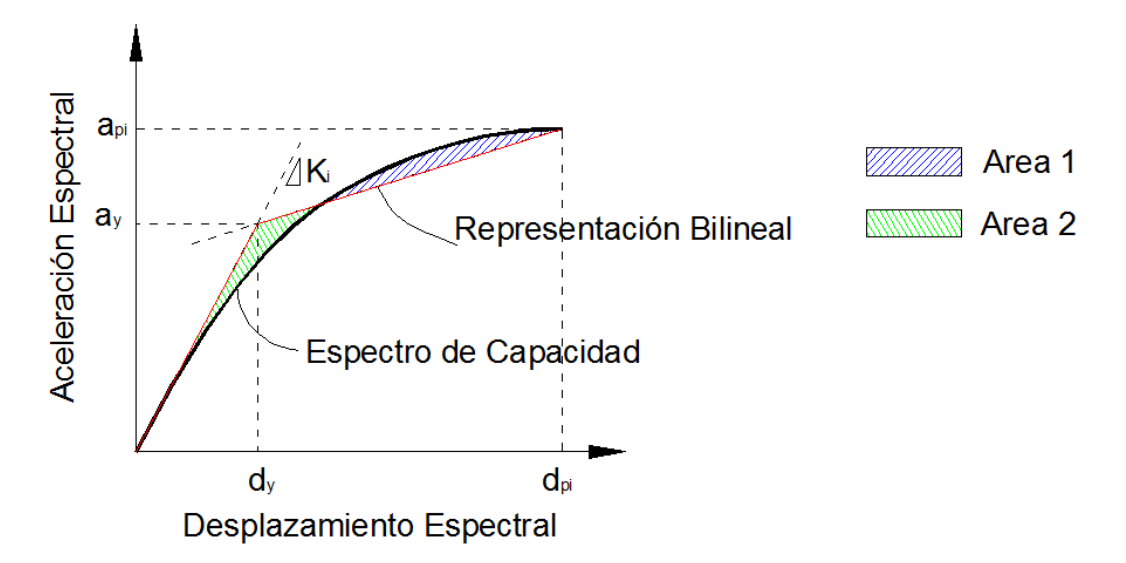

Figura 22: Representación Bilineal del espectro de Capacidad, donde área 1 debe ser igual a área 2. Ki representa la rigidez inicial

El amortiguamiento que se produce cuando un movimiento telúrico impulsa una estructura en el rango inelástico puede ser visto como una combinación de amortiguamiento viscoso que es inherente a la estructura y el amortiguamiento de histéresis. El amortiguamiento de histéresis está relacionado con el área dentro de los bucles que se forman cuando se representa la fuerza del terremoto (cortante en la base) frente al desplazamiento de la estructura. El amortiguamiento viscoso equivalente, βeq, asociado con un desplazamiento máximo de dpi, puede ser estimado a partir de la siguiente ecuación:

$$
\beta_{eq} = \beta_o + 0.05\tag{4.17}
$$

Donde

βo: amortiguación histerética representada como amortiguamiento viscoso equivalente

0.05: 5% viscoso amortiguación inherente en la estructura (que se supone constante)

El término βo se puede calcular como: (Chopra, 1995)

$$
\beta_0 = \frac{1}{4\pi} \frac{E_D}{E_{SO}} \tag{4.18}
$$

Donde

Eso: máxima energía de resistencia

E<sup>D</sup> es la energía disipada por la estructura en un solo ciclo de movimiento, es decir, el área encerrada por un solo bucle de histéresis.

Eso: es la energía de deformación máxima asociada con ese ciclo de movimiento, es decir, el área del triángulo sombreado en la Figura 23.

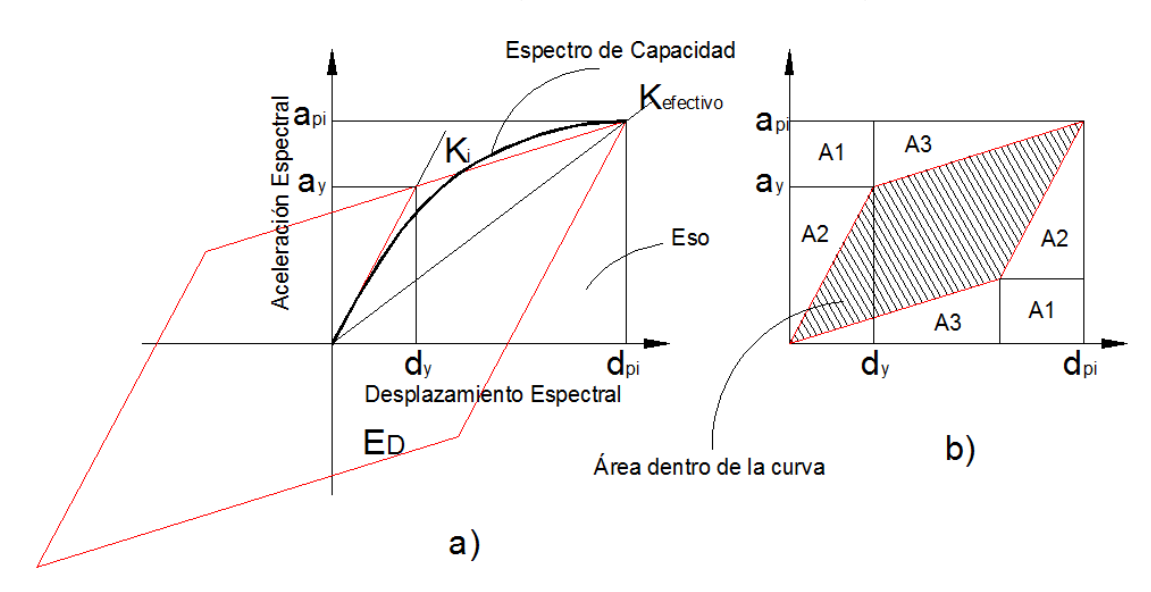

Figura 23: a) Derivación del amortiguamiento para la reducción espectral b) División de en áreas de un solo cuadrante

Fuente: ATC-40,1996

Donde:

 $E<sub>D</sub>$  = 4(area dentro de la figura 4.6)

$$
E_D = 4(a_{pi}d_{pi} - 2A_1 - 2A_2 - 2A_3)
$$
  
\n
$$
E_D = 4(a_{pi}d_{pi} - a_yd_y - (d_{pi} - d_u)(a_{pi} - a_y) - 2d_y(a_{pi} - a_y))
$$
  
\n
$$
E_D = 4(a_yd_{pi} - d_ya_{pi})
$$

50

El término Eso puede escribirse como:

$$
E_{SO}=\frac{a_{pi}d_{pi}}{2}
$$

Por lo tanto, reemplazando la energía disipada E<sub>D</sub> en βo

$$
\beta_0 = \frac{1}{4\pi} \frac{4(a_y d_{pi} - d_y a_{pi})}{\frac{a_{pi} d_{pi}}{2}} = \frac{2}{\pi} \frac{(a_y d_{pi} - d_y a_{pi})}{a_{pi} d_{pi}}
$$

$$
\beta_0 = \frac{0.637(a_y d_{pi} - d_y a_{pi})}{a_{pi} d_{pi}}
$$

El amortiguamiento crítico será entonces, en términos de porcentaje:

$$
\beta_{eff} = \frac{63.7 (a_y d_{pi} - d_y a_{pi})}{a_{pi} d_{pi}} + 5
$$
\n(4.19)

Sin embargo, estas fórmulas son para edificios existentes de hormigón armado que no son estructuras típicamente dúctiles. Para este tipo de edificios, el cálculo del amortiguamiento viscoso equivalente y el ciclo de histéresis idealizado en la Figura 23, producen resultados que sobreestiman los niveles realistas del amortiguamiento. Con el fin de ser consistentes con los coeficientes de amortiguamiento, "B" (se definirá más adelante), así como para permitir la simulación de ciclos de histéresis imperfectos (reducción de área dentro de los bucles), el concepto de amortiguamiento viscoso efectivo introducirá un factor de modificación de amortiguación, k.

$$
\beta_{eff} = k\beta_o + 5 = \frac{63.7 k \left(a_y d_{pi} - d_y a_{pi}\right)}{a_{pi} d_{pi}} + 5 \tag{4.20}
$$

El factor k depende del comportamiento estructural del edificio, que a su vez depende de la calidad del sistema de resistencia sísmica y la duración de los temblores de tierra. Para simplificar, el código ATC-40 determina tres categorías de comportamiento estructural representados en la Tabla 4.1

| <b>Tipo</b><br>comportamiento<br>estructural | de | βo<br>(porcentaje)           | k                                                             |
|----------------------------------------------|----|------------------------------|---------------------------------------------------------------|
| <b>Tipo A</b>                                |    | ≤16.25                       | 1.0                                                           |
|                                              |    | >16.25                       | 1.13 - $\frac{0.51 (a_y d_{pi} - d_y a_{pi})}{a_{pi} d_{pi}}$ |
| <b>Tipo B</b>                                |    | $≤25$                        | 0.67                                                          |
|                                              |    | $>25$                        | $0.845 - \frac{0.446 (a_yd_{pi} - d_ya_{pi})}{a_{pi}d_{pi}}$  |
| <b>Tipo C</b>                                |    | Cualquier valor<br>$\bullet$ | 0.33<br>$\bullet$                                             |

**Tabla 0-1** Valores del factor de modificación de amortiguamiento, k

## **Fuente:** ATC-40, 1996

El tipo de edificación se especifica de mejor manera en la Tabla 4-4.

Se puede observar mejor el cambio del factor k, mediante la Figura 24

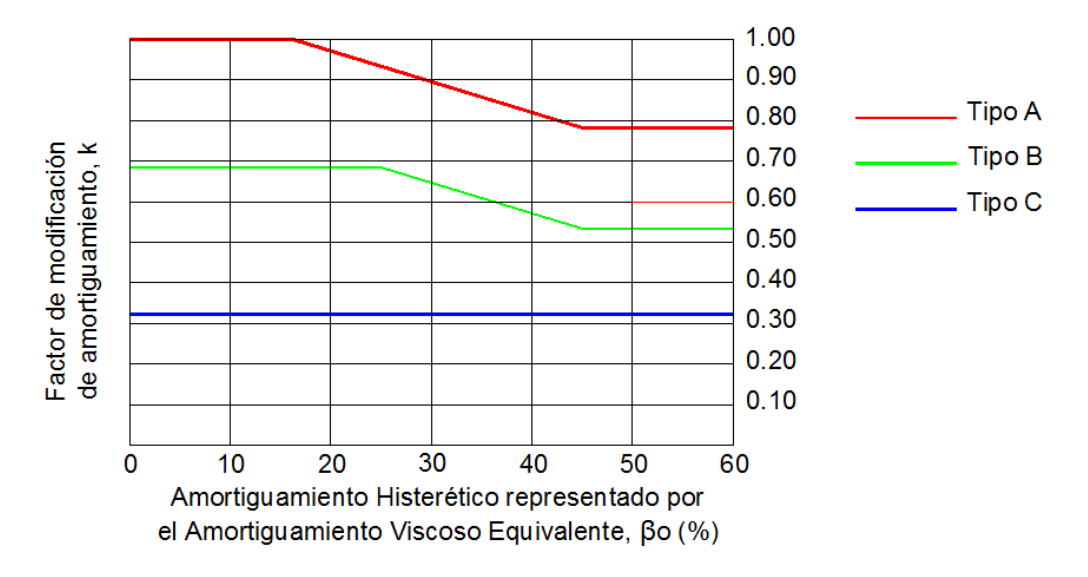

Figura 24: Factor de modificación del amortiguamiento k en estructuras

## de tipo A, B y C **Fuente:** ATC-40, 1996

En la Figura 25 se representa un espectro de respuesta elástica, donde los coeficientes Ca representa la aceleración pico de un sismo, el factor 2.5 en Ca representa el valor pico de la respuesta de un sistema con un 5% de amortiguamiento a corto en el dominio de aceleración. El coeficiente Cv representa la respuesta a 5% de amortiguamiento dividido para el periodo de la aceleración en el dominio de la velocidad.

Los valores de amortiguamiento viscoso equivalentes obtenidos a partir de la ecuación de βeff, se pueden usar para estimar los factores de reducción espectrales utilizando las relaciones desarrolladas por (Hall & Newmark, 1982). El coeficiente de amortiguación B, que se utiliza para reducir el espectro elástico (5% amortiguada); no se debe confundir con el de amortiguación, β. El coeficiente de amortiguación se deriva de una fórmula que incluye la variable, β.

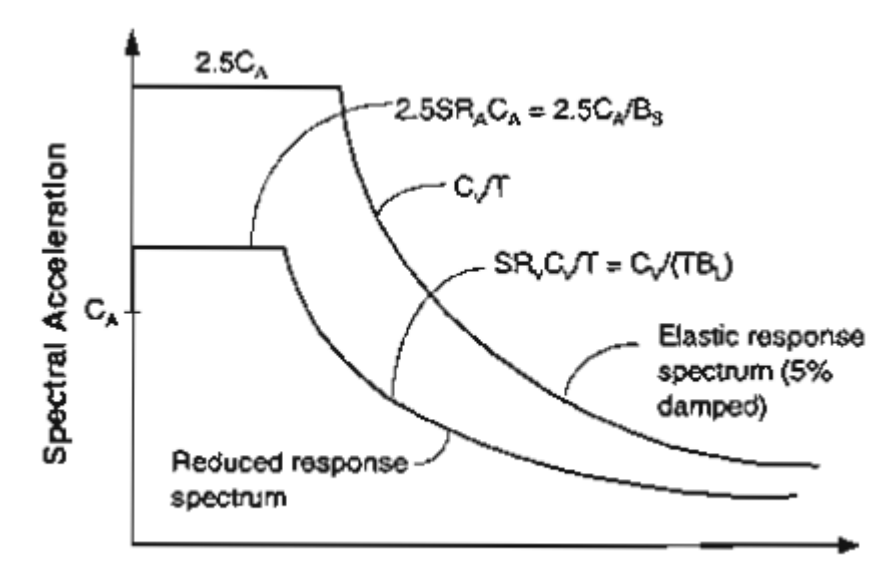

Spectral Displacement

Figura 25: Espectro de Respuesta Reducida.

**Fuente:** ATC-40, Figure 8-14

Las ecuaciones para la reducción de factores de  $SR_A$  (igual a  $1/B_s$ , s:speedy) en la zona constante de un espectro y  $SR_V$  (igual a  $1/B<sub>L</sub>$ , L: low) para zona no constante de un espectro vienen dados por:

$$
SR_A = \frac{1}{B_S} = \frac{3.21 - 0.68ln(\beta_{eff})}{2.12}
$$

$$
SR_{A} = \frac{3.21 - 0.68ln\left(\frac{63.7 k (a_y d_{pi} - d_y a_{pi})}{a_{pi} d_{pi}} + 5\right)}{2.12}
$$
  
\n
$$
\geq Valor \text{ en } Table 8 - 2
$$
  
\n
$$
SR_{V} = \frac{1}{B_{L}} = \frac{2.31 - 0.41ln(\beta_{eff})}{1.65}
$$
  
\n
$$
SR_{V} = \frac{1}{B_{L}} = \frac{2.31 - 0.41ln\left(\frac{63.7 k (a_y d_{pi} - d_y a_{pi})}{a_{pi} d_{pi}} + 5\right)}{1.65}
$$

 $\geq$  *Valor en Tabla* 4.2

Tenga en cuenta que los valores de  $SR_A$  y  $SR_V$  debe ser mayor o igual a los valores dados en la Tabla 4.2.

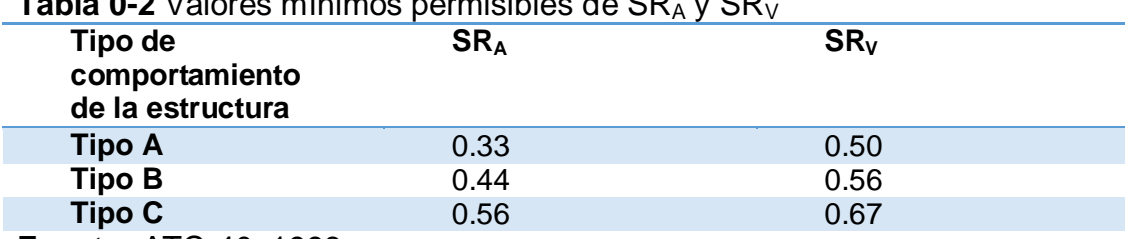

## **Tabla 0-2** Valores mínimos permisibles de SR<sup>A</sup> y SR<sup>V</sup>

**Fuente:** ATC-40, 1996

De esta forma, y con las ecuaciones de reducción de SRA y SR<sub>V</sub>, que están en función de sus ecuaciones, los factores de reducción espectral se representan en la Tabla 4.3

| βo            |    |                                                             | <b>Tipo A</b> |    | <b>Tipo B</b> |        | <b>Tipo C</b> |        |        |
|---------------|----|-------------------------------------------------------------|---------------|----|---------------|--------|---------------|--------|--------|
| $(\%)$        |    | (1/BS)                                                      | (1/BL)        |    | (1/BS)        | (1/BL) |               | (1/BS) | (1/BL) |
| 0             | 5  |                                                             | 1             | 5  |               |        | 5             |        |        |
| 5             | 10 | 0.78                                                        | 0,83          | 8  | 0,83          | 0,87   | 7             | 0,91   | 0,93   |
| 15            | 20 | 0,55                                                        | 0,66          | 15 | 0,64          | 0,73   | 10            | 0,78   | 0,83   |
| 25            | 28 | 0,44                                                        | 0,57          | 22 | 0,53          | 0,63   | 13            | 0,69   | 0,76   |
| 35            | 35 | 0,38                                                        | 0,52          | 26 | 0,47          | 0,59   | 17            | 0,61   | 0,7    |
| $\geq 45$     | 40 | 0,33                                                        | 0,5           | 29 | 0,44          | 0,56   | 20            | 0,56   | 0,67   |
| F. <b>.</b> . |    | $\lambda$ T $\cap$ $\lambda$ $\cap$ $\lambda$ $\cap$ $\cap$ |               |    |               |        |               |        |        |

**Tabla 0-3** Factores de Reducción Espectral

**Fuente:** ATC-40, 1996

La clasificación y el criterio para determinar el tipo de comportamiento estructural de la edificación se lo hace mediante la Tabla 4.4, donde la primera columna indica la duración del movimiento telúrico, la segunda columna representa edificios con sistemas de resistencia a fuerza lateral nuevos o de cumplimiento de códigos actuales, la cuarta columna nos indica edificaciones con sistemas de resistencia estructural a fuerzas laterales bajas o pobres, la tercera columna es un promedio de la segunda y cuarta. (ATC-40b & ATC-76, 1996)

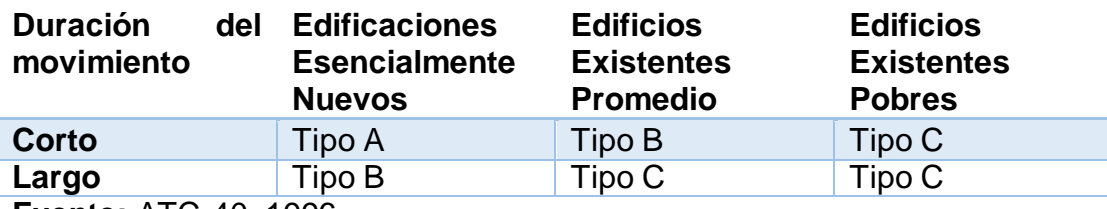

**Tabla 0-4** Tipos Comportamiento Estructural A, B, C

**Fuente:** ATC-40, 1996

Con estos datos preliminares se puede construir el espectro de demanda sísmica y sus debidos espectros reducidos por su amortiguamiento eficaz.

## **4.2.3.2 Cálculo del Punto de Desempeño usando el Método A**

Este es un proceso iterativo, por esta razón es susceptible a programación así como también se lo puede hacer por métodos manuales. Se detalla a continuación los pasos para el cálculo mediante este método (ATC-40 C.-8. )

Desarrollar el espectro de respuesta de 5% de amortiguamiento (elástico) apropiado para el sitio y tipo de suelo.

Transformar la curva de capacidad en un espectro de capacidad conforme lo indicado al principio de la sección. Trazar la curva de capacidad en el mismo gráfico como espectros de respuesta amortiguada al 5%, como se muestra en la Figura 25.

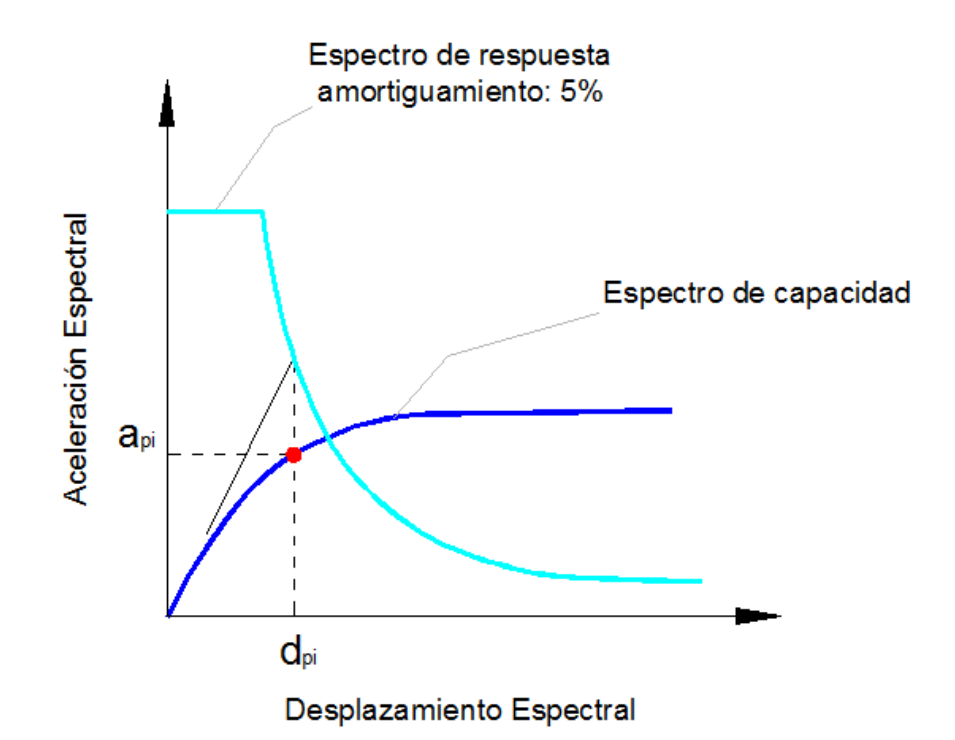

Figura 26: Determinación del primer punto de desempeño con aproximación de iguales desplazamientos

Fuente: ATC-40, 1996

Determinar un punto de desempeño (api, dpi) con el criterio de igual desplazamiento en cualquier punto sobre la curva. Para las estructuras con periodos naturales mayor que la correspondiente al pico de respuesta espectral elástica "Tm", se observa que los desplazamientos máximos logrados por el sistema inelástica son muy similares a los obtenidos a partir de un sistema elástico con la misma rigidez con la rigidez elástica inicial del sistema inelástico.

Desarrollar la representación bilineal del espectro de capacidad, como lo muestra la Figura 26. En el caso de un espectro de capacidad compuesto del tipo "diente de sierra", la representación bilineal deberá basarse en el espectro de capacidad que conforma la porción del espectro de capacidad compuesto en el que ocurre el punto de desempeño (api, dpi).

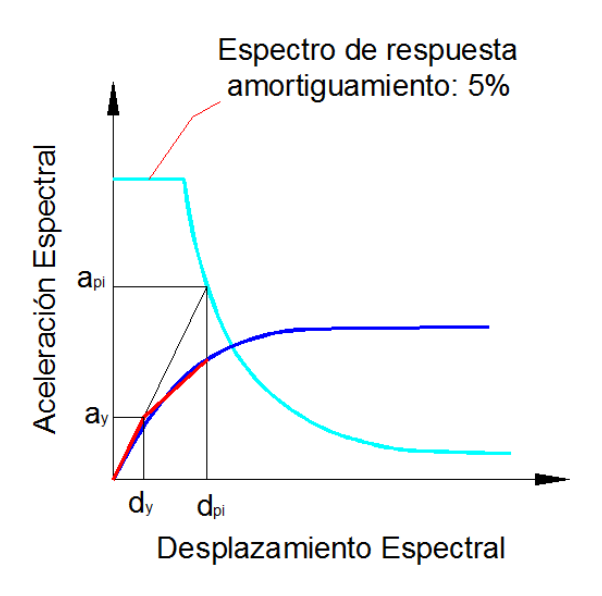

Figura 27: Desarrollo de la representación bilineal del espectro de capacidad.

Calcular los factores de reducción espectrales. Desarrollar el espectro de la demanda reduciendo mediante los factores B a cada porción del espectro de respuesta. Dibuje el espectro de la demanda en la mismo gráfico que el espectro de la capacidad tal como lo indica la Figura 27.

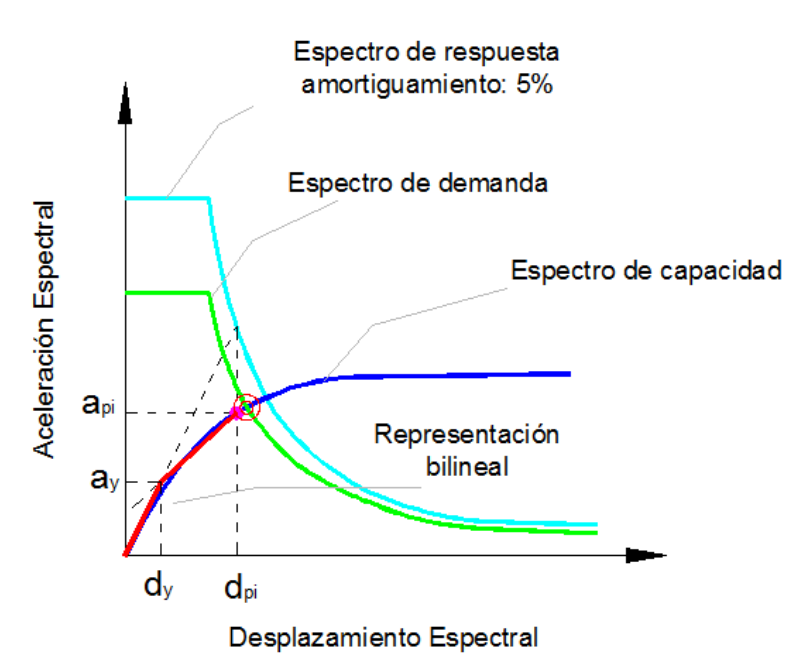

Figura 28: Determinación del punto final de desempeño

Se revisa si el desplazamiento del punto donde corta los dos espectros, demanda y capacidad, está dentro de la tolerancia de ±5%.

Si está dentro de la tolerancia, este será el punto de desempeño, si no corta en el espectro de capacidad o no está dentro del margen de tolerancia, entonces escoja un nuevo punto (api, dpi) y repita desde el paso 4.

## **4.2.3.3 Cálculo del Punto de Desempeño usando el Método B**

Este procedimiento hace una hipótesis simplificadora que no se hace en los otros procedimientos. Se asume que no sólo la pendiente inicial de la representación bilineal de la curva de capacidad permanece constante, sino también el punto de cedencia (ay, dy), y la pendiente de post-cedencia permanece constante. Esta hipótesis simplificadora permite una solución directa sin llamar a múltiples curvas porque obliga al amortiguamiento efictivo, βeff, a depender sólo del desplazamiento dpi.

Desarrollar el espectro de respuesta amortiguado de 5% adecuada a la zona y tipo de suelo zona mediante los procedimientos tradicionales.

Con la ayuda de la Tabla 4-3 y las formulaciones presentadas anteriormente, dibuje el espectro de respuesta amortiguada 5% y su familia de espectros reducida en un mismo gráfico. El máximo βeff para el Tipo A de la construcción es del 40%, la construcción tipo B es el 29% y el Tipo C de la construcción es del 20%. La Figura 29 muestra un ejemplo de la familia de los espectros de la demanda.

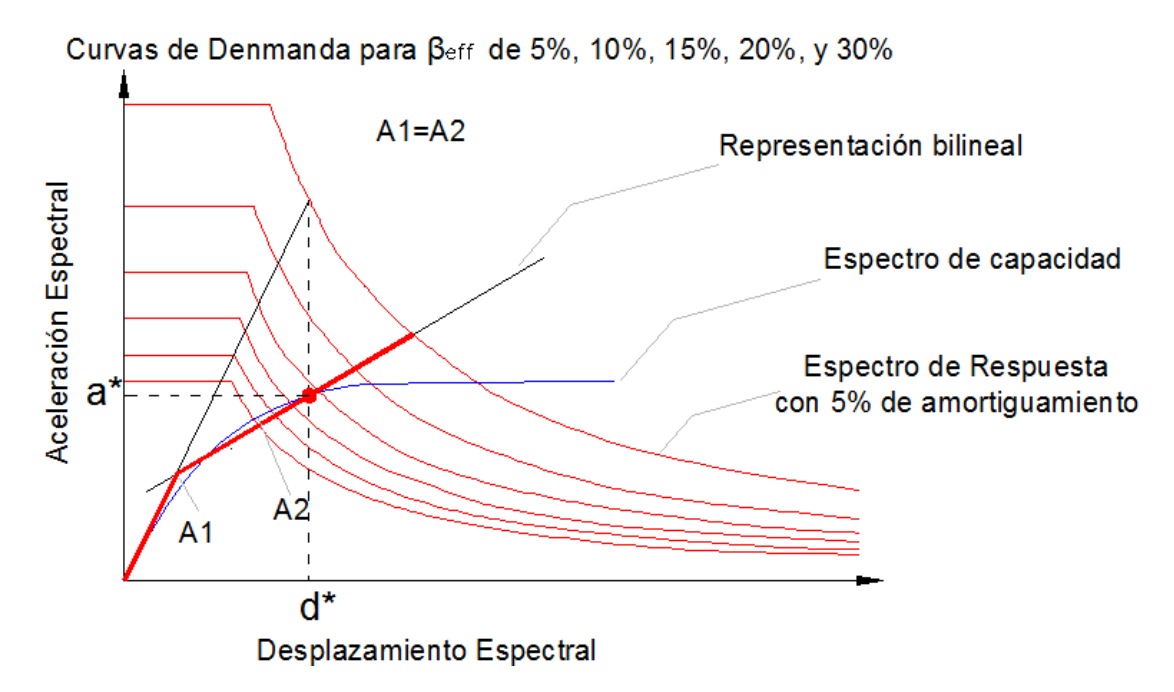

Figura 29: Familia de espectros de demanda en el procedimiento "B" Fuente: ATC-40, 1996, Figura 8-29

Transformar la curva de capacidad en un espectro de capacidad y representarlo sobre el mismo gráfico de espectros de demanda.

El punto PD1(a\*,d\*), se encuentra con el criterio de iguales desplazamientos. La representación bilineal tiene la característica de que la rigidez inicial es tangente a la curva del espectro de capacidad, las áreas uno y dos tienen que ser iguales, esto se consigue haciendo rotar la parte post-cedencia alrededor del punto PD1(a\*,d\*).

En este paso se calcula los amortiguamientos efectivos βeff para varios desplazamientos dpi. Al trazarse la representación bilineal del espectro de capacidad, la pendiente de la porción post-cedencia permanecerá constante para varios amortiguamientos efectivos. Por lo que se tiene que:

$$
pendiente post-cedencia = \frac{a * -a_y}{d * -d_y}
$$

Al ser constante la pendiente, al momento de encontrar el punto de desempeño para cada amortiguamiento efectivo, la pendiente postcedencia será:

$$
pendiente post-cedencia = \frac{a_{pi} - a_y}{d_{pi} - d_y}
$$

Igualando estas ecuaciones y despejando el término de api, y reemplazando en la ecuación de β<sub>eff</sub>.

$$
\frac{a * -a_y}{d * -d_y} = \frac{a_{pi} - a_y}{d_{pi} - d_y}
$$

$$
a_{pi} = a'_{pi} = \frac{(a * -a_y)(d_{pi} - d_y)}{d * -d_y} + a_y
$$

$$
\beta_{eff} = k\beta_o + 5 = \frac{63.7 k(a_y d_{pi} - d_y a'_{pi})}{a_{pi} d_{pi}} + 5 \qquad (4.23)
$$

Con esto, el amortiguamiento efectivo está en función solamente de dpi. (ATC-40b & ATC-76, 1996)

Se representa cada desplazamiento en el espectro de demanda de cada βeff, se une todos los puntos formando una curva, la cual al intersecarse con el espectro de demanda nos muestra el punto de desempeño de esta edificación, como muestra la Figura 29.

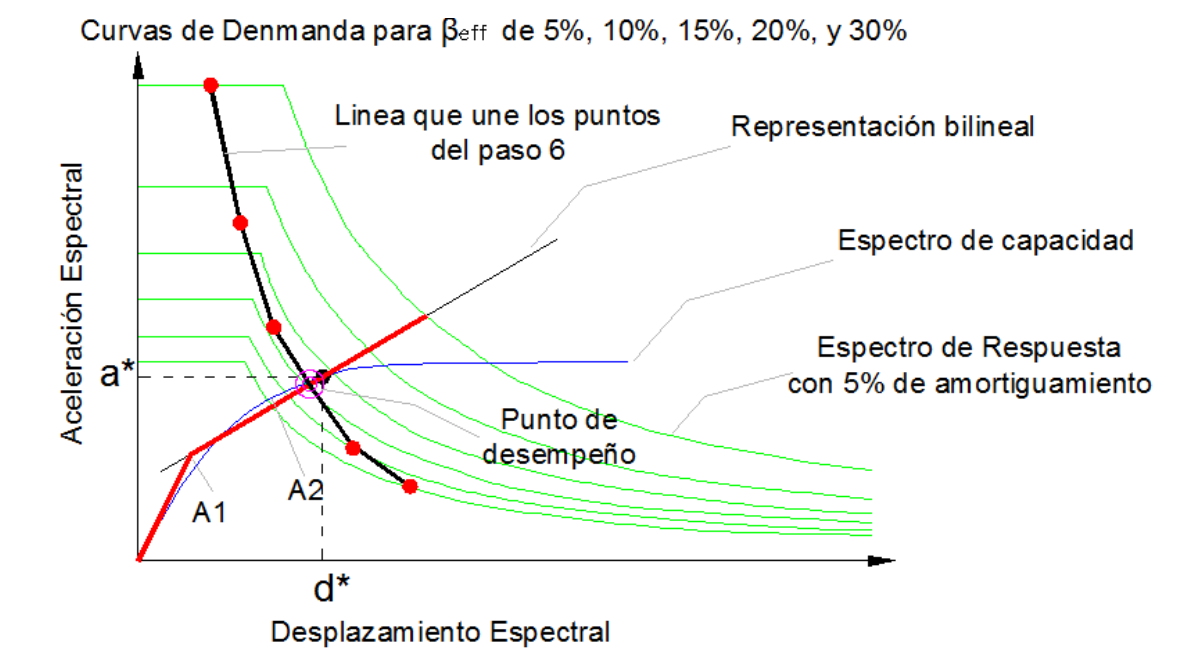

Figura 30: Espectro de Capacidad-Demanda después del paso 6 Fuente: ATC-40, 1996

60

## **4.2.3.4 Método del coeficiente de desplazamiento. Desplazamiento Objetivo (Target)**

A diferencia del método de punto de desempeño, éste se refiere al desplazamiento objetivo, además de no requerir de la conversión de la curva de capacidad a coordenadas espectrales.

La disposición incluida en este extracto se limita en su aplicación a los edificios que son regulares y no tienen torsión, o con varios modos de vibración que no tengan efectos adversos en la estructura.

Este método se detalla de mejor forma en el código FEMA (FEMA-356 & FEMA-273, Federal Emergency Management Agency, Prestandard and commentary for the Rehabilitation of Buildings, 2000). A continuación se detalla el procedimiento paso a paso de este método.

Construir la representación bilineal de la curva de capacidad. Éste procedimiento iterativo de prueba y error determina que el trazo de la línea con pendiente Ke, debe cortar la curva de capacidad en un 60% del cortante de fluencia, tal como lo muestra la Figura 30.

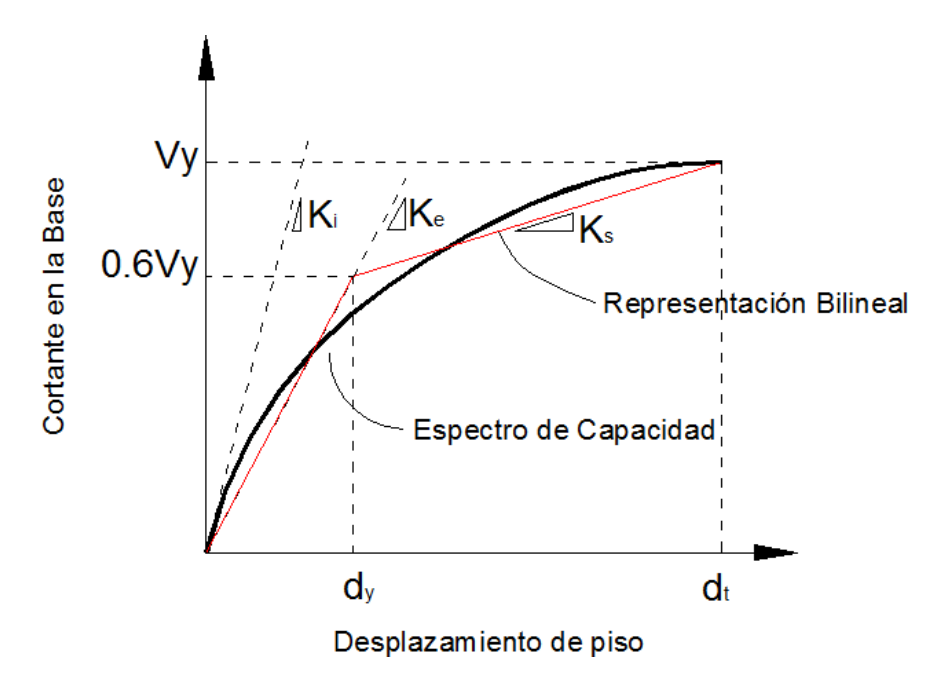

Figura 31: Representación bilineal de la curva de capacidad.

Calcule el periodo fundamental efectivo (Te) como:

$$
T_e = T_i \sqrt{\frac{K_i}{K_e}}
$$
 (4.24)

Dónde:

Ti: período fundamental elástico (en segundos) en la dirección considerada calculado por análisis dinámico elástico.

Ki: rigidez lateral elástica del edificio en la dirección considerada.

Ke: rigidez lateral efectiva del edificio en la dirección considerada.

Calcule el desplazamiento objetivo como:

$$
dt = C_0 C_1 C_2 C_3 C_a \frac{T_c^2}{4\pi^2}
$$
 (4.25)

Siendo:

Co: factor de modificación con relación al desplazamiento espectral y el desplazamiento en el último piso, se pueden calcular mediante la Tabla 4.3

**Tabla 4.3** Valores de modificación C0

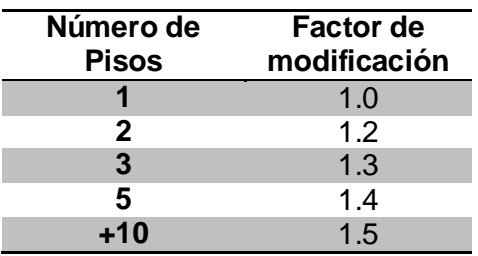

**Fuente:** ATC-40, 1996

C1: Factor de modificación que relaciona los desplazamientos máximos inelásticos con los desplazamientos calculados de la respuesta lineal.

Tiene el valor de 1.0 para cuando Tc es mayor o igual que To

Es igual a =  $(1,0 + (R-1)/Tc)/R$  para Tc < To

El factor C1 no tiene que exceder de 2.0 para Tc > 0.1 segundos

To: es el periodo asociado a la transición del segmento de aceleración constante al de velocidad constante del espectro.

R: Relación entre la demanda de la fuerza elástica para calcular el coeficiente de resistencia a la deformación calculada de la siguiente manera :

$$
R = \frac{S_a/g}{V_y/W} \cdot \frac{1}{C_0} \tag{4.26}
$$

C2: factor de modificación para representar el efecto de la forma de histéresis en la respuesta de desplazamiento máximo. Los valores de C2 para diferentes sistemas aporticadas y niveles de rendimiento se enumeran en la Tabla 4.4. La interpolación lineal se puede utilizar para estimar los valores comprendidos entre las expresiones de la Tabla.

**Tabla 4.4** Valores de modificación C1

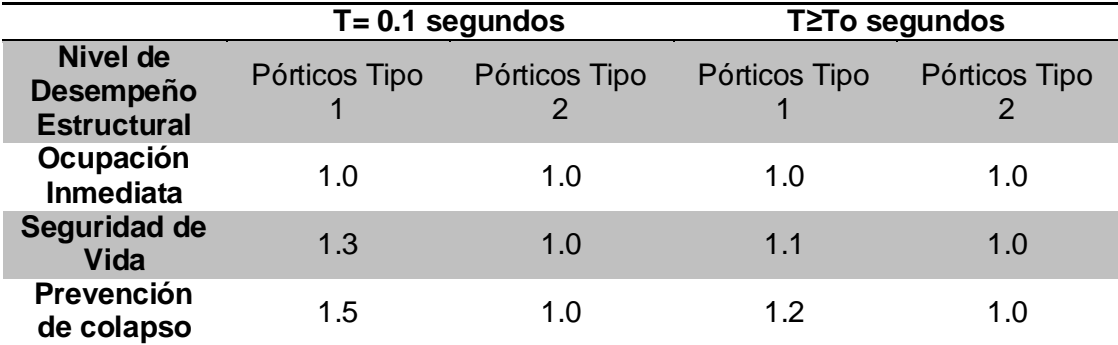

## **Fuente:** ATC-40, 1996

C3: Factor de Modificación para representar el aumento de los desplazamientos debido a los efectos de segundo orden. Para edificios con rigidez post-cedencia positiva, C3 será igual a 1,0. Para edificios con rigidez negativa post-cedencia, C3 se calculará como:

$$
C_3 = 1 + \frac{|\alpha|(R-1)^{3/2}}{T_c}
$$
 (4.27)

Donde R y Tc se han definido anteriormente y α es la relación de la rigidez de post-cedencia y la rigidez elástica.

Sa: espectro de respuesta de aceleración.

Vy: Límite elástico calculado utilizando la curva de capacidad, donde la curva de capacidad se caracteriza por una relación bilineal

W: peso total de carga muerta más viva

## **4.2.4 Desempeño**

El desempeño estructural se basará en dos criterios:

Cumplir con los criterios límites de aceptabilidad, esto incluye requerimientos de capacidad de carga vertical, resistencia a fuerzas horizontales y cumplimientos de derivas de piso.

Aceptabilidad de los criterios límite de los elementos.

## **4.2.4.1 Respuesta Global de la Estructura**

Todas las estructuras deben cumplir con los niveles de desempeño requeridos para la estabilidad ante cargas tanto horizontales como verticales

## **4.2.4.1.1 Cargas Verticales**

La capacidad de carga de la estructura deberá permanecer intacta ante cualquier nivel de desempeño. En caso de daño en algún elemento, el sistema debe ser capaz de redistribuir la carga a otros elementos sin perder su estabilidad.

### **4.2.4.1.2 Cargas Horizontales**

La resistencia de la estructura ante cargas laterales, incluyendo también las deformaciones laterales debidas a cargas gravitacionales, no deberán exceder el 20% de la resistencia del sistema.

La representación de la descripción de daño para elementos de hormigón armado no dúctiles y muros de corte se da en el capítulo nueve del código ATC-40, en la Tabla 11-1. (ATC-40c, 1996)

## **4.2.4.1.3 Deformaciones Laterales**

Se define como deriva total máxima a la deriva de piso en el punto de desempeño, y a la deriva inelástica a la que va más allá del punto de desempeño.

Para la estabilidad estructural se debe revisar que la deriva no exceda de o no sobrepasar los límites de la Tabla 4.5

$$
deriva = 0.33 \cdot \frac{V_i}{P_i} \tag{4.28}
$$

Dónde:

Vi: es el cortante basal calculado para el piso i.

Pi: es la carga total gravitacional (muerta más viva).

## **Tabla 0-5** Deformaciones Limites

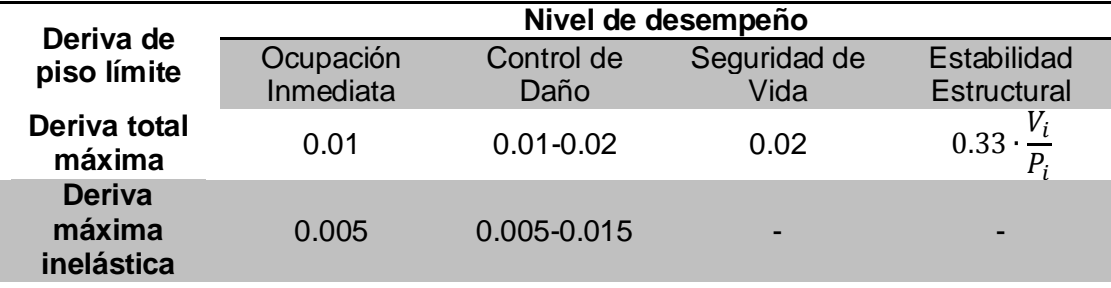

Fuente: ATC-40, 1996, Tabla 11-2

## **4.2.4.2 Respuesta de Elementos Individuales**

La resistencia de los componentes individuales se clasifica dependiendo si estos son primarios o secundarios.

Un elemento se considera primario si aporta rigidez considerable a un sistema estructural ante cargas laterales, un elemento es considerado secundario si no se comporta con las características de un primario.

## **4.2.4.2.1 Resistencia del componente**

La resistencia del componente está en función de su ductilidad, y se clasificará mediante la Tabla 4.6

**Tabla 0-6** Clasificación de un componente por su ductilidad

| <u>MATILIU VAIULUE</u><br>desplazamiento por<br>ductilidad | <b>Clasificación</b>           |
|------------------------------------------------------------|--------------------------------|
| 2>                                                         | Poca demanda de ductilidad     |
| 2 a 4                                                      | Moderada demanda de ductilidad |
| >4                                                         | Alta demanda de ductilidad     |
|                                                            |                                |

**Fuente:** ATC-40, 1996, Tabla 9-4

**Máximo valor de** 

## **4.2.4.2.2 Capacidad de deformación del componente**

Para componentes y elementos primarios, la estabilidad estructural se define como la deformación a la que comienza la degradación de la resistencia ante cargas laterales significativas. La capacidad de deformación de componentes en el nivel de desempeño de Seguridad de Vida se define como el 75% de la deformación de Estabilidad, ver Figura 16

Para los elementos y componentes secundarios (definidos en el Capítulo 2) la capacidad de deformación de una estructura en un nivel de desempeño esperado y la estabilidad estructural se define como la deformación a la que se pierde la capacidad de carga vertical. La capacidad de deformación de componentes en el nivel de desempeño de Seguridad de Vida se define como el 75% de la deformación de Estabilidad, ver Figura 16

## **4.2.4.3 Criterios de aceptación**

Los Criterios de aceptación se encuentran en las Tablas presentadas para 2.1 y 2.2 presentados en el capítulo dos.

## **4.3 Análisis Dinámico No Lineal**

En esta sección se presenta los pasos a seguir para realizar un análisis dinámico no lineal paso a paso con un historial de tiempos.

## **4.3.1 Método de Newmark**

El método de Newmark para casos no lineales utiliza los procesos numéricos de Newton-Rapson, como se muestra en la Figura 31 donde se muestra el significado y la simbología de cada paso.

Previamente se tendrá en cuenta los siguientes datos:

Inicialización de datos:

$$
u_{i+1}^{(0)} = u_i
$$
  $f_s^{(0)} = (f_s)_i$   $\Delta R^{(1)} = \Delta \hat{p}_i$   $\hat{k}_T = \hat{k}_i$ 

Calculos para cada iteración, j=1, 2, 3, …

Encontrar:  $\hat{k}_T \Delta u^{(j)} = \Delta R^{(j)} \rightarrow \Delta u^{(j)}$ 

$$
u_{i+1}(j) = u_{i+1}(j-1) + \Delta u_i(j)
$$

$$
\Delta f^{(j)} = f_s^{(j)} - f_s^{(j-1)} + (\hat{k}_T - k_T)\Delta u_i^{(j)}
$$

$$
\Delta R^{(j+1)} = \Delta R^{(j)} - \Delta f^{(j)}
$$

Repetir para la siguiente iteración. Reemplazar j por j+1 y repetir los pasos 2.1 a 2.4

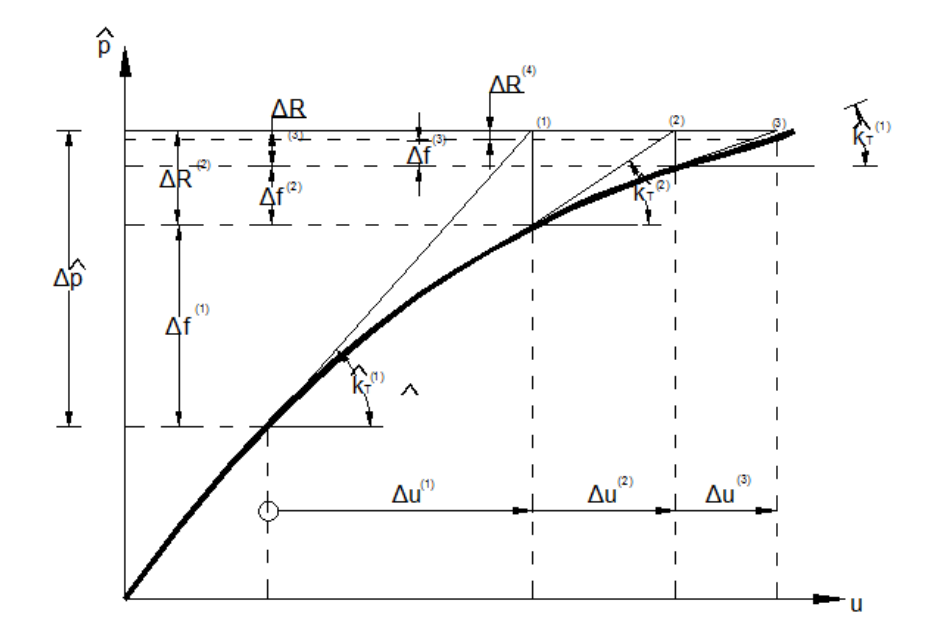

Figura 32: Iteración para sistemas no lineales, método Newton-Rapson Fuente: Chopra, 1995

Cálculos inciales:

$$
\ddot{u}_0 = \frac{p_0 - c\dot{u}_0 - (f_s)_0}{m}
$$

Selección del tiempo ∆t

$$
a = \frac{1}{\beta \Delta t} m + \frac{\gamma}{\beta} c
$$

$$
b = \frac{1}{2\beta} m + \Delta t \left(\frac{\gamma}{\beta} - 1\right) c
$$

Cálculo para cada paso i:

$$
\Delta \hat{p}_i = \Delta p_i + a\dot{u}_i + b\ddot{u}_i
$$

Determinación de la rigidez tangente

$$
\Delta \hat{k}_i = k_i + \frac{\gamma}{\beta \Delta t} c + \frac{\gamma}{\beta \Delta t^2} m
$$

Encontrar  $\Delta {u_i}$  de  $\hat k_i$  y  $\Delta {\hat p_i}$  usando el siguiente procedimiento

$$
\Delta \dot{u}_i = \frac{\gamma}{\beta \Delta t} \Delta u_i - \frac{\gamma}{\beta} \Delta u_i + \Delta t \left( 1 - \frac{\gamma}{2\beta} \right) \dot{u}_i
$$

$$
\Delta \dot{u}_i = \frac{\gamma}{\beta \Delta t^2} \Delta u_i - \frac{1}{\beta \Delta t} \dot{u}_i - \frac{1}{2\beta} \dot{u}_i
$$

$$
u_{i+1} = u_i + \Delta u_i \qquad \dot{u}_{i+1} = \dot{u}_i + \Delta \dot{u}_i \qquad \ddot{u}_{i+1} = \ddot{u}_i + \Delta \ddot{u}_i
$$

Repetición al siguiente paso de tiempo. Reemplace i por i+1 e implemente los pasos 2.1 a 2.7 para el siguiente paso de tiempo

# **CAPÍTULO V MODELOS DE DAÑO CONCENTRADO EN PROGRAMA COMPUTACIONAL SAP2000**

## **5.1 Introducción**

Se presentará los conceptos y definiciones de rótulas plásticas dentro del programa SAP2000, propiedades de link/support y condiciones iniciales para empezar el proceso de análisis estático y dinámico no lineal, dando la definición de cada opción dentro de este programa.

Se realizarán ejemplos donde se vea cómo el programa SAP2000 genera las curvas constitutivas de los materiales, diagrama momentocurvatura, idealización de Caltrans para momento-curvatura.

## **5.2 Opciones detalladas de análisis Estático y Dinámico No**

## **lineal (SAP2000)**

El software comercial SAP2000 es un programa de análisis estructural, el cual, mediante el método matricial de la rigidez encuentra deformaciones y tensiones que actúan sobre una estructura. En el caso de análisis no lineal, se concentra el daño en rotulas plásticas.

Dentro del programa se pueden encontrar los parámetros contenidos en los códigos ATC-40, FEMA-356, FEMA-440 para la resolución del análisis no lineal, esto se estudiará con más detalles dentro de las secciones 5.3 a la 5.6.

# **5.3 Definición de Curva Momento-Rotación y Fuerza-Desplazamiento**

El programa SAP2000 presenta varias formas de ingresar las curvas de Momento-Rotación para análisis a flexión y Fuerza-Desplazamiento para análisis por corte en las rotulas plásticas. Estas curvas pueden ser generadas de la siguiente forma:

Generadas por el Programa (a partir de curvas esfuerzo deformación)

Definidas por el usuario.

Definidas de forma automática mediante códigos.

Las curvas generadas por el programa dependen de las propiedades del material y del tipo de modelamiento de la curva, que puede ser mediante fibras o la integración exacta de las curvas esfuerzo deformación de los materiales constitutivos. Estas se utilizan generalmente en análisis dinámicos no lineales.

En las curvas definidas por el usuario se ingresan las propiedades de las rótulas plásticas en forma manual o modificando las propiedades definidas en forma automática y basada en los códigos ATC-40 y FEMA-356.

## **5.3.1 Propiedades de los materiales**

Es importante definir los materiales y sus modelos constitutivos, ya que de estos depende el análisis tanto lineal como no lineal. Para definir los materiales en el software SAP2000 se sigue el procedimiento descrito en la Figura 33. En esta Figura se observa las diversas formas que deben emplearse.

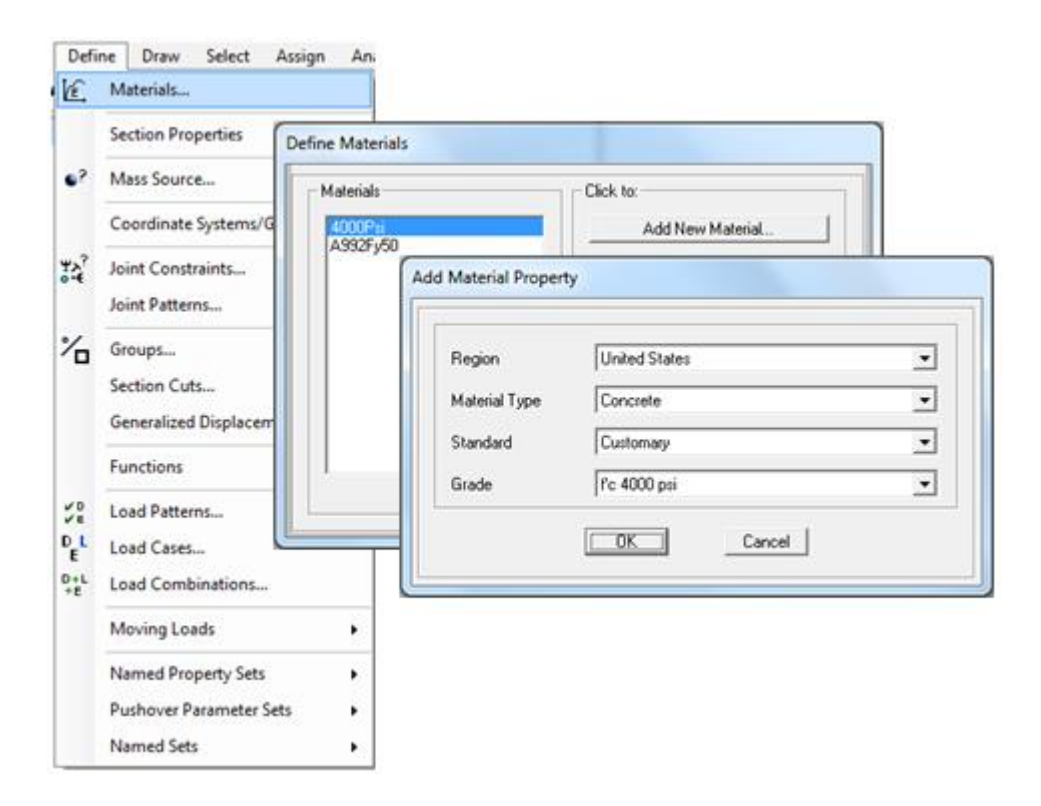

Figura 33: Menú: Define>Material…>Add a New Material

Fuente: SAP2000

Primeramente definiremos el modelo constitutivo del hormigón; para poder visualizar el modelo constitutivo del hormigón a utilizarse, es necesario mostrar las opciones avanzadas del material, teniendo en cuenta que el hormigón es un material isotrópico; aquí podremos especificar el Peso Específico del hormigón que es de 2.4028  $T/m<sup>3</sup>$ , marcando en la casilla "*Show Advanced Properties"* como se muestra en la Figura 34. La masa por unidad de volumen se obtiene de la siguiente manera:

$$
m=W/g
$$

Donde m es la masa a encontrarse, W es el peso del hormigón y g es la aceleración de la gravedad, por lo tanto, la masa será (por unidad de volumen):

$$
m = 2.4028 \ T/m^3/9.81 \ m/s^2
$$

$$
m = 0.245 \ \frac{T \ s^2}{m} / m^3
$$

La resistencia específica del hormigón fc se puede ingresar como muestra la Tabla 5.1:

| <b>Table 0</b> T Valores aproximades para homingen annique |           |                |  |  |  |
|------------------------------------------------------------|-----------|----------------|--|--|--|
| psi                                                        | $Kg/cm^2$ | Aproximadament |  |  |  |
|                                                            |           | е              |  |  |  |
|                                                            |           | $Kg/cm^2$      |  |  |  |
| 3000                                                       | 210,9209  | 210            |  |  |  |
| 4000                                                       | 281,2279  | 280            |  |  |  |
| 5000                                                       | 351,5348  | 350            |  |  |  |
| 6000                                                       | 421,8418  | 420            |  |  |  |

**Tabla 0-1** Valores aproximados para hormigón armado

El módulo de elasticidad según la Norma Ecuatoriana de la Construcción está en función del módulo de elasticidad del agregado, Ea, la cual da una mejor aproximación para materiales utilizados en Ecuador, esta será usada para estimaciones de deflexiones ante cargas estáticas y a nivel de servicio en elementos sometidos a flexion, con  $E_a$  en GPa y f'c (resistencia nominal del hormigón a compresión) en MPa.

$$
E_c = 1.15 \sqrt[3]{E_a^2} \sqrt[2]{f'c}
$$

Sin embargo, una ecuación más general para la determinación del módulo de elasticidad presentada en el NEC-11 es la siguiente

$$
E_c = 4700 \sqrt[2]{f'c}
$$

El cual es utilizado para el diseño de estructuras de modelos elásticos sometidos a cargas sísmicas.

Por lo tanto, si en SAP2000 escogemos un material de hormigón con una resistencia específica de 3000 psi, el módulo de elasticidad será:

$$
f'c = 3000 \text{ psi} = 210.924952 \text{ kg/cm}^2 = 20.68541 \text{ Mpa}
$$
\n
$$
E_c = 4700\sqrt{20.68541} = 21375.5834 \text{ MPa}
$$

Con un error permisible de  $\pm$  1%, el programa reporta: 21525.562 MPa. Para evitar este tipo errores, es recomendable trabajar desde un principo con un solo tipo de unidades.

El coeficiente de Poisson según el ACI-318 y el NEC-11 se lo define en 0.2 para hormigones estructurales. El coeficiente de expansión térmica es 0.0000099 ºC, estos dos valores, al igual que el peso específico y el módulo de elasticidad se pueden modificar a necesidad del ingeniero calculista, como presenta la Figura 34.

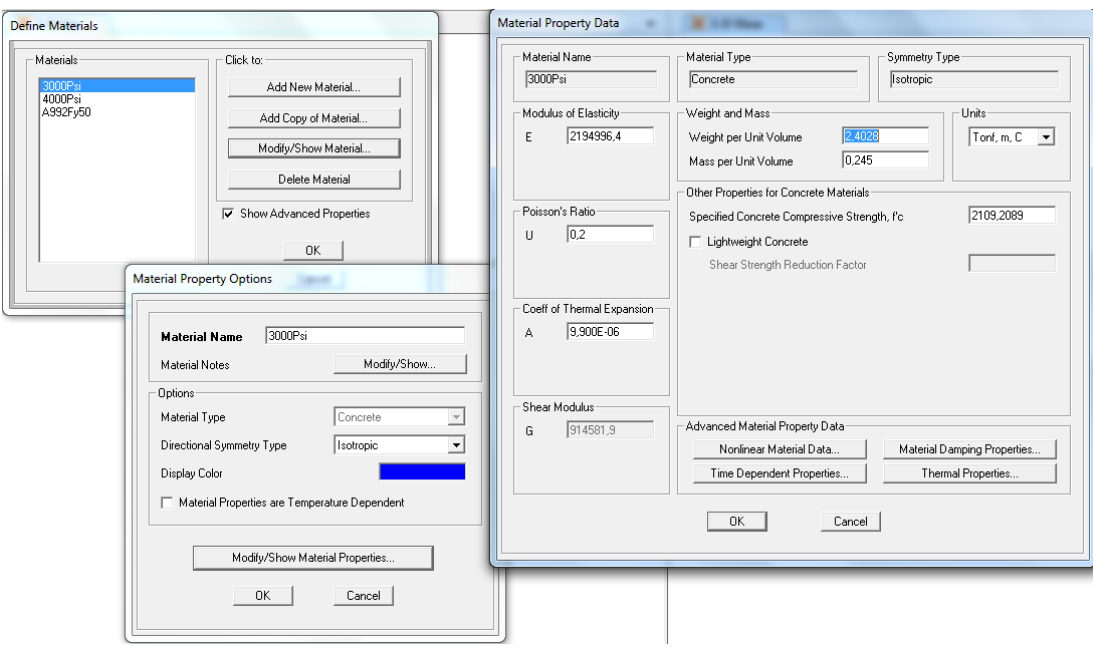

Figura 34: Ingreso de valores para las propiedades de materiales

## Fuente: SAP2000

En la parte inferior de la ventana "Material Property Data" se encuentran las propiedades avanzadas del material, entre éstas las características constitutivas del material, las propiedades de amortiguamiento, propiedades dependientes del tiempo y propiedades térmicas.

En SAP2000 se visualiza esto usando el botón "Nonlinear Material Data…" como se muestra en la Figura 35, donde se presenta el nombre y tipo de material, el tipo de histéresis, que puede ser el modelo Elástico, de Takeda o el Cinemático.

El modelo o criterio de *Drucker-Prager* viene definido por una superficie de fluencia en forma de cono circular y representa una generalización del criterio de *von Mises* para los materiales cuyo agotamiento plástico depende de la tensión hidrostática. Por otro lado, la superficie de *Mohr-Coulomb* se encuentra inscrita en el cono de *Drucker-Prager* tomando los mismos valores de cohesión (*c*) y ángulo de rozamiento interno ( $\phi$ ).(RANGEL PAES, 2003)

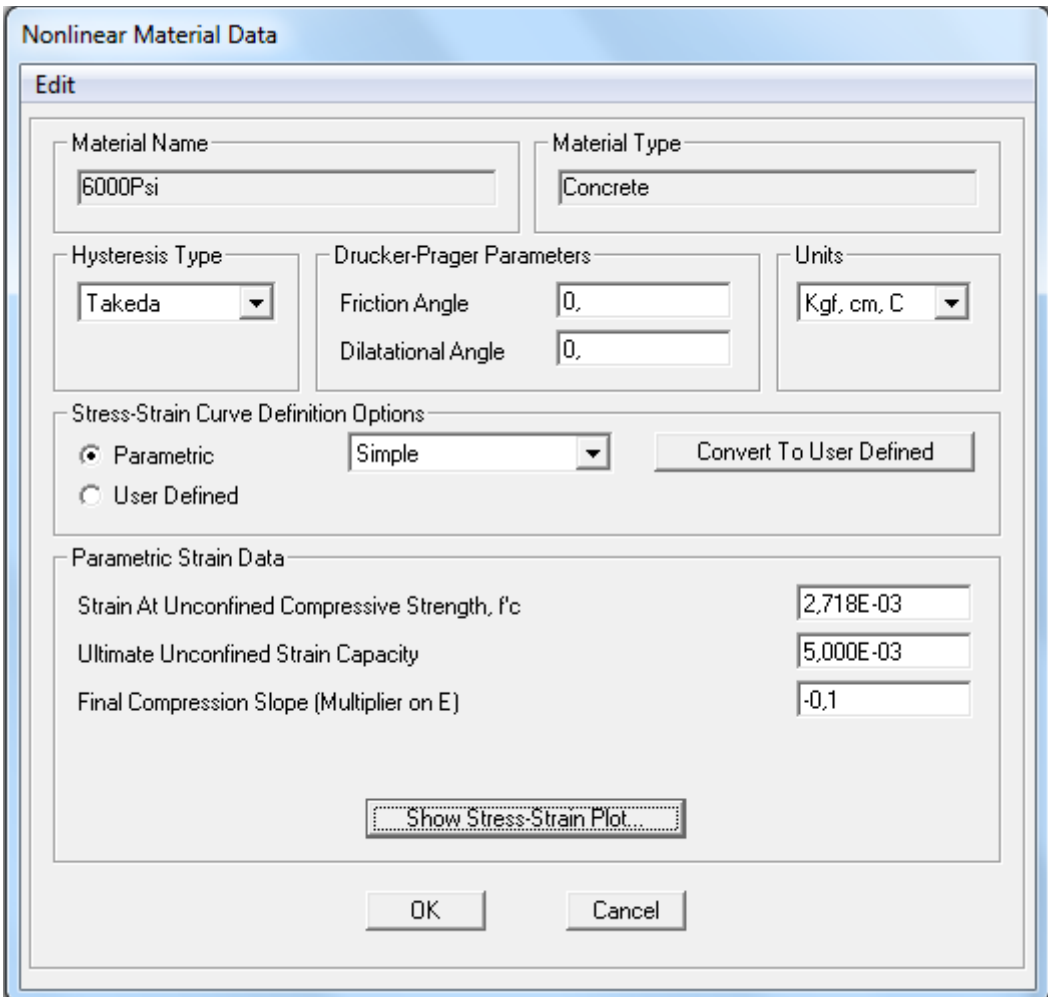

Figura 35: Nonlinear Material Data

## Fuente: SAP2000

En la siguiente Figura (Figura 36) se representan las superficies de fluencia de *Mohr-Coulomb* y de Drucker-Prager, en la izquierda de esta se presenta el plano de direcciones principales 1, 2 y 3 de esfuerzos y a la derecha el plano octaédrico del mismo espacio, donde la c (cohesión) y  $\phi$  (el ángulo de rozamiento interno), se pueden determinar en función de las resistencias del hormigón σ*c* y *σ<sup>t</sup>* (resistencia uniaxial a tracción) según el criterio de *Mohr-Coulomb*. El criterio de Drucker-Prager puede escribirse en función de las tensiones principales como (Druker, 1952):

$$
\sqrt{\frac{1}{6}[(\sigma_1 + \sigma_2)^2 + (\sigma_2 + \sigma_3)^2 + (\sigma_3 + \sigma_1)^2]} = A + B(\sigma_1 + \sigma_2 + \sigma_3)
$$

Donde los coeficientes A y B son:

$$
A = \frac{2}{\sqrt{3}} \left( \frac{\sigma_c \sigma_t}{\sigma_c + \sigma_t} \right); B = \frac{1}{\sqrt{3}} \left( \frac{\sigma_t - \sigma_c}{\sigma_c + \sigma_t} \right)
$$

O en función de la cohesión y el ángulo de fricción

$$
A = \frac{6 c \cos \phi}{\sqrt{3}(3 - \sin \phi)}; B = \frac{2 \sin \phi}{\sqrt{3}(3 - \sin \phi)}
$$

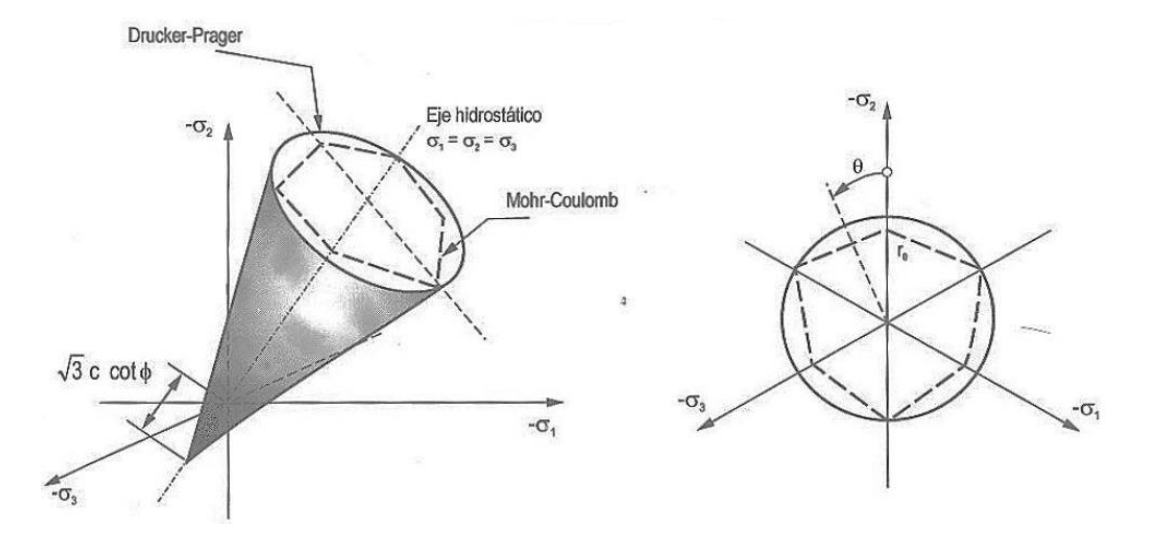

Figura 36: Superficies de fallo de Drucker-Prager y Mohr-Coulomb Fuente: (RANGEL PAES, 2003)

El primer parámetro es el ángulo de rozamiento que en el hormigón es de 35º. El otro parámetro de Drucker-Prager que necesita para definir este modelo es el ángulo de dilatancia (*f*), que controla el crecimiento volumétrico del material debido a la cedencia.

$$
0\leq \emptyset_f\leq \emptyset
$$

Si  $\phi$ <sub>f</sub> es cero, no hay expansión volumétrica. Si  $\phi$ <sub>f</sub> es igual a  $\phi$ , se produce una expansión volumétrica del material relacionado con deformaciones

plásticas perfectas. Y si *φ<sub>f</sub>* es menor que *φ*, se produce menos expansión volumétrica.

Los parámetros de Drucker-Parger y tipo de histéresis se presentan en forma general para cualquier tipo de modelo constitutivo.

A continuación se presenta los diferentes modelos constitutivos tanto para acero de refuerzo como para hormigón armado que tiene SAP2000

### **5.3.1.1 Bloque rectangular equivalente:**

El primero es el modelo de Whitney, representado en la Figura 37, en el cual se toma el esfuerzo unitario de f"c=0,85.f'c, uniformemente distribuido en una zona de compresión equivalente, limitada por los bordes de la sección transversal y por una línea recta paralela al eje neutro a una distancia a= $β$ <sub>1</sub>.c, de la fibra de deformación unitaria máxima en compresión. El valor de  $β_1$  varía dependiendo del fc, para valores entre 170 kg/cm2 y 280 kg/cm2 es 0.85, sin embargo para valores mayores  $β_1$  debe descender en forma lineal cada 70 kg/cm2, sin embargo,  $β_1$  no puede ser menor al 65%, por lo tanto (ACI-318, 2008):

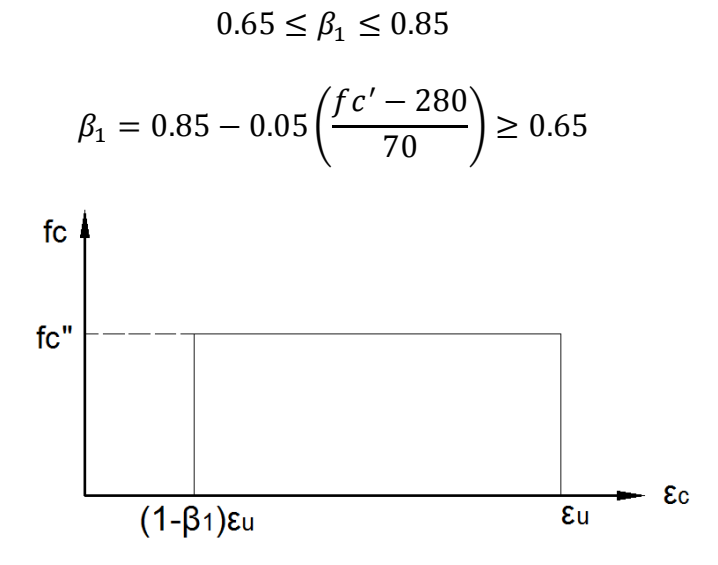

Figura 37:Bloque rectangular equivalente

## **5.3.1.2 Modelo Paramétrico de Hormigón Simple**

Los parámetros que definen el hormigón son  $\varepsilon_c$ ,  $\varepsilon_{cu}$  y  $\varepsilon_{u}$ , adicionalmente f'c. La curva esfuerzo deformación del hormigón simple se observa en la Figura 38 y se define por las siguientes ecuaciones (Wilson, 2008):

Si  $ε ≤ ε'$ <sub>c</sub>

$$
fc = f'c \left\{ 2\left(\frac{\varepsilon}{\varepsilon'_{c}}\right) - \left(\frac{\varepsilon}{\varepsilon'_{c}}\right)^{2} \right\}
$$

Para  $ε > ε'$ <sub>c</sub>

$$
fc = f'c \left\{ 1 - 0.2 \left( \frac{\varepsilon - \varepsilon'_{c}}{\varepsilon_{u} - \varepsilon'_{c}} \right) \right\}
$$

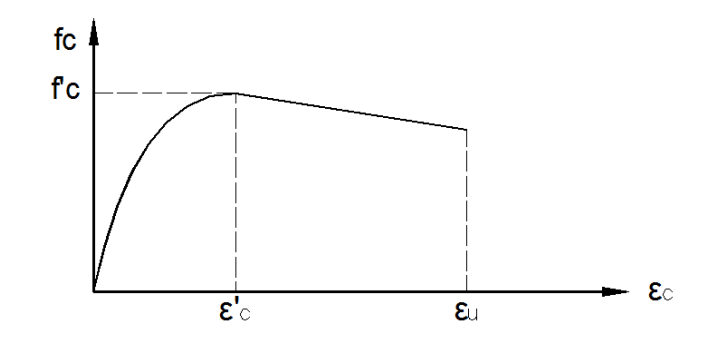

Figura 38: Modelo Hormigón Simple Paramétrico Fuente: SAP2000-Technical Note-Material Stress Strain Curves

Dando clic en el botón "Show Stress-Strain Plot…" de la ventana "Nonlinear Material Data" se puede visualizar esta curva, Figura 39

Tómese en cuenta que para la construcción de un diagrama de momento curvatura mediante el programa SAP2000, la parte resistente a tracción de la curva constitutiva del hormigón no es tomada en cuenta por el software al momento de construir un diagrama momento curvatura, a pesar de ser representada en las ventanas de características de los materiales.

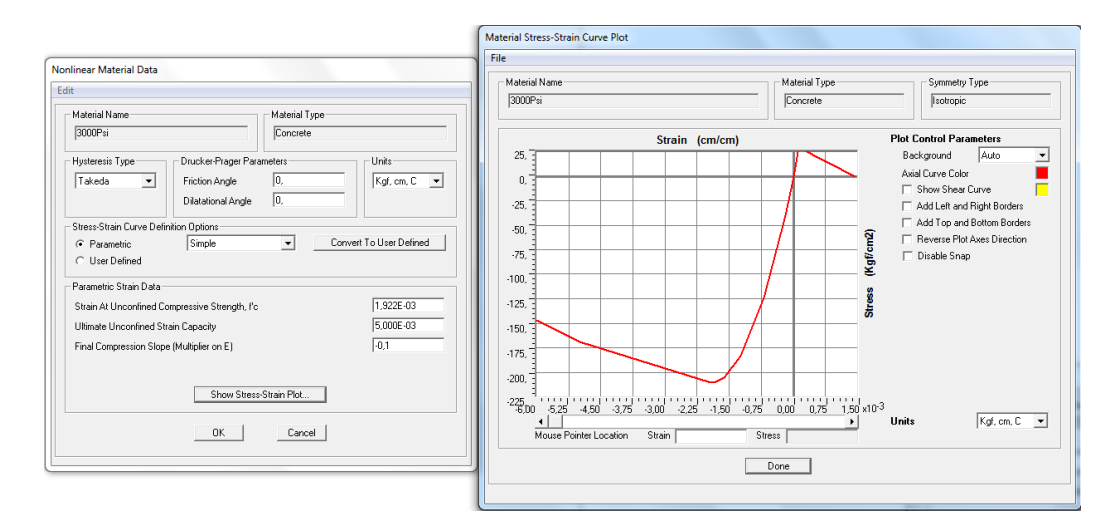

Figura 39: Curva Modelo Hormigón Simple Paramétrico SAP2000 Fuente: SAP2000

## **5.3.1.3 Modelo de Hormigón No Confinado de Mander**

En la ventana "Nonlinear Material Data" cambie la definición de la curva esfuerzo deformación a la opción "Mander". Este modelo usa los mismos parámetros que el "Parametrico", sin embargo las ecuaciones de la curva esfuerzo deformacion son diferentes. En la Figura 40 se puede observar que la pendiente de la curva ascendente es el módulo de elasticidad. Esta curva se define por las siguientes ecuaciones (Wilson, 2008):

Si ε ≤ 2ε'<sup>c</sup>

$$
x = \frac{\varepsilon}{\varepsilon'_{c}}
$$

$$
r = \frac{E}{E - (f'c/\varepsilon'_{c})}
$$

$$
f = \frac{f'c \cdot x \cdot r}{r - 1 + x^{r}}
$$

Para 2 ε'<sub>c</sub> < ε > ε<sub>u</sub>

$$
f = \left(\frac{2 \cdot f'c \cdot r}{r - 1 + 2r}\right) \left(\frac{\varepsilon_u - \varepsilon}{\varepsilon_u - 2\varepsilon'_c}\right)
$$

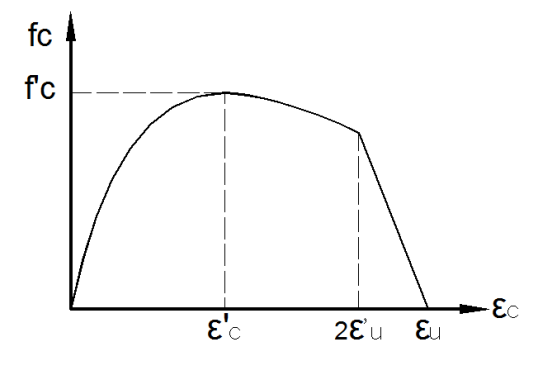

Figura 40: Modelo de Hormigón No Confinado de Mander Fuente: SAP2000-Technical Note-Material Stress Strain Curves

Dando clic en el botón "Show Stress-Strain Plot…" de la ventana "Nonlinear Material Data" se puede visualizar esta curva, Figura 41.

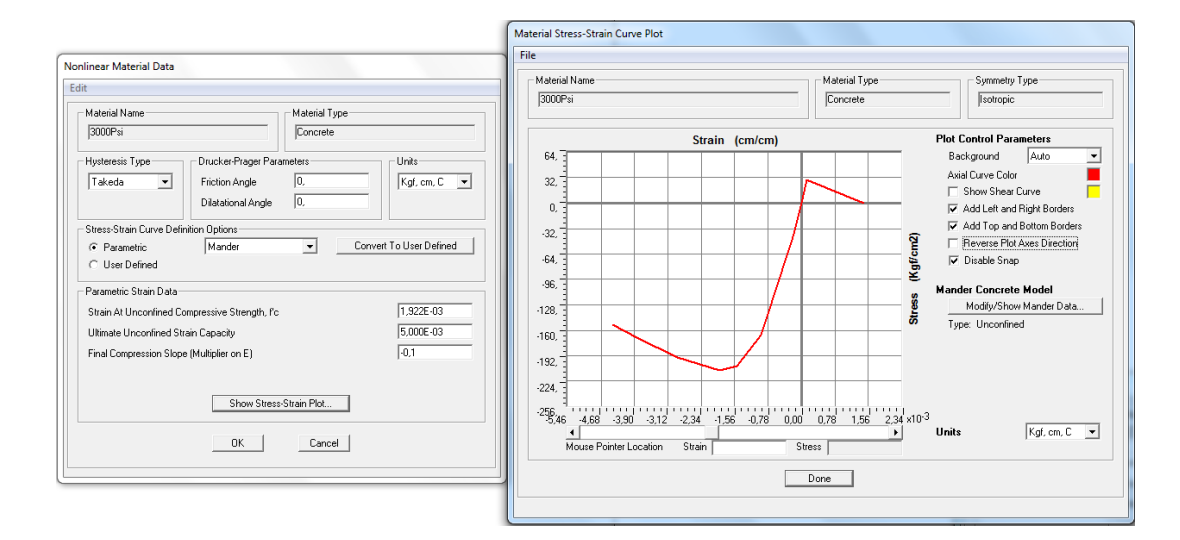

Figura 41: Modelo de curva para Hormigón No Confinado de Mander SAP2000

Fuente: SAP2000

## **5.3.1.4 Modelo de Hormigón Confinado de Mander**

Este tipo de modelo constitutivo del hormigón se lo puede visualizar a través de la función "*Section Designer*". El procedimiento para saber cómo llegar a esta se mostrara más adelante.

Para este modelo la resistencia a compresión y la deformación de rotura del hormigón confinado se basan en el confinamiento de acero (refuerzo transversal). Los parámetros en el que se basa la curva de la Figura 42 son (Wilson, 2008):

- ε = Deformación del hormigón
- $f =$  Esfuerzo del hormigón
- $E = M$ ódulo de elasticidad (módulo tangente)
- Esec = Módulo de elasticidad secante
- f'c = Resistencia del hormigón no confinado

f'cc = Resistencia a compresión del hormigón confinado, éste depende del acero de confinamiento en la sección, se explica más adelante.

ε'c = Deformación del hormigón a f'c

εu = Capacidad de deformación última del hormigón no confinado

ε'cc = Deformación del hormigón a f'cc

εcu= Última capacidad de deformación del hormigón confinado, se explica más adelante.

Los esfuerzos serán:

$$
x = \frac{\varepsilon}{\varepsilon'_{cc}} \qquad E_{sec} = f'cc/\varepsilon'_{cc} \qquad r = \frac{E}{E - E_{sec}}
$$

$$
f = \frac{f'cc \cdot x \cdot r}{r - 1 + x^r} \qquad \varepsilon'_{cc} = \left\{ 5\left(\frac{f'cc}{f'c} - 1\right) + 1 \right\}
$$

Para determinar la resistencia a compresión del hormigón confinado f'cc se necesitará conocer los siguientes parámetros:

Ac = área del núcleo del hormigón medido hasta el centroide del acero de confinamiento.

Acc = área del núcleo del hormigón excluyendo las barras longitudinales;  $Acc = Ac(1 - \rho_{cc})$ 

 $Ae$  = área del hormigón confinado efectivo

Asc = área de un estribo circular o reforzamiento en espiral

 $AsL = \text{área total de todas las barras longitudinales}$ 

 $\text{A}$ sx = área de la pata del estribo rectangular en la dirección X

Asy = área de la pata del estribo rectangular en la dirección Y

bc = distancia entre los ejes de las patas del estribo rectangular en sentido Y.

dc = distancia entre los ejes de las patas del estribo rectangular en sentido X.

ds = diámetro de los estribos circulares o de confinamiento espiral medidos desde la línea central del acero.

fL = presión lateral en el hormigón confinado provisto por el acero de confinamiento.

fyh= esfuerzo de fluencia del acero de confinamiento

 $Ke = coefficiente$  de eficacia del acero de confinamiento

s = distancia entre los estribos circulares, medidos desde el centroide.

s' = distancia libre entre estribos circulares

 $w' =$  distancia libre entre estribos con lazos cruzados

ρcc = relación de acero longitudinal;  $ρ_{cc} = A_{sL}/A_c$ 

ρs = relación volumétrica del acero con el núcleo de hormigón

 $px =$  cuantía de acero transversal en sentido x;  $\rho_x = A_{sX}/s d_c$ 

ρy = cuantía de acero transversal en sentido y;  $ρ<sub>v</sub> = A<sub>SY</sub>/sb<sub>c</sub>$ 

En elementos con sección circular:

$$
\rho_s = \frac{4 \text{ Asc}}{ds \cdot s}
$$
\n
$$
f_L = \frac{\rho_s \cdot f_{yh}}{2}
$$
\n
$$
A_{cc} = \frac{\pi}{4} d_s (1 - \rho_{cc})
$$
\n
$$
A_e = \frac{\pi}{4} \left( d_s - \frac{s'}{2} \right)^2 \text{ para estribos rec.}
$$
\n
$$
A_e = \frac{\pi}{4} d_s \left( d_s - \frac{s'}{2} \right)^2 \text{ para espirales}
$$
\n
$$
K_e = \frac{A_e}{A_{cc}}
$$
\n
$$
f'_L = K_e f_L
$$
\n
$$
f'_{cc} = f'_c \left( 2.254 \sqrt{1 + \frac{7.94 f'_L}{f'_c} - 2 \frac{f'_L}{f'_c} - 1.254} \right)
$$

En elementos de sección rectangular.

$$
\rho_x = \frac{A_{sx}}{dc \cdot s}
$$

$$
\rho_y = \frac{A_{sy}}{bc \cdot s}
$$

$$
f_{Lx} = \rho_x \cdot f_{yh}
$$

$$
f_{Ly} = \rho_y \cdot f_{yh}
$$

$$
A_e = \left(b_c d_c - \sum_{i=1}^n \frac{(w'_i)^2}{6}\right) \left(1 - \frac{s'}{2b_c}\right) \left(1 - \frac{s'}{2d_c}\right)
$$

$$
A_{cc} = b_c d_c
$$

$$
K_e = \frac{A_e}{A_{cc}}
$$

$$
f'_{Lx} = K_e f_{Lx}
$$

$$
f'_{Ly} = K_e f_{Ly}
$$

Con los parámetros de  $f'_{Lx}$  y  $f'_{Ly}$  podemos encontrar  $f'_{cc}$  mediante el criterio de falla multiaxial en términos de estos dos esfuerzos, publicados por Mander et al. (Mander, Priestley, & Park, 1984).

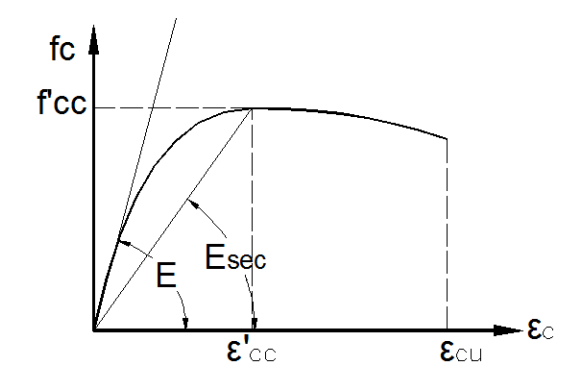

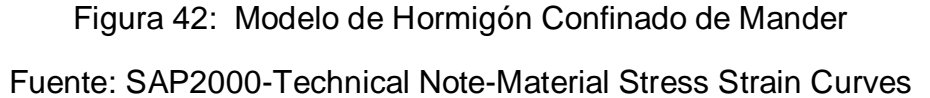

## **5.3.1.5 Modelo Paramétrico para Acero de Refuerzo**

Para modelar las curvas constitutivas del acero, es necesario tener en cuenta que para construcciones, la norma NEC-11 prohíbe que el esfuerzo de fluencia (fy) del acero de refuerzo corrugado sea menor a 420 MPa.

Podemos describir dos modelos, el simple y el propuesto por Park; los dos difieren en la parte de la zona de endurecimiento por deformación, en el cual el modelo simple utiliza una forma parabólica y el modelo de Park utiliza una forma empírica (Wilson, 2008). En la Figura 43 se puede observar los parámetros que intervienen en la definición de la curva esfuerzo-deformación para acero de refuerzo:

Si  $\epsilon \leq \epsilon$ <sub>ν</sub>

$$
f=E\varepsilon
$$

Para  $\epsilon_{v} < \epsilon \leq \epsilon_{sh}$ 

 $f=f_v$ 

Modelo Simple:

Modelo de Park:

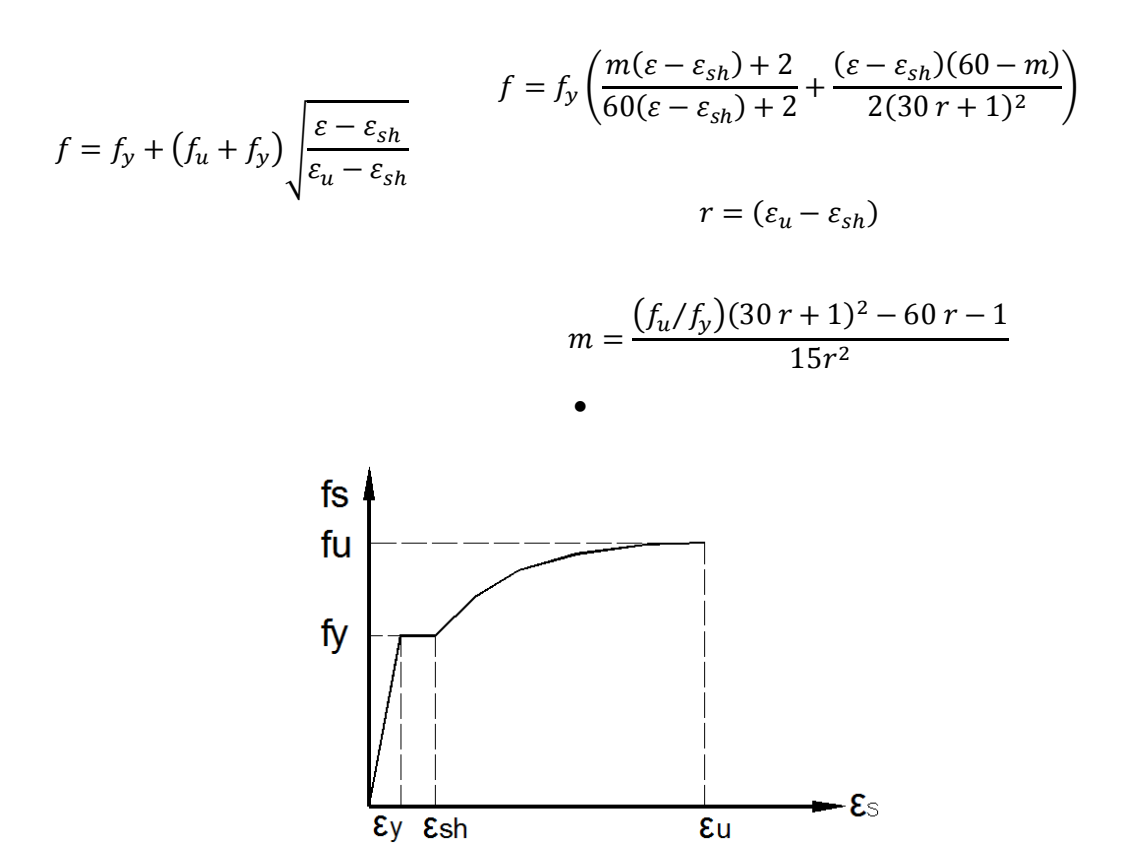

Figura 43: Curva esfuerzo deformacion del Acero de Refuerzo Fuente: SAP2000-Technical Note-Material Stress Strain Curves

El Programa SAP2000 incluye dos tipos de acero de refuerzo, regidos por la ASTM, de grado 60, la A706 y la A615, que como característica principal, el esfuerzo de fluencia es de 4200 Kg/cm<sup>2</sup> en ambos materiales. En la Figura 44 se presenta las diferencias entre estos dos tipos de materiales
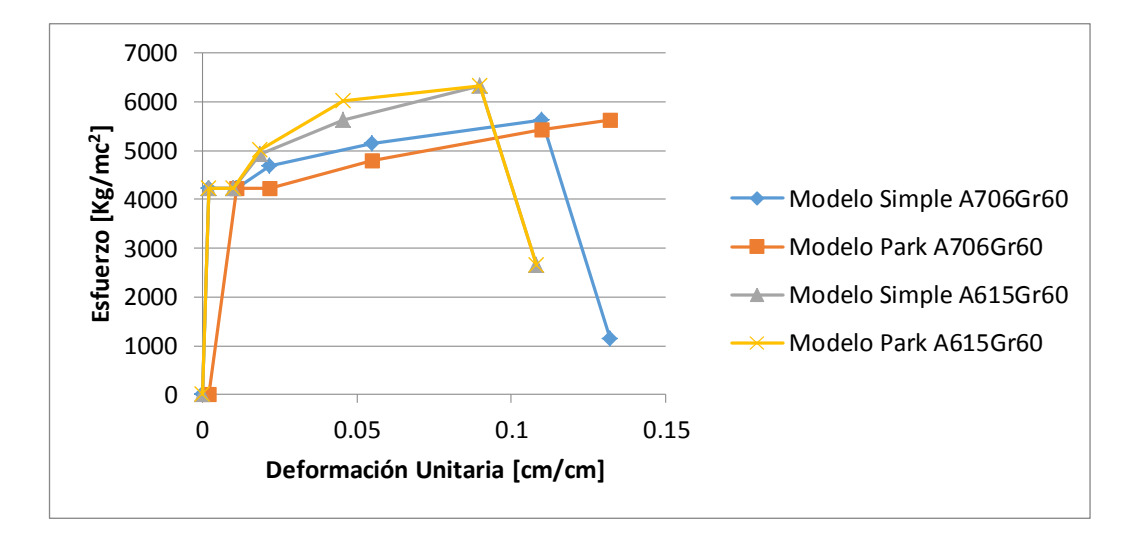

Figura 44: Diferencia entre modelos ASTM grado 60, A706 y A615

Al hacer clic sobre el botón de "Material Damping Properties…" ubicado en la ventana de "*Material Properties Data*", vista anteriormente, aparecerá una ventana como la de la Figura 45 donde se podrá especificar los coeficientes de amortiguamiento.

#### 5.3.1.6 Amortiguamiento Modal

Relación de amortiguamiento. Introduzca un valor para el coeficiente de amortiguamiento (0 ≤ r ≤1) para ser utilizado durante un caso de carga desde el Espectro de Respuesta o análisis Modal y cargas por acelerograma

#### **5.3.1.7 Amortiguamiento Proporcional Viscoso**

Introduzca los valores de coeficiente de masa y rigidez, estos parámetros se utilizarán durante los casos de Integración-Directa o cargas por acelerograma.

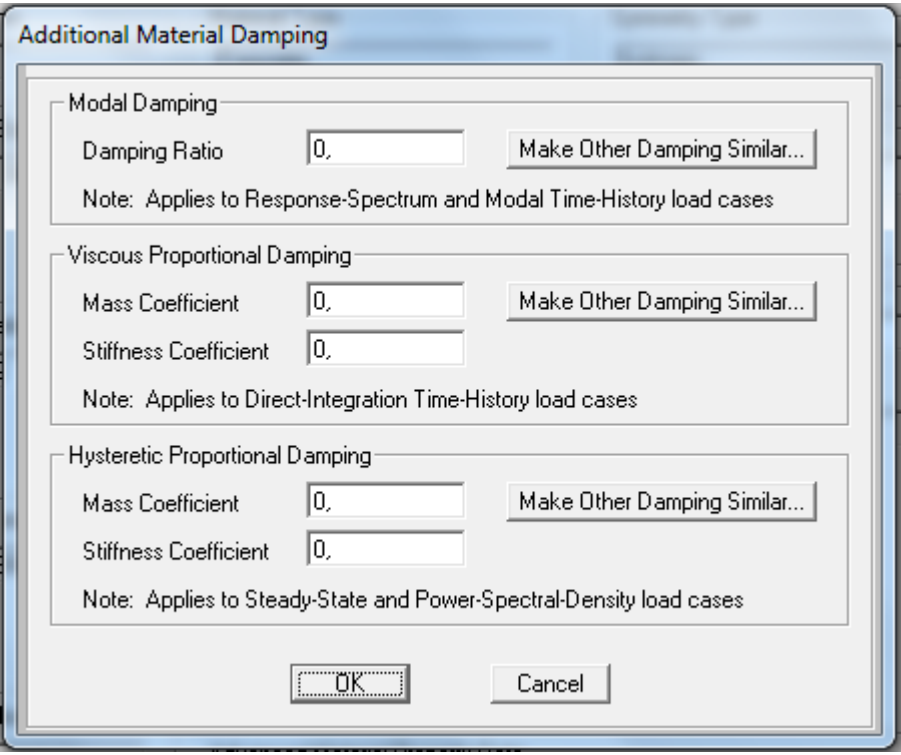

Figura 45: Amortiguamiento Adicional del material

Fuente: SAP2000

#### **5.3.1.8 Amortiguamiento Proporcional Histerético**

En el cuadro de la Figura 45 introduzca los valores de coeficiente de masa y rigidez, estos parámetros se utilizarán durante un caso de carga de Estado de Equilibrio o de Densidad Espectral de Potencia, las cuales nos indica como está distribuida la potencia o la energía sobre un espectro.

Después de que el amortiguamiento adicional del material se ha especificado como parte de la definición de propiedad del material, el amortiguamiento adicional se aplica al modelo mediante la asignación de la definición de la propiedad material seleccionado: área, elementos de pórticos, cables, tendones o sólidos.

Para opciones más detalladas sobre el comportamiento del material a través del tiempo, como el Creep, se podrá detallar en el botón "Time Depend Properties…" ubicada en la ventana "*Material Property Data*",

explicada anteriormente; esta opción es válida solo para materiales como hormigón.

Se puede incluir además propiedades térmicas, a través de cada término de la matriz de rigidez incluida en "Thermal Properties…"

#### **5.3.2 Modelamiento con Integración Exacta de la Curva**

Este tipo de modelamiento se presenta en los estados de carga de Historial de Tiempo, o Acelerogramas; el programa SAP2000 presenta el diagrama Momento-Curvatura basándose en las curvas constitutivas del material, las cuales se presentaron en la Sección 5.3.1 del presente capítulo.

#### **5.3.2.1 Ejemplo No. 5.1**

Una de las formas de visualizar el diagrama de Momento-Curvatura es mediante la opción "Section Designer" que facilita el trazado de secciones poco comunes; se trabajará con las siguientes características geométricas, presentadas en la Figura 46, y propiedades del material:

f'c=280 kg/cm<sup>2</sup> fv=4200 kg/cm<sup>2</sup>

Es= 2038901.78 kg/cm<sup>2</sup>

rec: el recubrimiento será de 2.5 cm al centroide de la barra

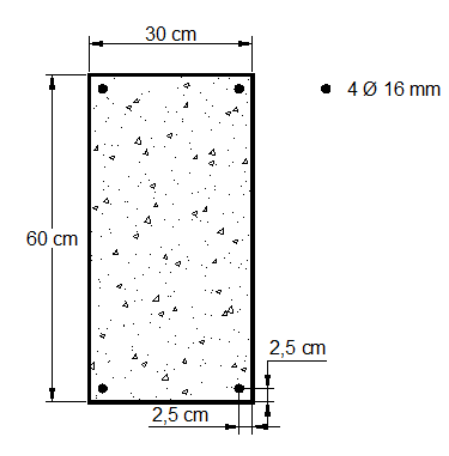

Figura 46: Sección rectangular para análisis de M-Ф

Una vez definido los materiales, que para el hormigón será de 4000 psi y el acero de refuerzo de A615Gr50, seguiremos la secuencia que muestra la Figura 47.

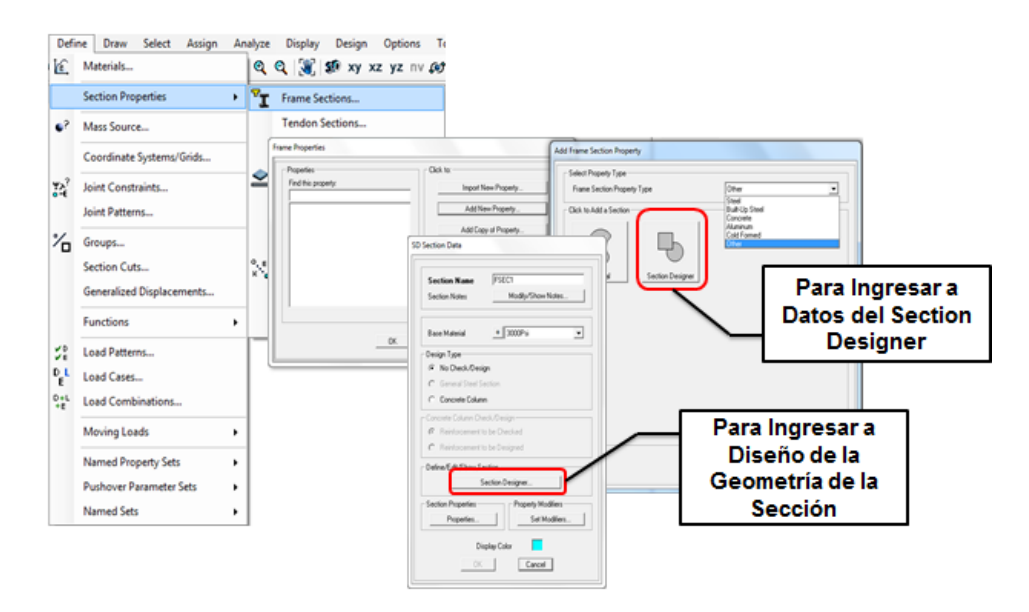

Figura 47: Menú Herramientas: Define / Section / Frame Section…

Una vez seguida esta secuencia, se presentará una ventana, donde se podrá agregar una nueva sección a través de "Add a New Property", en la pestaña de tipo de sección de pórticos se escogerá la opción de 'otros' para ingresar a los datos del Section Designer. Después de hacer clic en éste botón, se podrá escoger el tipo de nombre que se desee poner a la nueva sección y el material en el que se basarán los cálculos, para este caso será de 4000 Psi, equivalente a 280 kg/cm2. Esta secuencia se ha presentado en su totalidad en la Figura 47.

El desarrollo de la geometría de la sección se lo hará mediante la barra de herramientas lateral, como muestra la Figura 48, donde se ha utilizado un perfil rectangular para el hormigón y cuatro barras simples para el acero de refuerzo, deberá prestarse atención en el ingreso de datos, pues la curva por defecto que utiliza SAP2000 es la curva de Mander sin confinamiento, estas se vieron en la sección 5.3.1.

Al hacer clic sobre el menú: Display / Show Moment-Curvature Curve…

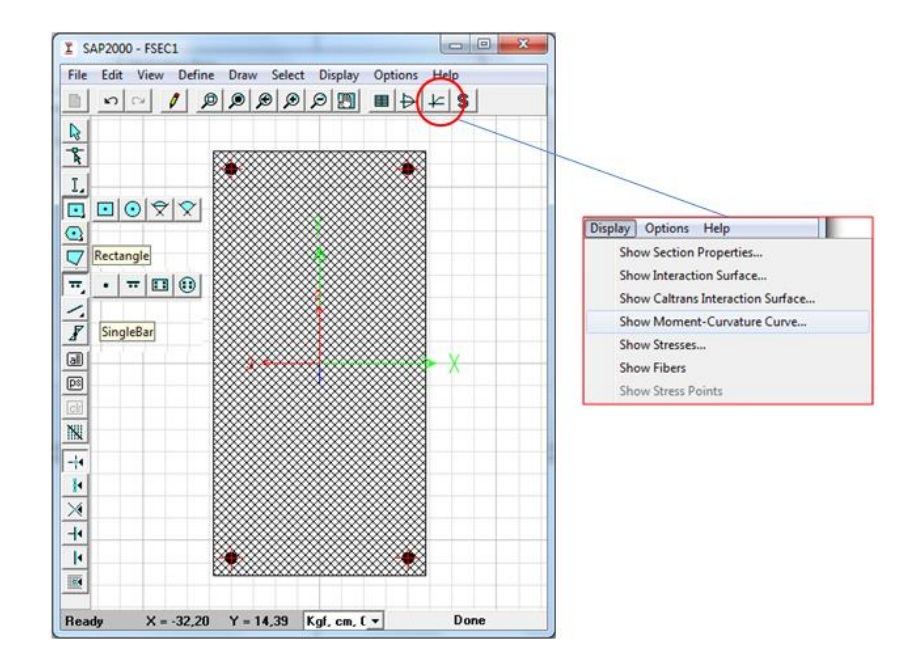

Figura 48: Herramientas para realización de una sección cualquiera y su diagrama momento-curvatura

Una vez escogida la opción de mostrar el diagrama de Momento-Curvatura, el programa mostrará una ventana como muestra la Figura 49.

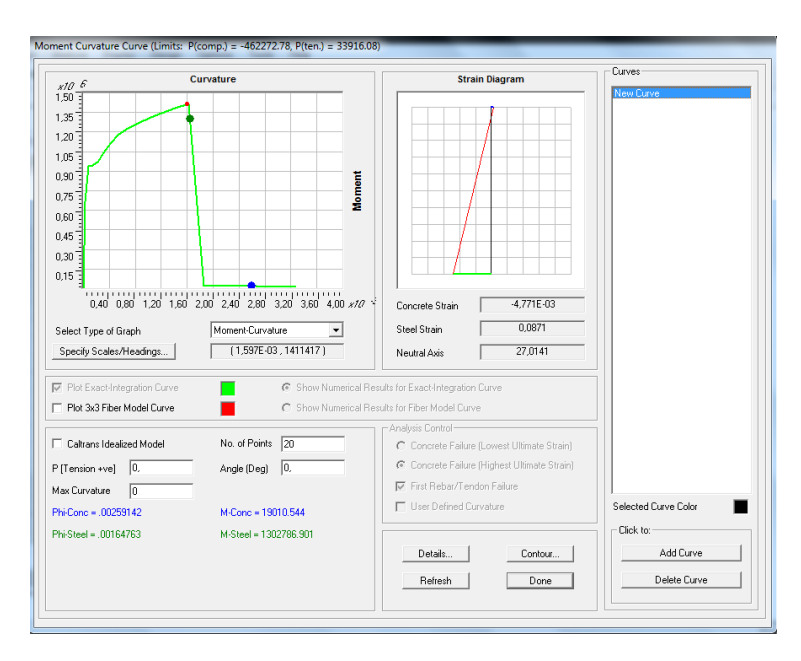

Figura 49: Diagrama Momento-Curvatura por Integración Exacta de las curvas constitutivas del hormigón y del acero.

Cada uno de los puntos encontrados se puede determinar con la deformación del hormigón y la curvatura, en la Tabla 5.2 se muestra los datos que se calcularon para encontrar el diagrama de Momento-Curvatura, ubicado en el botón "*Details…*".

| Def.        | Eje          | Def.        | Hormigó     | Acero        | Acero       | <b>Fuerza</b> | Curvatura    | <b>Moment</b> |
|-------------|--------------|-------------|-------------|--------------|-------------|---------------|--------------|---------------|
| hormigón    | neutro       | acero       | n comp.     | comp.        | tracción    | <b>Total</b>  |              | $\mathbf{o}$  |
|             | cm           |             |             |              |             | kg            | cm/cm        |               |
|             |              |             |             |              |             |               |              | kg-cm         |
| $\mathbf 0$ | $\mathbf{0}$ | $\mathbf 0$ | $\mathbf 0$ | $\mathbf 0$  | $\mathbf 0$ | $\mathbf{0}$  | $\mathbf{0}$ | $\mathbf{0}$  |
| $-3,02E-04$ | 20,3446      | 1,50E-03    | $-10454$    | $-1837$      | 12281       | $-8,9432$     | 0,0000313    | 668056        |
| $-5,57E-04$ | 22,8833      | 3,95E-03    | $-14018$    | $-2963$      | 16958       | $-22,2902$    | 0,0000782    | 934907        |
| $-7,51E-04$ | 24,6718      | 7,35E-03    | $-13730$    | $-3267$      | 16958       | $-38,7107$    | 0,0001409    | 943447        |
| $-9,59E-04$ | 25,6258      | 0,0116      | $-13991$    | $-3368$      | 17348       | $-10,8742$    | 0,0002192    | 968800        |
| $-1,22E-03$ | 26,118       | 0,0168      | $-15023$    | $-3548$      | 18568       | $-2,6556$     | 0,0003132    | 1038901       |
| $-1,51E-03$ | 26,4228      | 0,0228      | $-16232$    | $-3733$      | 19991       | 25,921        | 0,0004228    | 1119124       |
| $-1,84E-03$ | 26,6421      | 0,0297      | $-17224$    | $-3854$      | 21111       | 33,2455       | 0,0005481    | 1182529       |
| $-2,20E-03$ | 26,8043      | 0,0374      | $-17979$    | $-3929$      | 21871       | $-37,5842$    | 0,000689     | 1227679       |
| $-2,61E-03$ | 26,9163      | 0,046       | $-18573$    | $-4045$      | 22623       | 4,7019        | 0,0008456    | 1268742       |
| $-3,07E-03$ | 26,9827      | 0,0555      | $-19045$    | $-4315$      | 23334       | $-26,5799$    | 0,001018     | 1309029       |
| $-3,59E-03$ | 27,0242      | 0,0657      | $-19299$    | $-4702$      | 24018       | 16,2842       | 0,001206     | 1345247       |
| $-4,17E-03$ | 27,0424      | 0,0769      | $-19373$    | $-5285$      | 24702       | 44,2001       | 0,001409     | 1381519       |
| $-4,87E-03$ | 27,0095      | 0,0888      | $-18808$    | $-6548$      | 25368       | 12,4137       | 0,001629     | 1416365       |
| $-3,26E-03$ | 28,2525      | 0,1039      | $-11464$    | $\mathbf{0}$ | 11492       | 28,3358       | 0,001863     | 19638         |
| $-3,81E-03$ | 28,1984      | 0,1177      | $-12089$    | 0            | 12102       | 12,4542       | 0,002114     | 20575         |
| $-4,42E-03$ | 28,1435      | 0,1324      | $-12546$    | $\mathbf 0$  | 12553       | 7,1045        | 0,00238      | 20840         |
| $-5,19E-03$ | 28,0488      | 0,1479      | $-11979$    | 0            | 11974       | $-5,2187$     | 0,002662     | 18399         |
| $-6,08E-03$ | 27,9448      | 0,1641      | $-10775$    | $\mathbf 0$  | 10790       | 15,3763       | 0,00296      | 13821         |
| $-6,99E-03$ | 27,864       | 0,1812      | $-9744$     | 0            | 9764,01     | 20,4365       | 0,003273     | 10714         |

**Tabla 0-2** Datos gráfico Momento-Curvatura

#### **5.3.3 Modelo de Fibras**

Éste modelo es útil para definir el comportamiento de una rótula cuando actúa una fuerza axial. Dependiendo del material en su área tributaria, cada fibra tiene una relación tensión-deformación. Una desventaja es que la aplicación de la fibra es más computacionalmente intensiva. El programa utiliza las rótulas con el método de fibra para un comportamiento dinámico, ya que captan los efectos de histéresis no lineales. En la Figura 50 se muestra las propiedades de los materiales usadas al hacer clic izquierdo

sobre la sección, aquí se podrá escoger si se desea hormigón confiando o no.

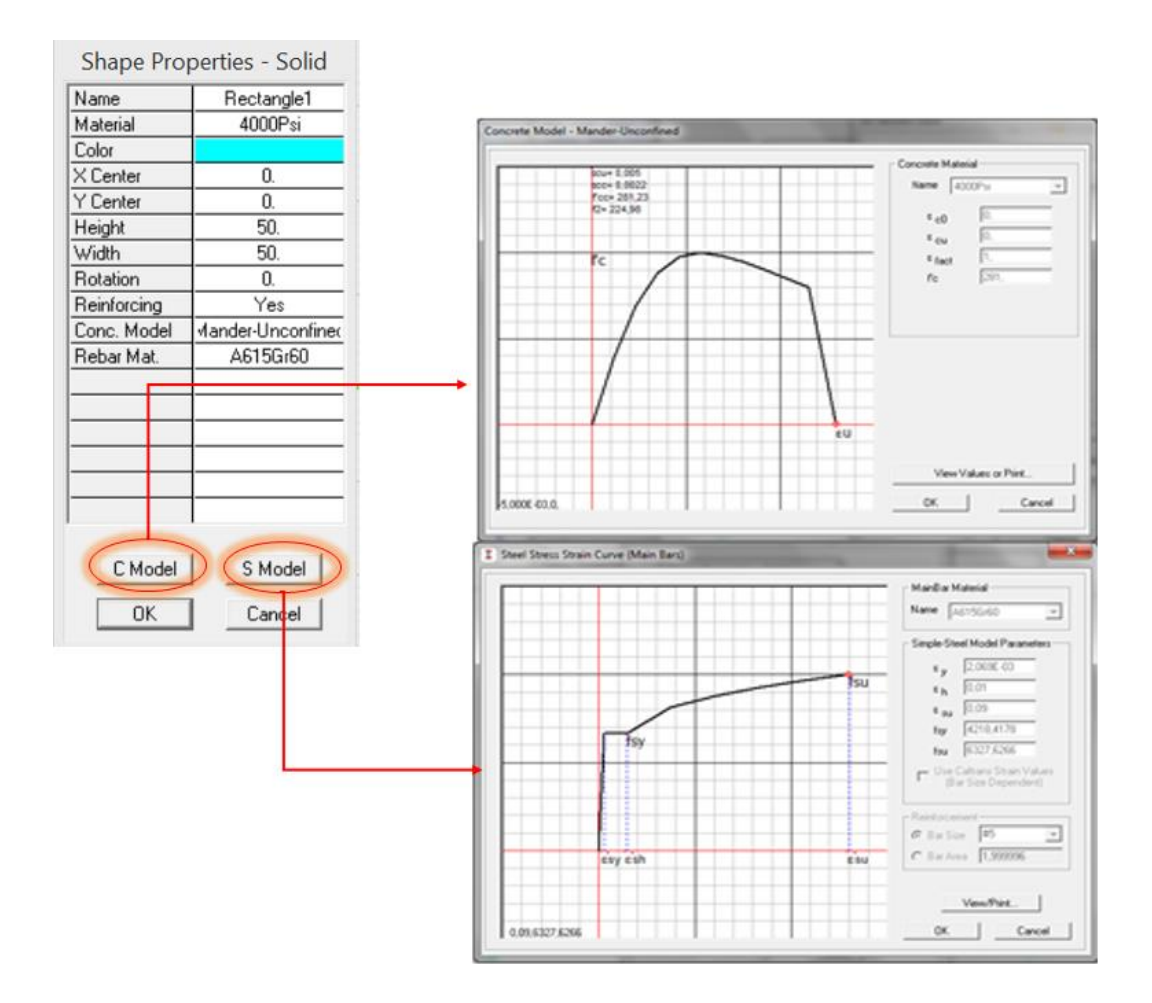

Figura 50: Materiales por defecto, Hormigón-Mander y Acero-Simple

Éste modelo divide a la sección transversal en un número determinado de fibras, dependiendo del material y en cada área tributaria (Figura 51), la fibra tiene una relación Fuerza-Deformación. La integración del comportamiento sobre la sección transversal y luego multiplicando por la longitud de la rótula, proporciona diagramas de fuerza axial-deformación y relaciones momento-rotación biaxial.

## Dónde:

Number of Fiber in 2-Direction: es el número de fibras que se deseará obtener en la dirección local 2.

Number of Fiber in 3-Direction: es el número de fibras que se deseará obtener en la dirección local 3.

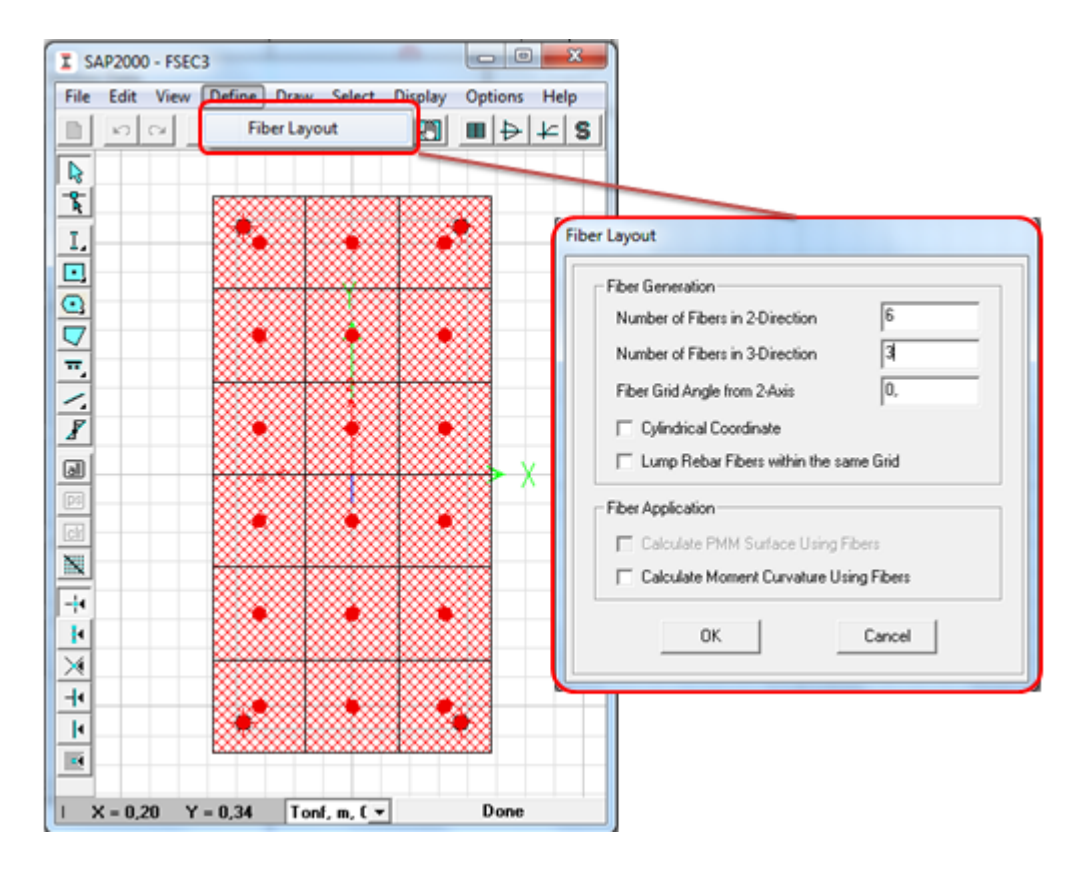

Figura 51: Modificación del método tradicional al método de fibras

Fiber Grid Angle from 2-Axis: es el ángulo de la malla de las fibras que se formarán, el ángulo se toma desde el eje local 2.

Lump Rebar Fibers within the same Grid: Con esta opción se pretende optimizar el análisis puesto que agrupa en una sola celda la fibra de hormigón como la de acero, si estuviese presente.

Cylindrical coordinates: el mallado se presenta en coordenadas cilíndricas.

La diferencia se muestra en la superposición de los dos métodos, como se muestra en la Figura 52a, la curva por el método de fibras se aproxima de mejor manera a la opción de "Integración Exacta" si a la sección se la subdivide en más fibras, como en la Figura 52b.

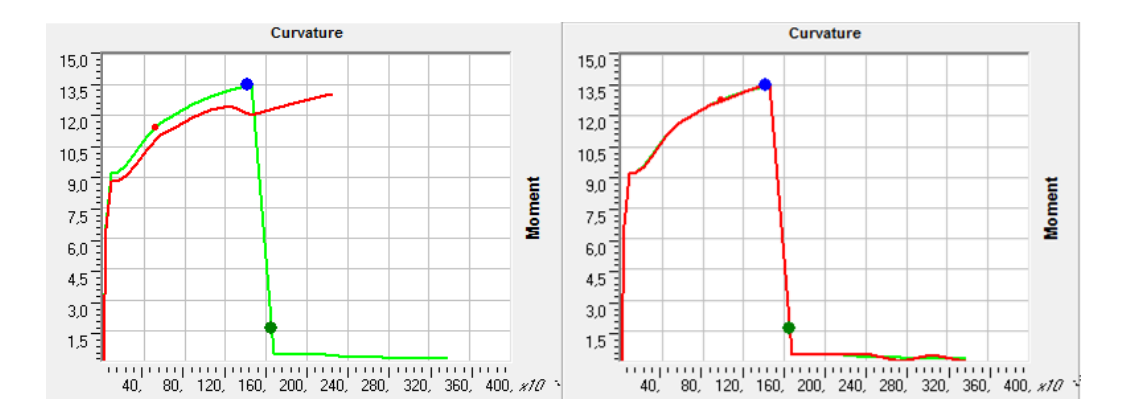

Figura 52: Superposición de curvas, Verde: Integración Exacta, Rojo Método de fibras; a)Método de fibras con malla de 6x3 b) Método de fibras con malla de 24x12

# **5.3.4 Modelo idealizado de Caltrans**

Éste modelo identifica a una rótula P-M2-M3 (carga axial y momento en alrededor de los ejes 2 y 3) sobre un diagrama de interacción, y define el acoplamiento del comportamiento axial y flexión biaxial. Su idealización matemática es de un modelo elástico-perfectamente plástico. El tipo de carga monotónico es ideal para este caso. Produce una significativa histéresis, por esta razón se debe evitar en aplicaciones dinámicas (Wilson, 2008)

#### **5.3.4.1 Ejemplo 5.2**

Determinar el diagrama momento curvatura con el modelo de Caltrans para la sección expuesta en el ejemplo 5.1.

El propósito de este ejemplo es explicar el conocimiento de los diferentes parámetros que definen la curva por éste método. En la Figura 50 se mostró el diagrama de momento-curvatura por integración exacta de sus curvas constitutivas, en la Figura 53 se observa que para el hormigón, el punto azul dentro de la curva indica el punto máximo de deformación que es 0.005, M-Conc muestra el momento máximo y Phi-Conc enseña la curvatura a ese

punto. Neutral Axis nos dice la distancia desde el centro de gravedad hasta el eje neutro

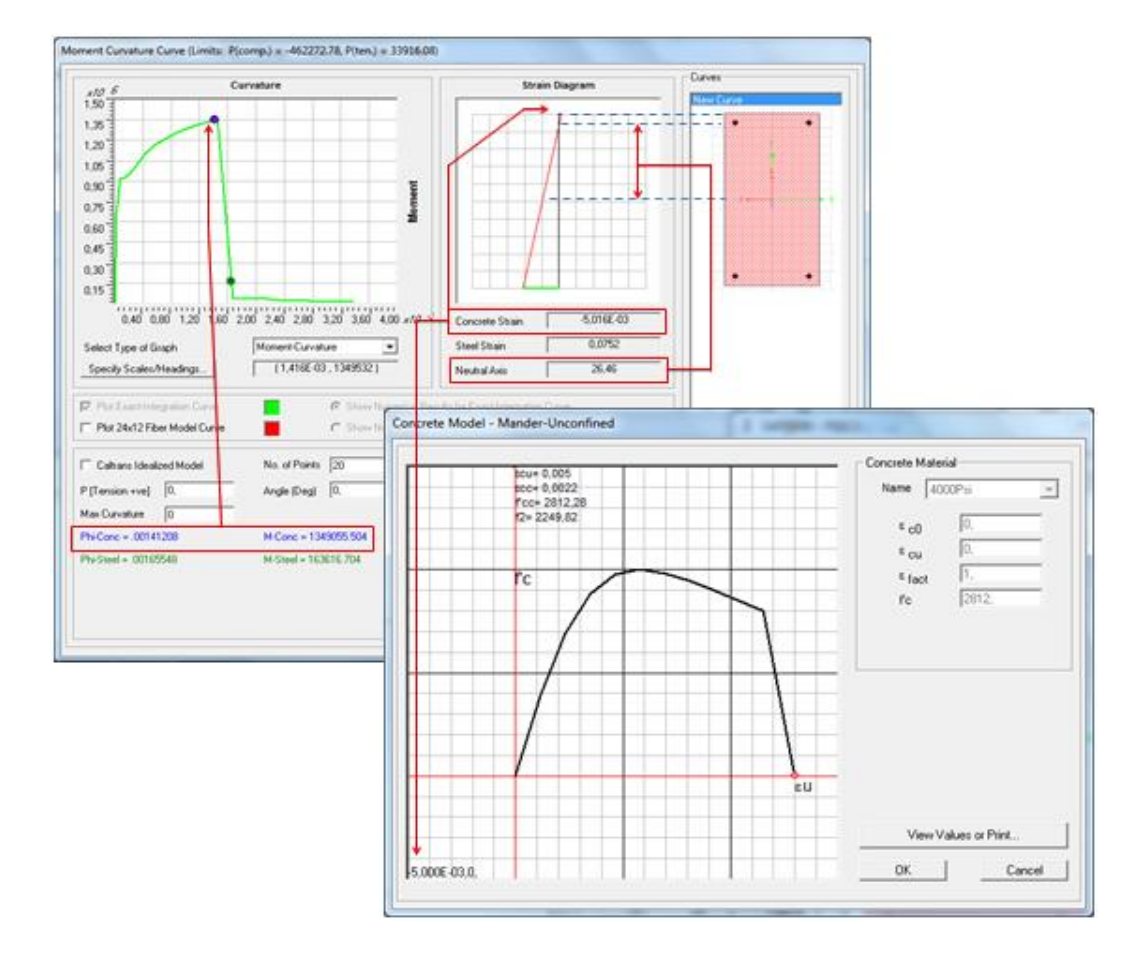

Figura 53: Momento máximo del hormigón, curvatura y deformación

Con el acero de refuerzo se presentan datos similares, donde Phi-Steel es la curvatura y M-Steel es el momento donde falla el acero de refuerzo en el diagrama de Esfuerzo-Deformación. Esto se detalla en la Figura 54. En la Figura 53 se muestra que Steel Strain tiene el valor de 0.0896 y no el del valor máximo que es 0.09, esto se debe a la cantidad de puntos que tiene el diagrama Momento-Curvatura.

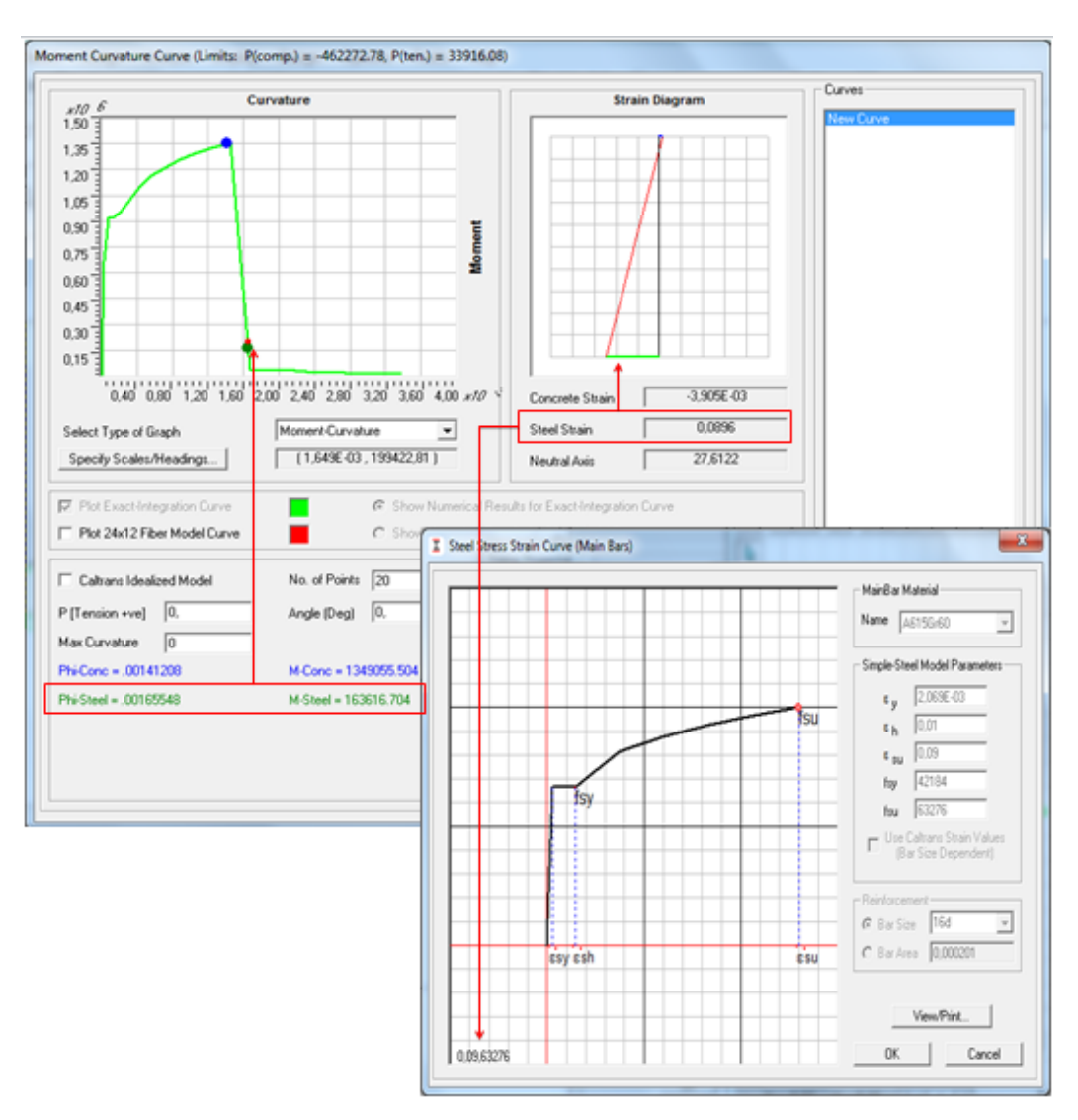

Figura 54: Momento máximo del hormigón, curvatura y deformación

El diagrama de Caltrans comienza con el punto de Fluencia de la curva constitutiva del acero de refuerzo, que es 2.069E-03; en la Figura 55 se visualiza el Momento y la Curvatura referente a esta deformación. Se recalca que la falta de precisión es debida a la cantidad de puntos que tiene el diagrama Momento-Curvatura, sin embargo, la deformación para el punto más cercano a la fluencia es de 2.096E-3 para este caso.

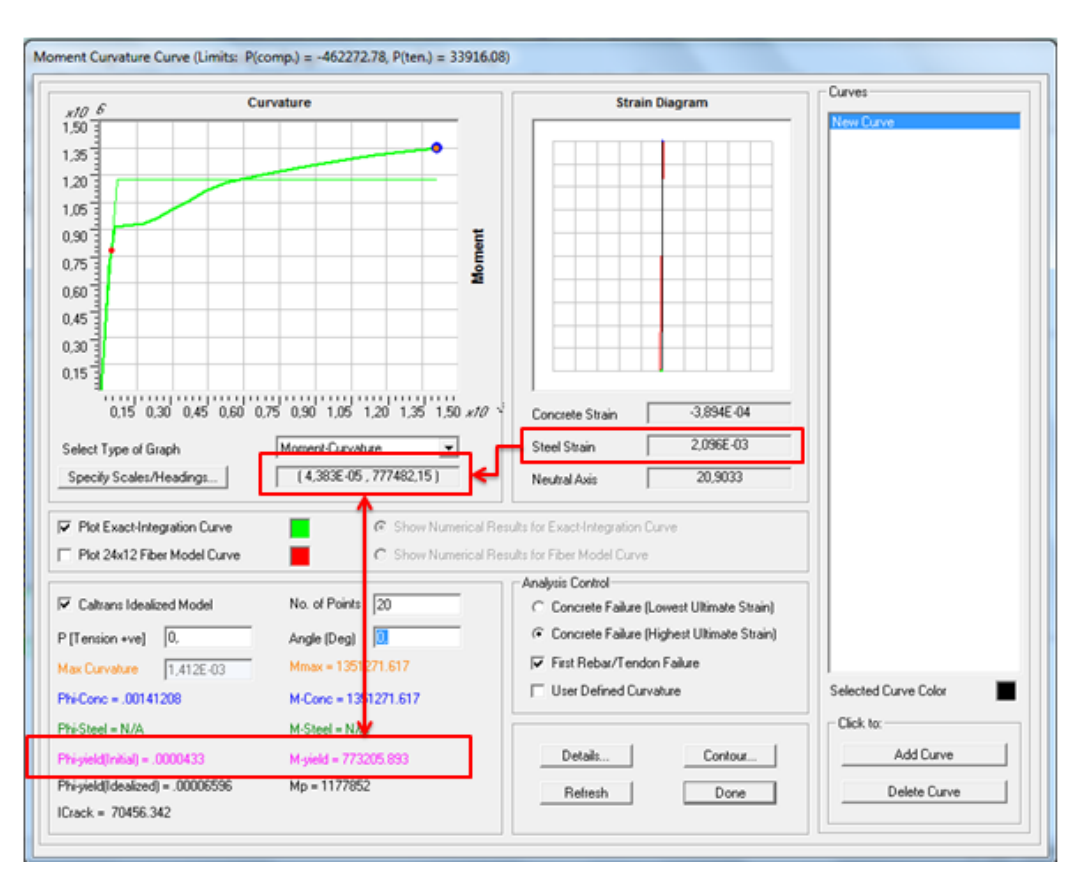

Figura 55: Momento y Curvatura asociada a la deformación del acero de refuerzo en fluencia

El Momento plástico y su respectiva curvatura se halla con el criterio de áreas iguales, como muestra la Figura 56, éste momento tiene el valor de 1177852 Kg.cm. Con este valor y la pendiente, que es la rigidez se obtendrá la curvatura:

$$
EI_c = \frac{M_{yield}}{Phi_{yield}} = \frac{773205.893 \, Kg \cdot cm}{0.0000433 \, rad/cm} = 1.78569 \cdot 10^{10} \, Kg \cdot cm^2/rad
$$
\n
$$
Phi_p = \frac{M_p}{EI_c} = \frac{1177852 \, Kg \cdot cm}{1.78569 \cdot 10^{10} \, Kg \cdot cm^2/rad} = 6.596 \cdot 10^{-5} \, rad/cm
$$

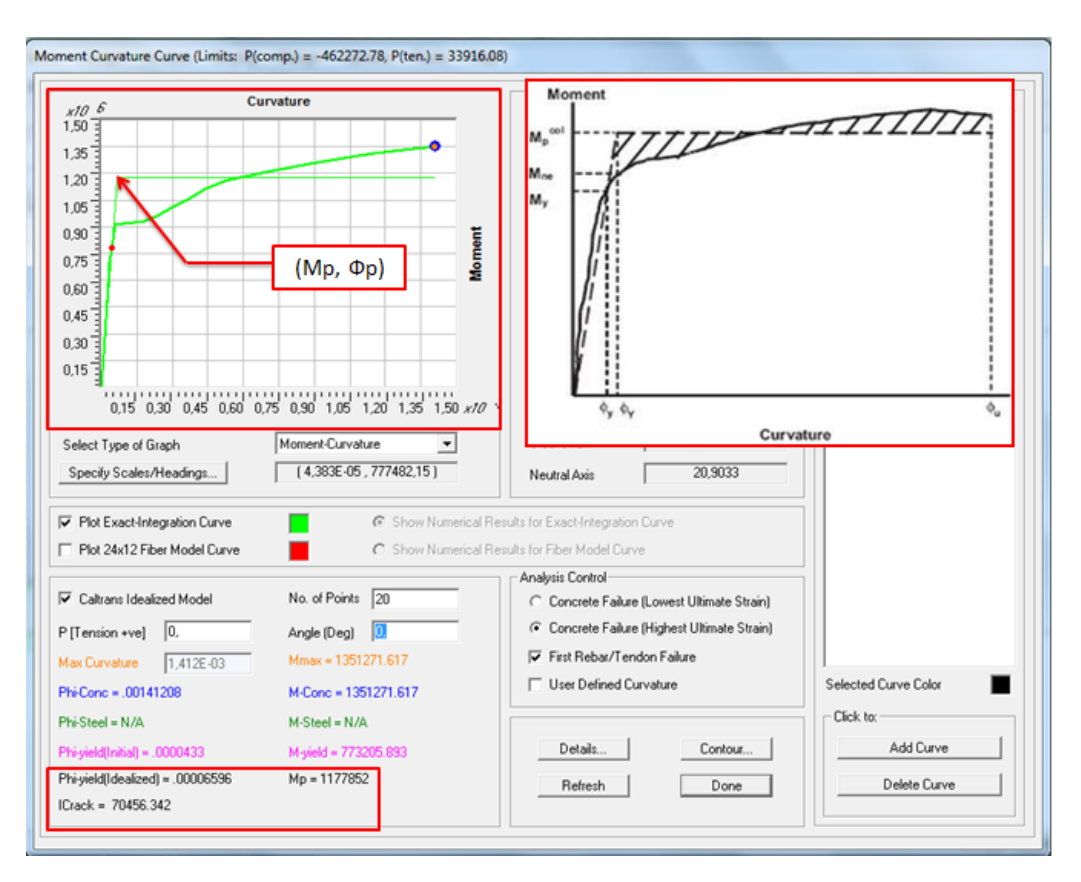

Figura 56: Momento y Curvatura asociada a la deformación del acero de refuerzo en fluencia

$$
I_{Crack} = \frac{M_p}{phi_p \cdot E} = \frac{1177852 \, Kg \cdot cm}{6.596 \cdot 10^{-5} \, rad/cm \cdot 253456.35 \, Kg/cm^2} = 70454.2 \, cm^4
$$

Por lo tanto el factor de agrietamiento será:

$$
fac = \frac{540000 \, cm^4}{70454.2 \, cm^4} = 0.13
$$

#### **5.3.5 Link/support Properties**

En ingeniería estructural, el modelo Bouc-Wen de histéresis se usa para describir sistemas de histéresis no lineales. Fue introducido por Bouc y ampliado por Wen, que demostró su versatilidad al producir una variedad de patrones de histéresis. Este modelo es capaz de capturar, en forma analítica, una gama de formas de ciclo de histéresis que coincidan con el comportamiento de una amplia clase de sistemas histerético.

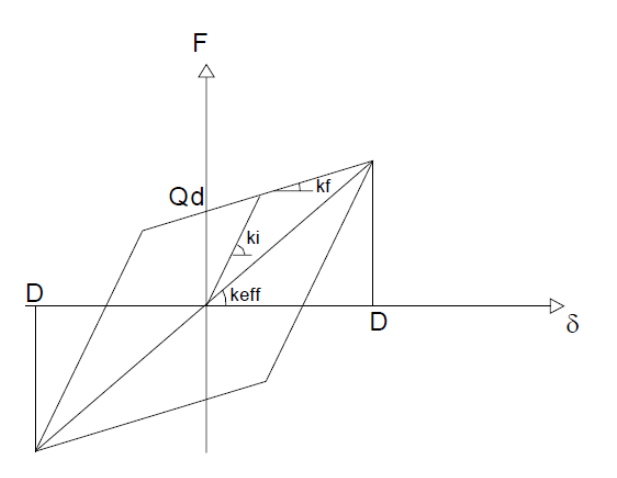

Figura 57: Sistema Histerético Tradicional

Donde Qd es la carga de fluencia, D es el desplazamiento último, Ki la rigidez inicial, Kf la rigidez plástica y Keff es la rigidiz efectiva.

El modelo de Buoc-Wen es un modelo elastoplástico, el cual depende del desplazamiento y de una componente Z, donde la fuerza restauradora f es. Wen, 1976:

$$
f = \alpha k_i q + (1 + \alpha) k_i Z
$$

Donde:

α: es la relación entre rigidez elástica e inelástica  $\alpha = \rm k_i/k_f$ , representa el grado de nolinealidad del sistema

Z: es un parámetro histerético que satisface la ecuación diferencial de segundo orden:

$$
\dot{z} = A\dot{q} - (\beta \dot{q}|z|^n + \gamma |\dot{q}||z|^{n-1}z)
$$

donde:

A: Factor de escala general

α: Razón de proporción entre la fuerza lineal y no lineal

β, γ: Parámetros de la curva

n: factor que modifica la suavidad entre la zona inicial y la zona de influencia, n ∈ [1;+∞[, si n→+∞ entonces representará un modelo bilineal, en el gráfico se representa la diferencia entre los valores de n. (COMPUTER AND STRUCTURES .CSI, 1997).

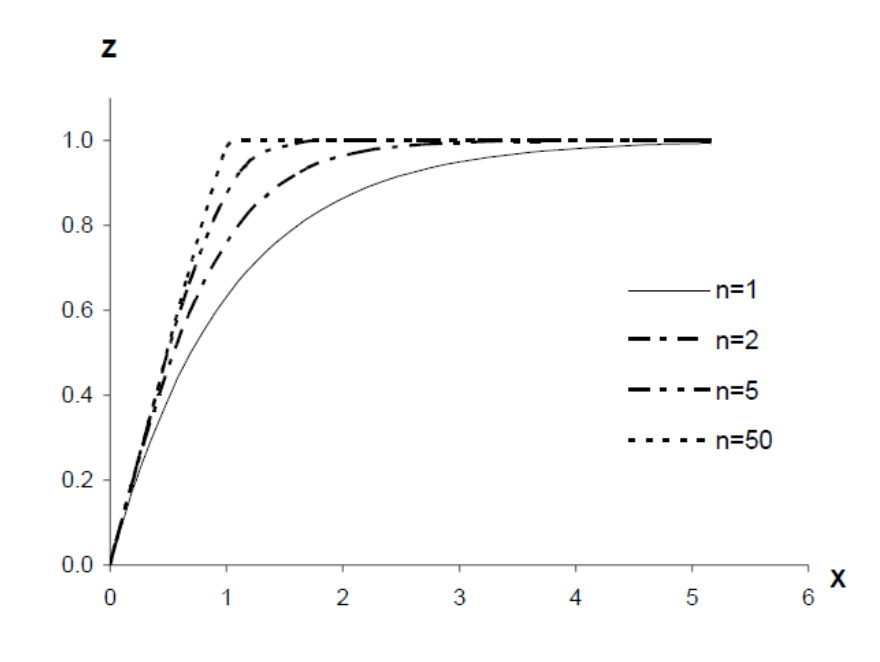

Figura 58: Comportamiento de la variable z con  $\alpha$  = 1,  $\alpha$  = 0.6,  $\beta$ = γ = 0.5 , y distintos valores de n.

El programa SAP2000 y ETABS tiene incorporado el modelo de Wen con la siguiente relación:

$$
f = r k_i d + (1 + r) f_y z
$$

Donde:

ki: rigidez inicial

d: deformación

fy: fuerza de fluencia

r: relación de fluencia

z: variable histerética donde −1≤ z ≤1,el valor inicial de z es cero y z se desarrolla según el siguiente ecuación diferencial:

$$
\dot{z} = \frac{k_i}{f_y} \begin{cases} \dot{d} = (1 - |z|^e) & \dot{d}z > 0 \\ \dot{d} & \dot{d}z < 0 \end{cases}
$$

Donde:

e: es el parámetro de transición de la parte elástica a la inelástica

Para poder ingresar los parámetros de este tipo de comportamiento, se deberá seguir el siguiente procedimiento, visualizado en la Figura 59.

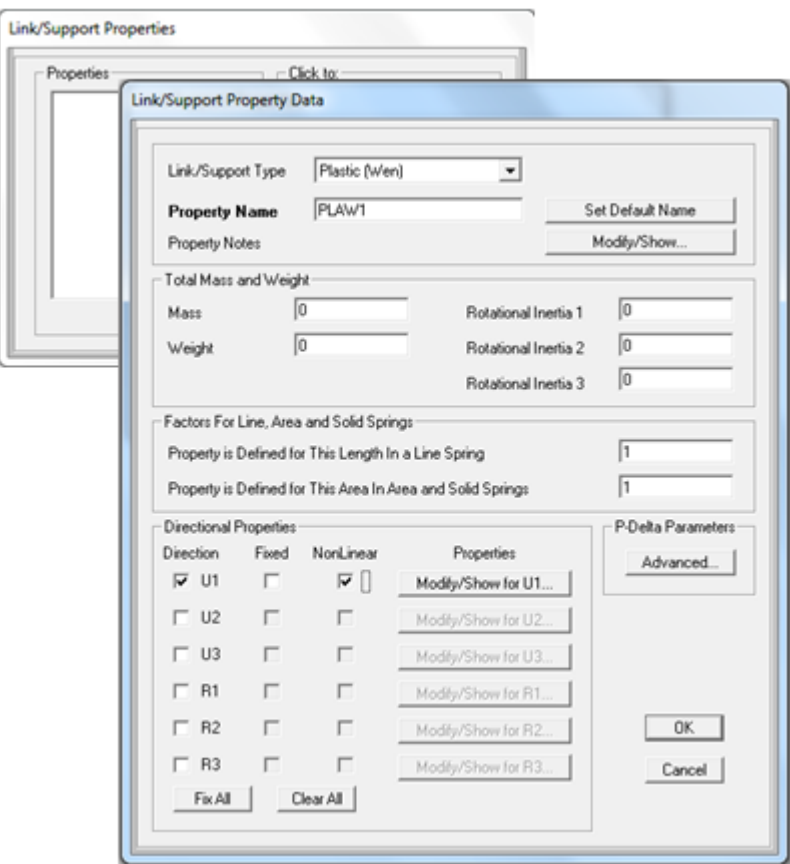

Figura 59: Menú: Define>Section properties>Link/support properties>Add a new properties…

Dónde:

Link/Support Type se refiere a las características que tendrá este tipo de propiedad.

Total Mass and Weight: se ingresará la masa y el peso del elemento así como sus inercias rotacionales.

Factor for line, area and solid springs: se refiere a la longitud o área sobre la que se aplican las propiedades del link/support.

Directional Properies: define en qué grado de libertad actúa el tipo de link/support. Si se marca la casilla "Nonlinear" se deberá indicar las propiedades no lineales, como se indica en la Figura 60.

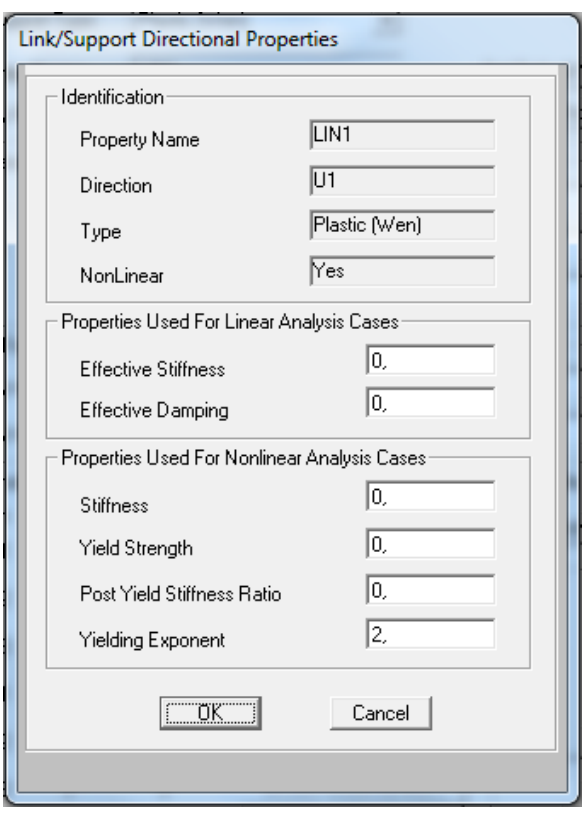

Figura 60: Propiedades direccionales de Link/support

Dónde:

Effective Stiffness: determina la rigidez total elástica para el elemento, ésta rigidez actúa cuando se inicia con "condiciones iniciales cero", que se explicará de mejor manera en las siguientes secciones. Si no se especifica las propiedades no lineales de un determinado grado de libertad, la rigidez efectiva lineal se utiliza para ese grado de libertad en todos los análisis lineal y no lineal.

Effective Damping: representa el amortiguamiento viscoso total del elemento en un análisis de espectro de respuestas, análisis con acelerogramas, ésta podrá ser usada para determinar la energía disipada debido a la no linealidad.

Stiffnes indica la rigidez inicial del sistema histerético de Wen.

Yield Strength es la resistencia de cedencia o fluencia del elemento.

Post Yield Stiffness Ratio: Relación de rigidez post fluencia, véase la Figura 57.

Yield Exponent: es el parámetro de transición de la parte elástica a la inelástica.

# **5.3.6 Ingreso de propiedades de rótulas plásticas en forma manual automática**

El programa SAP2000 nos presenta dos formas de definir una Curva de Momento-Rotación o Fuerza-Desplazamiento, esta son:

Forma automática: Basándose en los criterios del código FEMA-356

Forma manual: Ingresando de forma manual los datos.

Para iniciar con un análisis no lineal, es necesario tener definido la cuantía de acero que tiene la estructura, es decir, su diseño definitivo. Con las dimensiones de cada elemento y su respectiva cantidad de acero de refuerzo, la asignación de las rótulas plásticas de forma automática se hace mediante la siguiente secuencia (Figura 61)

Menú herramientas: Assign / Frame / Hinges…

La ubicación de la rótula es ingresada por el usuario, esta distancia es relativa a la longitud total del elemento, donde 1 es el punto final y 0 es el punto inicial del elemento. El programa utiliza la idealización de Momento-Rotación dada por el código FEMA-356 en la Tabla 6-7 para vigas y 6-8 para columnas como se muestra en la Figura 60. A continuación se presenta el significado de cada casilla.

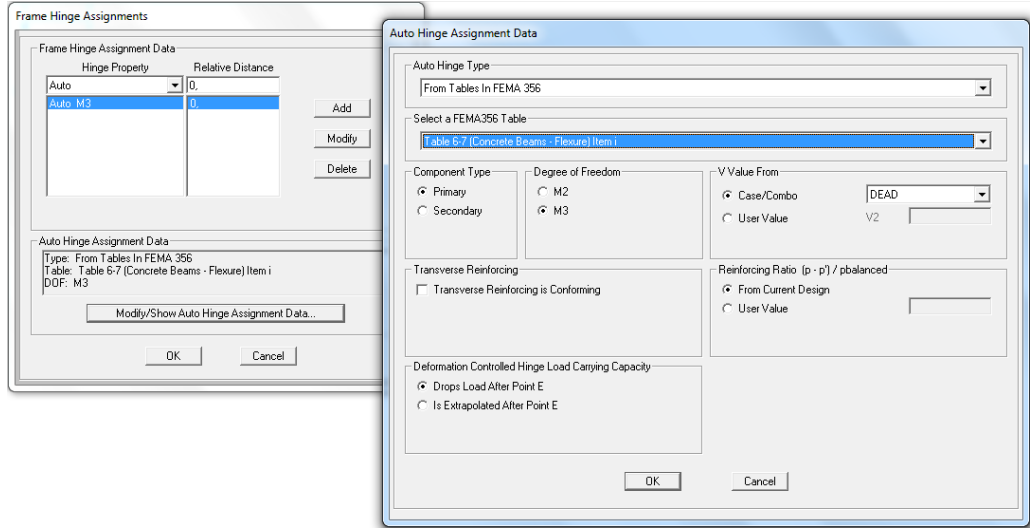

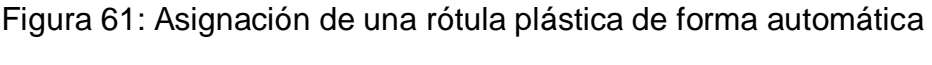

# Fuente: SAP2000

**Component Type:** Aquí se podrá utilizar los conceptos presentados en el Capítulo dos, que trata sobre los tipos de componente: primaria o secundaria, esto afecta en los criterios de aceptación de Prevención de Colapso (CP) o Seguridad de Vida (LS).

**Degree of Freedom**: Se asigna que grado o grados de libertad se desea trabajar con la rótula plástica

Deformation Controlled Hinge Load Carrying Capacity: Esta presenta dos tipos:

*Drops Load After Point E*: La capacidad de carga se reduce a cero después del punto E.

*Is Extrapolated After Point E:* Cuando se selecciona esta opción, la capacidad de carga se extrapola en el punto E (típicamente extrapolado paralelo a la línea de DE.

**Transverse Reinforcing:** Esta opción toma en cuenta la cuantía transversal, si el hormigón de la sección es confinado o no.

**Reinforcing Ratio (p-p'/pbalanced):** Opción para vigas, la Relación de armadura  $(\rho - \rho')/\rho_{balancedo}$ , es un parámetro especificado en el FEMA, Tabla 6-7. Este valor lo puede calcular el programa mediante dicha Tabla, o el usuario lo puede ingresar.

**P and V Value From**: Opción para columnas, el valor V se utiliza para calcular la relación  $V/(b_w d \sqrt{f'c})$ , que es un parámetro especificado en la FEMA, Tabla 6-7. V puede obtenerse de los resultados obtenidos a partir del caso de carga seleccionado en la opción "Case/Combo", o se lo puede ingresar de forma manual a través de la opción "User Values".

La visualización de una rótula plástica a flexión se lo puede hacer mediante la secuencia que se presenta a continuación:

Menú herramientas: Define / Section Property / Hinge Properties…

Se presentará una ventana en la que se encontrará un listado de las rótulas definidas, sin embargo, para poder visualizar las rótulas automáticas, se deberá hacer clic en las casillas de "Show Hinges Details" y "Show General Props". Al seleccionar la rótula automática, haremos clic en "Modify/Show Property…" y luego en "Modify/Show Hinges Property" .

#### **5.3.6.1 Ejemplo No. 5.3**

Comparar los diagramas de Momento-Curvatura de Integración Exacta, método de Park&Paulay y Forma Automática del SAP2000 definida en el código FEMA-356. La sección de la Figura 62, la longitud del elemento es de 6 metros, no se considera armadura de confinamiento.

## **Datos:**

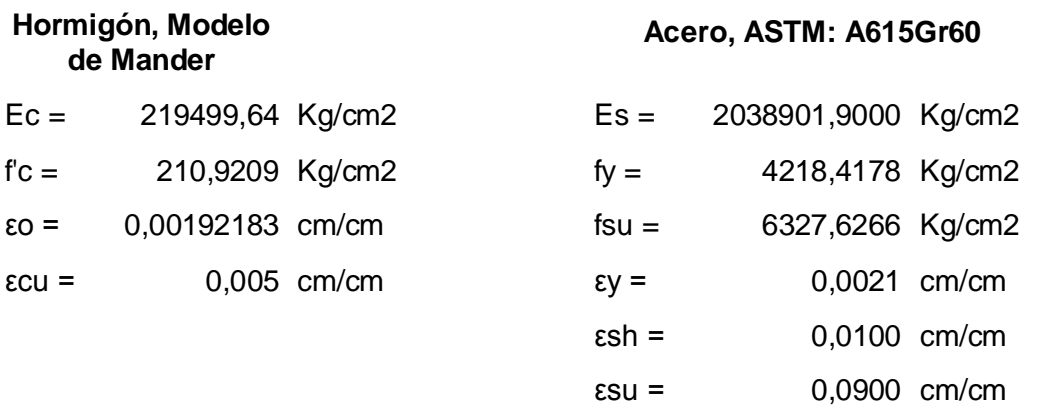

El objetivo de este ejemplo es determinar la diferencia existente entre los diagramas de Momento-Rotación calculados de forma manual y el formado mediante los parámetros descritos en el código FEMA-356.

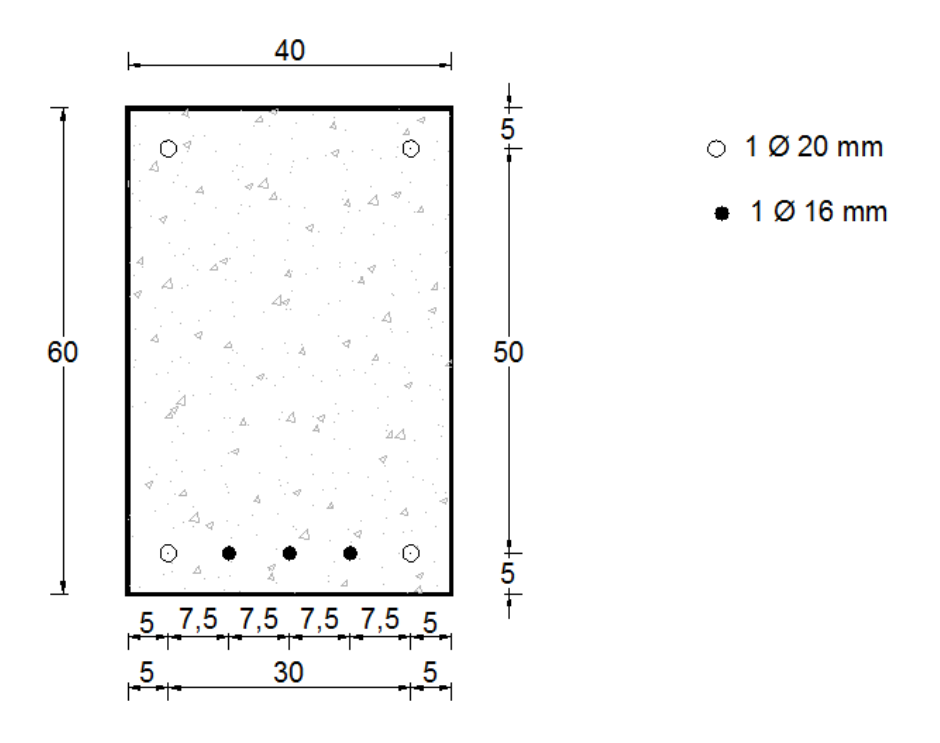

Figura 62: Sección transversal de análisis

Ingresando los datos de geometría hacia el Section Designer, la Tabla 5.3 nos reporta la deformación, la fuerza tanto a tracción como a compresión del acero y del hormigón y la Curvatura con su respectivo Momento.

El cálculo manual se lo hace mediante el método de Park&Paulay, descrito en el Capítulo 2.

| Hormigón      |               | Def.         | Comp.    | Compresión | Acero a  | <b>Fuerza</b> | Curvatura Momento |         |
|---------------|---------------|--------------|----------|------------|----------|---------------|-------------------|---------|
|               | <b>Neutro</b> | <b>Acero</b> | Hormigón | del Acero  | tracción | Neta          |                   |         |
| cm/cm         | cm            | cm/cm        | Κq       | Kg         | Kg       | Kg            | rad/cm            | Kg.cm   |
| 0             | 0             | $\Omega$     | 0        | 0          | $\Omega$ | 0             | $\Omega$          | 0       |
| $-5,22E-04$   | 15,3476       | 1.41E-03     | $-31383$ | -3943      | 35234    | -91,3087      | $3.56E - 05$      | 1730706 |
| $-1.04E - 03$ | 18,3067       | 3.78E-03     | -45467   | -6486      | 51929    | $-24,5575$    | 8.9E-05           | 2586151 |
| $-1.47E - 03$ | 20,817        | 7.21E-03     | -45450   | -6527      | 51929    | $-48,648$     | 0.00016           | 2621430 |
| $-2,00E-03$   | 21,9849       | 1.15E-02     | -46577   | -6428      | 53003    | $-1,948$      | 0.000249          | 2687994 |
| $-2.72E - 03$ | 22,3512       | 0,0166       | -49086   | $-7513$    | 56668    | 68,8825       | 0.000356          | 2867346 |
| $-3,68E-03$   | 22,3501       | 0,0224       | -50737   | $-10150$   | 60867    | $-19,883$     | 0.00048           | 3064537 |
| $-5,11E-03$   | 21,793        | 0,0286       | $-46731$ | -17600     | 64316    | -15,2538      | 0.000623          | 3173632 |
| $-1.24E - 02$ | 14,2165       | 0,0301       | $-38159$ | $-26492$   | 64742    | 91,6506       | 0.000783          | 2855923 |
| $-0.028$      | 0.8748        | 0.0241       | $-31092$ | $-31016$   | 62086    | $-22,6074$    | 0.000961          | 2345739 |
| $-0.042$      | $-6,339$      | 0,0207       | -25831   | $-33810$   | 59578    | -61,9234      | 0.001157          | 2137243 |
| $-0.0566$     | $-11,2756$    | 0,0177       | $-21805$ | -35614     | 57422    | 2,081         | 0.00137           | 2030989 |
| -0,0713       | $-14,5407$    | 0,0155       | -18655   | -37121     | 55779    | 2,6793        | 0.001601          | 1991900 |
| $-0.0863$     | $-16,651$     | 0,014        | $-16144$ | $-38447$   | 54673    | 82,3415       | 0.001851          | 1992450 |
| $-0,102$      | $-18,1671$    | 0,0128       | $-14109$ | -39675     | 53786    | 1,0641        | 0.002118          | 2008089 |

**Tabla 0-3** Puntos diagrama Momento-Curvatura por Section Designer

**Fuente:** SAP2000

$$
As' = 2 \cdot \pi \cdot \frac{(2.0)^2}{4} = 6.28 \text{ cm}^2
$$
  

$$
As = (2 \cdot (2.0)^2 + 3 \cdot (1.6)^2) \cdot \frac{\pi}{4} = 12.31 \text{ cm}^2
$$
  

$$
\rho' = \frac{6.28}{40 \cdot 55} = 0.00285454 \text{ cm}^2
$$
  

$$
\rho = \frac{12.31}{40 \cdot 55} = 0.00559546 \text{ cm}^2
$$
  

$$
n = \frac{2038901.9}{219499.64} = 9.288
$$

Punto Y: Se supone el comportamiento del hormigón es elástico

$$
k = \left[ (\rho + \rho')^2 n^2 + 2\left(\rho + \frac{\rho' d'}{d}\right) n \right]^{1/2} - (\rho + \rho')n
$$

$$
k = 0.2651
$$

$$
k \cdot d = c = 14.328
$$

$$
\epsilon s = \frac{fy}{Es} = \frac{4218.42}{2038901.9} = 0.0020689
$$

$$
\epsilon c = \epsilon s \cdot \frac{c}{d - c} = 0.0020689 \cdot \frac{14.328}{55 - 14.328} = 0.000729
$$
  

$$
fc = \epsilon c \cdot Ec = 0.0020689 \cdot 219499.64 = 160 \text{ Kg/cm}^2
$$

$$
\epsilon s' = \epsilon c \cdot \frac{c - d'}{c}
$$

 $f's = \epsilon s' \cdot Es = 0.0020689 \cdot 2038901.9 = 967.6 \text{ Kg/cm}^2$ 

 $Cc = 0.5 \cdot f c' \cdot b \cdot k \cdot d = 0.5 \cdot 210.92 \cdot 40 \cdot 14.33 = 458582.18$  Kg

$$
Cs = As' \cdot fs' = 6.28 \cdot 967.6 = 6076.54 \, Kg
$$

Fuerza de compresión =  $Cc + Cs = 51928.72$  Kg

 $\bar{y} =$  $Cs \cdot d' + Cc \cdot k \cdot d / 3$ Fuerza de compresión =  $51928.72 \cdot 5 + \frac{458582.18 \cdot 14.33}{3}$  $\frac{3}{51928.72}$  = 4.802 cm  $id = d - \overline{v} = 55 - 4.802 = 50.1975$  cm

 $My = As \cdot fy \cdot jd = 12.31 \cdot 4218.42 \cdot 50.1975 = 2606692.609 Kg \cdot cm$ 

$$
\emptyset y = \frac{Fy/Es}{d \cdot (1-k)} = \frac{4218.42/2038901.9}{55 \cdot (1-0.2651)} = 0.000050870 \ rad/cm
$$

Punto U: Se supone que el acero a compresión está cediendo

$$
a = \frac{(As - As')fy}{0.85 \cdot fc' \cdot b} = \frac{(12.31 - 6.28) \cdot 4218.42}{0.85 \cdot 210.92 \cdot 40} = 3.547 \text{ cm}
$$

$$
c = \frac{a}{0.85} = \frac{3.547}{0.85} = 4.173 \text{ cm}
$$

$$
\epsilon c = 0.005 \frac{c - d'}{c} = 0.005 \frac{4.173 - 5}{4.173} = -0.00099088
$$

$$
fy/Es = 0.002069
$$

Esto indica que el esfuerzo del acero de compresión no está cediendo, por tratarse de un proceso iterativo, se asumirá un fs de 2132.20 kg/cm2 con el que se encontrará un nuevo valor de a y de c.

$$
a = \frac{As \cdot fy - As' \cdot fs}{0.85 \cdot fc' \cdot b} = \frac{12.31 \cdot 4218.42 - 6.28 \cdot 2132.21}{0.85 \cdot 210.92 \cdot 40} = 5.3739cm
$$

$$
c = \frac{a}{0.85} = \frac{5.3739}{0.85} = 6.32233 cm
$$

$$
\epsilon s = 0.005 \frac{c - d'}{c} = 0.005 \frac{6.3223 - 5}{6.3223} = 0.001045 cm/cm
$$

Comprobación:

 $\rho_b$ 

$$
fs = \epsilon s \cdot Es = 0.001045 \cdot 2038901.9 = 2132.21 \, Kg/cm^2
$$

Se puede asumir entonces que los valores obtenidos de a y c para fs son reales, por lo tanto el momento y la curvatura será

$$
Mu = 0.85 \cdot fc' \cdot a \cdot b \cdot \left(d - \frac{a}{2}\right) + As' \cdot fs' \cdot (d - d')
$$
  
\n
$$
Mu = 0.85 \cdot 210.9 \cdot 5.373 \cdot 40 \cdot \left(55 - \frac{5.373}{2}\right) + 6.28 \cdot 2132.21 \cdot (55 - 5)
$$
  
\n
$$
Mu = 2685579.272 \, Kg \cdot cm
$$
  
\n
$$
\emptyset u = \frac{eu}{c} = \frac{0.005}{6.3223} = 0.000790847 \, rad/cm
$$

Se definirá ahora el diagrama momento-rotación plástica dado por el código FEMA-356.

$$
\rho_b = 0.85 \cdot \beta_1 \cdot \frac{fc'}{fy} \cdot \frac{\epsilon u}{\frac{fy}{Es} + \epsilon u} = 0.85 \cdot 0.85 \cdot \frac{210.98}{4218.42} \cdot \frac{0.005}{\frac{4218.42}{2038901.9} + 0.005}
$$

$$
\rho_b = 0.025558972
$$

$$
\frac{\rho - \rho'}{\rho_b} = \frac{0.00559546 - 0.00285454}{0.025558972} = 0.107239 \le 0.5
$$

Al no ser el hormigón confinado, se considera la sección como No Conforme. El cortante de diseño será:

$$
Vu = \emptyset (V_c + V_s) = 0.85 \cdot (0.53\sqrt{210.98} \cdot 40 \cdot 55 + 0)
$$

$$
Vu = 14395.876 \text{ Kg}
$$

$$
\frac{V}{b_w \cdot d \cdot \sqrt{fc'}} = \frac{14395.876}{40 \cdot 55 \cdot 7.698} = 0.85 \le 3
$$

Una vez calculados los parámetros, en la Tabla 2.1 se se determinará los puntos del diagrama Momento-Rotación Plástica. La rotación plástica es el producto de la curvatura plástica por la longitud de daño. Para poder comparar, se dividirá el momento calculado para un factor de escala, que es el momento de fluencia de cada análisis, en la Tabla 5.4 se muestra la comparación de estos 3 tipos de curvas.

| <b>Tabla 0-4</b> Comparacion de Diagrama de Momento-Rotacion Plastica |               |       |                         |                 |                      |  |  |
|-----------------------------------------------------------------------|---------------|-------|-------------------------|-----------------|----------------------|--|--|
|                                                                       | Park&Paulay   |       | <b>Section Designer</b> | <b>FEMA-356</b> |                      |  |  |
| <b>My/SF</b>                                                          | $\Theta$ p/SF | My/SF | θp/SF /SF               | My/SF           | $\Theta$ p/SF<br>/SF |  |  |
| 0,00                                                                  | 0.00          | 0,00  | 0,00                    | 0,00            | 0,00                 |  |  |
| 1,00                                                                  | 0.00          | 1,00  | 0,00                    | 1,00            | 0,00                 |  |  |
| 1,03                                                                  | 0.01          | 1,25  | 0,01                    | 1,10            | 0,01                 |  |  |

**Tabla 0-4** Comparación de Diagrama de Momento-Rotación Plástica

Se puede observar que la diferencia entre rotaciones plásticas son casi las mismas, sin embargo, existe una notria diferencia entre los Momentos de fluencia.

# **5.4 Cargas**

Las cargas definen como se aplicarán éstas en la estructura y definirán las condiciones iniciales del análisis no lineal.

El Pushover o análisis estático no lineal, determina la capacidad resistente de la estructura, para ello, es necesario conocer qué significa cada uno de los componentes que los definen dentro del programa.

Dentro del análisis dinámico no lineal, se verá las componentes del método de Newmark y de Wilson.

#### **5.4.1 Tipos de Carga**

El programa SAP2000 define varios tipos de carga, entre los cuales están:

Estático: El análisis de la estructura se lo realiza por el Método Matricial de la Rigidez, estos pueden ser

Lineal: Se considera la rigidez constante

No lineal: considera el cambio de la rigidez, puede darse en análisis de acelerogramas, cables, pushover, etc.

No lineal por etapas de construcción

Multi-step-static

Modal: análisis modal

Espectro de respuesta: mediante la definición de un espectro

Historial de tiempos: mediante un acelerograma o una función

Moving load

Buckling: Análisis de cargas por pandeo

Steady-State: Un caso de carga de estado-estacionario se dá en la respuesta de la estructura debido a una carga cíclica (armónica, sinusoidal) en una o más frecuencias de interés.

Hyperstatic: en análisis hiperestático.

En el análisis estático no lineal, el incremento de carga es monotónico. El programa SAP2000 incluye el incremento de carga a través de un acelerograma, que estará orientado al grado de libertad del sentido que se quiera analizar. En la Figura 63 se muestra la ventana de modificación de los parámetros de un análisis estático no lineal.

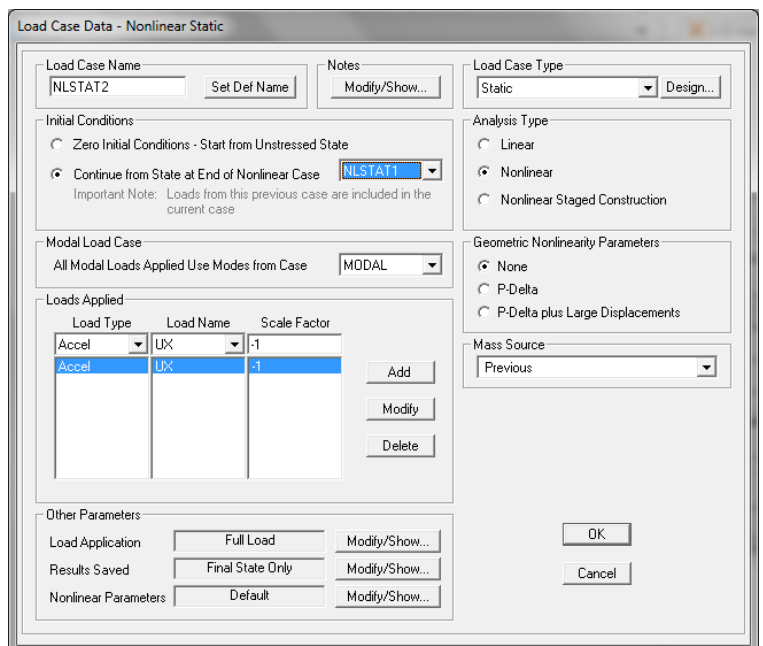

Figura 63: Tipos de casos de carga

Donde las condiciones iniciales se definirán en la siguiente sección.

Modal Load Cases: El análisis estático no lineal se realiza utilizando el método de superposición modal.

Geometric Nonlinearity Parameters: donde se puede definir si el análisis incluye efectos P-Δ con o sin consideraciones de desplazamientos largos.

Mass Source: La masa se utiliza para la inercia en los análisis dinámicos, y para el cálculo de las cargas en casos de carga de acelerogramas. La mayoría de los modelos tienen una sola fuente de masa que se aplica a todos los casos de carga y ésta es la opción predeterminada. Si no se selecciona una Mass Source especificado para un tipo de carga no lineal, el Mass Source utilizado será ya sea el de origen de masas por defecto (si el caso de carga comienza a partir de condiciones iniciales nulas), o la Fuente Masa utilizadas en el caso de carga anterior.

Load Apply: puede ser Accel si la carga es inercial proporcional al modo de vibración o Load Pattern a través de un patrón de carga definido.

Scale Factor: Para cargas de aceleración, el factor de escala tiene unidades de aceleración, y debe ser coherente con las unidades de longitud con que se esté utilizando

Other Parameters

Load Application: para un análisis estático no lineal, se lo puede definir como un Carga Total o Control de Desplazamiento. Esto se vió en el Capítulo 2.

Result Saves: resultados salvados para análisis no lineal, si es "Final State Only", guardará los resultados finales del análisis.

Multiple States: Determina una cantidad de estados a ser guardados, en la opción "Minimum and Maximum Saved Steps" dependiendo del tipo de "Load Application", es decir, con la Carga Total o un desplazamiento monitoreado. La separación de cada paso será el Número mínimo de estados guardados para el desplazamiento monitoreado.

Dentro del análisis "Time History" el tipo de respuesta puede ser Modal o por Integración-Directa de los puntos que definen la función del tiempo

# **5.4.2 Condiciones Iniciales**

Para un análisis por desempeño es necesario tener ya diseñada la estructura, puesto se tomará en cuenta las deformaciones, masas y cargas producidas por el análisis estático lineal para empezar el análisis estático no lineal.

# **5.5 Pushover**

El programa puede definir diferentes métodos para calcular la distribución de la carga, pueden ser:

La aplicación de una aceleración uniforme (accel), es proporcional a la masa tributaria de cada nodo.

Una carga lateral a cada nodo (Modal) proporcional a la multiplicación entre el modo de vibración, masa modal y el desplazamiento modal.

Cargas dependientes de un Load Pattern ya definido.

Combinación de cualquiera de los tres anteriores.

En el Capítulo 6 se hará un ejemplo considerando estas opciones.

La forma de presentar los resultados depende del código que se presente. Dentro del menú herramientas: Define>Pushover parameter sets… están las opciones de presentación de resultados, que son dependientes del código con el que se utilice.

El primero presenta modificadores para la presentación de los resultados de la curva de capacidad.

#### **5.5.1 Parámetros de Espectro de Capacidad Según ATC-40**

En los parámetros del Código ATC-40, se encuentran cuadros donde se podrán cambiar los nombres, las unidades, el tipo de presentación espectral, que puede ser aceleración espectral vs desplazamiento espectral, aceleración espectral vs período o desplazamiento espectral vs período.

La definición del espectro de demanda puede hacerse a través de un espectro ingresado por el usuario y un factor de escala, o a través de la generación automática dada por el código, en el cual presenta los coeficientes Ca y Cv, vistos en el Capítulo 4.

Dentro de esta ventana, presentada en la Figura 64, se puede modificar el factor de amortiguamiento viscoso equivalente que es igual al amortiguamiento inherente de la estructura más el amortiguamiento histerético. También aquí se definirá el comportamiento estructural, qué podrá tratarse de una edificación tipo A, B, C o D, se puede definir un valor diferente de estos, ingresando los valores de κ (kappa) y βo (amortiguamiento histerético). Ver Figura 24.

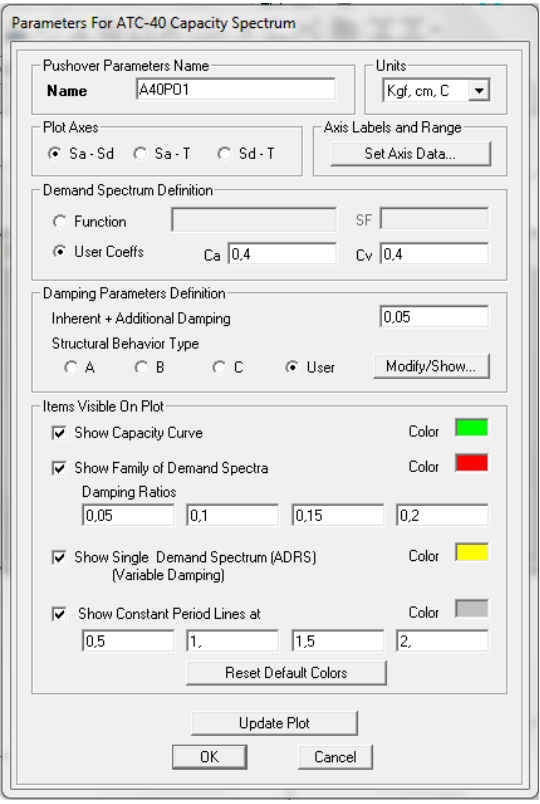

Figura 64: Parámetros para Espectro de Capacidad según ATC-40

Para poder visualizar de mejor manera los resultados del Espectro de Capacidad, SAP2000 puede hacer visualizar los valores de las familias de espectros, la línea que une los puntos dependientes de Dpi y las relaciones βeff del Método B del ATC-40, presentados en el Capítulo 4. Además si se desea se puede visualizar 4 diferentes períodos.

# **5.5.2 Parámetros del Método del Coeficiente según FEMA-356**

Al igual que los parámetros del código ATC-40, se puede modificar el amortiguamiento viscoso efectivo, y definir un espectro, que puede ser dado por el usuario con su factor de escala y el período del espectro de respuesta, o mediante el Espéctro de Respuesta General de la FEMA, en el cual se puede modificar el valor de Ss y S1 que son los valores de aceleración espectral para períodos cortos y a un período de 1 segundo. También se puede calcular los valores de C2, C3 y Cm. Figura 65.

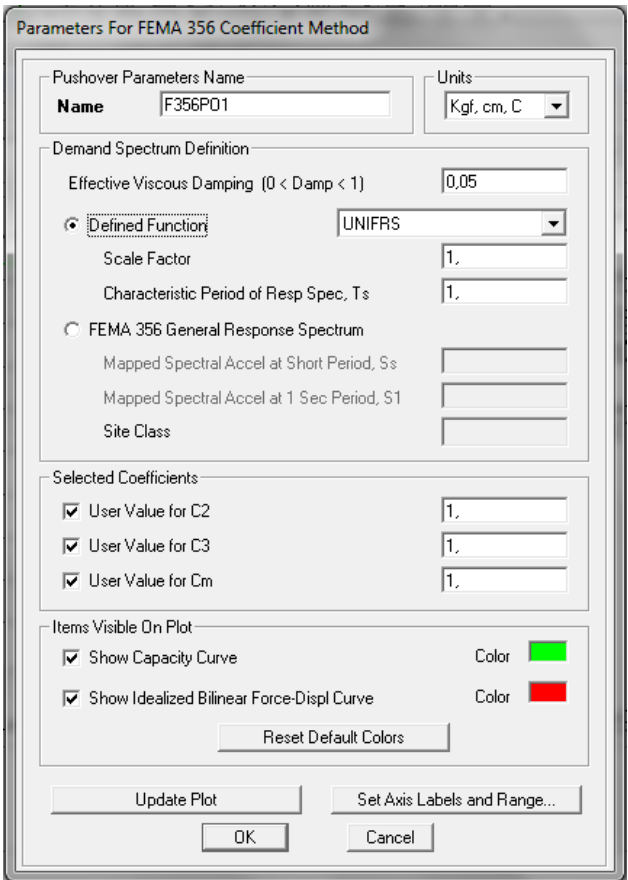

Figura 65: Parámetros Método del Coeficiente

# **5.6 Historia en el tiempo**

Dentro del análisis con un historial de tiempo, que puede ser mediante un acelerograma o una función, se encuentra el análisis no lineal, el cual puede ser calculado mediante varios procedimientos.

Si es modal, el análisis será por el método de Superposición Modal, si es por integración-directa, podrá desarrollarse la repuesta a través de los métodos propuestos por Newmark, Wilson, etc como se muestra en la Figura 66.

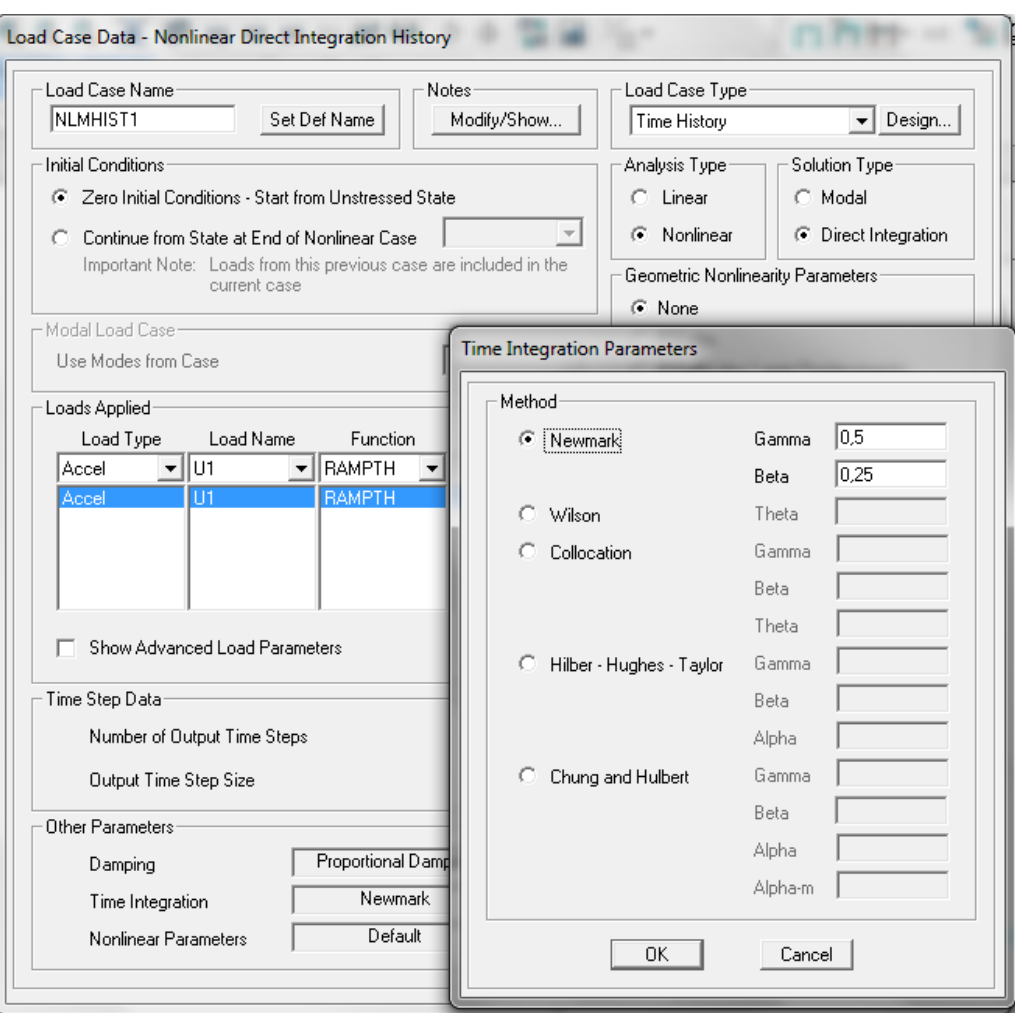

Figura 66: Definición de parámetros de Time-History Direct-Integration

# **6 CAPÍTULO VI EJEMPLOS DE APLICACIÓN**

# **6.1 Introducción**

Este capítulo trata sobre la aplicación de los conceptos presentados en los capítulos anteriores, en cada uno se detalla el procedimiento efectuado para la correcta utilización e interpretación de los resultados.

Se empezará con una viga en cantiliver, se analizará el comportamiento del elemento a través de la curva de capacidad y la formación de rótulas plásticas. Luego se analizará un pórtico plano de tres pisos, se estudiará la forma en que se presenta el daño concentrado en cada elemento y su demanda sísmica.

El tercer y cuarto ejemplo trata sobre el análisis no lineal de un pórtico plano y espacial respectivamente de una edificación real, extraído del edificio del bloque C y D de la Universidad de las Fuerzas Armadas E.S.P.E. con el propósito de analizar su capacidad ante una demanda sísmica. El último ejemplo trata sobre el análisis de una estructura aporticada con rótulas a corte.

# **6.2 Viga en voladizo (cantiliver)**

En la Figura 67 se presenta una viga en cantiliver, con un hormigón con resistencia de 210 kg/cm2 y un acero de refuerzo A615 grado 60, para este ejemplo se pide determinar la curva de capacidad efectuada por el programa SAP2000 corroborando los resultados mediante un procedimiento paso a paso.

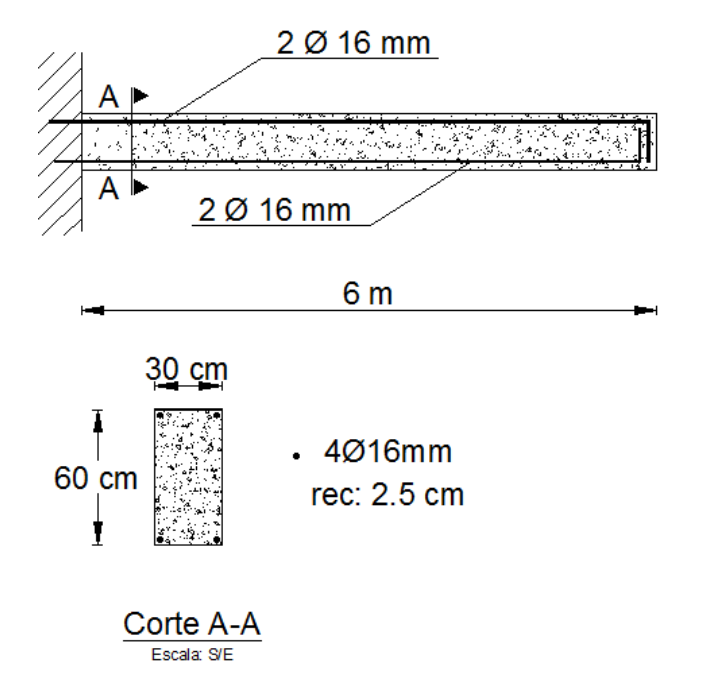

### **6.2.1 Definición de propiedades geométricas y de sección**

Figura 67: Geometría y armado de viga para primer ejemplo

Las unidades a trabajar será en Kg-cm-C, se puede escoger esto en la pestaña ubicada en la parte inferior derecha de la ventana de inicio  $\overline{K_{\text{gf. cm. C}}$   $\bullet$ , después de esto, se iniciará con un nuevo modelo haciendo clic en la ventana de herramientas: File>New Model…, o bien haciendo clic en el ícono  $\Box$ . A continuación se mostrará una ventana como se muestra en la Figura 68, donde se escogerá la opción "Grid Only", la grilla estará compuesta por dos ejes en la dirección X y uno en la dirección Y y Z, el espacio entre los ejes será como se muestra en la Figura 68.

Al existir un solo eje en sentido Y y Z, la distancia entre estos ejes no se tomaría en cuenta, por esta razón se puede ingresar el valor de cero o cualquier valor.

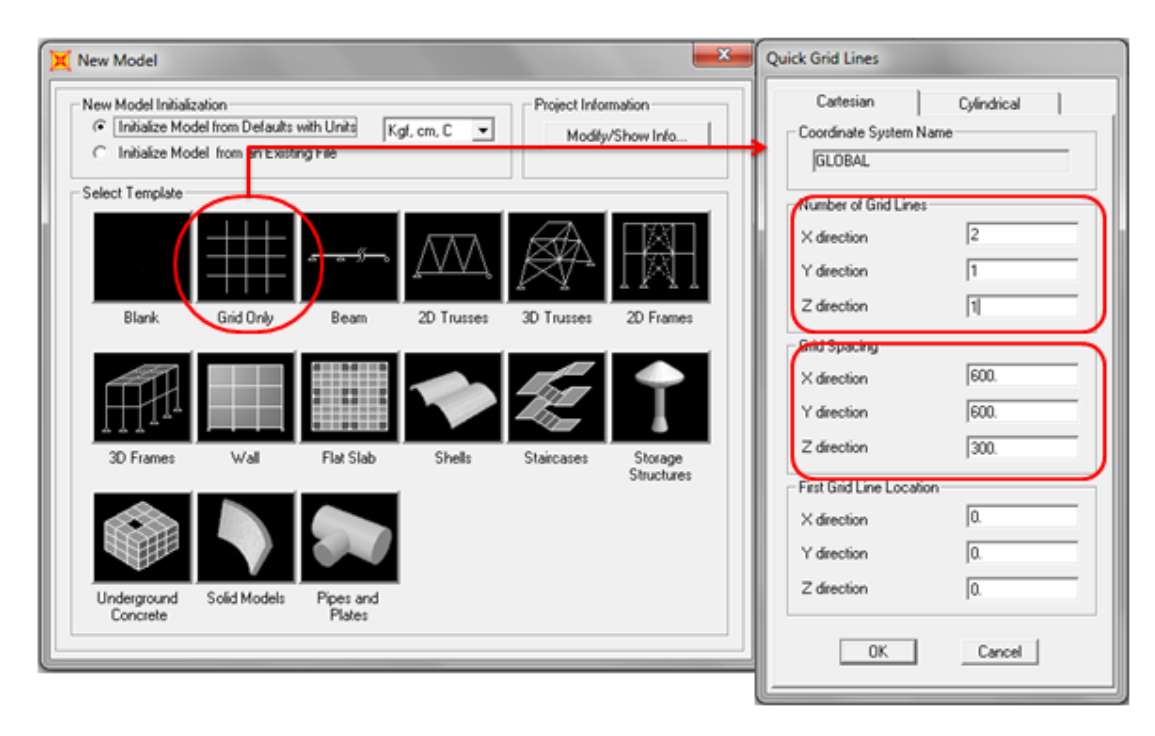

Figura 68: Ingreso de datos para viga en cantiliver, ejemplo No. 1

Ahora se procede a determinar los materiales a utilizarse, siguiendo la siguiente rutina se determinará:

Menú Herramientas: Define>Materials…>Add a New Materials

Para determinar las características del hormigón armado escogerá en la opción de "Material Type" el tipo *Concrete*, luego en la pestaña de "Grade" se elegirá la opción 3000 Psi.

Para determinar las características del acero de refuerzo escogerá en la opción de "Material Type" el tipo *Rebar*, luego en la pestaña "Standard" se determinará el tipo de acero según la ASTM, la cual es A615 y en "Grade" se elegirá la opción *Grade 60*.

Esto se muestra en la Figura 69a para hormigón y Figura 69b para acero de refuerzo.

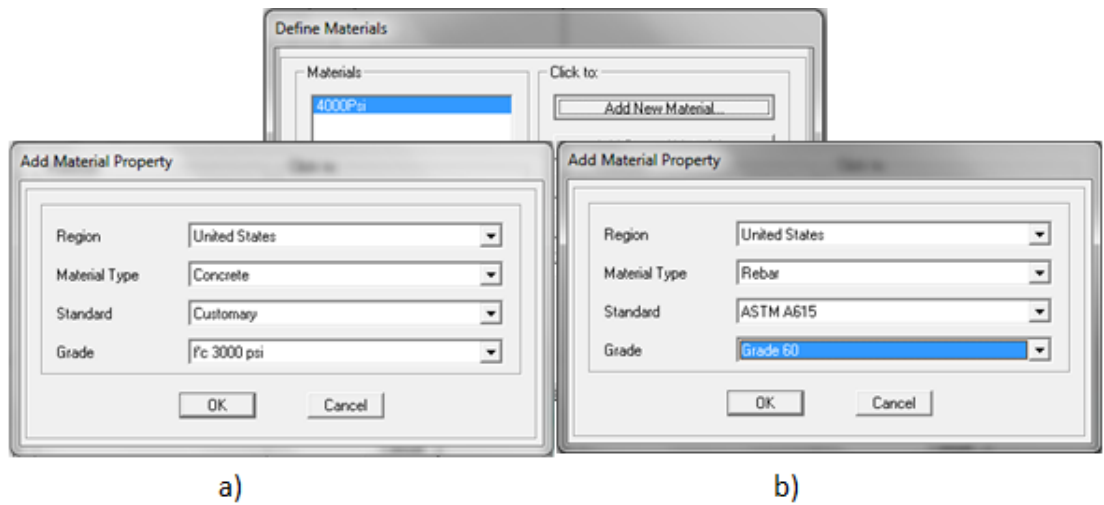

Figura 69: Propiedades de materiales, a) hormigón armado b) acero de refuerzo

Una vez definidas las propiedades de los materiales, se procederá a ingresar el tipo de sección, esto se lo hace a través de la siguiente rutina:

Menú Herramientas: Section Properties>Frame Sectio>Add a New Property

Aparecerá una ventana en la que se escogerá la opción de *Concrete* en la opción de *"Frame Section Property Type*".

Se puede escoger entre seis tipos de secciones, rectangular, circular, tubo circular, tubo cuadrado, prefabricado tipo I y prefabricado tipo U.

La sección será *Rectangular* como muestra la Figura 70.
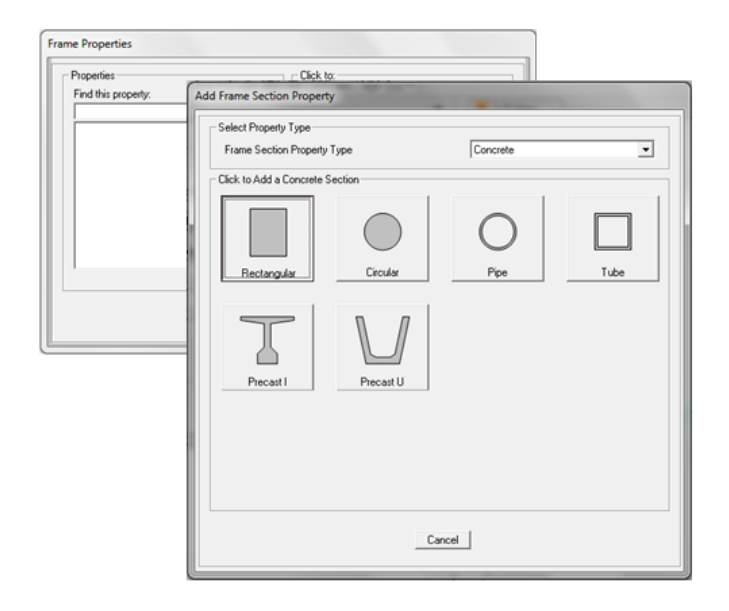

Figura 70: Definición de nueva sección rectangular

A continuación aparece la ventana donde se ingresará las características de la sección transversal, primeramente se escogerá el tipo de material, el cual es de 3000 Psi. Las dimensiones a ingresar en los cuadros son los anchos perpendiculares al eje local 2 y 3, por lo tanto: Deep (t3): 60 y Width (t2): 40, como muestra la Figura 71a)

Ahora se pide al programa los elementos que trabajen con esta sección se comporten como vigas, esto se presenta en la opción *Concrete Reinforcement*, aquí se podrá escoger el tipo de material para el acero de refuerzo, el cual es A615Gr60, el tipo de diseño es *Beam*, el recubrimiento es de 2.5 cm tanto para la cara superior como para la inferior (Figura 71b)).

De la Figura 67 se puede determinar la cuantía de acero longitudinal superior o inferior, esta será:

$$
\rho = 2 \cdot (16/10)^2 \frac{\pi}{4} = 2.010619 \text{ cm}^2
$$

$$
\rho' = 2 \cdot (16/10)^2 \frac{\pi}{4} = 2.010619 \text{ cm}^2
$$

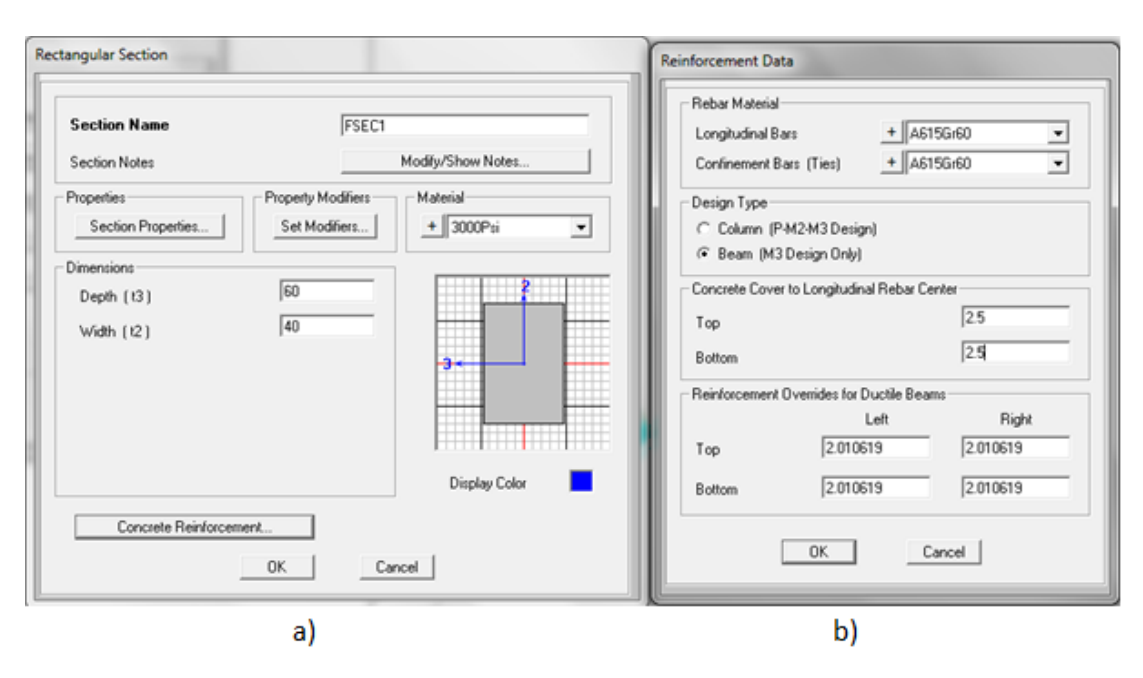

Figura 71: Propiedades geométricas, a) geometría sección b) recubrimiento y acero de refuerzo

A continuación, en el menú herramientas: *Draw>Draw Frame/Cable/Tendon* se podrá dibujar el elemento de seis metros de longitud, como muestra la Figura 72, donde el nudo inicial se ubica en el extremo izquierdo del elemento, y el final en el derecho.

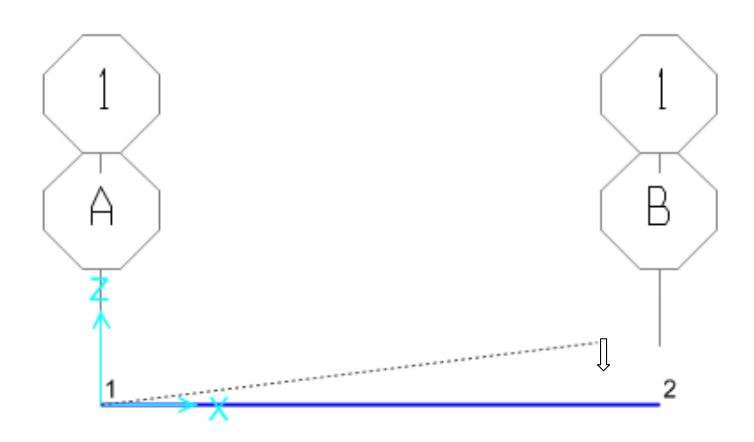

Figura 72: Dibujo del elemento, el sentido determina la dirección del eje local del elemento

Se restringirá los grados de libertad de desplazamiento y rotación para las direcciones X, Y y Z (Figura 73) a través de la opción *Restrain* ubicada en el menú de herramientas: *Assign>Join*.

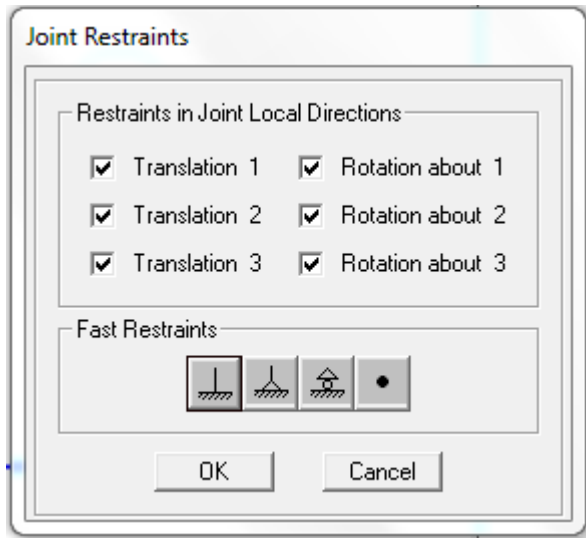

Figura 73: Restricción de empotramiento perfecto

### **6.2.2 Ingreso de propiedades inelásticas**

La curva de capacidad se forma cuando se aplica de forma incremental una carga puntual que estará ubicada en el nudo dos, por lo que se supondrá que el diagrama de momento irá incrementando de forma lineal desde el nudo dos hasta el uno. Se seleccionará el elemento y se asignará la rótula plástica mediante el comando *Hinges…* ubicado en el menú de herramientas: *Assign>Frame>Hinges…*

Como se mencionó anteriormente, el nudo inicial será el nudo uno y el final el dos, por lo tanto la distancia relativa será el valor de cero. A continuación se dará clic en *Add* y se seleccionará la opción de rótulas del Código FEMA-356 para flexión en vigas. La sección no será conformada, el cortante de diseño estará dada por la carga muerta, se hará clic en *OK*. La definición del diagrama Momento vs Rotación plástica se presenta en la Tabla 6.1.

| Point       | <b>Moment/SF</b> | <b>Rotartion/SF</b> |
|-------------|------------------|---------------------|
| -E          | $-0.2$           | $-0.03$             |
| -D          | $-0.2$           | $-0.02$             |
| -C          | $-1.1$           | $-0.02$             |
| -B          | $-1$             | 0                   |
| A           | $\Omega$         | $\overline{0}$      |
| B           | 1                | 0                   |
| $\mathbf c$ | 1.1              | 0.02                |
| D           | 0.2              | 0.02                |
| E           | 0.2              | 0.03                |

**Tabla 0-1** Diagrama Momento/SF vs Rotación Plástica de FEMA-356

El significado de cada parámetro se indicó en el Capítulo Cinco. El programa nombrará a la rótula como 1H1(Auto M3), donde el primer valor es el elemento donde se ubica la rótula, la letra H denota la idea de una articulación plástica (Hinge), el segundo valor es el número de rótula sobre el elemento, por ser el primero será el valor de uno, Auto M3 indica que la articulación plástica es generada automáticamente y su rotación será alrededor del eje local 3. Figura 74.

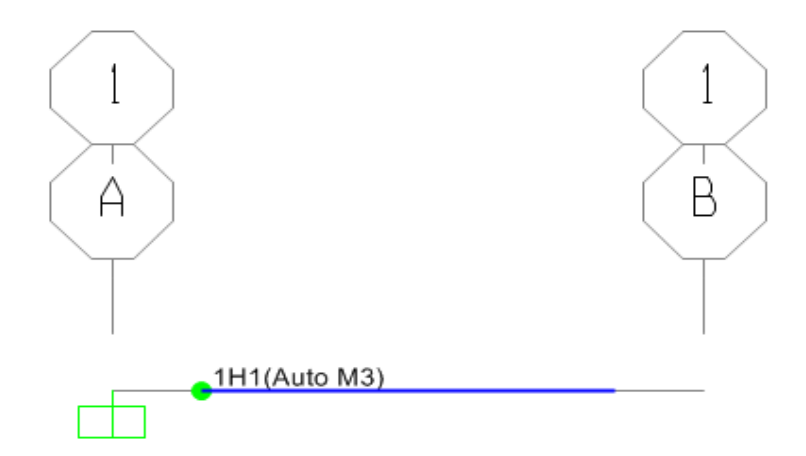

Figura 74: Nomenclatura para rótula plástica en elemento

Se seleccionará nuevamente el elemento y se irá al menú herramienta: *Assign>Frame>Hinges Overwrites*, donde se ingresará el valor de la longitud de la rótula plástica como un porcentaje de la longitud total del elemento, el

cual será de 0.025. Cuando se marca esta casilla, el programa divide el objeto seleccionado de manera que cada articulación plástica se le asigna a objeto de línea individual. La asignación de esta propiedad se muestra en la Figura 75.

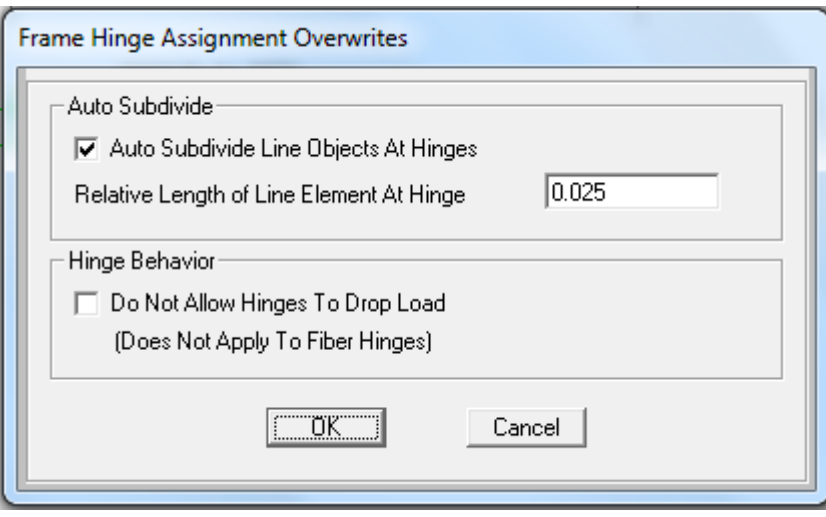

Figura 75: Subdivisión automática del elemento, longitud plástica

# **6.2.3 Cargas, condiciones iniciales y puntos de control**

Para este ejemplo no se tomará en cuenta la presencia de la carga muerta, por lo que se modificará la carga como se muestra en la Figura 76, esto se lo hará en el menú herramientas: *Define>Load Patterns*.

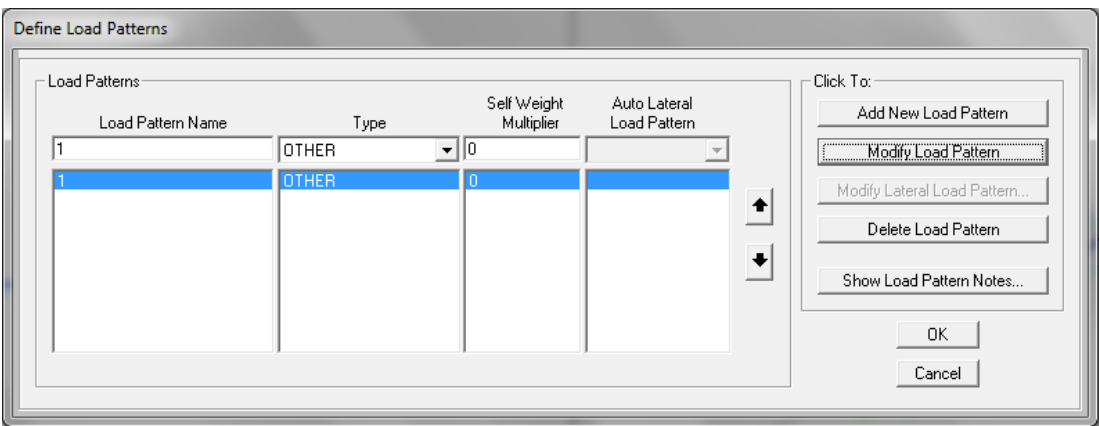

Figura 76: Definición del patrón de carga muerta

El primer paso para determinar un análisis no lineal, es partir de uno lineal, modificando la ventana de Casos de Carga, mostrada en la Figura 77 en menú herramientas: *Define>Load Cases.* Se observa que el patrón de carga inicial es el de carga muerta, por lo tanto, se espera que la deformación elástica sea cero.

A continuación se pedirá al programa SAP2000 que el análisis sea del tipo estático, no lineal, sin presencia de efecto P-Δ. El sentido de la carga será definido a través del patrón de carga que ya se estableció previamente, la ventana para parámetros de casos de carga general se muestra en la Figura 77.

A continuación se establecerá el tipo de aplicación y los parámetros para análisis no lineal, haciendo clic en *Load Application* se establecerá el tipo de análisis es por Control de Desplazamiento, que se lo analizará hasta una deformación de 6.5 cm en el nudo de control número 2 en dirección de análisis global U3. Esto se muestra en la Figura 78.

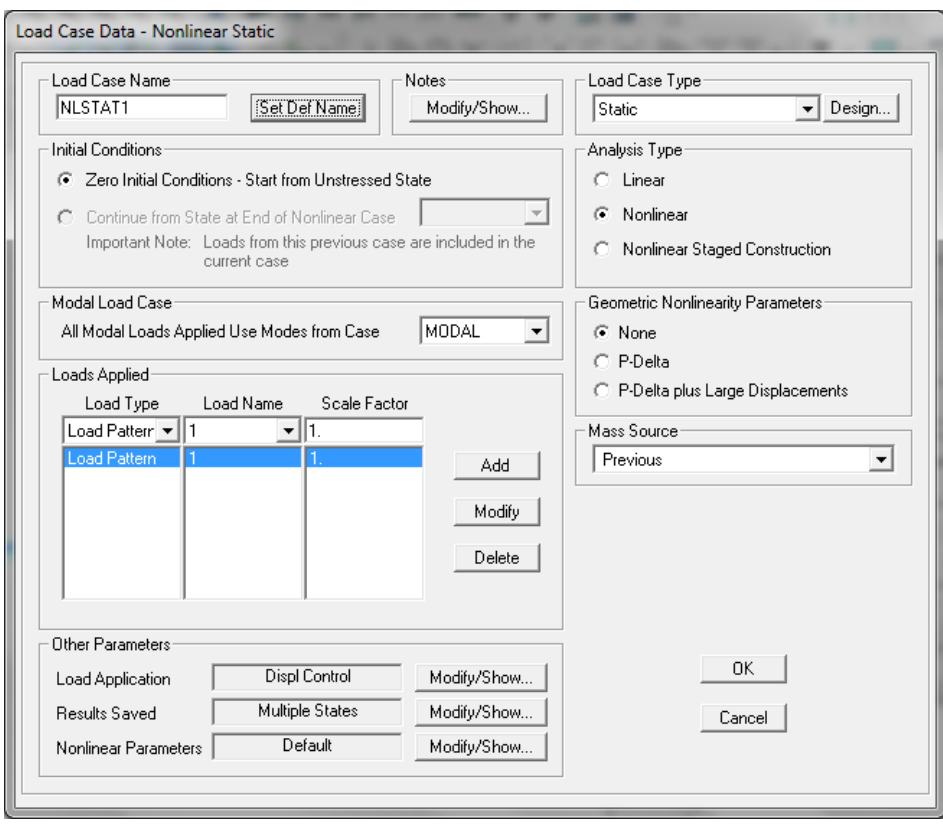

Figura 77: Condición inicial cero, empezar con estado sin esfuerzos

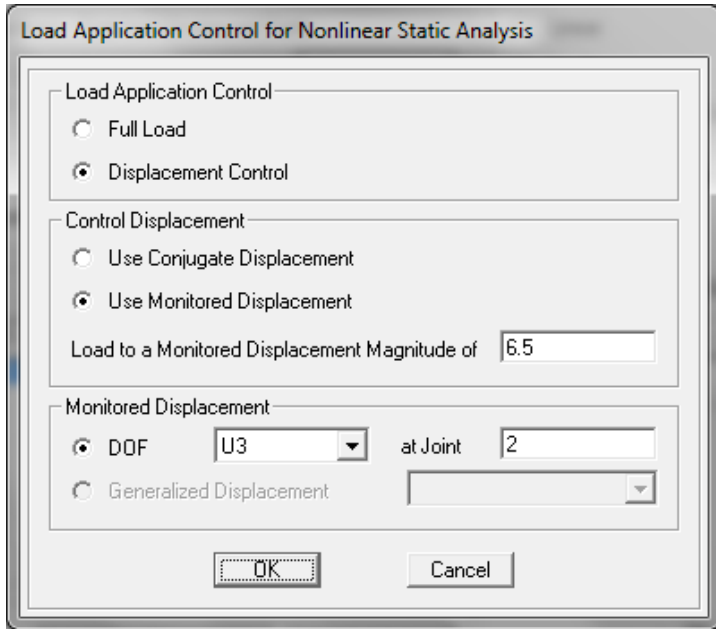

Figura 78: Control de aplicación de carga para análisis estático no lineal

En la opción de *Result Saved* se escogerá los pasos máximos y mínimos por defecto, los desplazamientos para cada aumento de carga será resultado del desplazamiento de control para el número de pasos mínimos.

A continuación se aplicará una carga puntual en el nudo número 2, esto se hace debido a que se necesita indicar el sentido de análisis del Pushover, la carga será unitaria, como se muestra en la Figura 79.

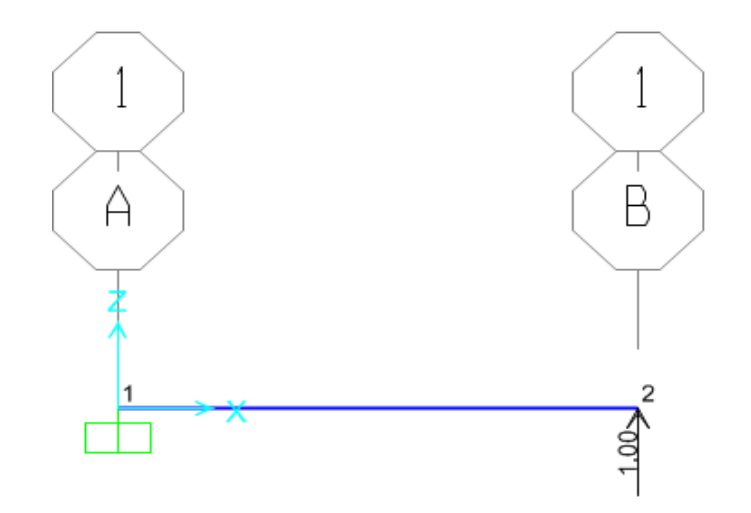

Figura 79: Aplicación de carga puntual para sentido de análisis

Los parámetros para presentación de resultados se encuentran en:

Menú herramientas: Defined>Named Sets>Pushover Named Sets…

Se modificará estas opciones como se indica en la Figura 80.

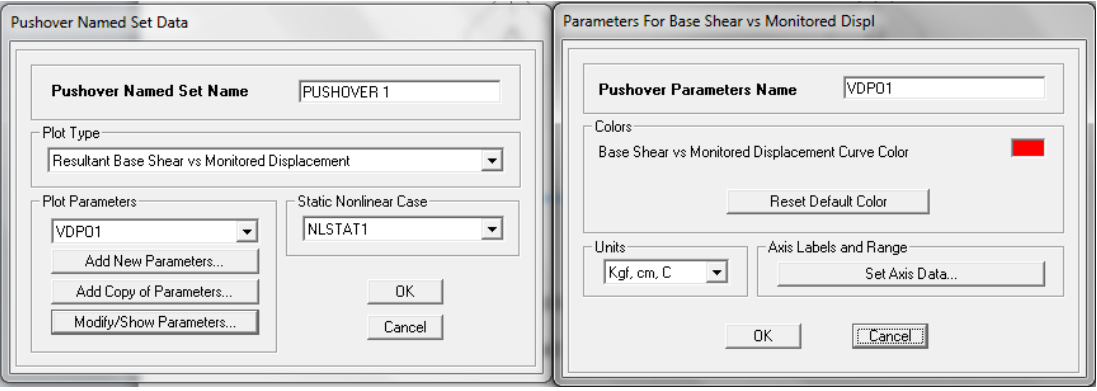

Figura 80: Parámetros de presentación de resultados

El análisis es plano y tendrá, por lo tanto los grados de libertad que se tomarán en cuenta son: UX, UZ y RY. Como muestra la Figura 81.

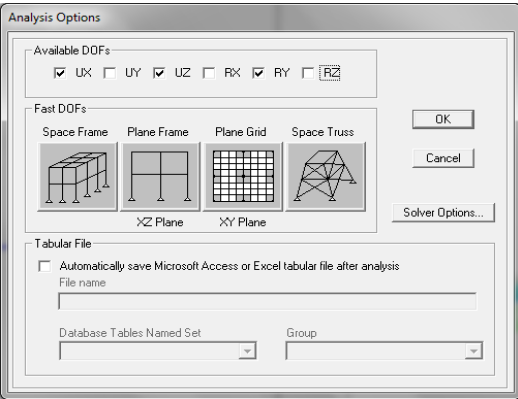

Figura 81:Opciones para análisis plano

## **6.2.4 Resultados**

Una vez realizado todos estos pasos, se podrá mandar a correr el programa. Para poder visualizar los resultados de Pushover se irá a la siguiente opción:

Menú herramientas: Display>Show Static Pushover Curve…

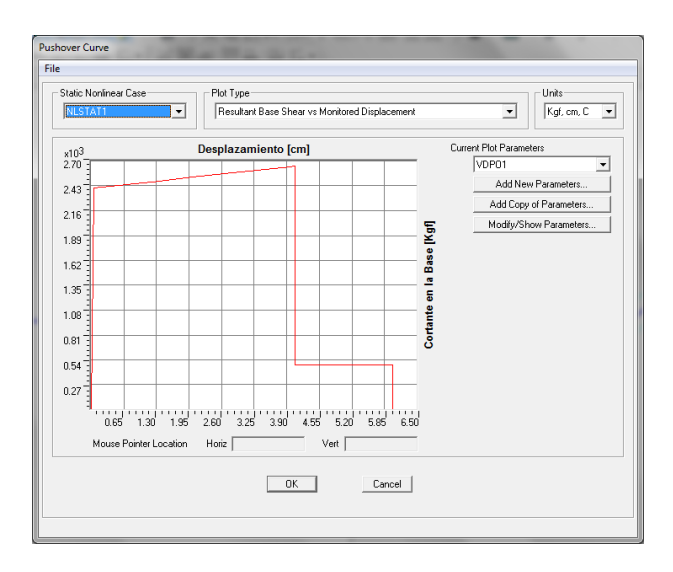

Los resultados serán como se muestra en la Figura 82.

Figura 82: Curva Pushover Ejemplo 1

Para poder comprobar los resultados, necesitaremos visualizar qué fuerzas fueron utilizadas y para cada instante de incremento. Esto se lo puede ver en: *Menú herramientas>Display>Show Tables…*

El caso de análisis solo será el de *NLSTAT1*, haciendo clic en la opción *Modify/Show Options* se escogerá la opción *Step by Step*, luego se hará clic en *OK* y luego en *OK* nuevamente, se podrá visualizar las reacciones en la base, en la Tabla 6.2 se muestran dichas reacciones para cada paso.

Los puntos donde cambia la pendiente de la curva son el 1 (zona elástica), el 8 (zona inelástica), el 9 (zona esfuerzos residuales), como muestra la Figura 82.

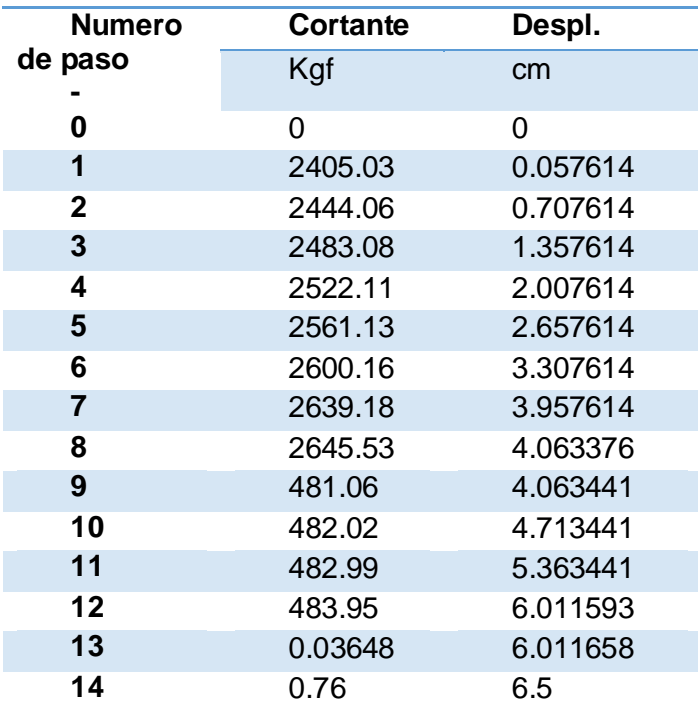

**Tabla 0-2** Reacciones en la base.

#### **6.2.5 Comprobación manual**

Se comprobará ahora los resultados mediante puntos notables, es decir, mediante puntos donde la pendiente de la curva cambie.

Del teorema de Morh, el desplazamiento será igual a:

$$
\Delta = \int_0^L \frac{Mm}{EI} dx + \int_0^L \frac{Vv}{GAv} dv = \int_0^L \frac{Px^2}{EI} dx \int_0^L \frac{P}{GAv} dx
$$

La ecuación para el desplazamiento elástico UZ para un cantiliver será:

$$
\Delta = \frac{PL^3}{3EI} + \frac{PL}{GAv}
$$

La rotación estará dada por:

$$
\theta = \int_0^L \frac{Mm}{EI} dx = \int_0^L \frac{Px}{EI} dx = \frac{Px^2}{2EI} \Big|_0^L
$$

La rotación elástica RY para un cantiliver será:

$$
\theta = \frac{PL^2}{2EI}
$$

Datos generales y propiedades

$$
E = 219499.64 \frac{Kgf}{cm^2}
$$

$$
U = 0.2
$$

$$
G = \frac{E}{2(1+U)} = \frac{219499.64}{2(1+0.2)} = 91458.183 \text{ Kgf/cm}^2
$$

$$
I = \frac{b \cdot h^3}{12}
$$
  
\n
$$
I_{33} = \frac{30 \cdot 60^3}{12} = 540000 \text{ cm}^4
$$
  
\n
$$
h = 30 \text{ cm}
$$
  
\n
$$
h = 60 \text{ cm}
$$
  
\n
$$
Av = \frac{5}{6}b \cdot h
$$
  
\n
$$
Av_{22} = \frac{5}{6}60 \cdot 30 = 1500 \text{ cm}^2
$$
  
\n
$$
Av_{22} = \frac{5}{6}60 \cdot 30 = 1500 \text{ cm}^2
$$

Rigideces de sección:

 $E \cdot I_{33} = 219499.64 \cdot 540000 = 1.185298 \cdot 10^{11} Kgf \cdot cm^2$  $G \cdot Av = 91458.183 \cdot 540000 = 137187274.5$   $Kgf \cdot cm^2$ 

**Punto No. 1:** Zona elástica.

Desplazamiento máximo

$$
My = Py \cdot L \rightarrow Py = \frac{My}{L}
$$
  
\n
$$
My = 481006.2 Kgf \cdot cm \rightarrow Py = 2405.031 Kgf
$$
  
\n
$$
\Delta y = \frac{Py \cdot L^3}{3 \cdot E \cdot I_{33}} + \frac{Py \cdot L}{G \cdot Av}
$$
  
\n
$$
\Delta y = \frac{2405.03 \cdot 200^3}{3 \cdot 1.185298 \cdot 10^{11}} + \frac{2405.03 \cdot 200}{137187274.5}
$$
  
\n
$$
\Delta y = 0.054114096 + 0.00350619
$$

 $Δy = 0.057614$  cm

Rotación máxima elástica

$$
\theta y = \frac{PL^2}{2EI}
$$

$$
\theta y = \frac{2405.03 \cdot 200^2}{2 \cdot 1.185298 \cdot 10^{11}}
$$

$$
\theta y = 0.000405810 \ rad
$$

**Punto No. 2** Desplazamiento último

$$
\Delta u = \Delta e + \Delta i
$$

$$
Mu = 1.10 \cdot My \quad \rightarrow \quad Pu = \frac{1.10 \cdot My}{L}
$$

 $Mu = 529106.82 Kgf \cdot cm \rightarrow Pu = 2645.53 Kgf$ 

$$
\Delta e = \frac{Pu \cdot L^3}{3 \cdot E \cdot I_{33}} + \frac{Pu \cdot L}{G \cdot Av}
$$

$$
\Delta e = \frac{2645.53 \cdot 200^3}{3 \cdot 1.185298 \cdot 10^{11}} + \frac{2645.53 \cdot 200}{137187274.5}
$$

$$
\Delta e = 0.06337567 \, \text{cm}
$$

 $\Delta i = \theta p \cdot l$ 

$$
\Delta i = 0.02 \cdot 200
$$

132

 $\Delta i = 4$  cm  $\Delta r = 0.06337567 + 4$  $\Delta r = 4.006337567$  cm

Rotación máxima inelástica

$$
\theta u = \theta e + \theta i
$$

$$
\theta e = \frac{P u \cdot L^2}{2EI}
$$

$$
\theta e = \frac{2645.53 \cdot 200^2}{2 \cdot 1.185298 \cdot 10^{11}}
$$

$$
\theta e = 0.000446391 \text{ rad}
$$

$$
\theta i = 0.02 \text{ rad}
$$

$$
\theta u = 0.000446391 + 0.02
$$

$$
\theta u = 0.020446391 \text{ rad}
$$

**Punto No. 3** Desplazamiento por esfuerzo residual inicial

$$
Mr = 0.20 \cdot My \rightarrow Pr = \frac{0.20 \cdot My}{L}
$$
  
\n
$$
Mr = 96201.24 Kgf \cdot cm \rightarrow Pr = 481.0062 Kgf
$$
  
\n
$$
\Delta r = \Delta e + \Delta i
$$
  
\n
$$
\Delta e = \frac{Pr \cdot L^3}{3 \cdot E \cdot I_{33}} + \frac{Pr \cdot L}{G \cdot Av}
$$
  
\n
$$
\Delta e = \frac{481.0062 \cdot 200^3}{3 \cdot 1.185298 \cdot 10^{11}} + \frac{481.0062 \cdot 200}{137187274.5}
$$
  
\n
$$
\Delta e = 0.011522849 \text{ cm}
$$
  
\n
$$
\Delta i = \theta p \cdot l
$$
  
\n
$$
\Delta i = 0.02 \cdot 200
$$
  
\n
$$
\Delta i = 4 \text{ cm}
$$

 $\Delta r = 4.06338$  cm

Rotación por esfuerzos residuales (inicial)

$$
\theta r = \theta e + \theta i
$$

$$
\theta r = \frac{Pr \cdot L^2}{2EI}
$$

$$
\theta r = \frac{481.0062 \cdot 200^2}{2 \cdot 1.185298 \cdot 10^{11}}
$$

$$
\theta r = 0.000081162 \text{ rad}
$$

$$
\theta i = 0.02 \text{ rad}
$$

$$
\theta u = 0.000081162 + 0.02
$$

$$
\theta u = 0.02008162 \text{ rad}
$$

**Punto No. 4** Desplazamiento por esfuerzo residual final

$$
Pf = Pr = 481.0062 Kgf
$$

$$
\Delta f = \Delta e + \Delta i
$$

$$
\Delta f = \frac{Pf \cdot L^3}{3 \cdot E \cdot I_{33}} + \frac{Pf \cdot L}{G \cdot Av}
$$

$$
\Delta e = \frac{481.0062 \cdot 200^3}{3 \cdot 1.185298 \cdot 10^{11}} + \frac{481.0062 \cdot 200}{1371872745}
$$

$$
\Delta e = 0.011522849 \text{ cm}
$$

$$
\Delta i = \theta p \cdot l
$$

$$
\Delta i = 0.02 \cdot 200
$$

$$
\Delta i = 4 \text{ cm}
$$

$$
\Delta f = 0.011522849 + 4
$$

Rotación por esfuerzos residuales (final)

$$
\theta f = \theta e + \theta i
$$

$$
\theta f = \frac{Pf \cdot L^2}{2EI}
$$

$$
\theta f = \frac{481.0062 \cdot 200^2}{2 \cdot 1.185298 \cdot 10^{11}}
$$

$$
\theta f = 0.000081162 \text{ rad}
$$

$$
\theta i = 0.03 \text{ rad}
$$

$$
\theta u = 0.000081162 + 0.03
$$

$$
\theta u = 0.03008162 \text{ rad}
$$

A continuación se presenta, en la Tabla 6.3. los cálculos resumidos y el diagrama resultante del mismo, presentado en la Figura 83.

| <b>Tabla 0-3</b> Puntos notables para Reacción en la base-Deformació |                                         |                                     |                        |                       |  |  |  |  |  |
|----------------------------------------------------------------------|-----------------------------------------|-------------------------------------|------------------------|-----------------------|--|--|--|--|--|
|                                                                      | <b>Punto Momento</b>                    | Carga                               | <b>Rtotal</b><br>[rad] | <b>Utotal</b><br>[cm] |  |  |  |  |  |
| 0                                                                    | 0                                       | 0                                   | 0.000000 0.000000      |                       |  |  |  |  |  |
| 1                                                                    |                                         | 481006.2 2405.031 0.000406 0.057614 |                        |                       |  |  |  |  |  |
|                                                                      | 2 529106.82 2645.5341 0.020446 4.063376 |                                     |                        |                       |  |  |  |  |  |
| 3                                                                    |                                         | 96201.24 481.0062 0.020081 4.011523 |                        |                       |  |  |  |  |  |
| 4                                                                    |                                         | 96201.24 481.0062 0.030081 6.011523 |                        |                       |  |  |  |  |  |

**Tabla 0-3** Puntos notables para Reacción en la base-Deformación

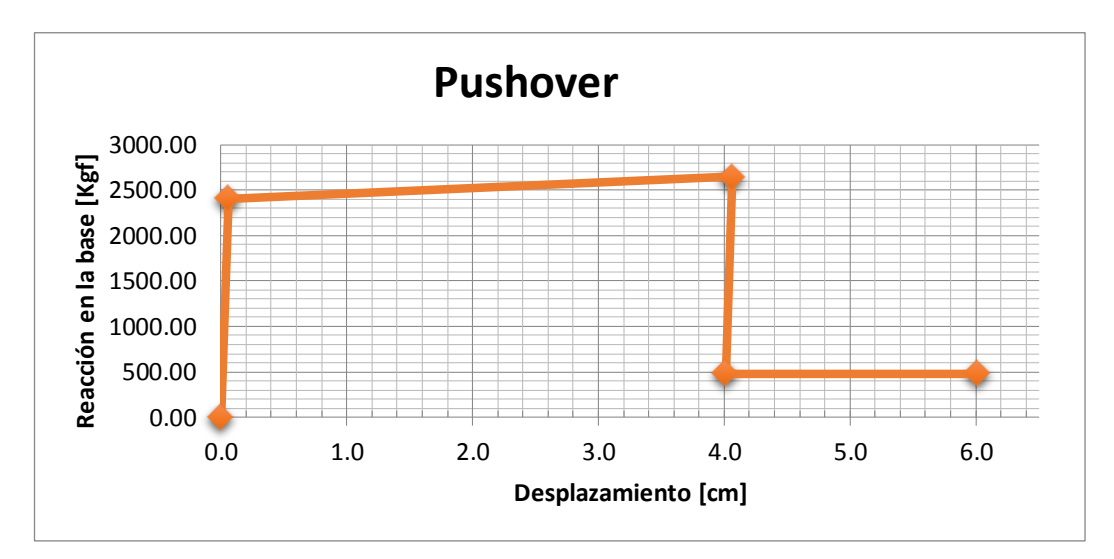

Figura 83: Diagrama Pushover para ejemplo No. 1

# **6.3 Pórtico Plano de Tres Pisos**

Con este ejemplo se pretende determinar la distribución de fuerzas horizontales sobre una estructura aporticada de hormigón armado de tres niveles, determinar la curva de capacidad resistente de la misma mediante distribución de fuerzas por código y por distribución modal.

### **6.3.1 Características del Material y Geometría del pórtico**

El hormigón armado para este ejemplo tendrá las siguientes características:

f'c:  $210$  Kgf/cm<sup>2</sup>

E:  $2100000$  T/m<sup>2</sup>

El pórtico de este ejemplo tendrá las dimensiones mostradas en la Figura 85, el cual muestra también las secciones. Las vigas tienen 2φ14 mm como refuerzo positivo y 3φ14 mm para refuerzo negativo. Las columnas están armadas con la cuantía mínima.

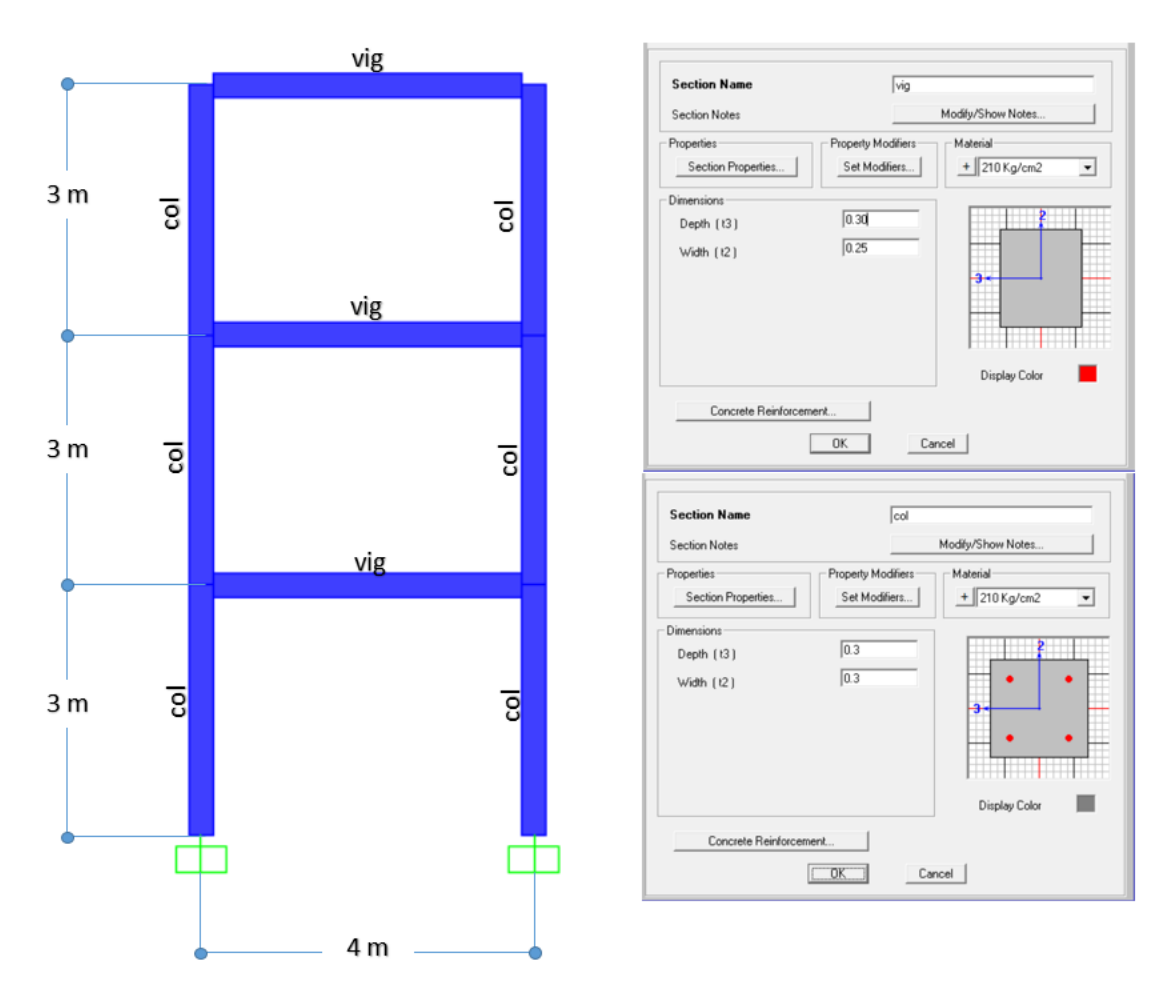

Figura 84: Geometría del pórtico Ejemplo 2, Sección vigas: 25x30, Sección columnas: 30x30.

La creación de materiales y asignación de secciones de un elemento se trató en el ejemplo 1.

# **6.3.2 Cargas Verticales**

Para este ejemplo se tomará los siguientes valores de carga viva y muerta:

Carga Viva: 600 Kgf/m

Carga Muerta: 1800 Kgf/m

#### **6.3.3 Asignación de cargas Verticales**

Para asignar las cargas verticales, se sigue el mismo procedimiento presentado en el Ejemplo 1 de éste capítulo.

### **6.3.4 Definición de Masas**

La masa de cada nivel será definida como la suma de la carga muerta más 25% de la carga viva. En el programa se definirá por (ver Figura 85):

*Define/Mass Source…/Add New Mass Source…*

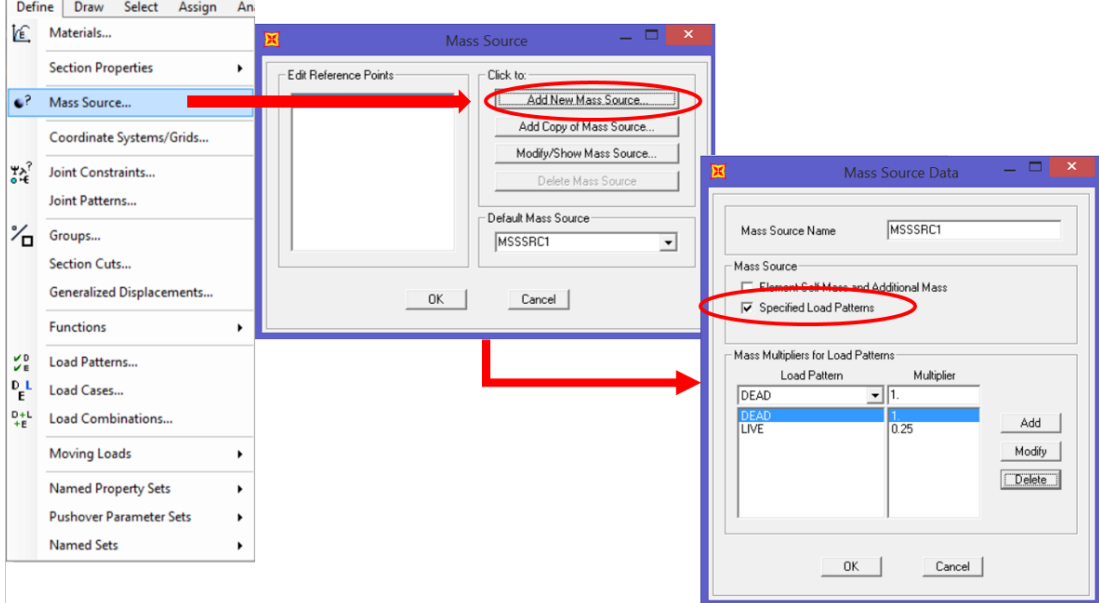

Figura 85: Definición de Masa

# **6.3.5 Creación y Asignación de Diafragmas**

Se creará un diafragma de piso para cada nivel, siendo:

DIAPH1\_3 para el nivel N+3.00m

DIAPH1\_6 para el nivel N+6.00m

DIAPH1\_9 para el nivel N+9.00m

Esto se lo hace a través del menú *Define/Join Constraints...*. A continuación se presentará una ventana donde se escogerá la opción

Diaphragm para luego añadir una nueva restricción de nudo con *Add a new constraint…*. La restricción será en el eje global Z, como muestra en la Figura 86.

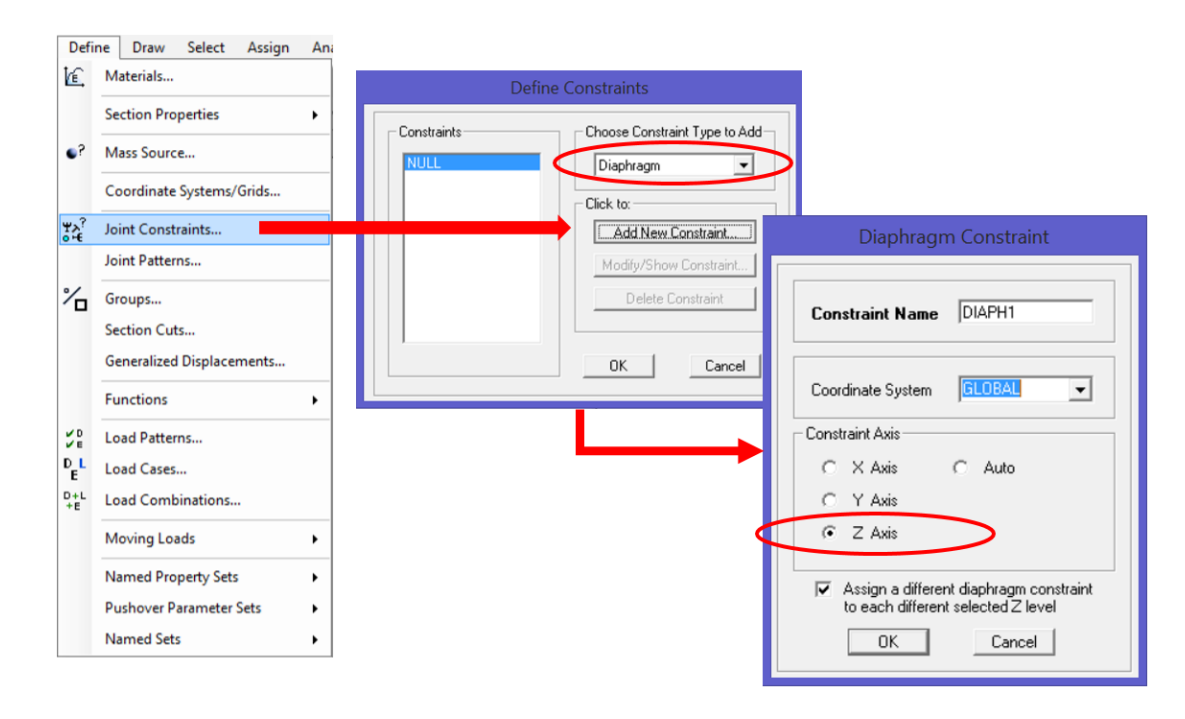

Figura 86: Definición de Masa

### **6.3.6 Asignación de diafragmas**

Una vez definido los diafragmas de piso rígido se asigna a cada nodo de cada nivel los diafragmas creados para dicho nivel. A través del menú *Assign/Joint/Constraints…,* se selecciona el diafragma del nivel que se desea asignar a los nudos del nivel seleccionado. En la Figura 87 se muestra la asignación del diafragma DIAPH1\_3 a los nudos del nivel N+3.00m.

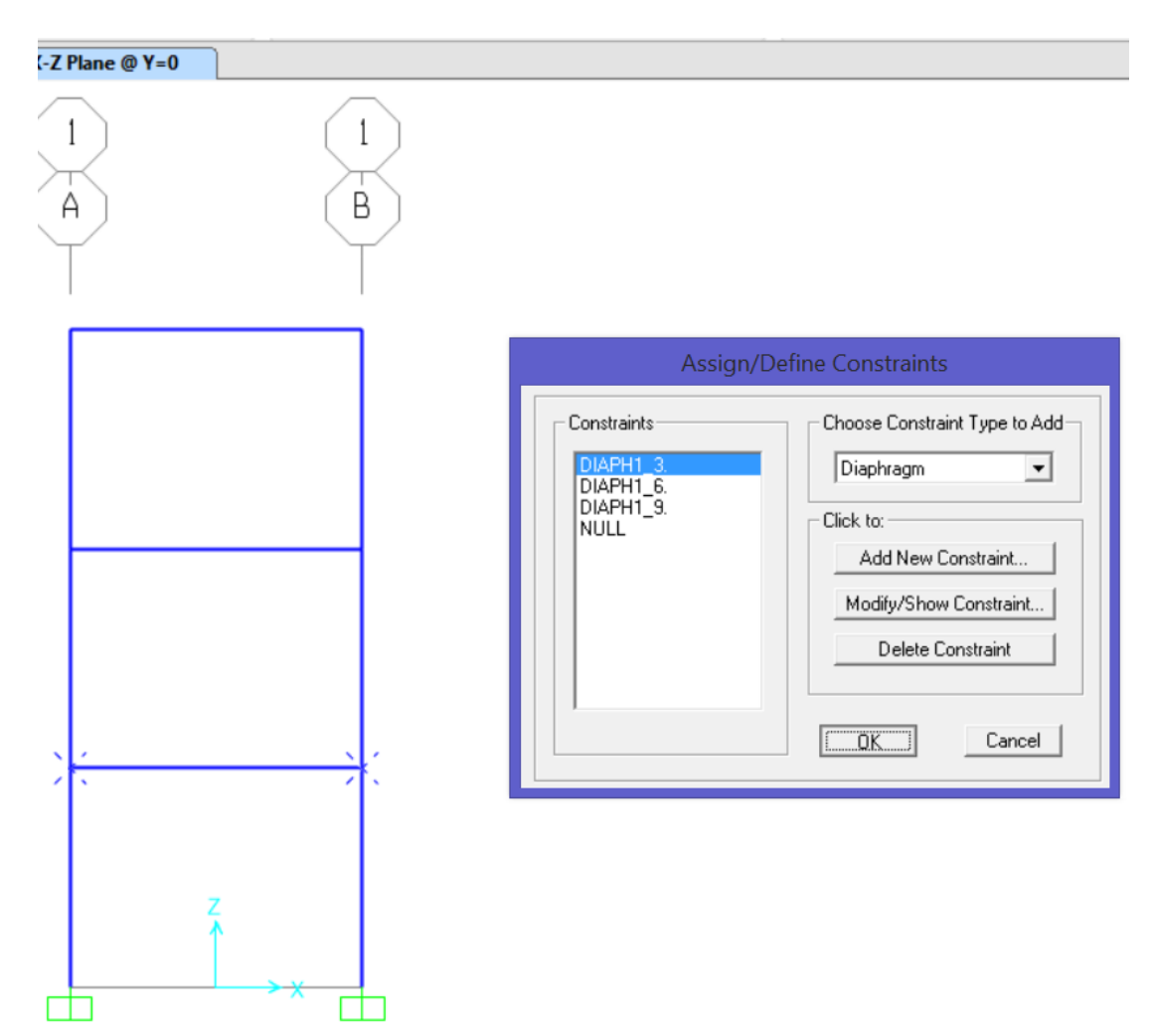

Figura 87: Asignación de diafragma al nivel N+3.00m

### **6.3.7 Definición de Carga Lateral mediante Código**

Se definirá ahora las cargas laterales establecidas por la Norma Ecuatoriana de la Construcción NEC-11, y que están explicadas en el Capítulo 4, en la Sección de 4.2.1 de Cargas Verticales y Laterales.

Ésta norma establece que para cargas laterales debidas a un sismo, la masa de cada piso debe ser considerada por el cien por ciento de la carga muerta más un veinte y cinco por ciento de la carga. Para éste ejemplo se establecerá que el tipo de suelo es A, ubicada en la ciudad de Quito-Ecuador, con un factor de reducción e fuerzas sísmicas "R" de 6 y una importancia "I" de 1.

Coeficiente Fa: Amplifica las ordenadas del espectro de respuesta elástica de aceleraciones para diseño en roca es 1, (NEC11, 2011).

Coeficiente Fd: Amplifica las ordenadas del espectro de respuesta elástica de desplazamientos para diseño en roca es 1, (NEC11, 2011).

Coeficiente Fs: Considera el comportamiento no lineal de los suelos, la degradación del período del sitio es 0.75, (NEC-11, 2011).

El cortante basal se calcula mediante las siguientes expresiones

$$
F_x = C_{vx}V
$$

$$
C_{vx} = \frac{w_x h_x^k}{\sum_{i=1}^n w_i h_i^k}
$$

Dónde:

C<sub>vx</sub>: Factor de distribución vertical.

V: Fuerza pseudo-lateral.

 $w_x$  y  $w_i$ : la porción del peso efectivo sísmico total de la estructura localizada o asignada al nivel *i* o *x*.

h<sup>x</sup> y hi:la altura desde la base al nivel *i* o *x*.

k: coeficiente relacionado con el periodo de vibracion de la estructura T, que se evalúa de la siguiente manera:

Para valores de T<0.5s, k=1.0.

Para valores de 0.5s<T<2.5s, k=0.75+0.50T.

Para valores de T>2.5s, k=2.0.

El período T viene dado por la siguiente expresión:

$$
T = C_t h_n^{\alpha}
$$

Para pórticos espaciales de hormigón armado sin muros estructurales ni diagonales rigidizadoras, Ct = 0.047 y  $\alpha$  = 0.9. El valor de "h<sub>n</sub>" es la altura total de la estructura.

Por lo que se tiene que:

$$
V = \frac{I \cdot Sa}{R \cdot \varphi_p \cdot \varphi_p} W
$$

Como se explicó anteriormente, los datos para encontrar el valor de C son:

**Datos de análisis Tabla 0-4** Datos para encontrar el coeficiente C de cortante basal

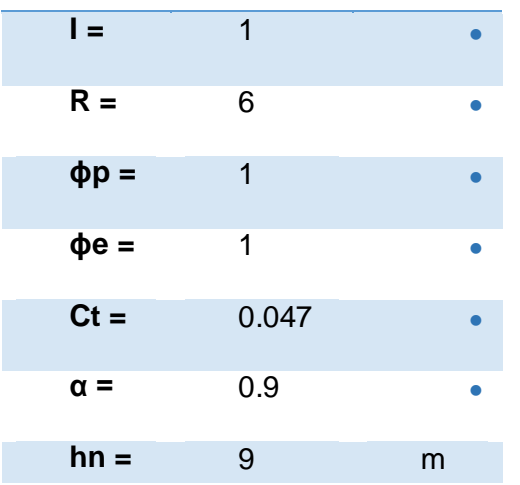

$$
T = 0.04 \cdot 9^1 = 0.34 s
$$

La Figura 88 muestra el espectro de respuesta, con una aceleración pico para ésta ciudad (0.40 g) y un η de 2.48. Las ecuaciones para la obtención de la curva se encuentran en la NEC-11.

Con los datos del período y el espectro de respuesta elástico se obtiene la aceleración "Sa", necesaria para poder determinar el valor porcentual "C" del peso reactivo de la estructura que actuará como cortante basal del mismo.

$$
C = \frac{I \cdot Sa}{R \cdot \varphi_p \cdot \varphi_p}
$$

Reemplazando los datos encontrados, se obtiene:

$$
\mathcal{C}=10.80\:\%
$$

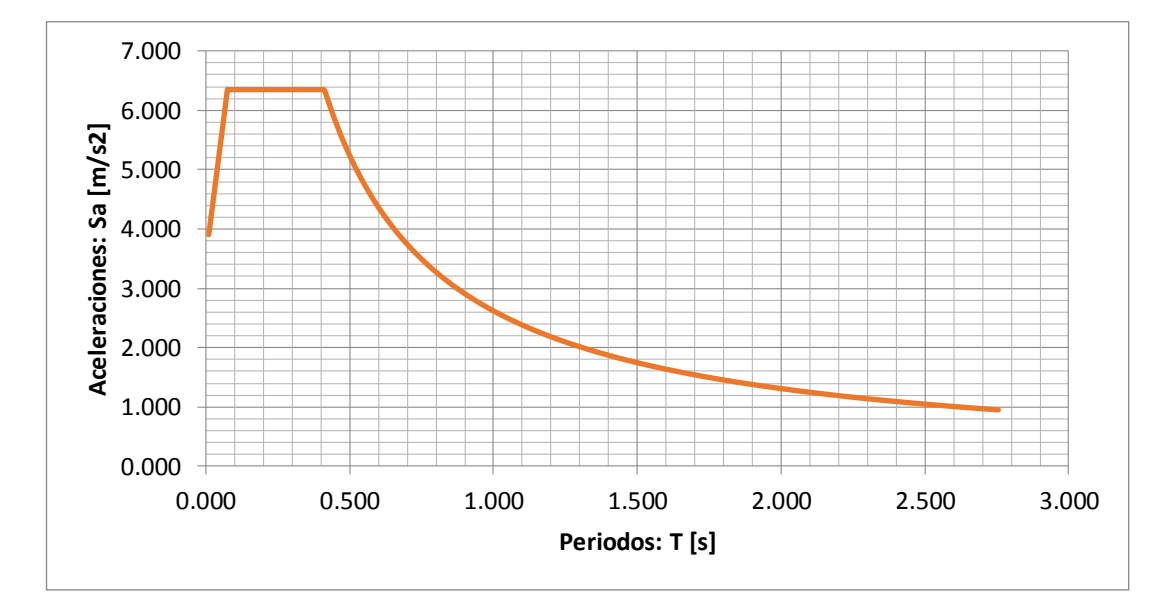

Figura 88: Espectro de Respuestas Elástica de aceleraciones

El peso total de la estructura es de 23400 Kgf, por lo tanto el cortante basal será 2527.2 Kgf. En la Tabla 6.5 se muestra la obtención de las fuerzas laterales actuantes en cada nivel.

#### **6.3.8 Asignación de Cargas Laterales**

Una vez calculadas las fuerzas en cada diafragma, será necesario crear un patrón de cargas en el programa SAP2000, esta se denominará "PUSH-CODIGO", el cual será del tipo "QUAKE", no se tomará en cuenta el peso propio para este patrón de carga y las cargas serán definidas por el usuario. Al hacer clic en *Modify Lateral Load Pattern…*, el programa mostrará una Tabla en la cual se podrá ingresar los valores mostrados en la Tabla 6.5 para cada diafragma (ver Figura 89).

| Dead<br>(Kg/m) | Live<br>(Kg/m) | D+0.25L<br>(Kg/m) | Lona.<br>Viga<br>(m) | Peso, W<br>(Kg) | Altura, h<br>(m) | $W \times h^k$ | Cvx  | F(Kq)  | V(Kq)   | brazo<br>(m) | $M$ (Kg m) |
|----------------|----------------|-------------------|----------------------|-----------------|------------------|----------------|------|--------|---------|--------------|------------|
| 1800.00        | 600.00         | 1950.00           | 4.00                 | 7800.00         | 9.00             | 17550.00       | 0.50 |        | 1263.60 | 0.00         | 0.00       |
| 1800.00<br>2   | 600.00         | 1950.00           | 4.00                 | 7800.00         | 6.00             | 11700.00       | 0.33 | 842.40 | 2106.00 | 3.00         | 3790.80    |
| 1800.00        | 600.00         | 1950.00           | 4.00                 | 7800.00         | 3.00             | 5850.00        | 0.17 | 421.20 | 2527.20 | 6.00         | 12636.00   |
|                |                | 5850.00           |                      | 23400.00        |                  | 35100.00       |      |        |         | 9.00         | 22744.80   |
|                |                |                   |                      |                 |                  |                |      |        | 1263.60 |              |            |

**Tabla 0-5** Datos para encontrar el coeficiente C de cortante basal

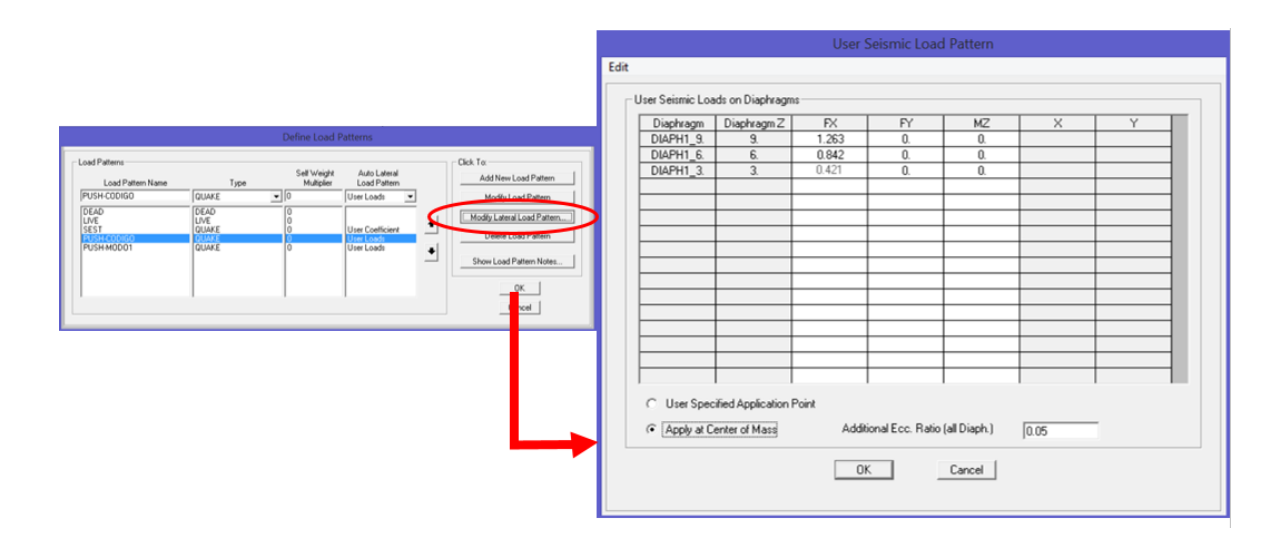

Figura 89: Asignación de Carga Lateral por Código, forma manual, en toneladas.

De esta manera se ingresa las cargas de forma manual, sin embargo, el programa también tiene un patrón de carga que calcula de forma automática dichas cargas laterales.

Como manera de comprobación se definirá éste patrón de carga, el cual se le asignará el nombre de SEST-X, con las propiedades que muestra la Figura 90.

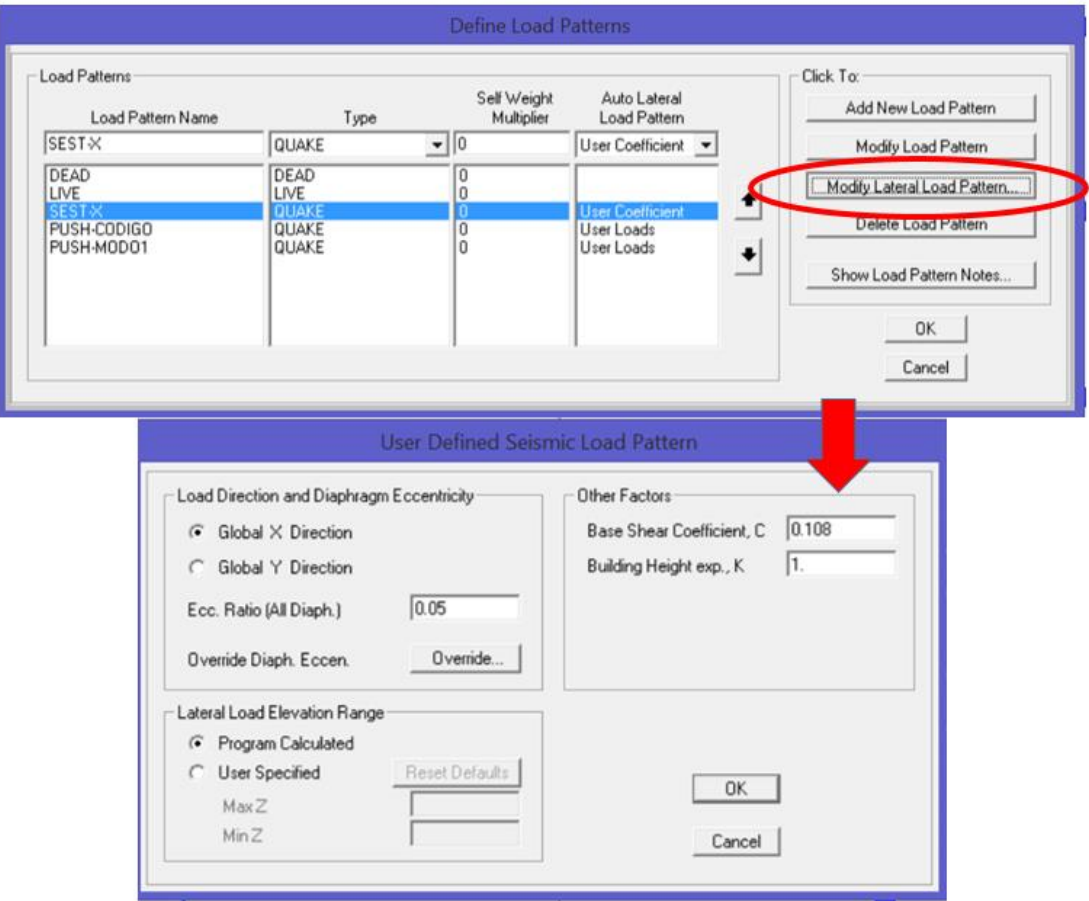

Figura 90: Asignación de Carga Lateral por Código, forma automática

Se aprecia que el porcentaje de carga reactiva es ingresada como un valor adimensional.

Una vez que se manda a correr el análisis, se puede ver que los cortantes varían en muy poco, esto debido a las unidades ingresadas de forma manual, como se aprecia en la Figura 91.

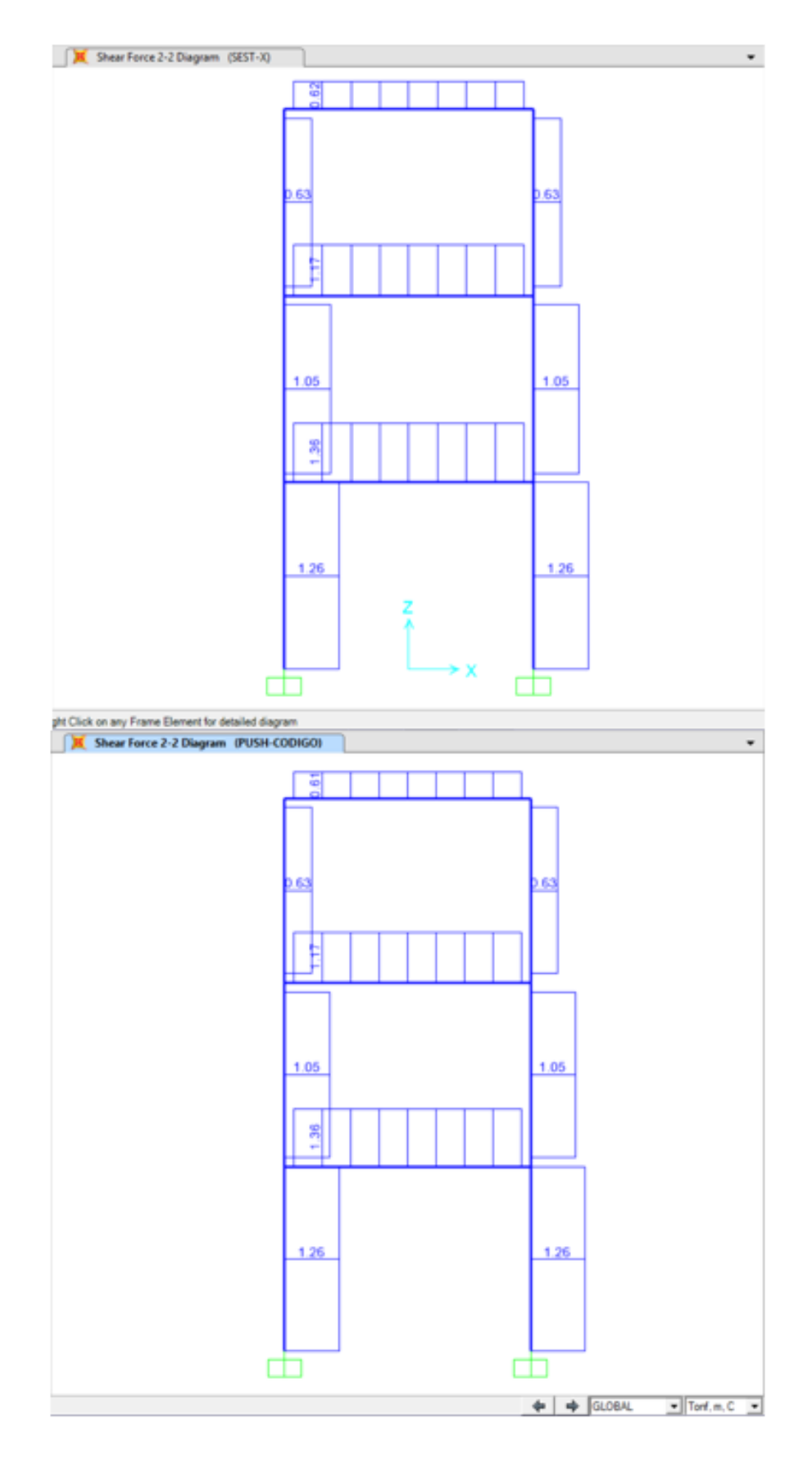

Figura 91: Comparación de cortantes, automático y manual

#### **6.3.9 Definición de Carga Lateral de forma Modal**

Para poder definir las cargas de forma modal, es necesario disponer de las propiedades dinámicas de la estructura, las cuales se presentan en la Tabla 6.6. Las ecuaciones para la obtención de cada parámetro se encuentran en el Capítulo 4 de esta tesis.

| No.<br>Modo    | Periodo, T | Frecuencia, | <b>Freccuencia</b><br>Circular, $\omega$ | Valor<br>propio, $\omega^2$      | Sa modal |
|----------------|------------|-------------|------------------------------------------|----------------------------------|----------|
|                | (seg)      | Cic/seg     | rad/seg                                  | $\left(\frac{rad}{seg}\right)^2$ | (seg)    |
| 1              | 0.608      | 1.644       | 10.332                                   | 106.755                          | 4.294    |
| $\overline{2}$ | 0.180      | 5.570       | 34.996                                   | 1224.741                         | 6.350    |
| 3              | 0.098      | 10.245      | 64.371                                   | 4143.670                         | 6.350    |

**Tabla 0-6** Datos para encontrar el coeficiente C de cortante basal

Se establecerá la aceleración espectral "Sam" (definida por la Figura 88) y el desplazamiento espectral "Sdm" (la cual se obtendrá del pseudoespectro de desplazamientos, ver Figura 92) para cada período de vibración, necesarias para definir las fuerzas modales.

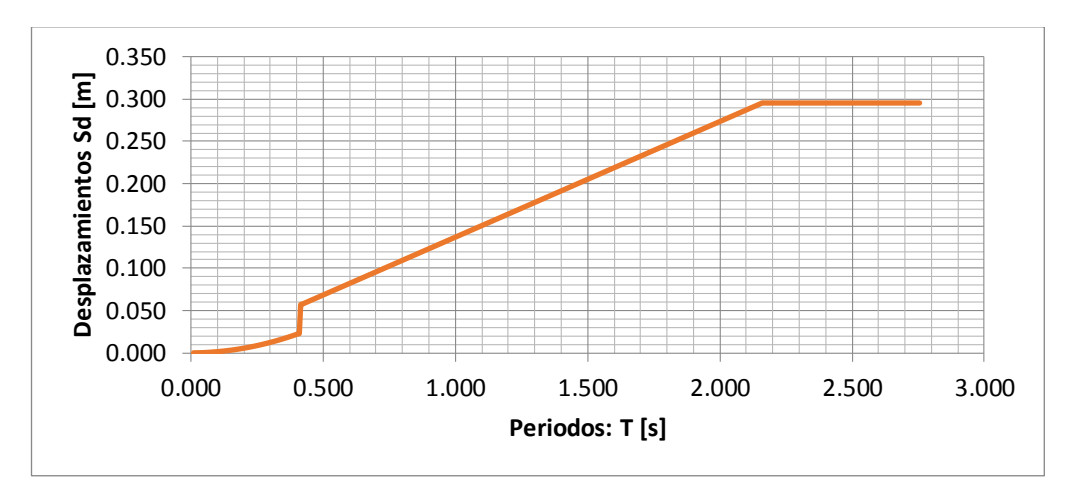

Figura 92 Espectro de Respuestas Elástica de aceleraciones

En las Tablas de la 6.7 a la 6.9 se presenta el cálculo de las cargas de forma modal. Las Tablas 6.10 y 6.11 presentan el resumen de las fuerzas.

**Tabla 0-7** Cálculo de fuerzas en primer modo de vibración

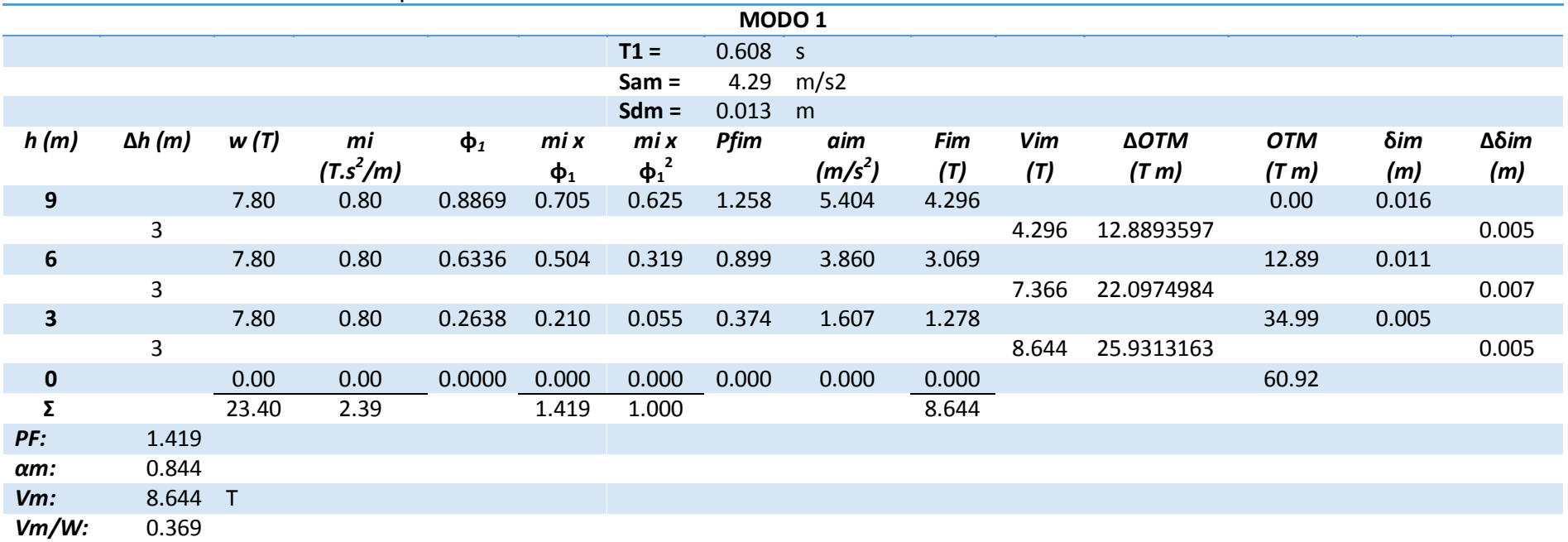

**Tabla 0-8** Cálculo de fuerzas en el segundo modo de vibración

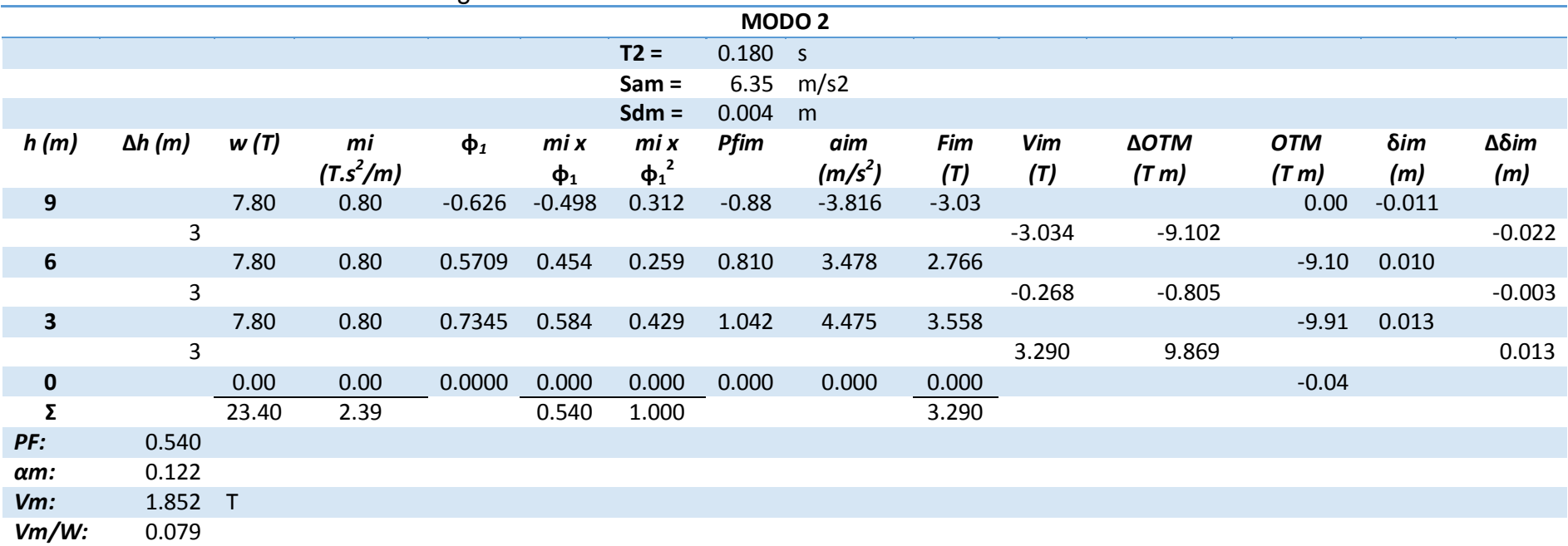

**Tabla 0-9** Cálculo de fuerzas en el tercer modo de vibración

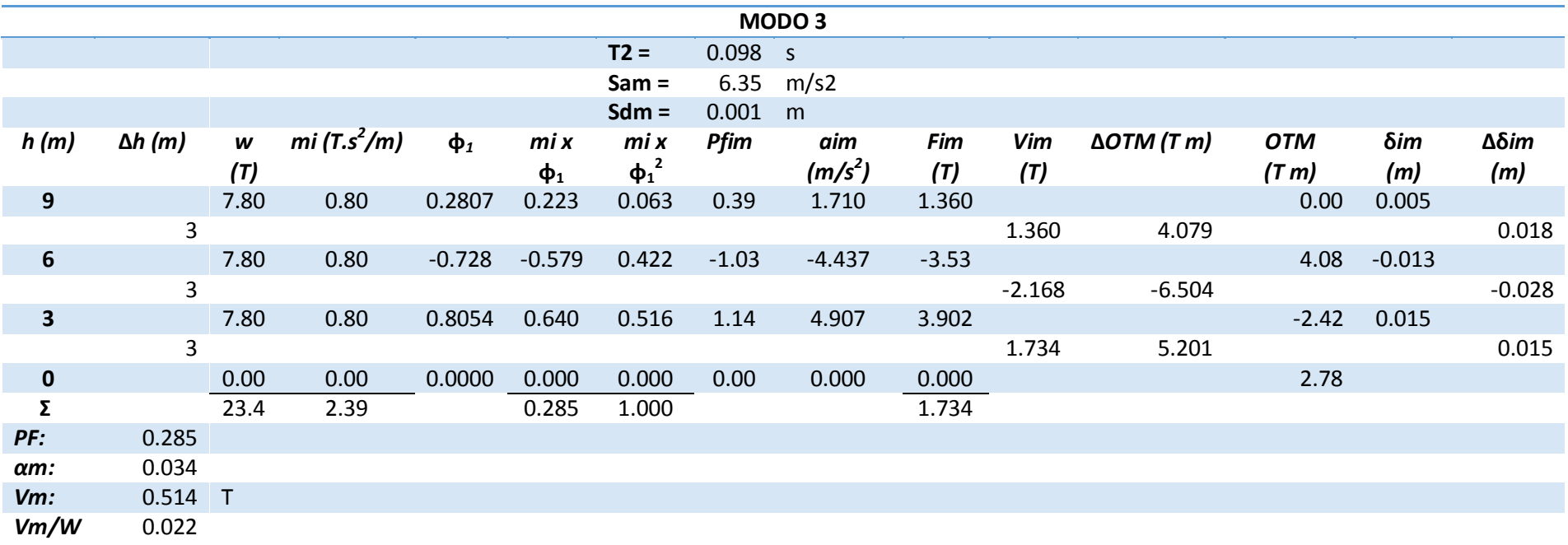

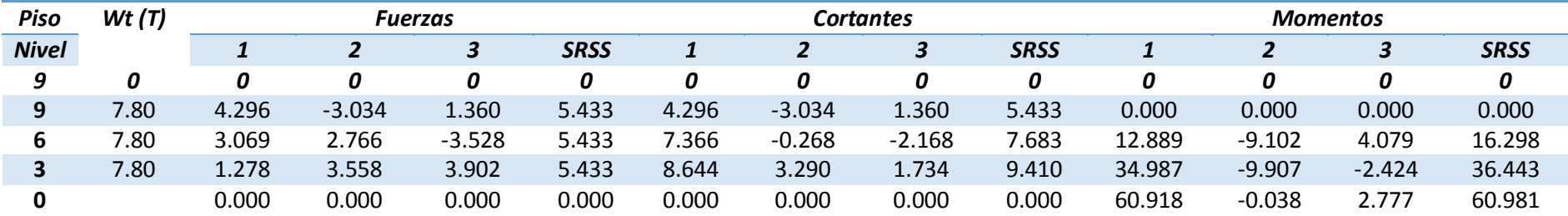

# **Tabla 0-10** Cálculo de fuerzas en el tercer modo de vibración

# **Tabla 0-11** Cálculo de fuerzas en el tercer modo de vibración

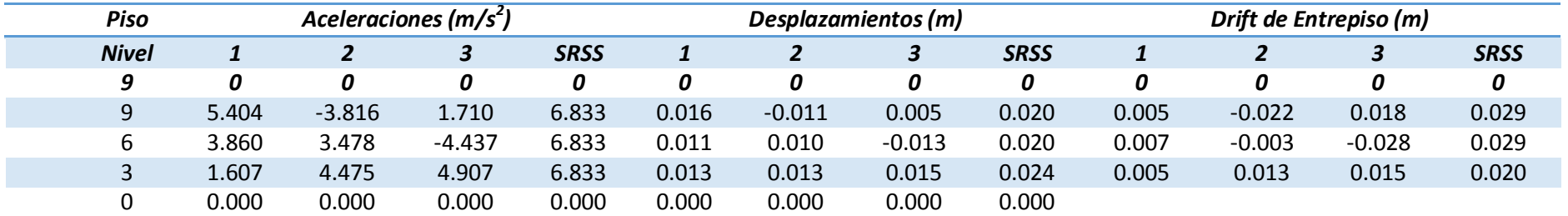

Se ha podido observar que en las Tablas 6-10 y 6-11 se presenta una forma más de distribución de fuerza, siendo éste un criterio de combinación modal, del tipo SRSS, que es un criterio de valor máximo probable, definido como:

$$
r = \sqrt{\sum_{i=1}^{N} (r_i)^2}
$$

Siendo r un cierto valor de respuesta que se desea obtener, N es el número de modos que se consideran en la respuesta, i es el modo de vibración. (Aguiar D. R., 2012)

En la Figura 92 se presenta la distribución de fuerzas para los tres tipos de modos de vibración y la combinación modal, de igual forma, en la Figura 93 se presenta la distribución de momentos y en la Figura 94 para distribución de cortantes.

Una vez determinadas las fuerzas modales, el usuario puede ingresar al al programa las fuerzas con el mismo procedimiento que ingresó las cargas por código, es decir, creando un patrón de cargas e ingresando de forma manual las cargas por diafragma de cada piso. Esto se muestra en la Figura 95.

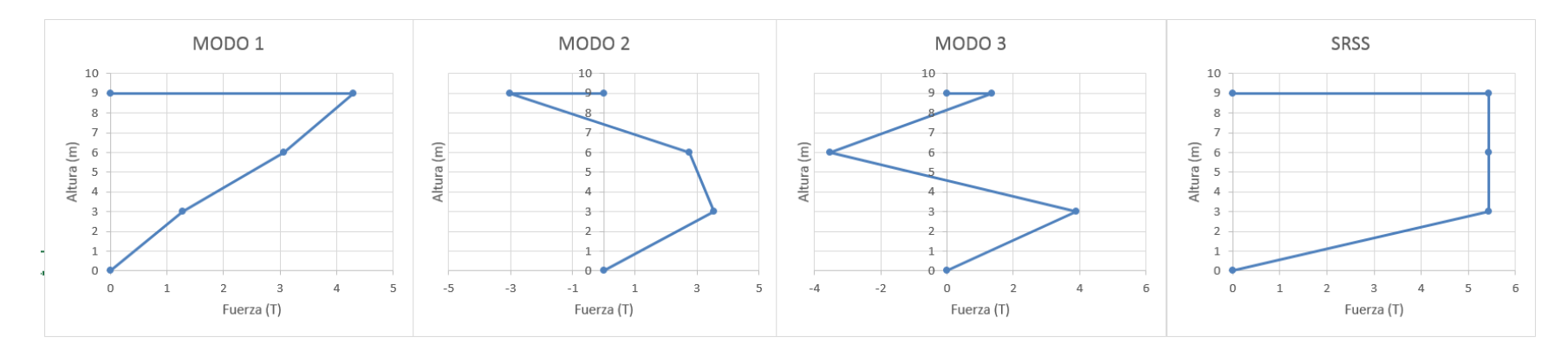

Figura 92: Distribución de fuerzas modales

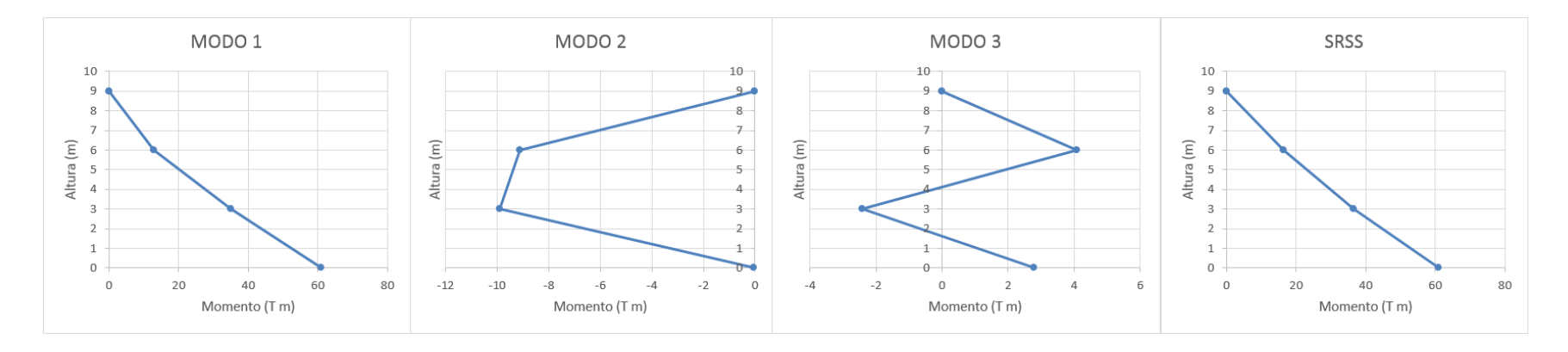

Figura 93: Distribución de Momentos por fuerzas modales.

# Elaborado por: David Flores

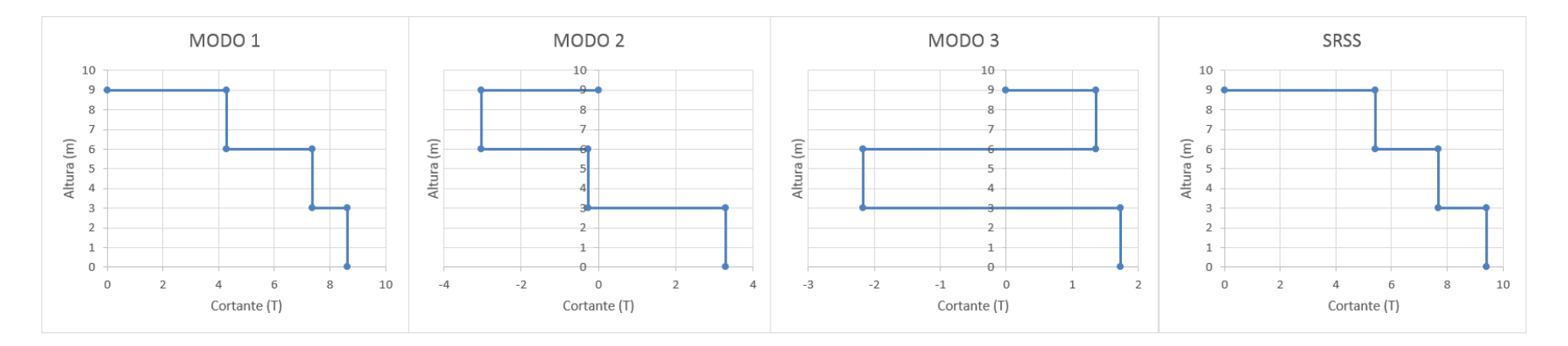

Figura 94: Distribución de Cortantes por fuerzas modales

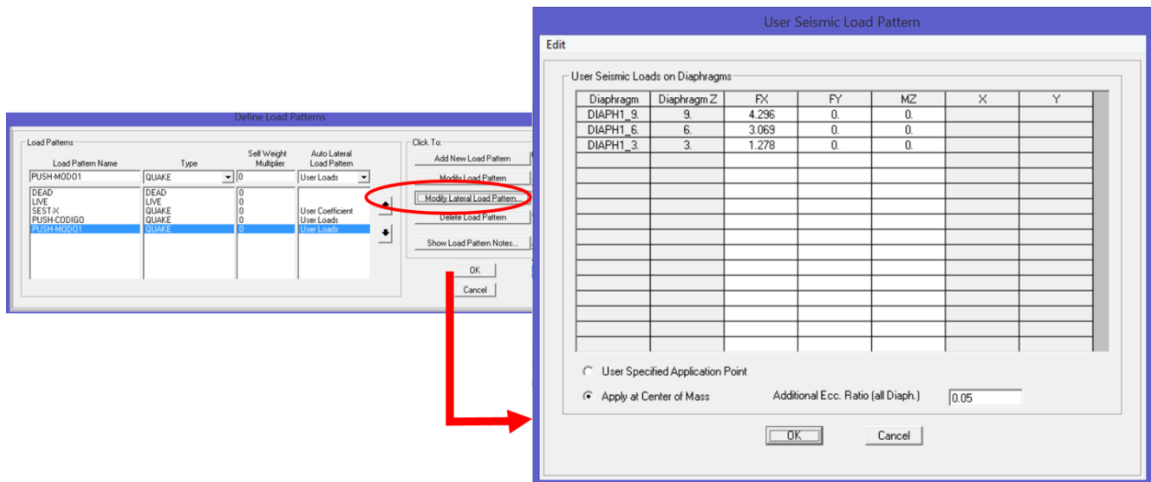

Figura 95: Asignación manual de fuerzas modales

### **6.3.10 Parámetros de desplazamientos iniciales**

Para poder determinar la curva de capacidad, es necesario determinar los desplazamientos iniciales debidos a carga. La definición de cada parámetro mostrado en la Figura 96 está explicada en el Capítulo 4.

Ya que no se considera por requerimientos del ASCE/SEI 7-10 (código estandarizado del FEMA-356) un porcentaje de cargas vivas, en este caso sólo se considerará la carga muerta.

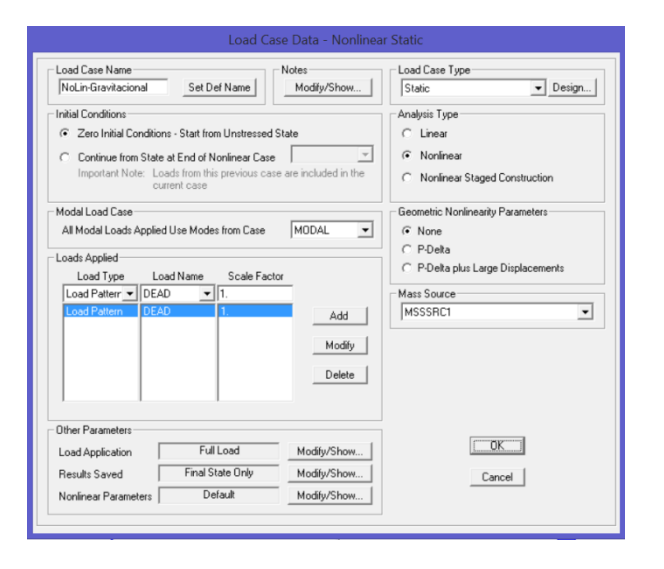

Figura 96: Condición inicial para análisis por fuerzas modales

### **6.3.11 Rótulas Plásticas**

Las cuantías de acero son debidas a la envolvente de las combinaciones de diseño, que para este ejemplo son (Figura 97):

$$
U_1 = 1.4 \cdot D
$$

$$
U_2 = 1.2 \cdot D + 1.6 \cdot L
$$

$$
U_3 = 0.9 \cdot D \mp Sx
$$

$$
ENVOLVENTE = U_1 + U_2 + U_3
$$

Dónde D es la carga muerta, L la carga viva y Sx es la carga debida al sismo en dirección X. Determinar la ubicación de la rótula es complicado por el hecho que las rótulas crecen en longitud durante el aumento de la deriva de piso. Ya que no se tiene cómo representar este cambio de la longitud de rótula, se hará considerando una longitud y ubicación fija para las rótulas.

### **6.3.12 Rótulas en vigas**

Para las vigas se usarán dos rótulas en los extremos. La longitud relativa para asegurar que a rótula esté en la cara de la columna es

$$
\frac{ancho \ de \ la \ columna}{Longitud \ de \ la \ viga} = \frac{15}{300} = 0.05
$$

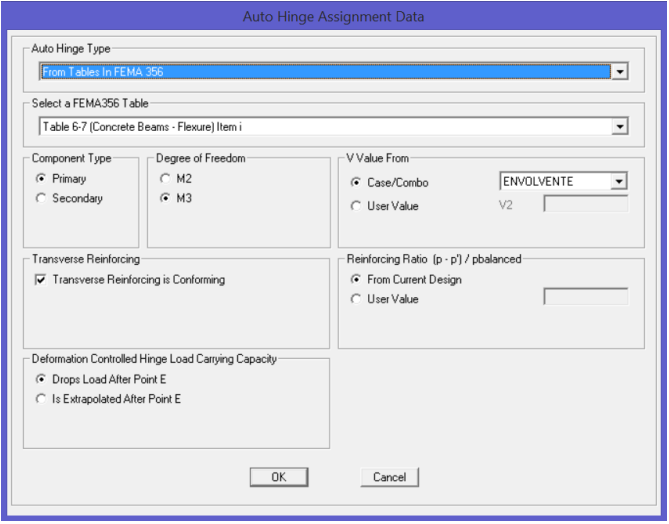

Figura 97: Definición de rótulas automáticas en vigas
Por lo que las rótulas en vigas quedarán ingresadas como muestra la Figura 98.

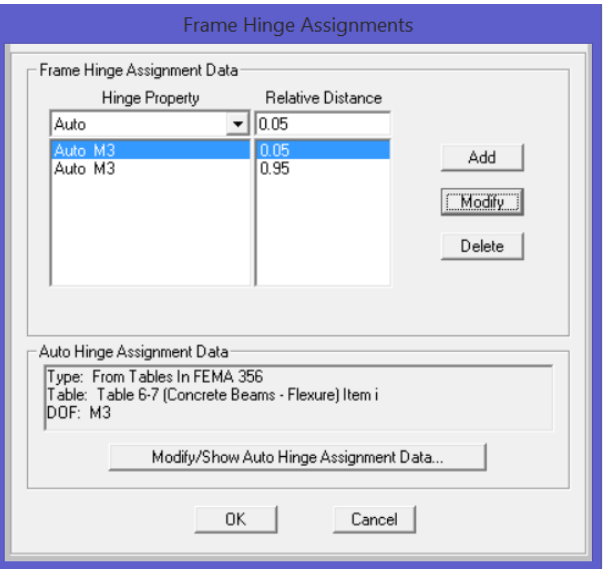

Figura 98: Ubicación relativa de rótulas en vigas

## **6.3.13 Rótulas en columnas**

Debido a la presencia de carga axial, el modelamiento de las rótulas es mediante la Tabla 6-8 del código FEMA-356. Ya que el análisis es plano, con fuerzas en dirección del eje X, los grados de libertad será un axial y una rotación alrededor del eje 3, como muestra la Figura 99.

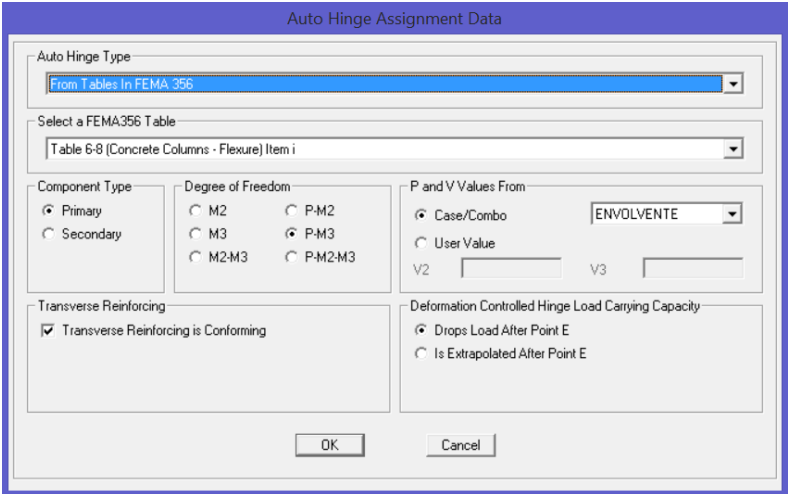

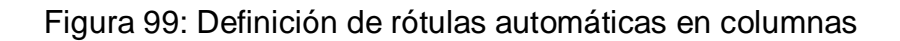

De igual forma se calculará la distancia relativa a la cara de la viga en el caso de columnas. La distribución de rótulas plásticas en la estructura será como muestra la Figura 100.

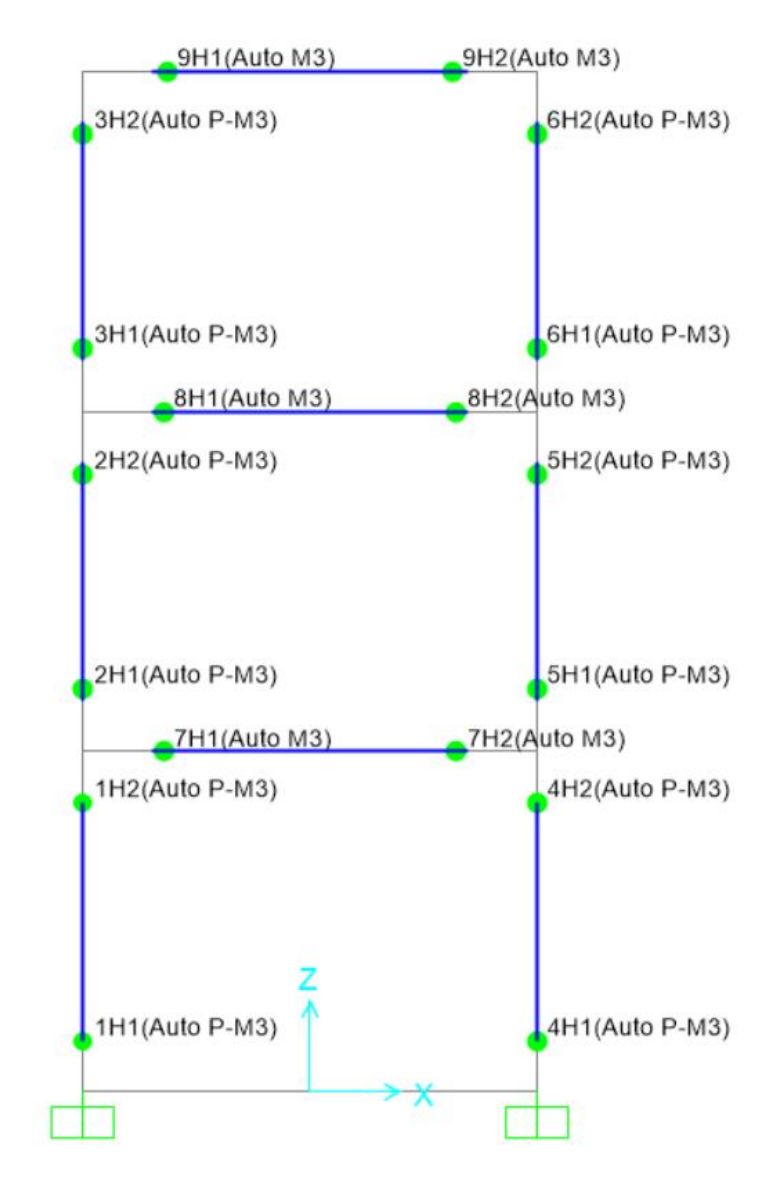

Figura 100: Ubicación de rótulas automáticas

#### **6.3.14 Caso de Carga No Lineal, Carga por Código**

Se creará el caso de carga no lineal para distribución de la carga por código, seleccionando el patrón de carga ya definido anteriormente como "PUSH-CODIGO". El tipo de aplicación de carga será de *Desplazamiento*  Controlado, (explicado en el capítulo 2), el nudo de control será el número 8,

los resultados serán grabados de forma múltiple y con parámetros no lineales por defecto. Las ventanas con sus opciones ingresadas están representadas en la Figura 101.

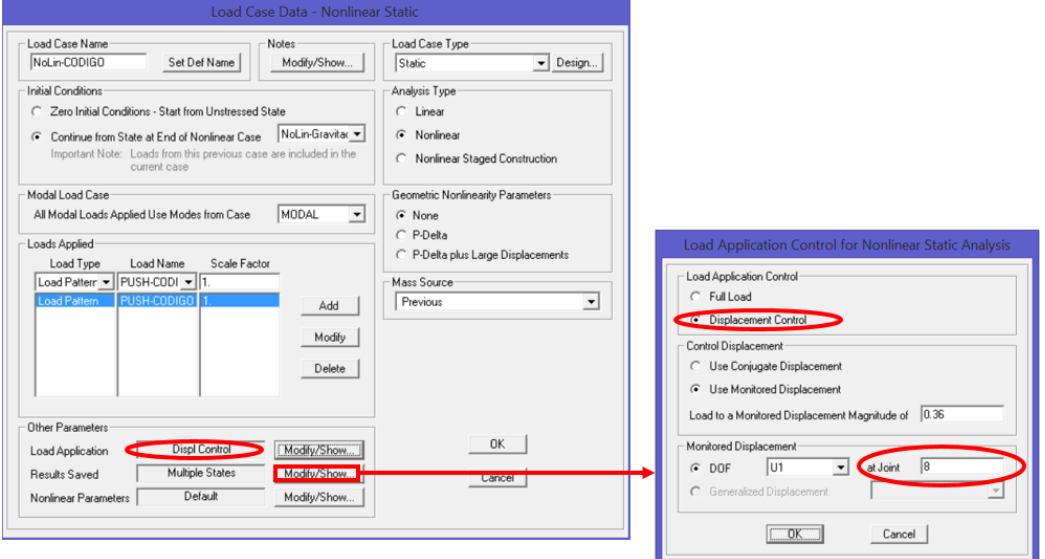

Figura 101: Parámetros de carga no lineal por código

## **6.3.15 Caso de Carga No Lineal, Carga Modal**

Se creará otro caso de carga no lineal, con características similares al caso no lineal por código, pero con el parámetro de carga "PUSH-MODO1", esto se representa de mejor manera en la Figura 102.

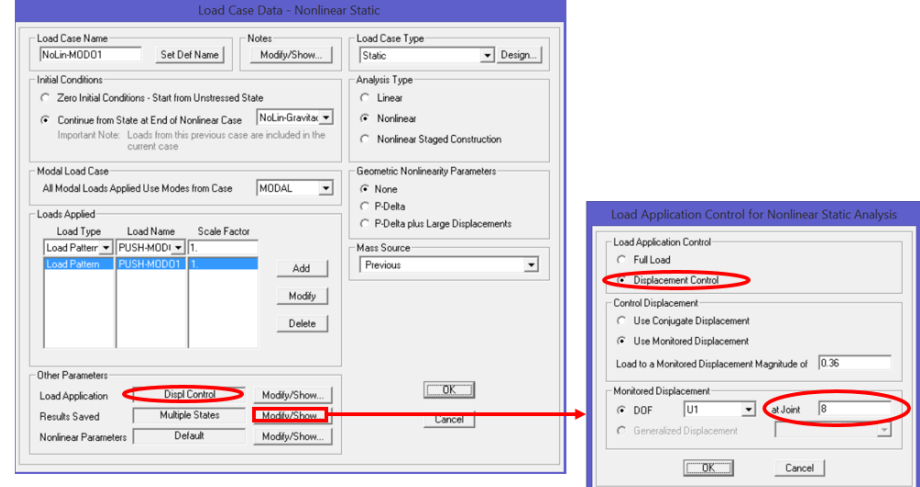

Figura 102: Parámetros de carga no lineal modal

# **6.3.16 Presentación de Resultados Pushover**

Al mandar al programa que realice el análisis estructural, podemos encontrar los resultados en el menú *Display/Show Static Pushover Curve…*, siguiendo la rutina que muestra la Figura 103.

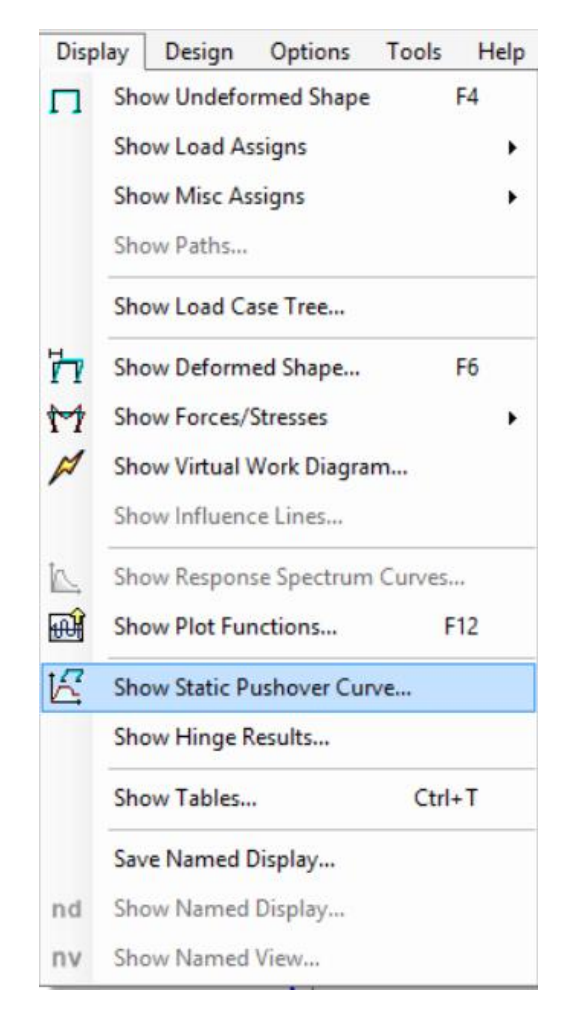

Figura 103: Ubicación de Diagrama de Pushover

La curva de capacidad es la siguiente:

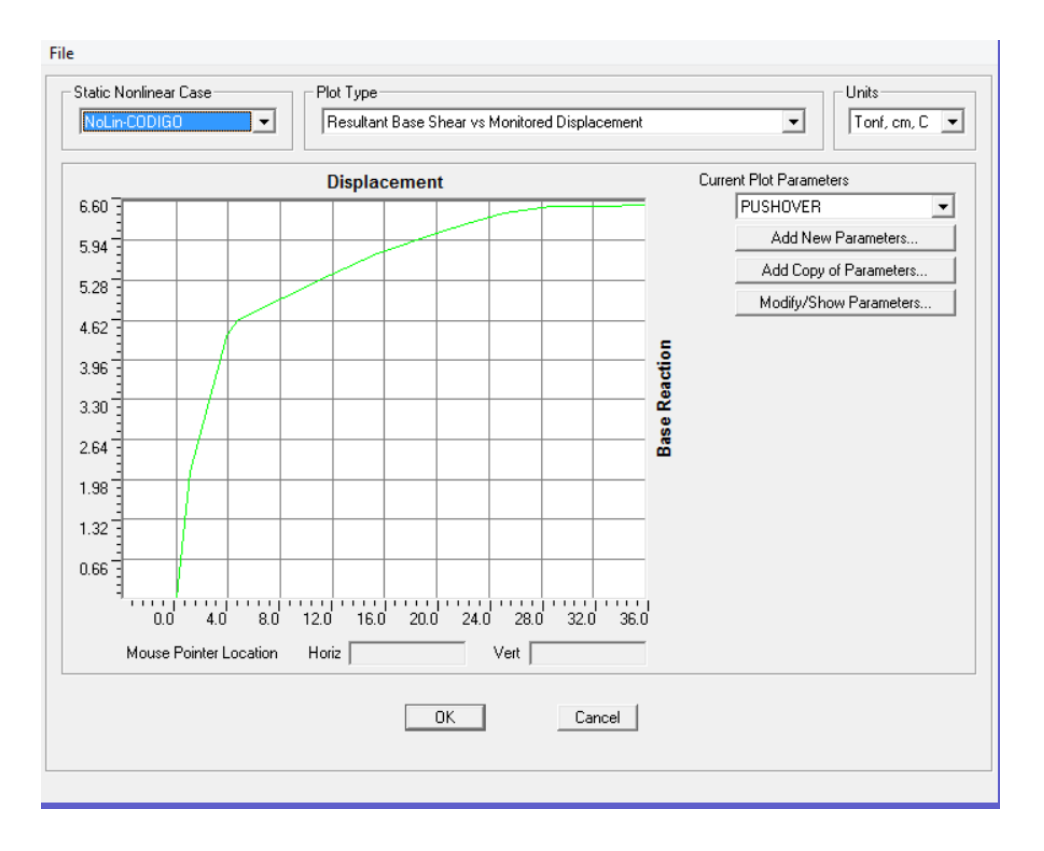

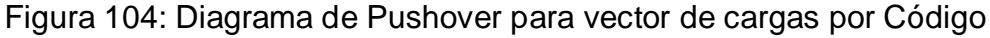

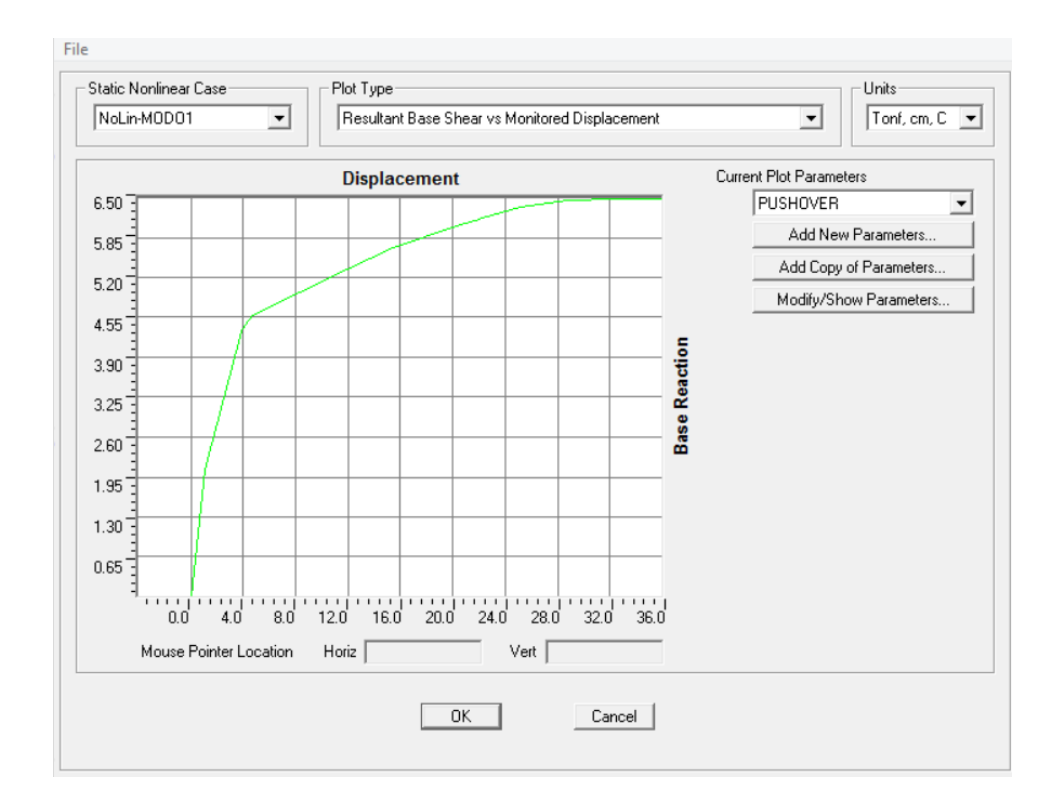

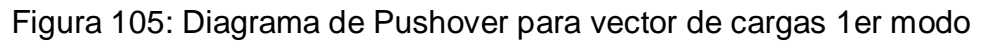

#### **6.3.17 Espectro de Respuesta Aceleración vs Desplazamiento**

El espectro de ADRS (Acceleration Desplacement Response Spectra) muestra el comportamiento de la estructura en función de las pseudo aceleraciones y pseudo desplazamientos como se explicó en el Capítulo 4.

En la parte superior de cada una de las ventanas que presenta los resultados del diagrama Pushover, se muestra la opción "File", donde se puede escoger ésta presentación de los resultados en forma de Tabla. Dicha Tabla contiene los valores de cortante en la base, desplazamiento, PF (factores de participación) y αm (factores de masa).

En la Tabla 6-12 se muestra el cálculo de los valores de cada punto de la Figura 106, la cual muestra pseudo aceleración y pseudo desplazamiento con las fórmulas presentadas en el Capítulo 4, en la sección 4.2.3.1.

| Desplazamiento | <b>BaseForce</b> | W           | V/W   | ΡF    | $\alpha$ m | Sa               | Sd           | T     |
|----------------|------------------|-------------|-------|-------|------------|------------------|--------------|-------|
| $\mathsf{m}$   | <b>Tonf</b>      | <b>Tonf</b> |       |       |            | $\boldsymbol{g}$ | $\mathsf{m}$ | seg   |
| 0.000          | 0.000            | 0.000       | 0.000 | 1.000 | 1.000      | 0.000            | 0.000        | 0.580 |
| 0.015          | 2.779            | 23.400      | 0.119 | 1.255 | 0.854      | 0.139            | 0.012        | 0.580 |
| 0.032          | 4.192            | 23.400      | 0.179 | 1.264 | 0.835      | 0.215            | 0.026        | 0.694 |
| 0.041          | 4.496            | 23.400      | 0.192 | 1.267 | 0.828      | 0.232            | 0.032        | 0.750 |
| 0.044          | 4.539            | 23.400      | 0.194 | 1.269 | 0.824      | 0.235            | 0.034        | 0.768 |
| 0.080          | 4.921            | 23.400      | 0.210 | 1.283 | 0.815      | 0.258            | 0.062        | 0.985 |
| 0.116          | 5.304            | 23.400      | 0.227 | 1.288 | 0.811      | 0.279            | 0.090        | 1.138 |
| 0.152          | 5.646            | 23.400      | 0.241 | 1.290 | 0.811      | 0.297            | 0.118        | 1.262 |
| 0.213          | 6.148            | 23.400      | 0.263 | 1.292 | 0.811      | 0.324            | 0.165        | 1.433 |
| 0.213          | 6.148            | 23.400      | 0.263 | 1.292 | 0.811      | 0.324            | 0.165        | 1.433 |
| 0.279          | 6.533            | 23.400      | 0.279 | 1.293 | 0.811      | 0.344            | 0.216        | 1.589 |
| 0.315          | 6.541            | 23.400      | 0.280 | 1.293 | 0.817      | 0.342            | 0.244        | 1.693 |
| 0.351          | 6.548            | 23.400      | 0.280 | 1.293 | 0.821      | 0.341            | 0.272        | 1.791 |
| 0.360          | 6.550            | 23.400      | 0.280 | 1.293 | 0.822      | 0.340            | 0.278        | 1.815 |

**Tabla 0-12** Cálculo de Sa y Sd

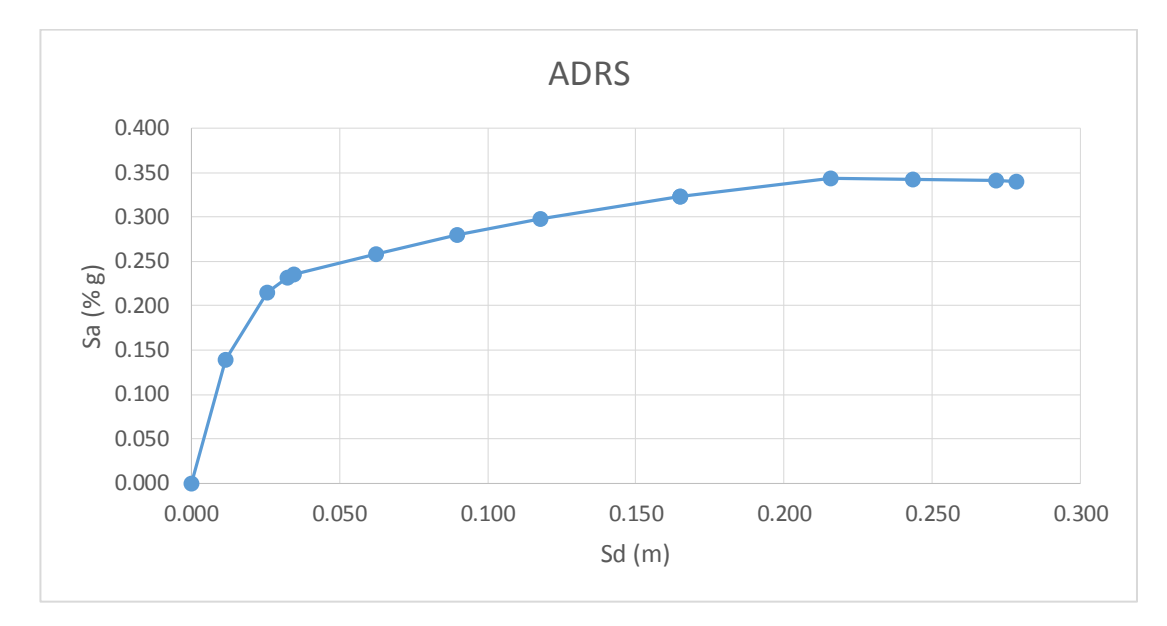

Figura 106: Espectro de capacidad

# **6.4 Pórtico Plano de 4 pisos del bloque C de la Universidad**

## **de las Fuerzas Armadas ESPE**

Éste ejemplo detalla la obtención del punto de capacidad de una estructura plana real, la cual es parte del Bloque C de aulas de la Universidad de las Fuerzas Armadas ESPE. La determinación seguirá la metodología planteada en los códigos NEC-11, ASCE/SEI 7-10, FEMA 440 y PEER/ATC-72.1.

#### **6.4.1 Datos**

El pórtico a ser analizado está ubicado en el eje B, con las dimensiones presentadas la Figura 107 y Figura 108. En la Figura 109 se encuentran las secciones y armado que se utilizaron, la sección COL referente a las columnas está hecha en '*Section Designer*' (la utilización de éste procedimiento se lo hizo en el capítulo anterior), la cantidad de acero ingresada en vigas está en metros cuadrados

f'c: 210 Kgf/cm2

Clasificación de suelo según la NEC-11: C

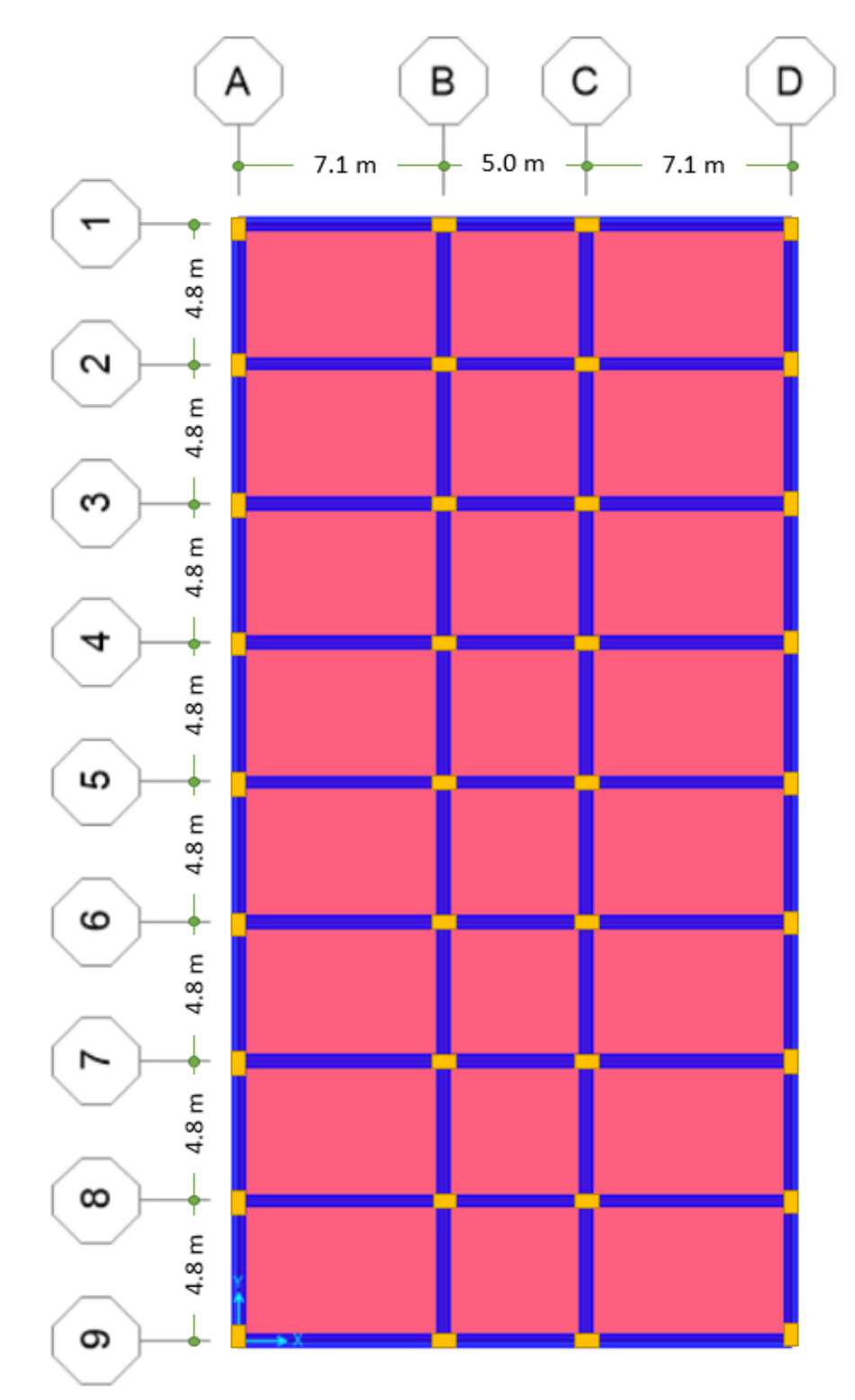

Figura 107: Bloque de Aulas, Vista en Planta

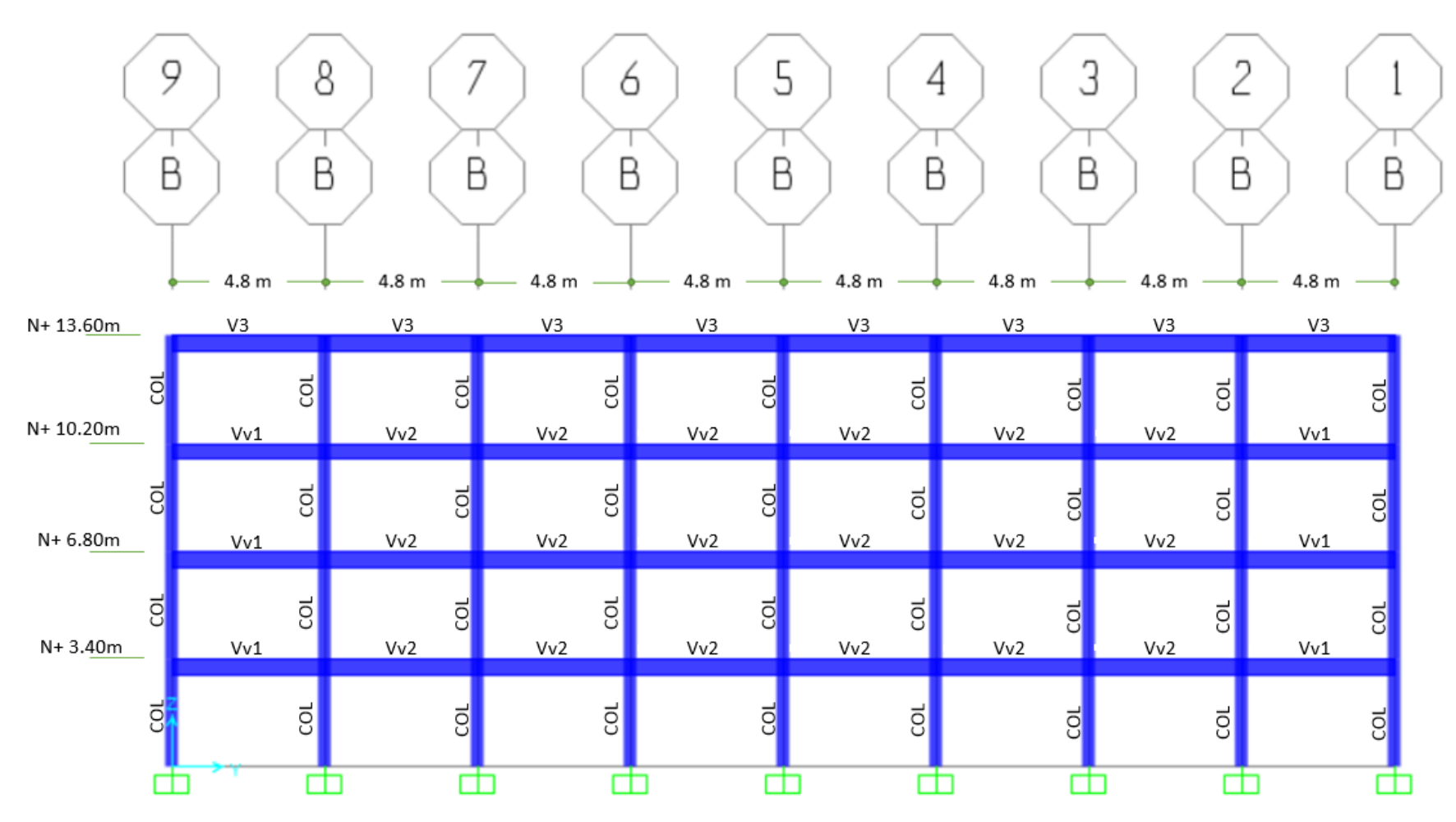

Figura 108: Bloque de Aulas, Vista en Frontal del Pórtico B

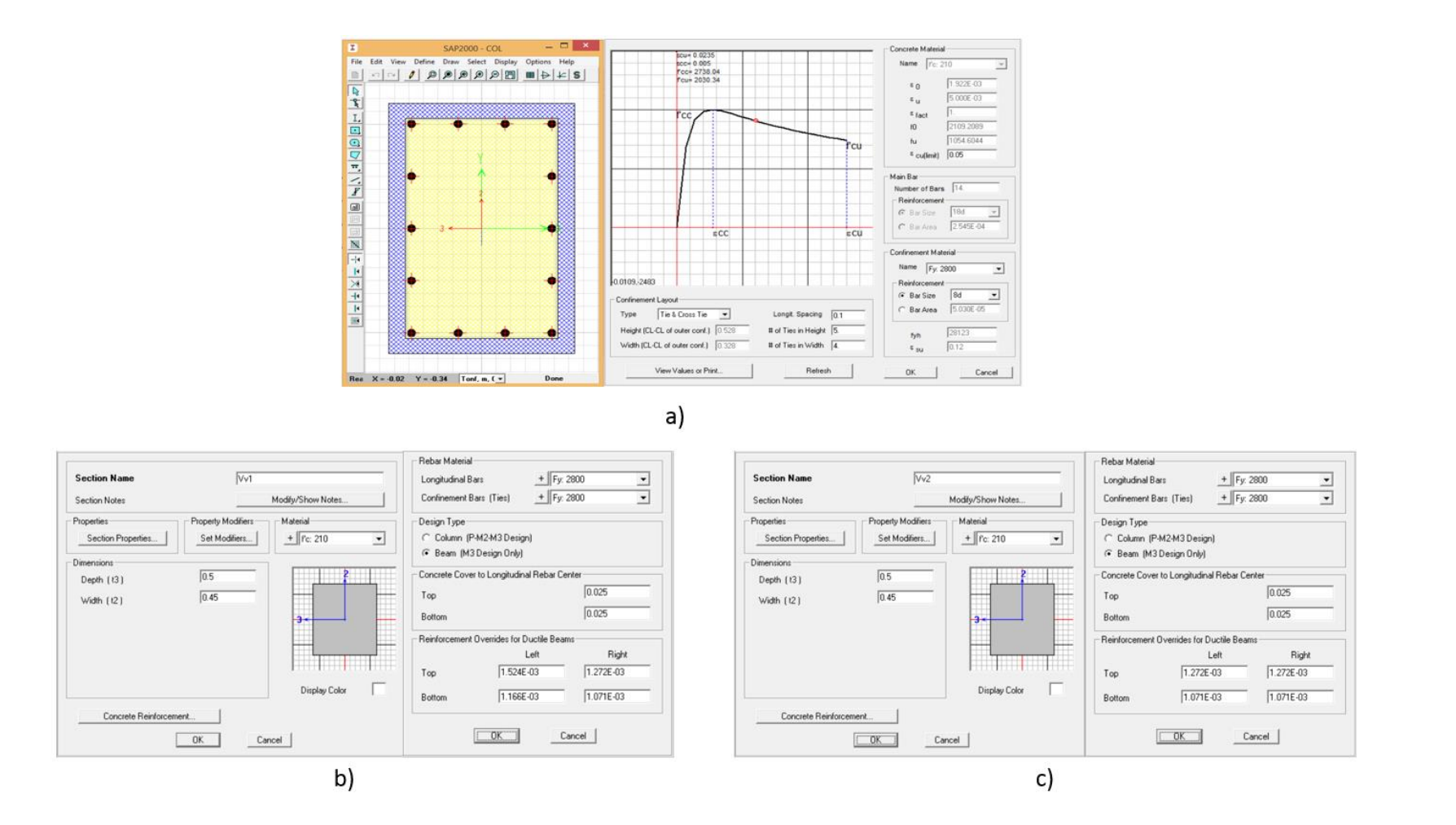

Figura 109: Secciones: a) COL 60x40 (14ɸ18mm) b) Vv1 45x50 c) Vv2 45x50

#### **6.4.2 Determinación de la demanda**

De acuerdo a la Norma Ecuatoriana de la Construcción (NEC), el país se encuentra categorizado en 5 zonas sísmicas, de acuerdo al mapa de riesgo sísmico elaborado, la edificación se encuentra ubicada en la Zona V a la cual corresponde un valor de Z=0.40 según se puede apreciar en la Figura 110, constituyéndose en una zona de alto riesgo sísmico.

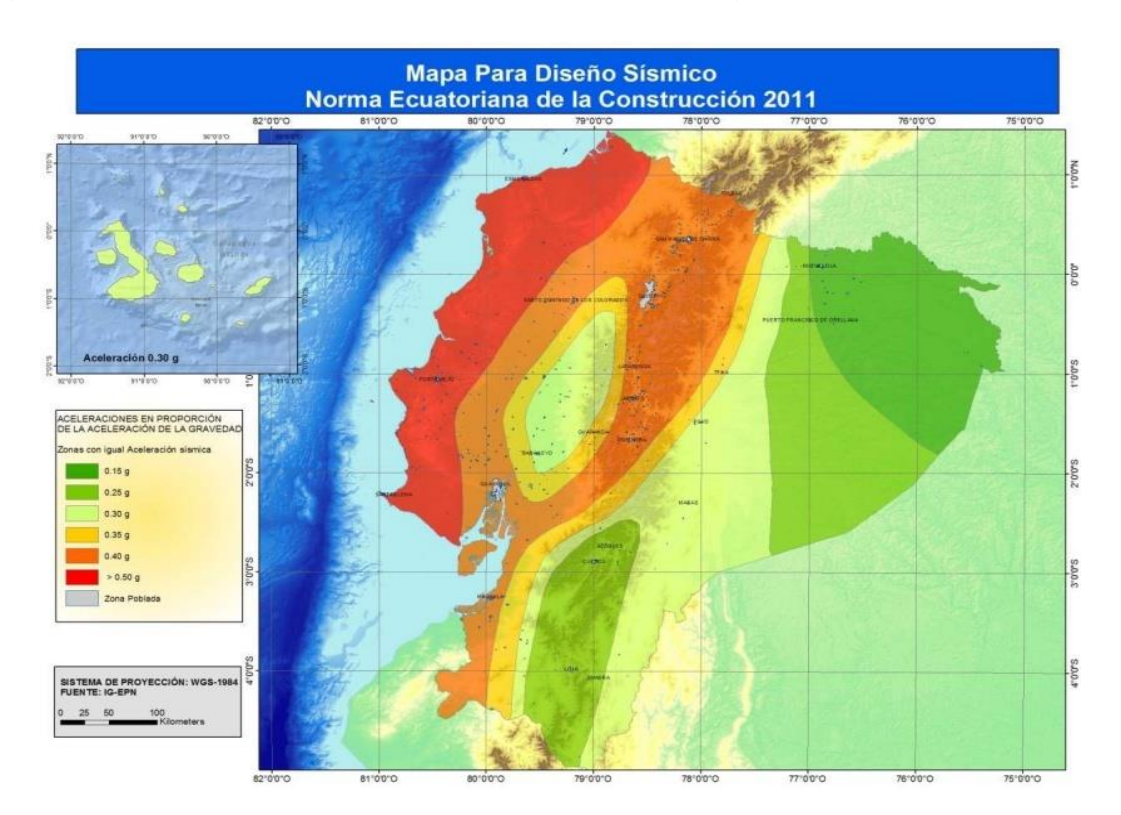

Figura 110: Mapa para diseño sísmico

El valor de η varía dependiendo de la región del Ecuador, dicha edificación se encuentra en la Sierra, por lo tanto adoptará un valor de 2.48.

Los coeficientes de amplificación dinámica en perfiles para un suelo de este tipo son las siguientes:

Fa: 1.2 Fd: 1.3 Fs: 1.3

La NEC-11 nos indica que el factor 'r' para suelos tipo A, B o C es 1, por lo que los períodos basados en las fórmulas presentadas en la NEC-11 serán:

To: 0.14083 seg.

Tc: 0.77458 seg.

La importancia de la edificación se la determina a través de la Tabla 2.9, presentada en el capítulo 2, sección 2.6.4 de la Norma Ecuatoriana de la Construcción 2011, ésta será de 1.5.

El período fundamental será calculado con la fórmula 2-20 del *Método 1* de la NEC-11, la estructura es del tipo hormigón armado, sin muros estructurales ni diagonales rigidizadoras, por lo que el valor de Ct es 0.047 y α de 0.9. Además se sabe que la altura total de la edificación es de 13.60 metros, por lo que el período fundamental es:

$$
T = C_t h_n^{\alpha}
$$

$$
T = 0.047 \cdot 13.60^{0.9}
$$

$$
T = 0.4923 \text{ seg.}
$$

Utilizando las ecuaciones de éste código se puede presentar la curva de demanda sísmica elástica (Figura 111).

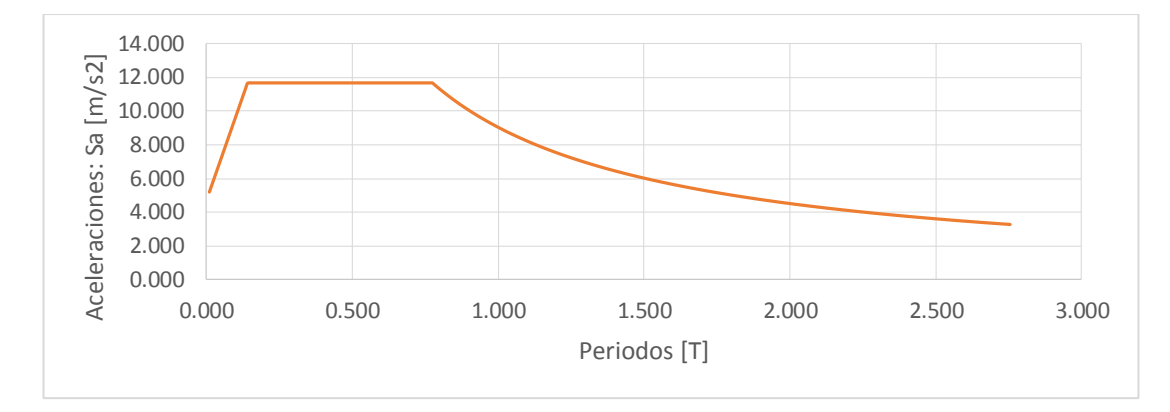

Figura 111: Espectro de demanda

## **6.4.2.1 Parámetros ATC-40**

El método utilizado por el código ATC-40 o el ATC-72 para la obtención de la demanda sísmica es muy parecida a la de la NEC-11, debido esencialmente a que la clasificación del suelo es muy similar, esto se visualiza cuando se compara la Tabla 4-3 del ATC-40 con la Tabla 2.3 del NEC-11.

Los coeficientes que determinarán la forma de la curva se obtendrán de las siguientes Tablas (Tabla 6-13 y Tabla 6-14):

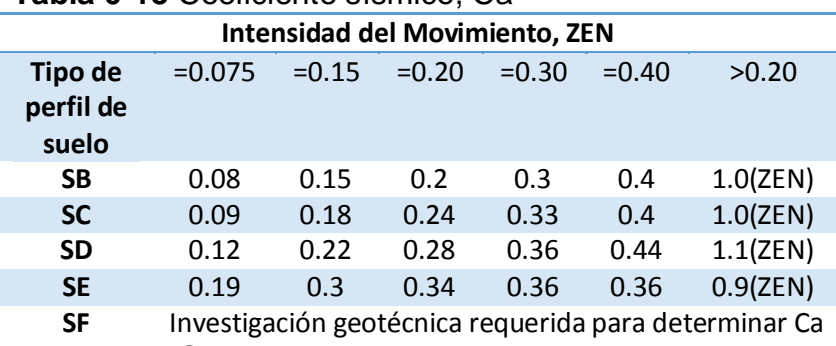

**Tabla 0-13** Coeficiente sísmico, Ca

**Fuente:** ATC-40, Tabla 4-7

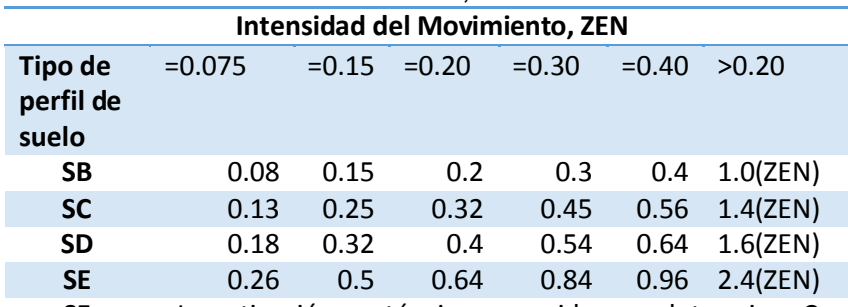

**Tabla 0-14** Coeficiente sísmico, Ca

**SF** Investigación geotécnica requerida para determinar Cv **Fuente:** ATC-40, Tabla 4-8

Por lo que el valor de Ca será 0.4 y de Cv será de 0.45.

Otro parámetro que se determinará es el tipo de comportamiento estructural que tenga la edificación (Tabla 4-4), en el capítulo cuatro de esta tesis se presenta (Tabla 4-1 o Figura 4.7) los valores del factor de modificación de amortiguamiento. La estructura en estudio cumple las características de edificación tipo B.

#### **6.4.3 Análisis de Carga**

#### **6.4.3.1 Carga Muerta**

En las siguientes Tablas se detalla el análisis de carga realizado para todos los niveles. Se estimó para el último nivel la misma carga que para los demás.

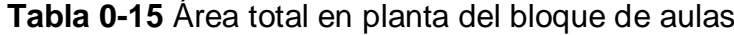

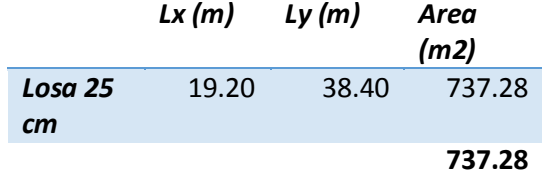

| b(m) | h(m) | Lx(m) | Ly(m) | Cant  | Vol   | Peso     |
|------|------|-------|-------|-------|-------|----------|
|      |      |       |       | (u)   | (m3)  | (Kgf)    |
| 0.40 | 0.55 | 0.00  | 4.80  | 8.00  | 8.45  | 20275.20 |
| 0.40 | 0.55 | 0.00  | 4.80  | 24.00 | 25.34 | 60825.60 |
| 0.40 | 0.55 | 0.00  | 4.80  | 18.00 | 19.01 | 45619.20 |
| 0.40 | 0.55 | 0.00  | 4.80  | 9.00  | 9.50  | 22809.60 |
|      |      |       |       |       |       | 81100.80 |
|      |      |       |       |       |       |          |

**Tabla 0-16** Cálculo de carga muerta por vigas

*Peso de vigas sobre la losa (Kgf/m2):* 110.00

# **Tabla 0-17** Cálculo de carga muerta debidas a otras cargas

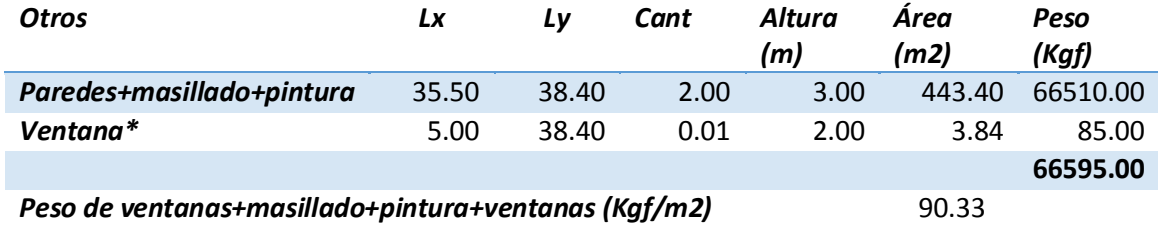

\*El peso de las ventanas incluye el vidrio y sus elementos ya ensamblados.

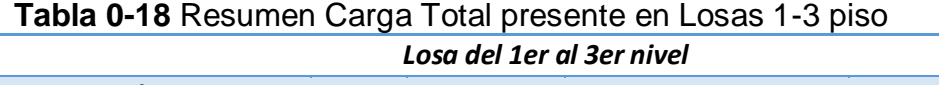

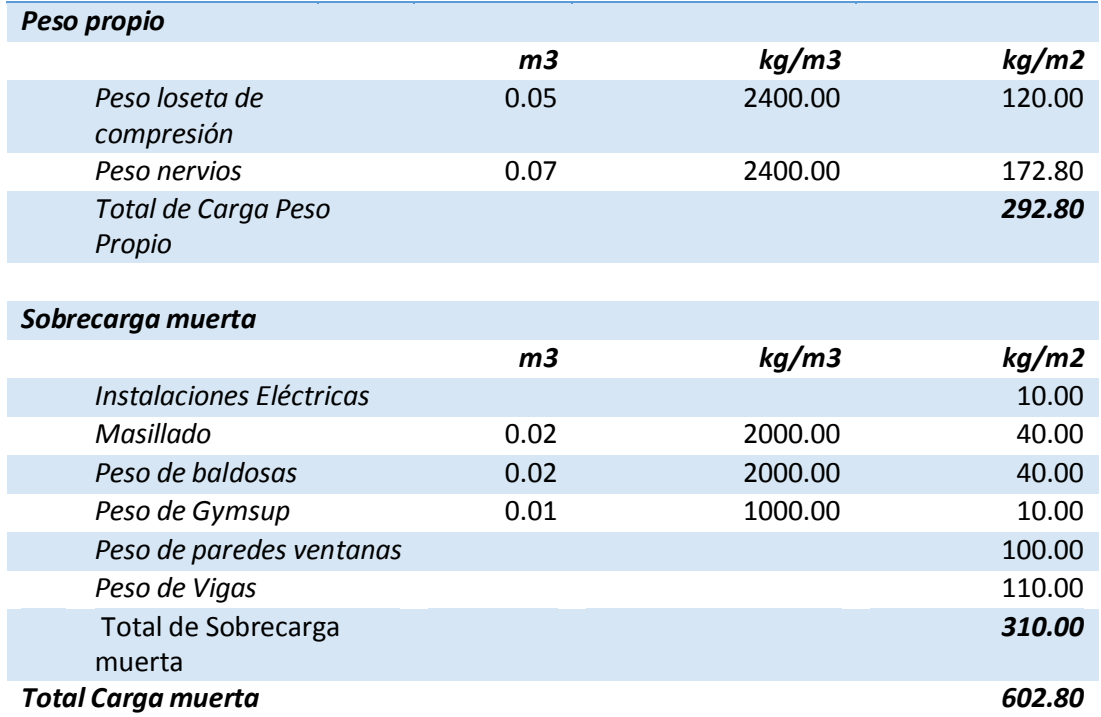

# **6.4.3.2 Carga Viva**

La Carga Viva se toma de la Tabla 1.2 de sobrecargas mínimas uniformemente distribuidas de la NEC-11, la que es aproximadamente 200 Kgf/m2.

## **6.4.3.3 Definición de porcentaje para carga lateral**

Una vez definido el período y el espectro de respuesta, se puede hallar el porcentaje de carga reactiva que actuará sobre la estructura con el mismo procedimiento que se ha venido realizando. El porcentaje de carga es de 19.84.

# **6.4.4 Ingreso de Datos al programa comercial**

Una vez definida las dimensiones y la geometría de las secciones, se creará a continuación los patrones de carga muerta, viva y sismo, se ingresará además el espectro de diseño elástico, se especificará la masa al programa además de crear las combinaciones de diseño que actuarán sobre la estructura de la misma manera similar a las mencionadas en ejemplos anteriores.

También se especificarán los patrones que definirán el espectro de capacidad mediante el método del código ATC-40.

# **6.4.4.1 Definición de Cargas**

El patrón de carga viva se lo denominará como "Viva", el patrón de carga definida por el peso propio como "DEAD", el de sobrecarga permanente como "sobrecarga", y el de carga lateral como "Sx", tal como lo muestra la Figura 112.

| Load Pattern Name                       | Type                                 | Self Weight<br>Multiplier | Auto Lateral<br>Load Pattern |        | Add New Load Pattern                               |
|-----------------------------------------|--------------------------------------|---------------------------|------------------------------|--------|----------------------------------------------------|
| <b>IDEAD</b>                            | DEAD                                 |                           |                              |        | Modify Load Pattern                                |
| <b>DEAD</b><br>Sobrecarga<br>Viva<br>Sy | <b>DEAD</b><br>DEAD<br>LIVE<br>QUAKE |                           | User Coefficient             | ♠      | Modify Lateral Load Pattern<br>Delete Load Pattern |
|                                         |                                      |                           |                              | ۰<br>- | Show Load Pattern Notes<br>$\Box$ OK $\Box$        |

Figura 112: Definición de patrones de carga

Para la carga lateral "Sx" se usará se utilizará el patrón de distribución automático, definido por la opción "User Coefficient", ingresando el porcentaje de carga reactiva para sismo en dirección X (Figura 113), a través de la opción "Modify Lateral Load Pattern"

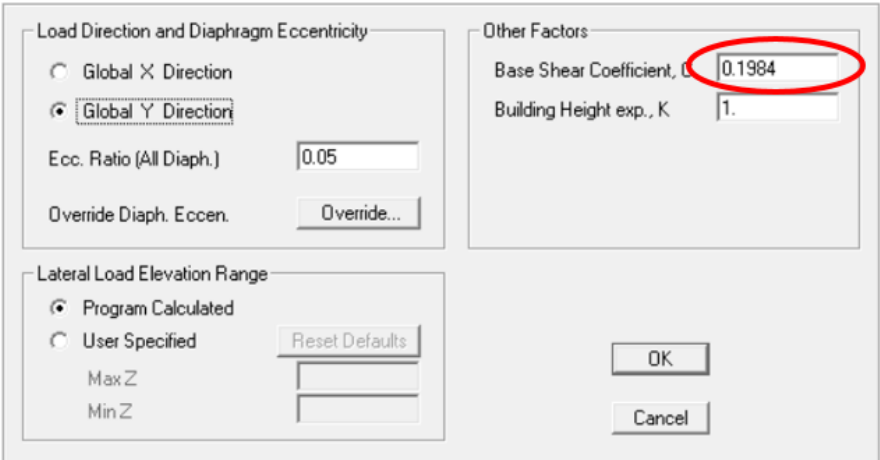

Figura 113: Porcentaje de carga reactiva en patrón de carga Sx

# **6.4.4.2 Definición de Masas**

Se puede definir la masa como la suma de la carga muerta total más el 25% de la carga viva, ingresando al programa como lo muestra la Figura 114.

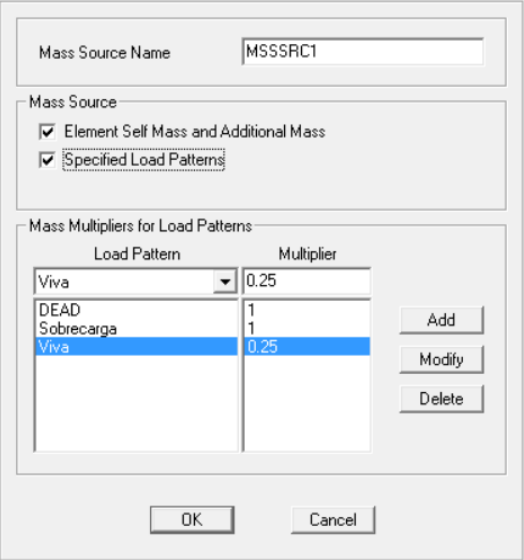

Figura 114: Definición de Masas para ejemplo 3

#### **6.4.4.3 Definición de brazos rígidos**

Cuando la rigidez de la unión no esté modelada explícitamente, deberá estar permitido que sean modelados implícitamente ajustando un modelo de líneas centrales. La ASCE/SEI 41-06 Supplement No. 1, define una técnica de modelamiento implícita de la unión viga-columna usando modelos de líneas centrales con cambios de sección en la unión semi-rígidos.

La Figura 115 muestra un ejemplo de un modelo explícito de unión e ilustra el enfoque de modelamiento implícito de la unión. En el modelo implícito de la unión, sólo una parte de la viga y/o columna dentro de la región geométrica de la unión es definida como rígida (Espinoza, 2011). En el programa comercial SAP2000, esta porción puede ir desde 0, en cuyo caso el modelo es un modelo verdadero de líneas centrales, a 1.0, en cuyo caso la región total de la unión es rígida.

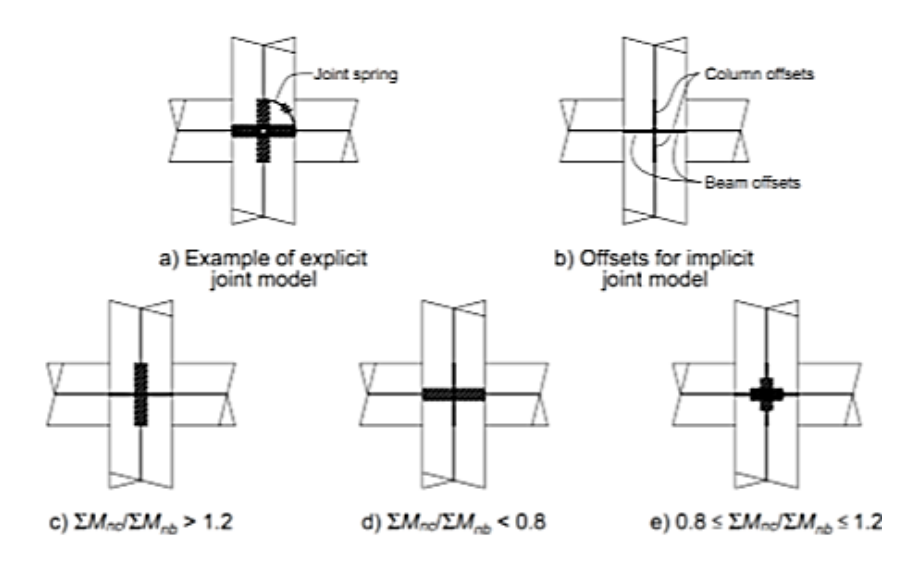

Figura 115: Definición de brazos rígidos, para el análisis es 0.5

Fuente: Ingeniería Basada en Desempeño, Espinoza, 2011.

Esto se lo puede hacer seleccionando todos los elementos del pórtico e ir al menú *Assign/Frame/End (Length) Offsets...*, y modificar esta propiedad eligiendo la opción *"Automatic from Connectivity"* e ingresando el valor 0.5 en la casilla de "*Rigid-zone factor"*, como muestra la Figura 116.

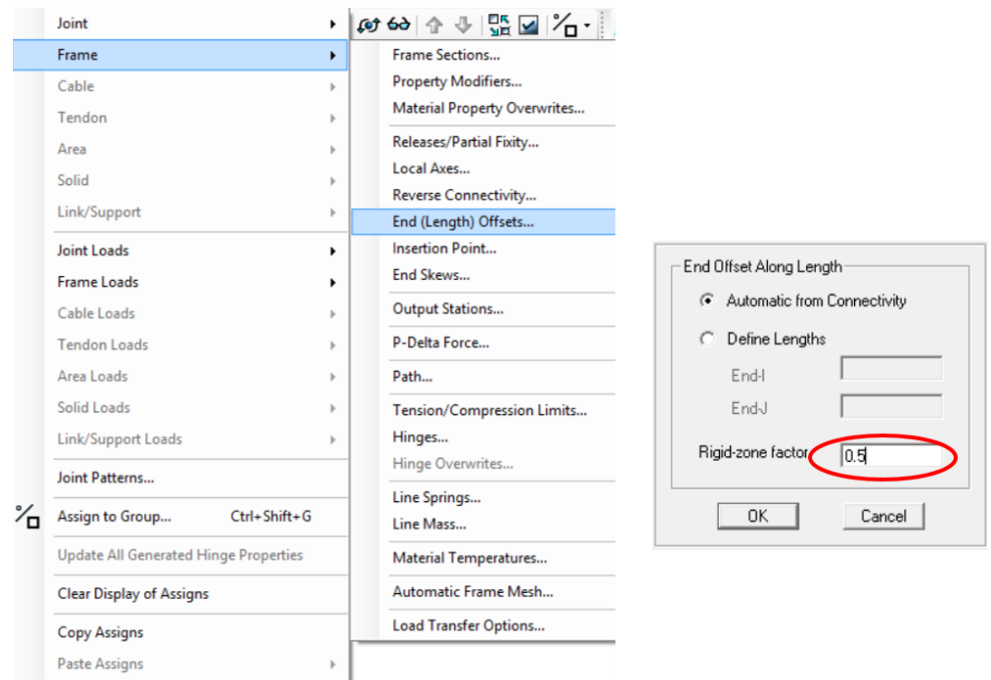

Figura 116: Ingreso de brazos rígidos

## **6.4.4.4 Definición de Espectro**

En la sección 6.4.2 se determinó el espectro a utilizarse, el cual será ingresado al programa a través del menú *Define/Fuction/Response Spectrum*. Se elegirá la opción *From File* y se ingresará el espectro calculado, el cual deberá estar en formato .txt. Ver Figura 117.

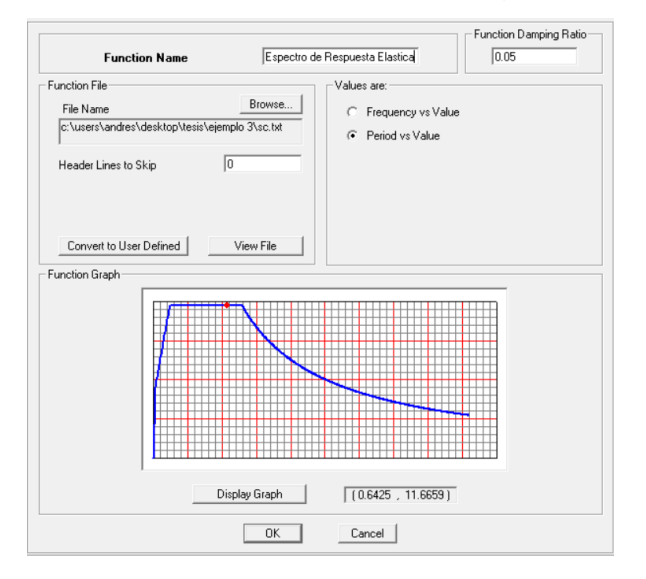

Figura 117: Espectro de Respuesta Elástico

#### **6.4.4.5 Definición de Parámetros según ATC-40**

Los parámetros determinados en la sección 6.4.2.1 se ingresarán a través del menú *Define/Pushover Parameter Sets/ATC 40 Capacity Spectrum…*, como muestra la Figura 118:

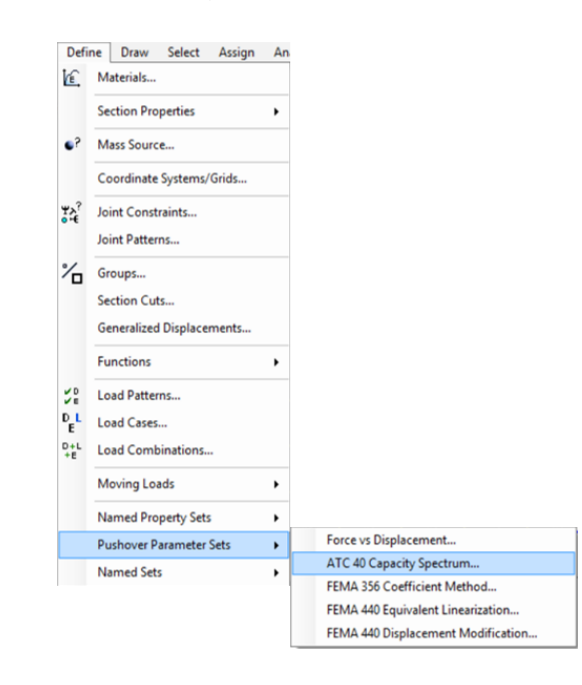

Figura 118: Parámetros para espectro de demanda según ATC-40

Al hacer clic en "Add a new parameter", mostrará una ventana en la cual se ingresará los datos como lo muestra la Figura 119. Los valores de Ca y Cv que se obtuvo fue de 0.4 y 0.45 respectivamente. Nótese además que los ejes estarán en formato ADRS, que el tipo de estructura escogida es B y que la familia de espectros con amortiguamiento escogido pueden ser los que presenta la Tabla 4-3, sin embargo, el usuario podrá escoger cualquier valor, para este ejemplo se tomará en cuenta los valores de βo con 0.05, 0.10, 0.15, 0.20, teniendo en cuenta que el máximo amortiguamiento que se tiene para una estructura tipo B es del 29%.

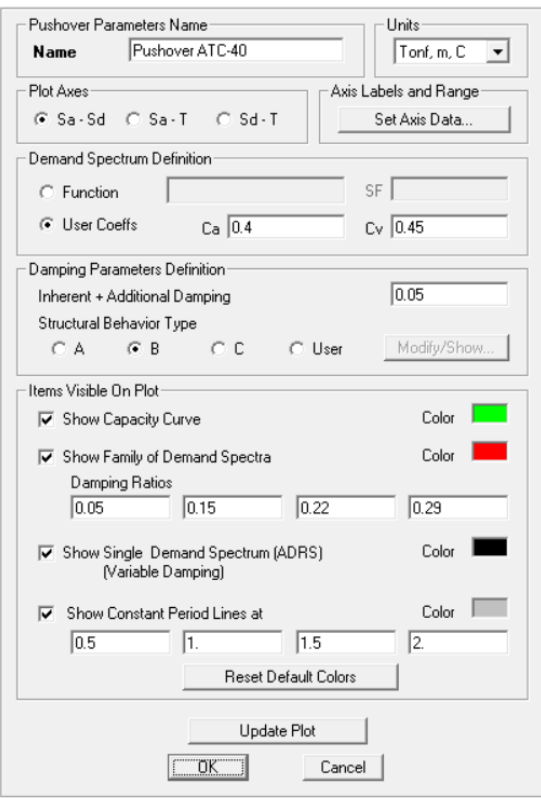

Figura 119: Parámetros para espectro de demanda según ATC-40

# **6.4.4.6 Definición de Combinaciones de diseño**

Las cuantías de acero son debidas a la envolvente de las combinaciones de diseño, que para este ejemplo son:

$$
U_1 = 1.4 \cdot D
$$

$$
U_2 = 1.2 \cdot D + 1.6 \cdot L
$$

$$
U_3 = 0.9 \cdot D \mp Sx
$$

$$
ENVOLVENTE = U_1 + U_2 + U_3
$$

Dónde D es la carga muerta, L la carga viva y Sx es la carga debida al sismo en dirección X.

# **6.4.4.7 Definición de Casos de Carga**

Se iniciará tomando en cuenta los casos de carga no lineales gravitacionales para posteriormente definir los casos de carga no lineal lateral; siguiendo la misma secuencia estudiada en la sección 6.3, (Ver Figuras 120, 121, 122, 123)

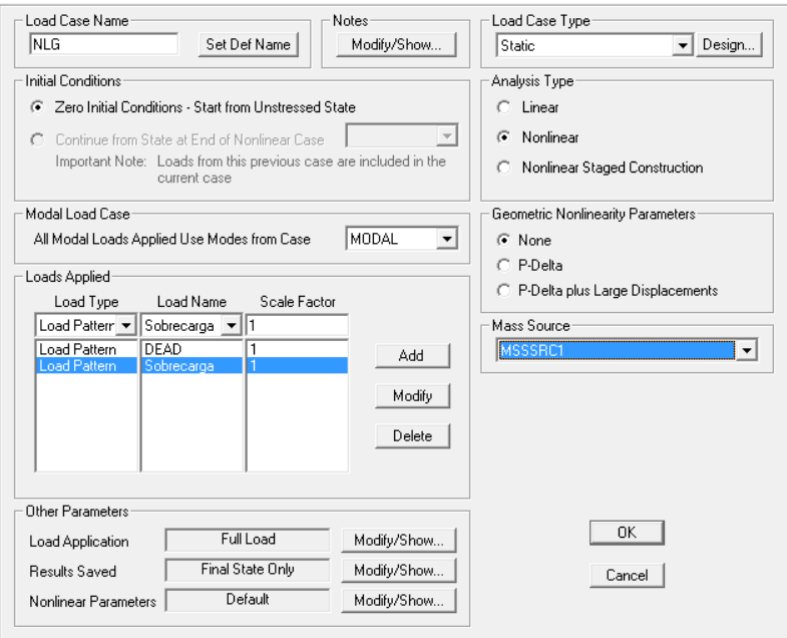

Figura 120: Caso de carga no lineal gravitacional

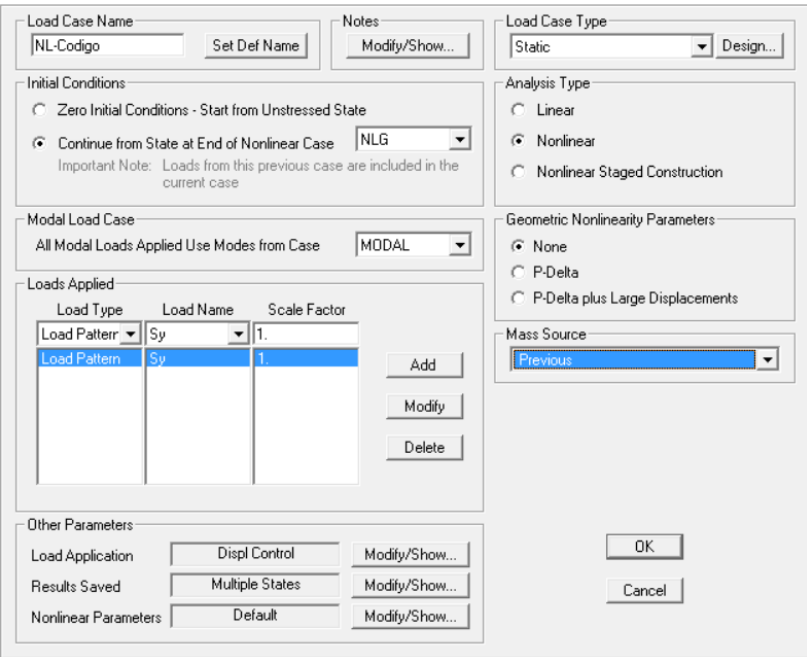

Figura 121: Caso de carga no lineal distribución por código

Asignación de Cargas a Elementos Pórtico

Se ingresará los valores de carga viva, sobrecarga muerta y carga de peso propio con los valores presentados en la Tabla 6.19.

| <b>Nivel</b>                | <b>Dead</b><br>(Kg/m2) | Sobrecarga<br>(Kg/m2) | Viva<br>(Kg/m2) | Ancho<br>$coop.$ $(m)$ | <b>Dead</b><br>(Kg/m) | Sobrecarga<br>(Kg/m) | Live<br>(Kg/m) |  |
|-----------------------------|------------------------|-----------------------|-----------------|------------------------|-----------------------|----------------------|----------------|--|
| 4                           | 300.00                 | 300.00                | 200.00          | 6.05                   | 1815                  | 1815                 | 1210           |  |
| 3                           | 300.00                 | 300.00                | 200.00          | 6.05                   | 1815                  | 1815                 | 1210           |  |
| $\overline{2}$              | 300.00                 | 300.00                | 200.00          | 6.05                   | 1815                  | 1815                 | 1210           |  |
| 1                           | 300.00                 | 300.00                | 200.00          | 6.05                   | 1815                  | 1815                 | 1210           |  |
| Elaborado por: David Flores |                        |                       |                 |                        |                       |                      |                |  |

**Tabla 0-19** Distribución de cargas en vigas

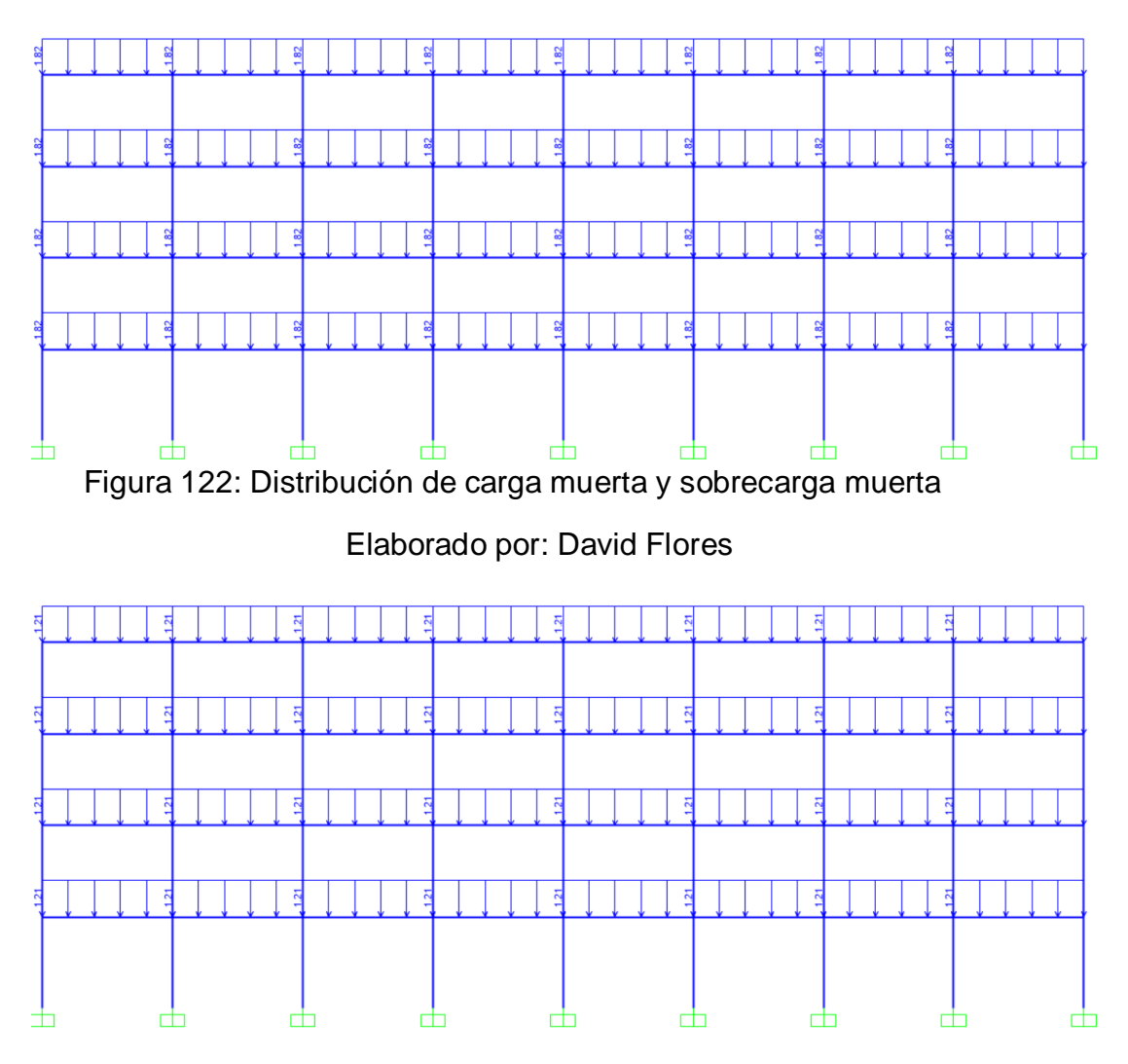

Figura 123: Distribución de carga viva

## **6.4.4.8 Asignación de Rótulas Plásticas**

De la misma manera presentada en el ejemplo número dos, las rótulas plásticas serán ingresadas según las especificaciones de la FEMA-356 tanto para vigas como para columnas.

Seleccionando únicamente las vigas le asignamos rótulas plásticas como muestra la Figura 124, y para las columnas al seleccionar solo las columnas, tal como presenta la asignación de rótulas en la Figura 125.

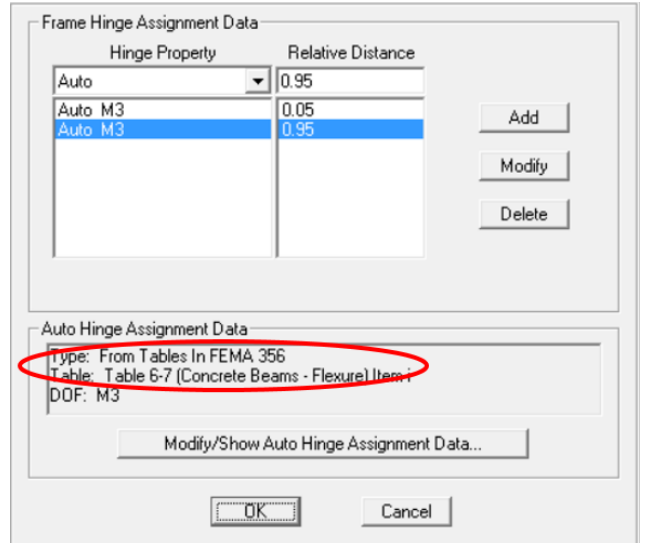

Figura 124: Asignación de róutlas plásticas a vigas

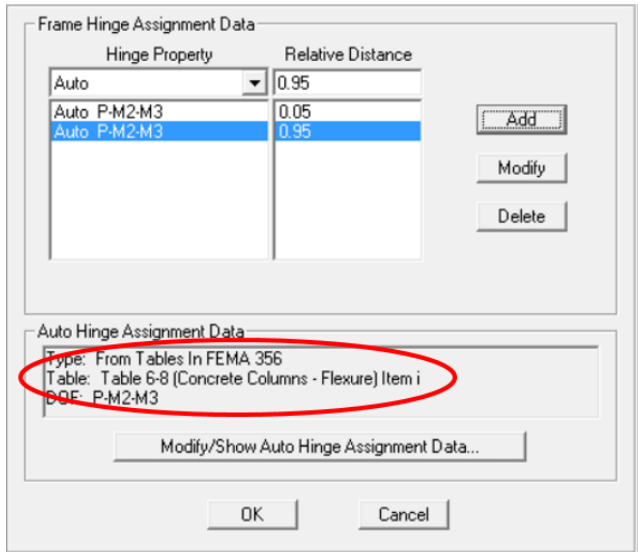

Figura 125: Asignación de rótulas plásticas a vigas

## **6.4.5 Análisis de Resultados**

El análisis de resultados comprende la obtención del punto de desempeño, el espectro de capacidad y la curva que define la igualdad de amortiguamientos. A continuación, en la Figura 126 se presenta la curva de capacidad de la estructura que se obtiene del programa.

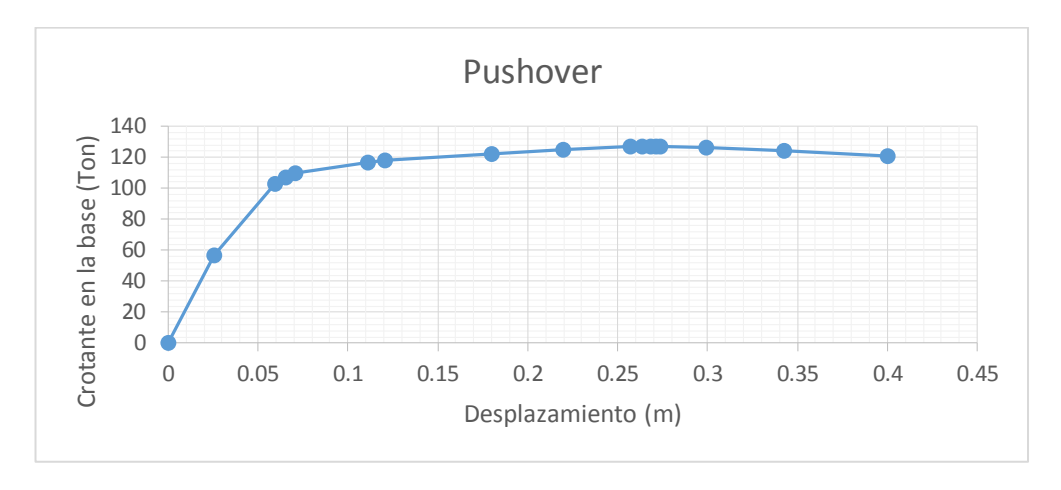

Figura 126: Curva de Capacidad Ejemplo 3

# **Tabla 0-20** Puntos de curva de capacidad

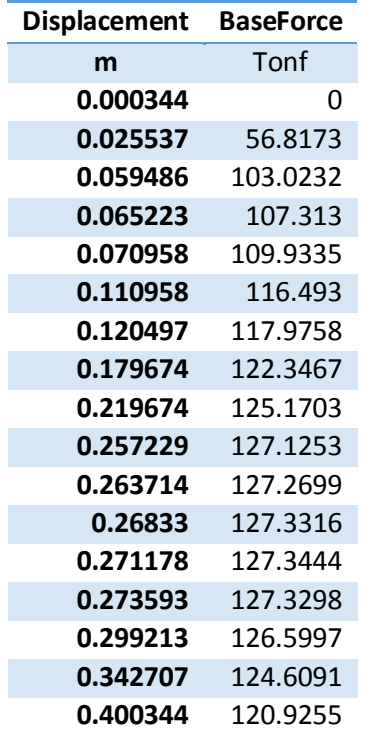

La construcción de la familia de espectros de respuesta para los amortiguamientos elegidos (5%, 10%, 15% y 20%) se presenta en las Tablas 6.21, mediante las ecuaciones 4.21 y 4.22 presentadas en el capítulo 4.

| Tipo suelo    | - C       |            |      |       |       |            |
|---------------|-----------|------------|------|-------|-------|------------|
| Ca            | 0.4       |            |      |       |       |            |
| Cv            | 0.45      |            |      |       |       |            |
| <b>SRAmin</b> | 0.56      |            |      |       |       |            |
| <b>SRVmin</b> | 0.67      |            |      |       |       |            |
|               | $\beta\%$ | <b>SRA</b> | SRV  | Ts    | Samax | Sdmax (cm) |
|               |           |            |      | (seg) | (g)   |            |
|               | 5         | 1.00       | 1.00 | 0.45  | 1     | 5.03192661 |
|               | 10        | 0.78       | 0.83 | 0.48  | 0.78  | 4.46566713 |
|               | 15        | 0.65       | 0.73 | 0.51  | 0.65  | 4.20109962 |
|               | 20        | 0.56       | 0.67 | 0.54  | 0.56  | 4.05774562 |

**Tabla 0-21** Datos y cálculo de parámetros para familia de curvas

La familia de espectros se visualiza mejor en la Figura 127 que se presenta a continuación

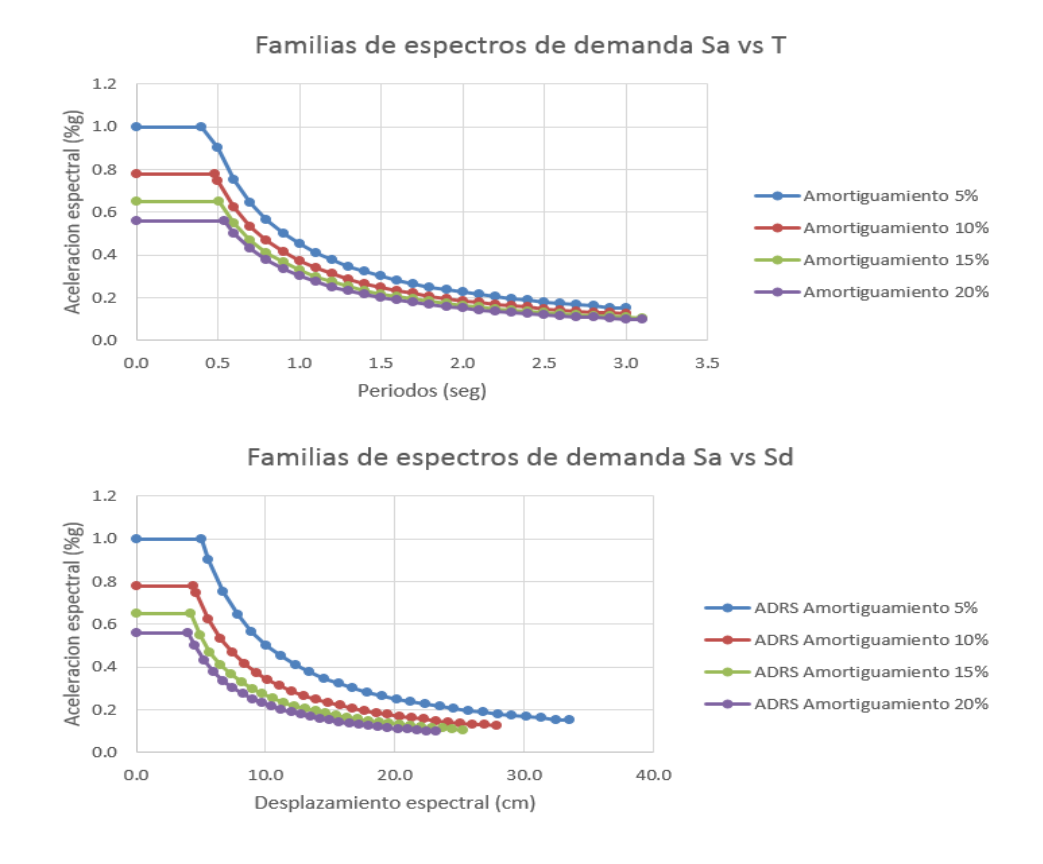

Figura 127: Espectros de demanda según ATC Ejemplo 3

Con los procedimientos mostrados en el ejemplo 2 se presenta la siguiente Tabla que muestra el cambio de curva de capacidad a espectro de capacidad en formato dependiente de la aceleración y desplazamiento (Figura 128).

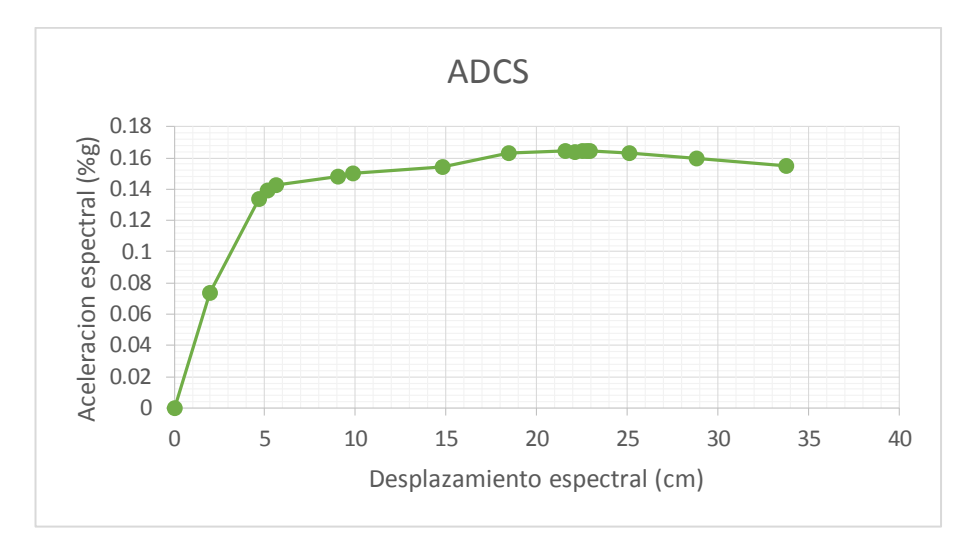

Figura 128: Espectros de capacidad, Ejemplo 3

Una vez definido los dos tipos de curvas, se los ubica en un solo gráfico, donde se podrá hallar la representación bilineal del gráfico de capacidad, mediante la utilización de áreas iguales. Mediante varias iteraciones se encuentra el punto de fluencia, que definirá la pendiente post-fluencia de dicha curva una vez encontrado ya el punto extremo con coordenadas (ap\*,dp\*) mediante el criterio de igual desplazamiento. En la Tabla 6-22 se demuestra que la sumatoria de áreas es prácticamente cero con un punto de fluencia en abscisas 3.71 cm y ordenadas de 0.13812.g. Se lo visualiza de mejor manera en la Figura 129.

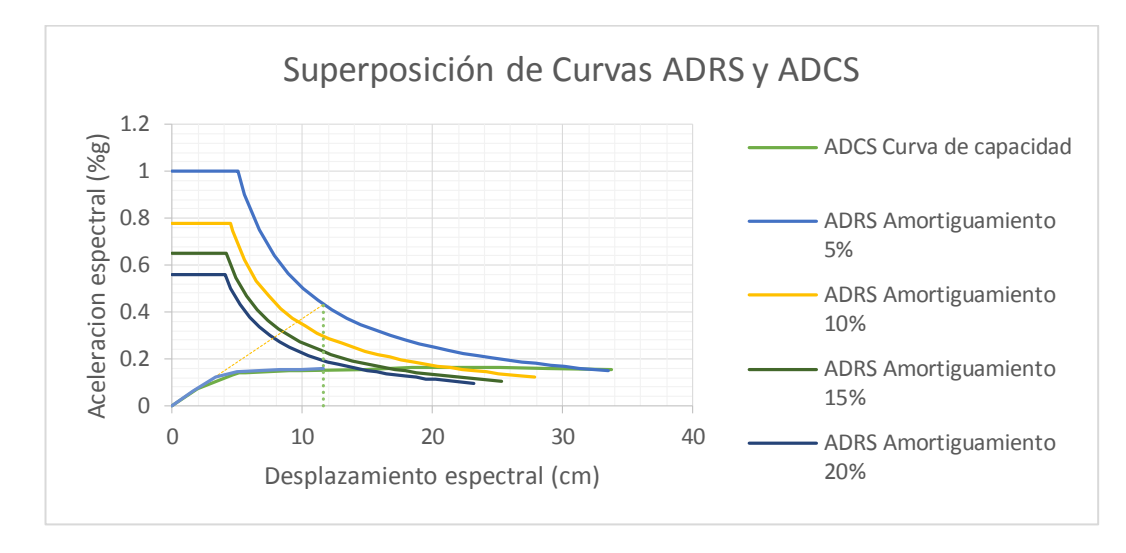

Figura 129: Superposición de espectros, Ejemplo 3

|    | <b>ADCS</b> |      |    | Rep. Bilineal |       | Area<br><b>RB</b> | Area<br><b>ADCS</b> | Sumatoria<br>de areas |
|----|-------------|------|----|---------------|-------|-------------------|---------------------|-----------------------|
| Sd |             | Sa   | Sd |               | Sa    | %g.cm             | %g.cm               | %g.cm                 |
| cm |             | %g   | cm |               | %g    |                   |                     |                       |
|    | 0.00        | 0.00 |    | 0.00          | 0.000 | 0.051             | 0.073               | $-0.022$              |
|    | 1.98        | 0.07 |    | 1.66          | 0.062 | 0.051             | 0.082               | $-0.030$              |
|    | 4.70        | 0.13 |    | 3.31          | 0.124 | 0.019             | 0.001               | 0.018                 |
|    | 5.17        | 0.14 |    | 4.97          | 0.147 | 0.002             | 0.001               | 0.002                 |
|    | 5.64        | 0.14 |    | 6.63          | 0.150 | 0.002             | 0.009               | $-0.007$              |
|    | 9.01        | 0.15 |    | 8.29          | 0.152 | 0.002             | 0.001               | 0.002                 |
|    | 9.83        | 0.15 |    | 9.94          | 0.155 | 0.002             | 0.001               | 0.001                 |
|    | 11.60       | 0.15 |    | 11.60         | 0.158 | 0.917             | 0.880               | 0.037                 |
|    |             |      |    |               |       |                   | Σ:                  | 0.000                 |

**Tabla 0-22** Datos y cálculo de parámetros para familia de curvas

A continuación se define, con la utilización de la ecuación 4.6 (Capítulo 4), el espectro de demanda simple, con la variación de amortiguamientos efectivos, βeff, el cual definirá el punto de desempeño al cortar la curva de capacidad, como muestra la Figura 130.

**Tabla 0-23** Datos y cálculo de parámetros para familia de curvas

| Sd (m)   | βeff     | Sd (cm) | Sd       |
|----------|----------|---------|----------|
| 0.43301  | 0.05     | 43.301  | 1        |
| 0.43301  | 0.05     | 43.301  | 0.838344 |
| 0.307679 | 0.105882 | 30.7679 | 0.838641 |
| 0.287943 | 0.120182 | 28.7943 | 0.838336 |
| 0.267397 | 0.13741  | 26.7397 | 0.837286 |
| 0.176231 | 0.237803 | 17.6231 | 0.854378 |
| 0.167703 | 0.245153 | 16.7703 | 0.854715 |
| 0.132195 | 0.274917 | 13.2195 | 0.861056 |
| 0.121577 | 0.274719 | 12.1577 | 0.836485 |
| 0.111577 | 0.282037 | 11.1577 | 0.842352 |
| 0.109942 | 0.283506 | 10.9942 | 0.843914 |
| 0.10892  | 0.284113 | 10.892  | 0.843354 |
| 0.108317 | 0.284411 | 10.8317 | 0.8426   |
| 0.107725 | 0.284944 | 10.7725 | 0.842836 |
| 0.101121 | 0.2945   | 10.1121 | 0.845645 |
| 0.093537 | 0.316754 | 9.3537  | 0.847921 |
| 0.085119 | 0.344612 | 8.5119  | 0.848317 |
|          |          |         |          |

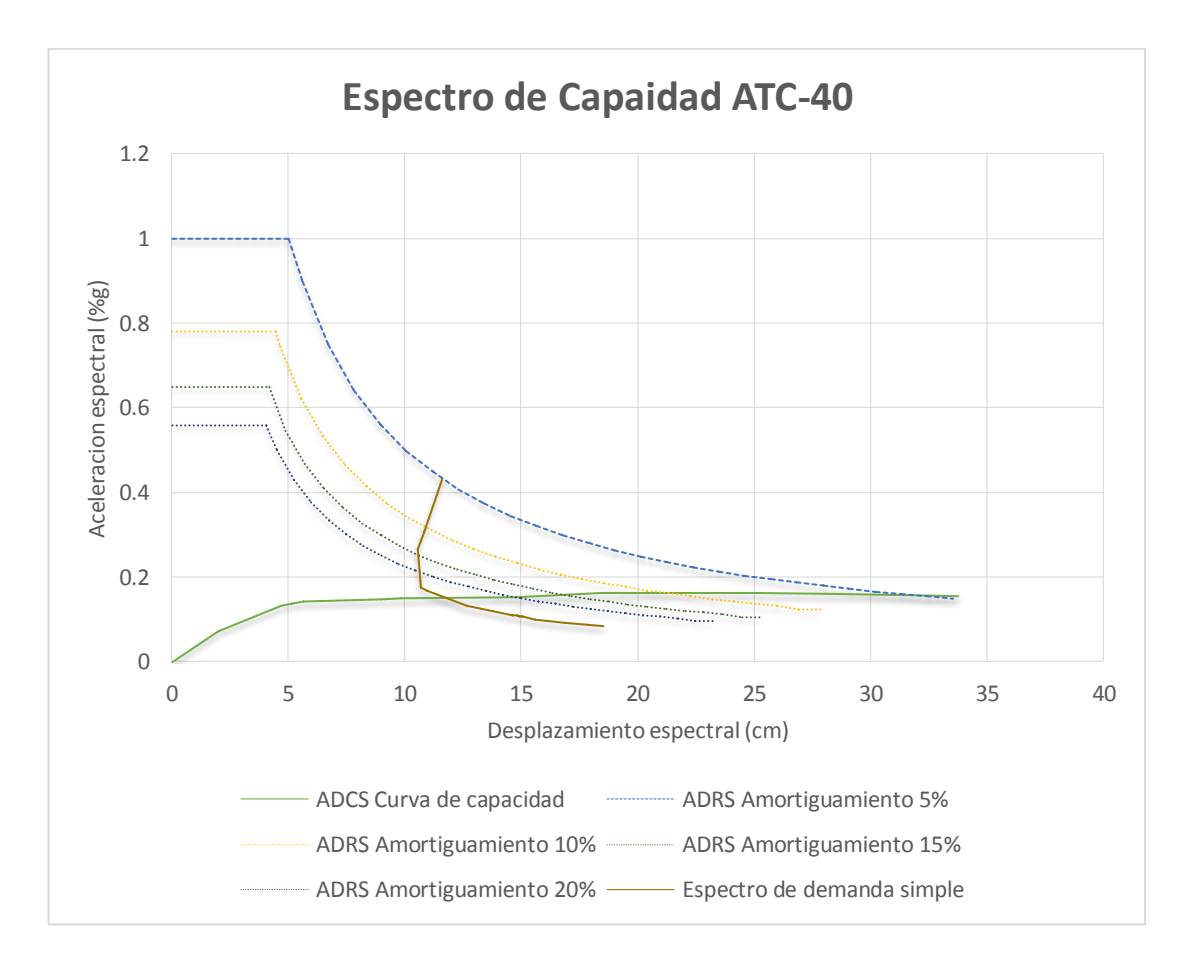

Figura 130: Punto de desempeño de Ejemplo 3.

Del gráfico se puede determinar que el punto de desempeño es aproximadamente a **12 cm**, con una aceleración espectral de **0.138 g**.

El programa SAP2000, a través de la opción *"ATC-40 Capacity Spectrum"* se puede visualizar los resultados del programa, concluyendo que los resultados son similares, puesto que el punto de desempeño que reporta el programa es de **11.9503cm** y una aceleración espectral de **0.141g**, como muestra la Figura 131.

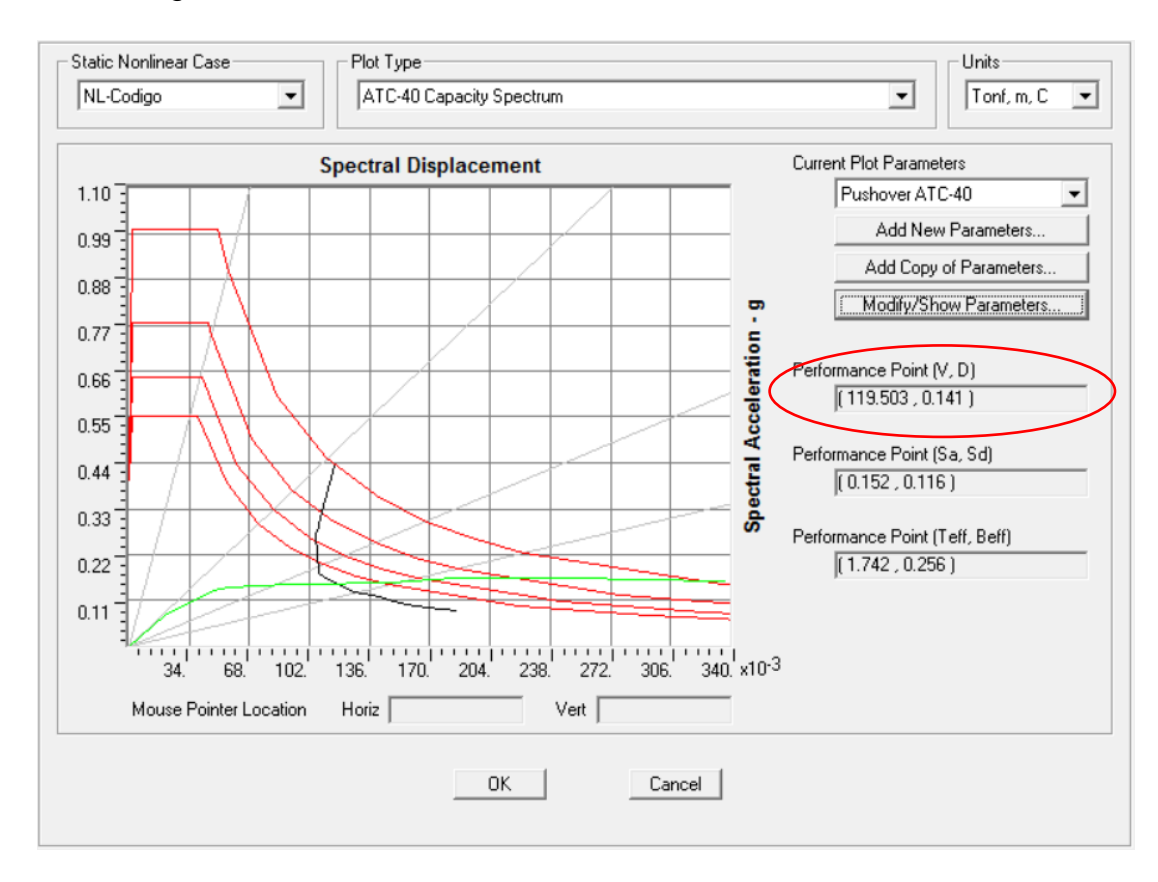

Figura 131: Resultados presentados por el programa.

# **6.5 Pórtico Tridimensional de 4 pisos del bloque D de la Universidad de las Fuerzas Armadas ESPE**

Con los ejemplos anteriores se pudo observar los procedimientos para la obtención de la curva de capacidad, las curvas de demanda, las diferentes formas de ingresar los patrones de carga y la comprobación de los

resultados mediante procedimientos manuales, por lo que este ejemplo se enfocará en la interpretación de los resultados con dos diferentes métodos de análisis, como lo es por el método de la ATC-40 y el de los coeficientes, dado por el código FEMA-356.

#### **6.5.1 Datos, geometría y secciones**

Debido a que los dos bloques de aulas se construyeron con las mismas especificaciones. El procedimiento para definir los materiales se detalló en la sección 6.4, los cuales son:

f'c: 210 Kgf/cm2

fy: 2800 Kgf/cm2

Clasificación de suelo según la NEC-11: C

Los armados de las secciones se presentan a continuación

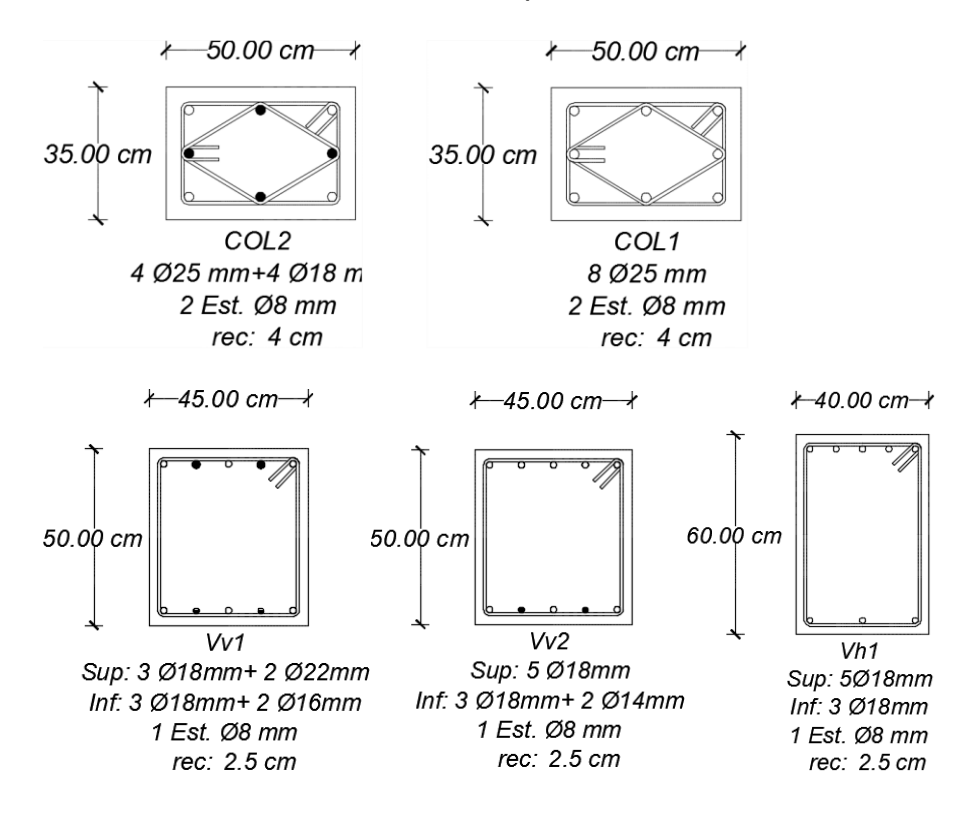

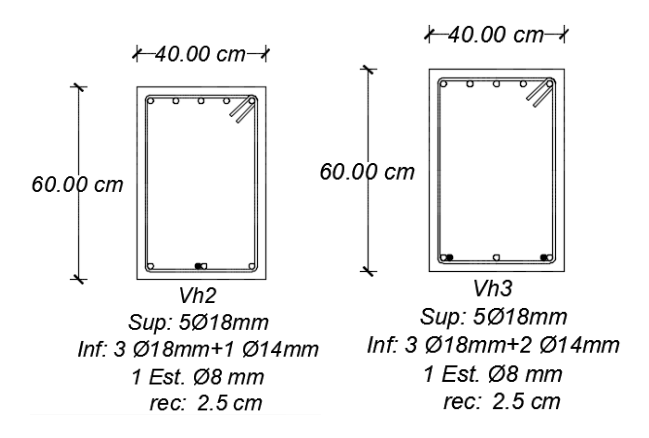

La geometría de la estructura se presentaron en las Figuras 107 y 108. La disposición de las secciones se presentan en la Figura 132, 133, 134 y 135.

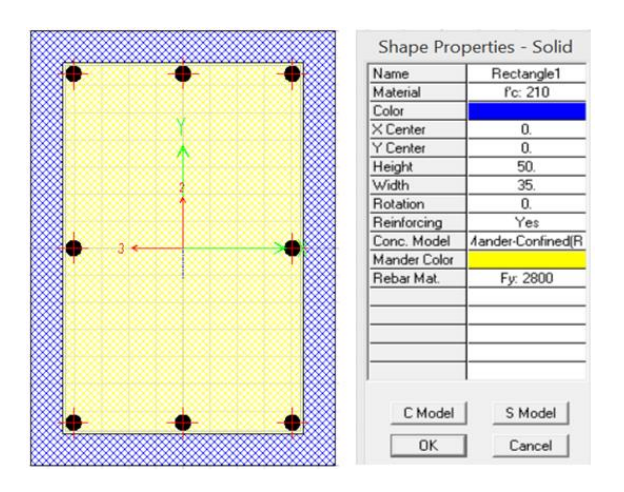

Figura 132: Definición de COL1 en SectionDesigner

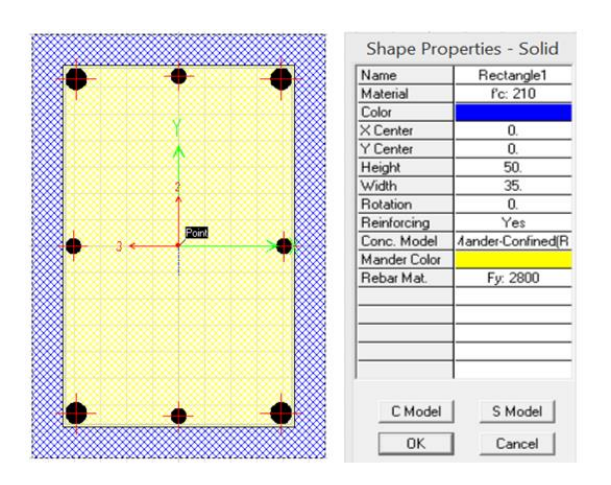

Figura 133: Definición de COL2 en SectionDesigner

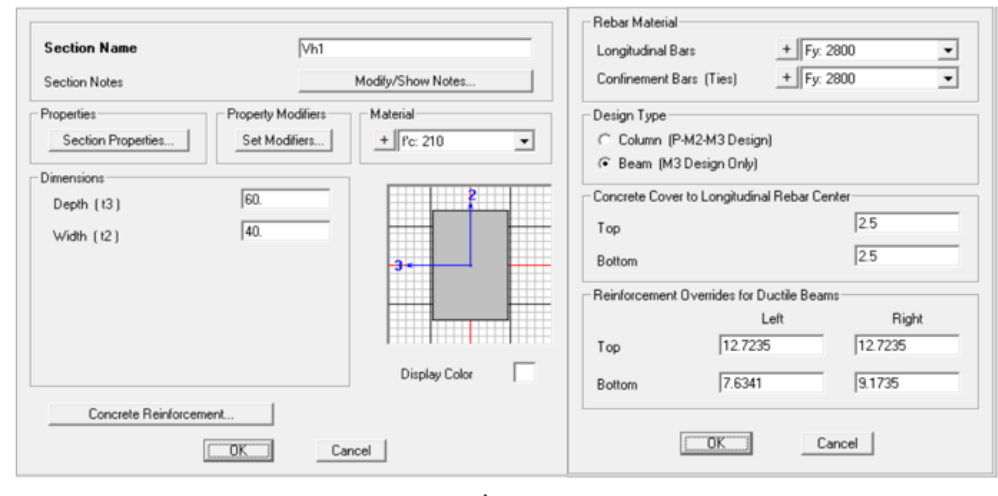

$$
\mathsf{a}
$$

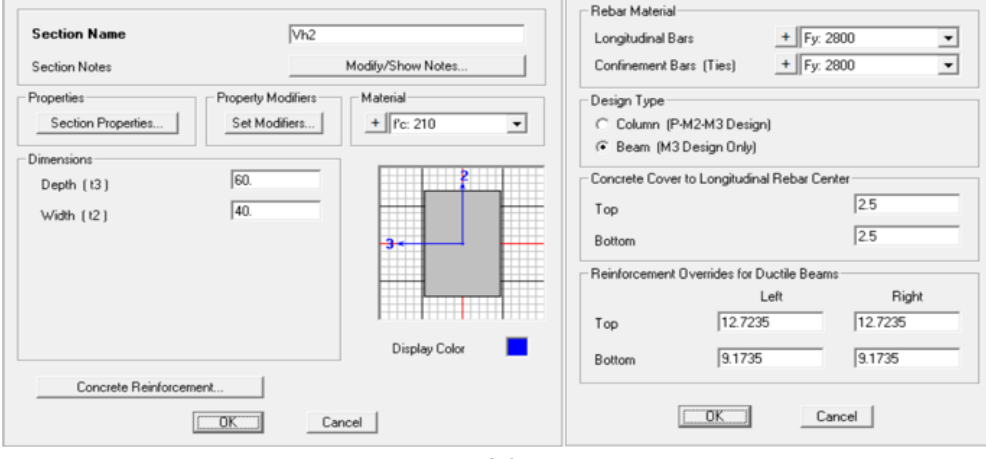

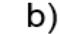

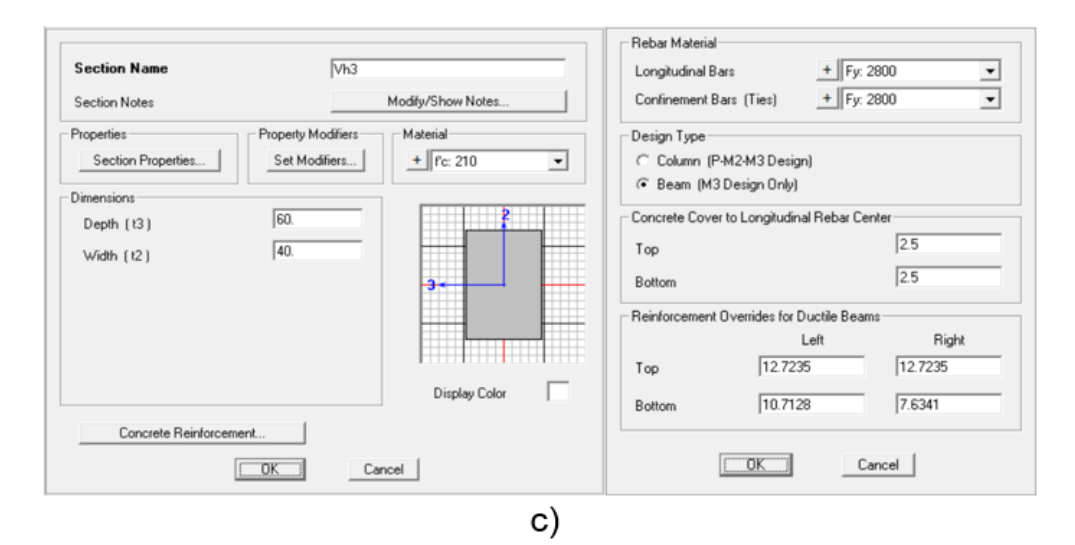

Figura 134: Definición vigas en SAP2000 a)Vh1, b)Vh2 y c)Vh3

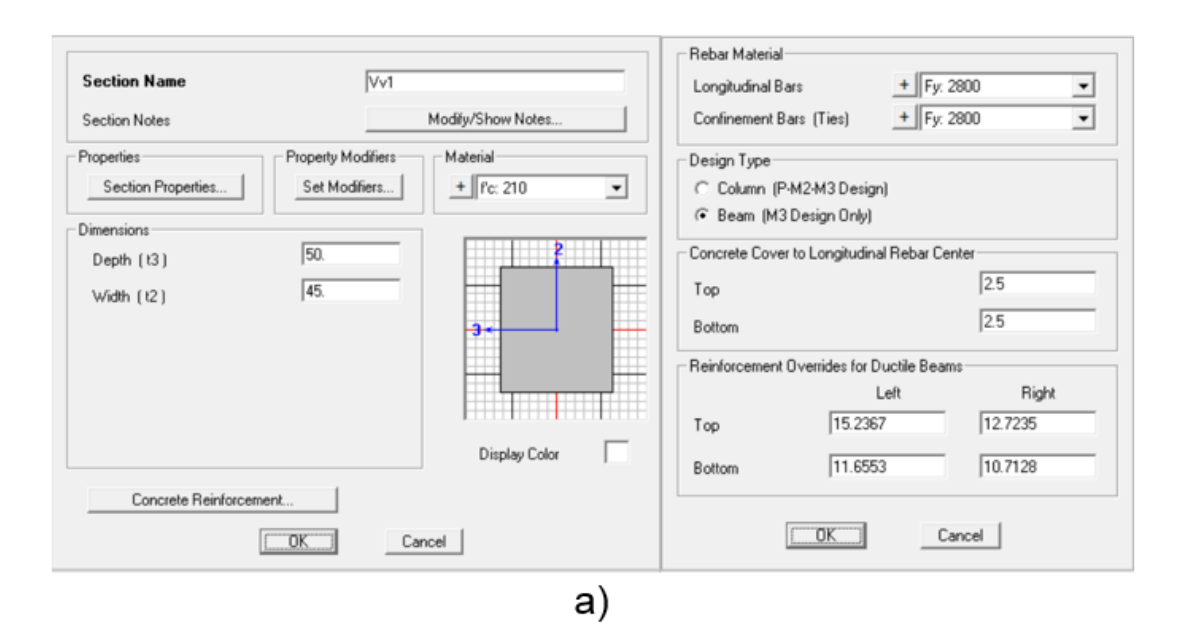

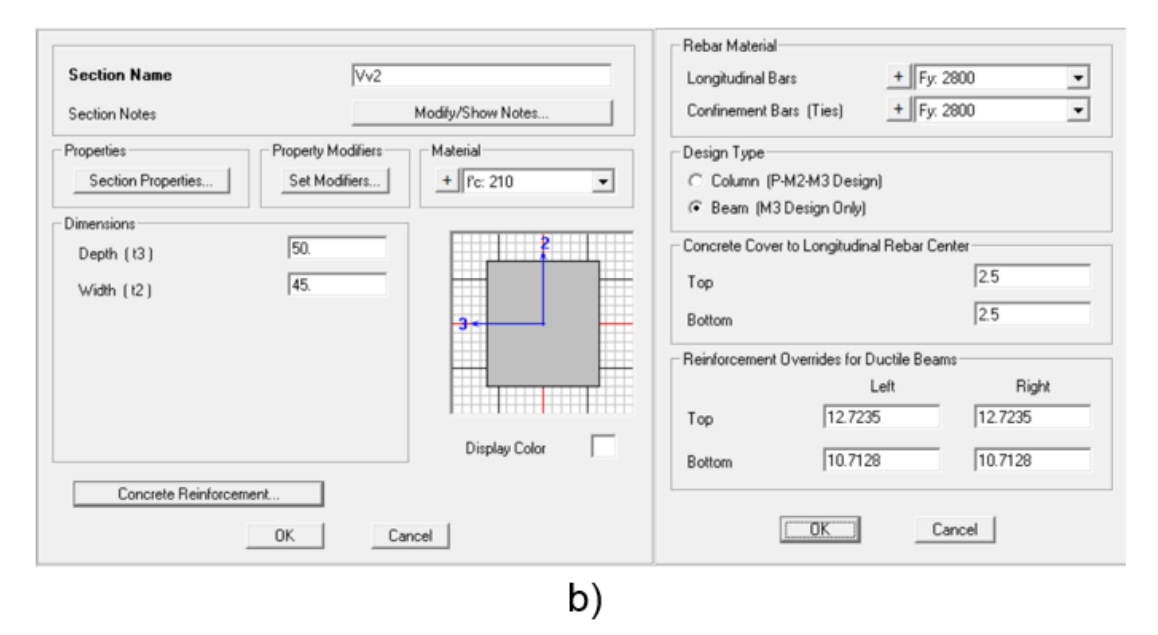

Figura 135: Definición vigas en SAP200 a)Vv1 y b)Vv2

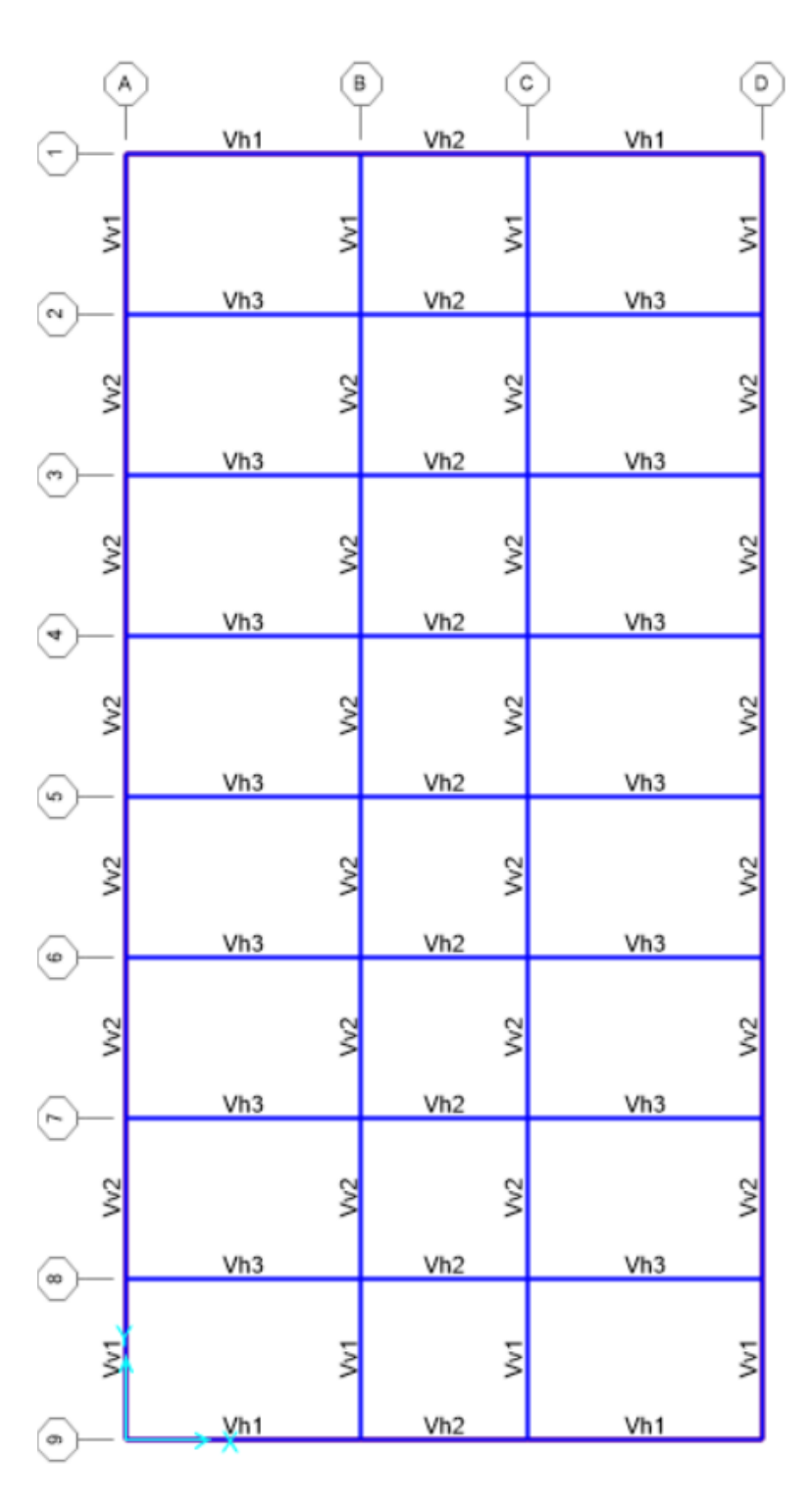

Figura 136: Distribución de vigas en planta, Bloque D.
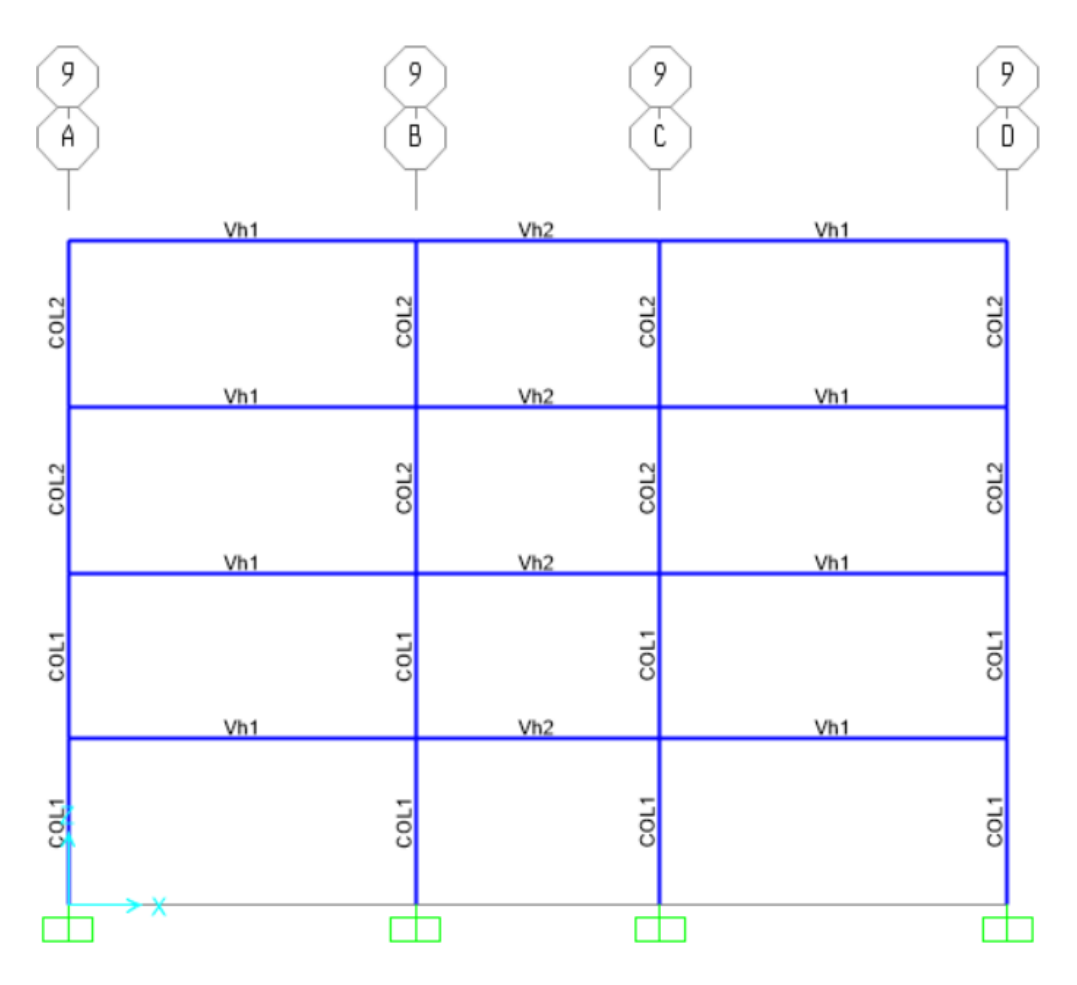

Figura 137: Distribución tipo de columnas en pórtico 9.

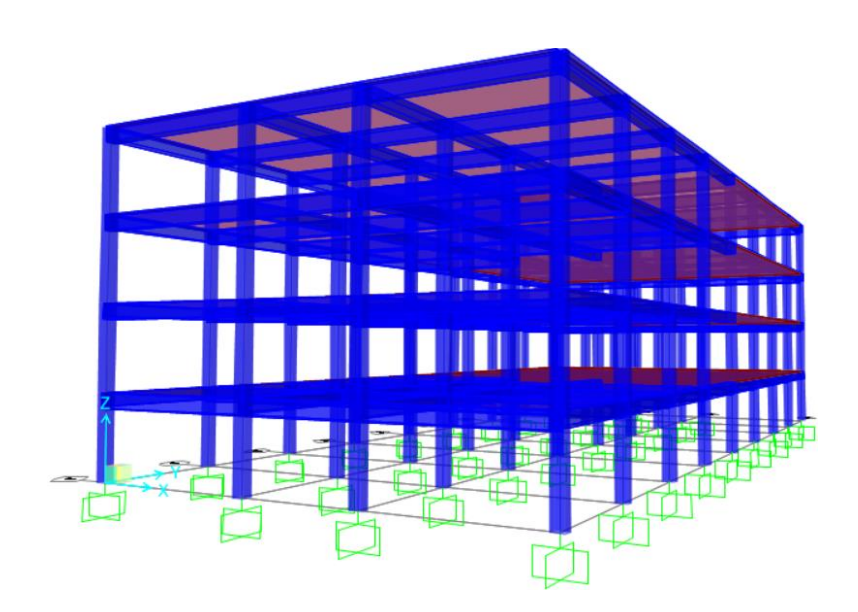

Figura 138: Vista en perspectiva del bloque de aulas.

#### **6.5.2 Patrones de carga, definición de masas, brazos rígidos**

El análisis de carga realizado en las Tablas 6-15 a la 6-18 indica que se ingresará un patrón de cargas como la Figura 139, donde dicho análisis muestra que el porcentaje del peso reactivo de la estructura tanto en dirección X como en sentido Y es de 19.84.

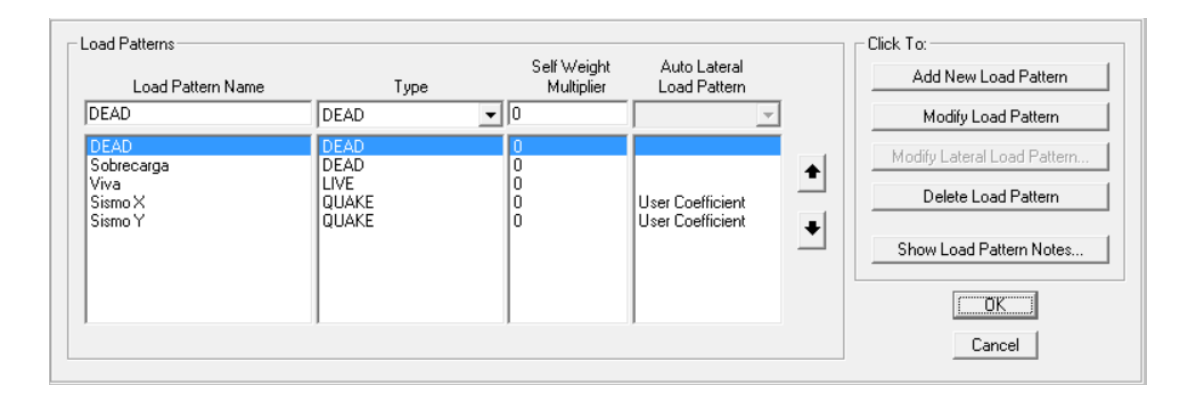

Figura 139: Patrón de cargas para Ejemplo 4.

Una vez establecido los patrones de carga, se procede a definir las masas, los cuales están establecidas como la totalidad de la carga muerta más el 25% de la carga viva.

Se asigna brazos rígidos con el mismo procedimiento que se mostró en la Figura 106.

### **6.5.3 Espectro de demanda y Casos de carga no lineal**

Debido a que se encuentran en la misma zona, el espectro de demanda elástica es la misma que la presentada en la sección 6.4, por tratarse de un caso tridimensional, se debe hacer las siguientes combinaciones direccionales, como se muestra en la Figura 140 y 141.

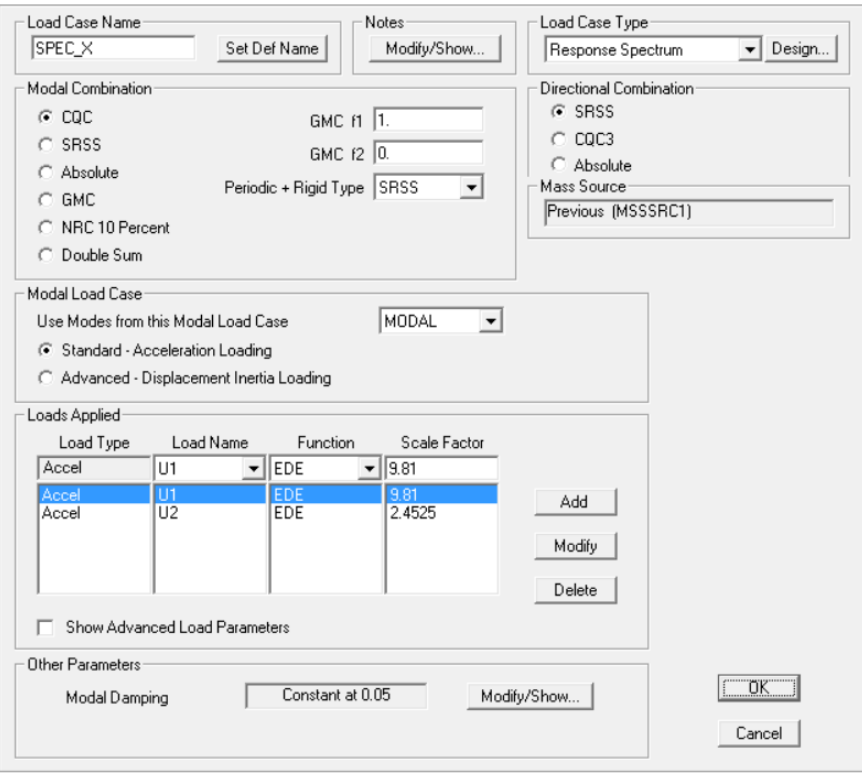

# Figura 140 Espectro de demanda dirección X

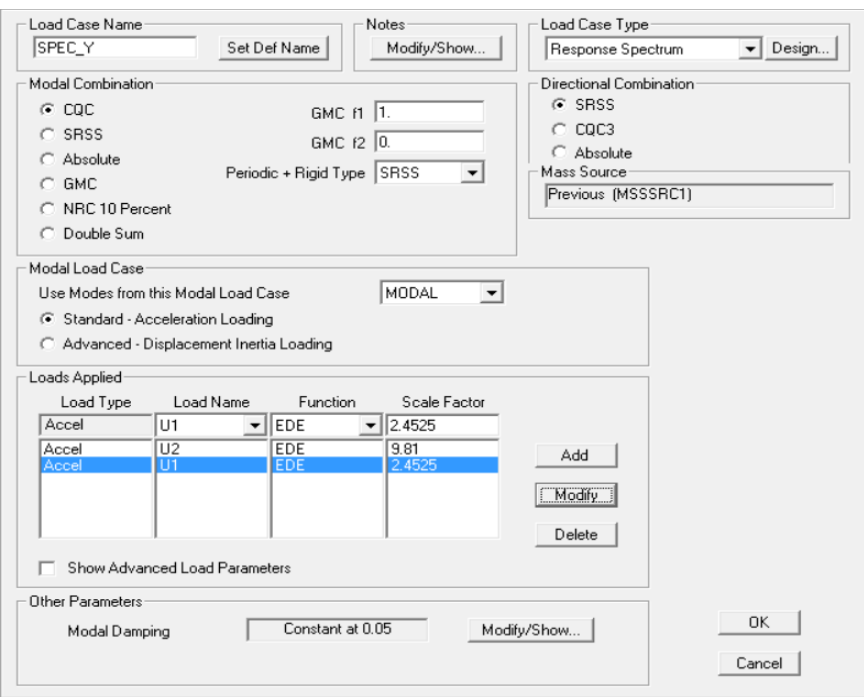

Figura 141: Espectro de demanda dirección Y

Los casos de carga no lineal inicial se define por las cargas muertas. Los casos de carga no lineal lateral se definirá por los patrones de carga lateral como se muestra a continuación:

*NL-X: Sismo X* y *NL-Y: Sismo Y*: el patrón de cargas está dado por las fórmulas del código, la fórmula de cálculo se lo realiza de la misma manera como en la sección 6.3 de ésta tesis. (Figura 143 y Figura 144).

*NL-MX y NL-MY: Modal 1 en sentido X y Y*: el patrón de cargas se establece mediante el primer modo de vibración. (Figura 145 y Figura 146).

*NL-CX: Lateral X y NL-CY: Lateral Y*: El patrón de carga es constante, se adoptará cualquiera debido a que el programa buscará aumentar la carga hasta llegar al un desplazamiento máximo determinado por el usuario, el valor será de 10Tonf (Figura 147, Figura 148, Figura 149 y Figura 150).

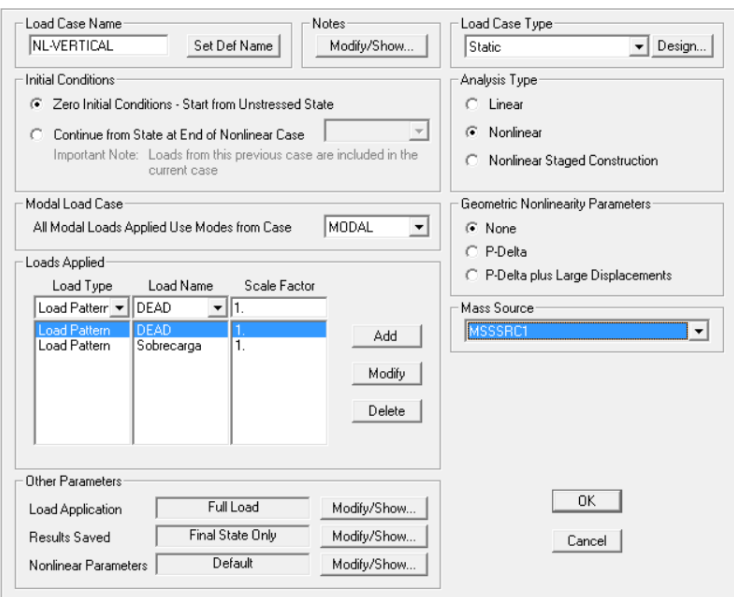

Figura 142: Caso Carga No Lineal Gravitacional

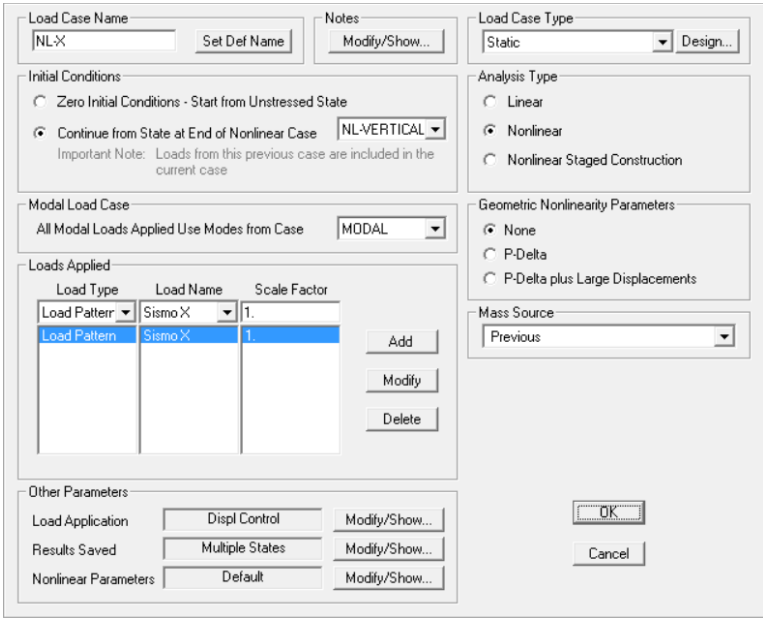

Figura 143: Caso Carga No Lineal en sentido X, NL-X

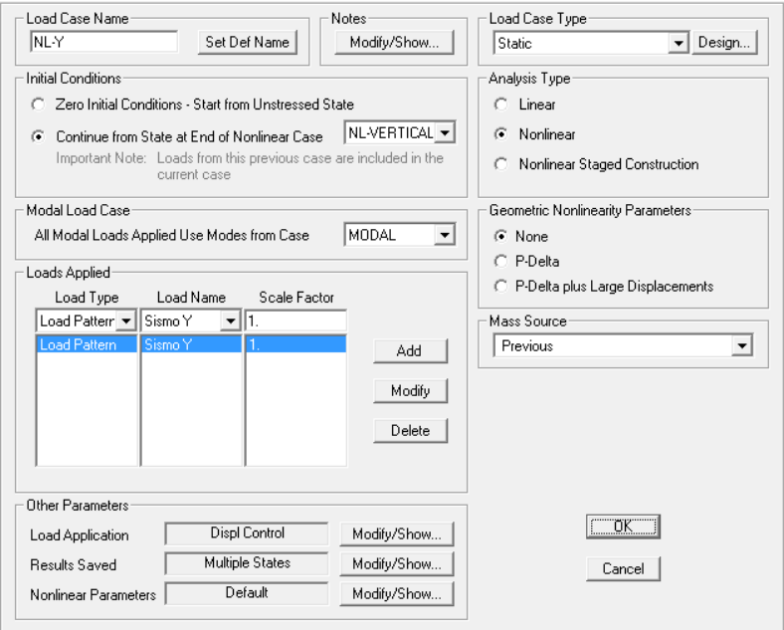

Figura 144: Caso Carga No Lineal en sentido Y, NL-Y

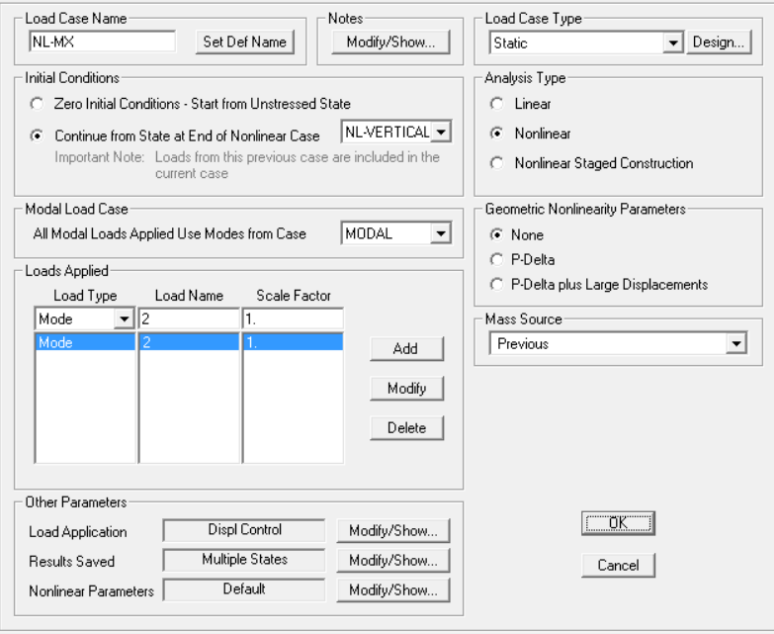

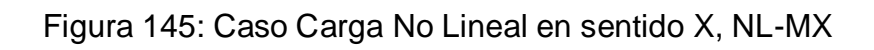

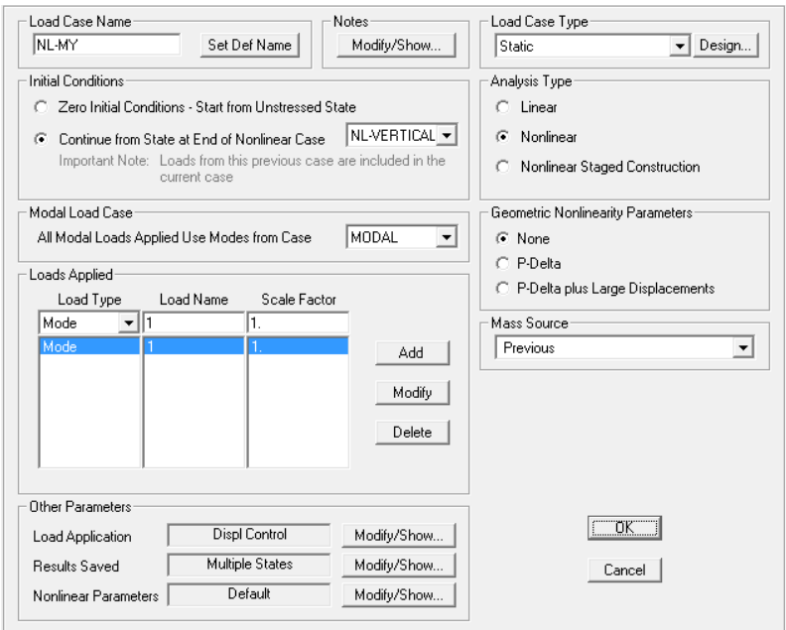

Figura 146: Caso Carga No Lineal en sentido X, NL-MY

| Diaphragm               | Diaphragm Z                               | <b>FX</b> | FY                                 | MZ     | X    | Υ |
|-------------------------|-------------------------------------------|-----------|------------------------------------|--------|------|---|
| DIAPH1_13.6             | 1360.                                     | 10.       | 0.                                 | 0.     |      |   |
| DIAPH1_10.2             | 1020.                                     | 10.       | 0.                                 | 0.     |      |   |
| DIAPH1_6.8              | 680.                                      | 10.       | 0.                                 | 0.     |      |   |
| DIAPH1_3.4              | 340.                                      | 10.       | 0.                                 | 0.     |      |   |
|                         |                                           |           |                                    |        |      |   |
|                         |                                           |           |                                    |        |      |   |
|                         |                                           |           |                                    |        |      |   |
|                         |                                           |           |                                    |        |      |   |
|                         |                                           |           |                                    |        |      |   |
|                         |                                           |           |                                    |        |      |   |
|                         | <b>C</b> User Specified Application Point |           |                                    |        |      |   |
| Apply at Center of Mass |                                           |           | Additional Ecc. Ratio (all Diaph.) |        | 0.05 |   |
|                         |                                           | $\Box$ OK |                                    | Cancel |      |   |

Figura 147: Distribución de cargas constantes "Lateral X"

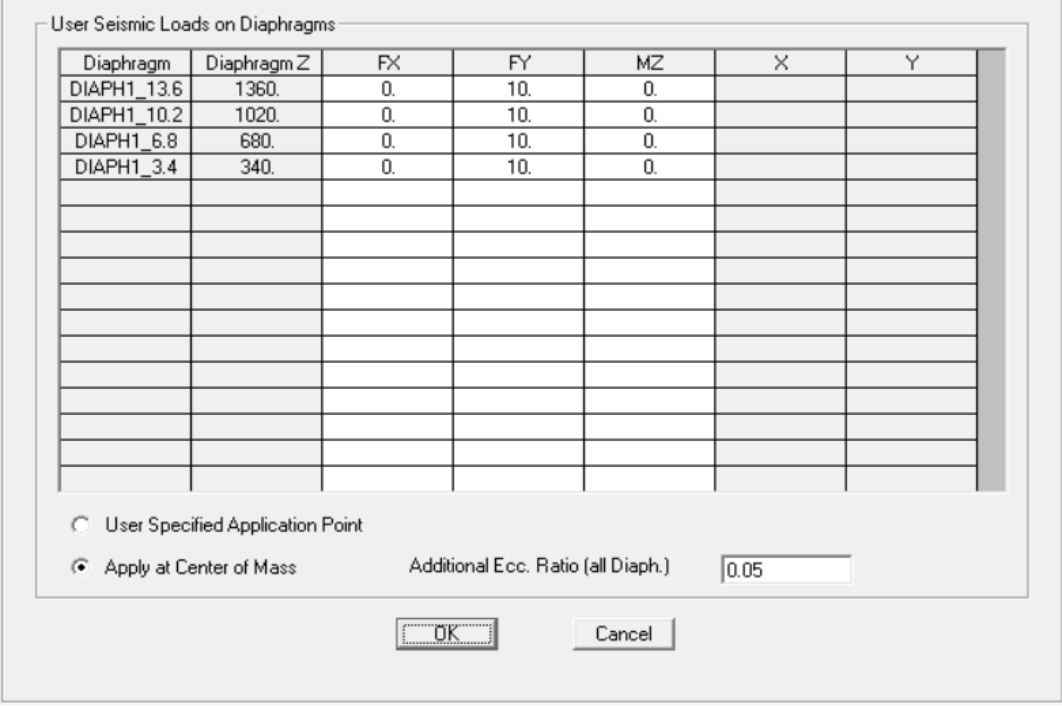

Figura 148: Distribución de cargas constantes "Lateral Y"

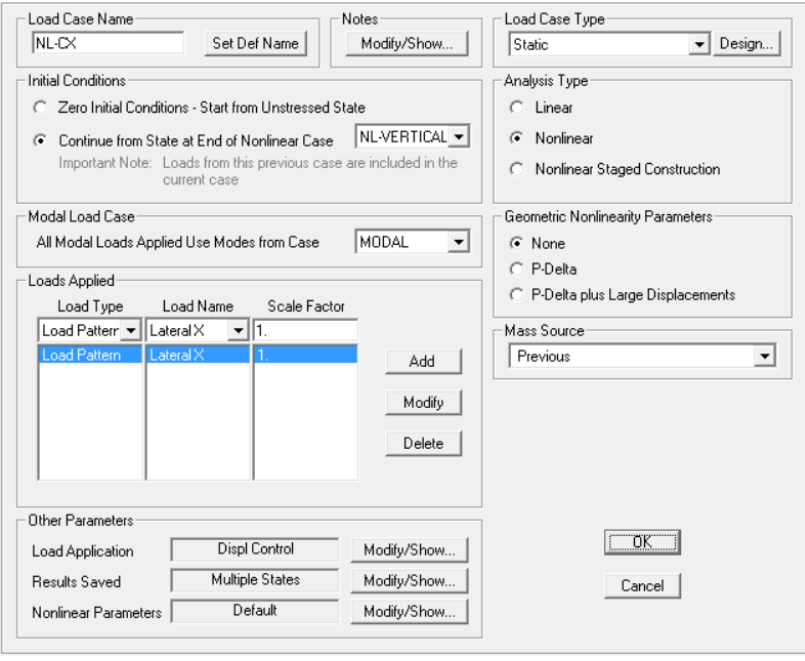

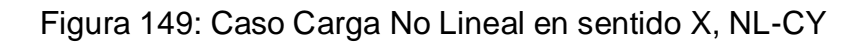

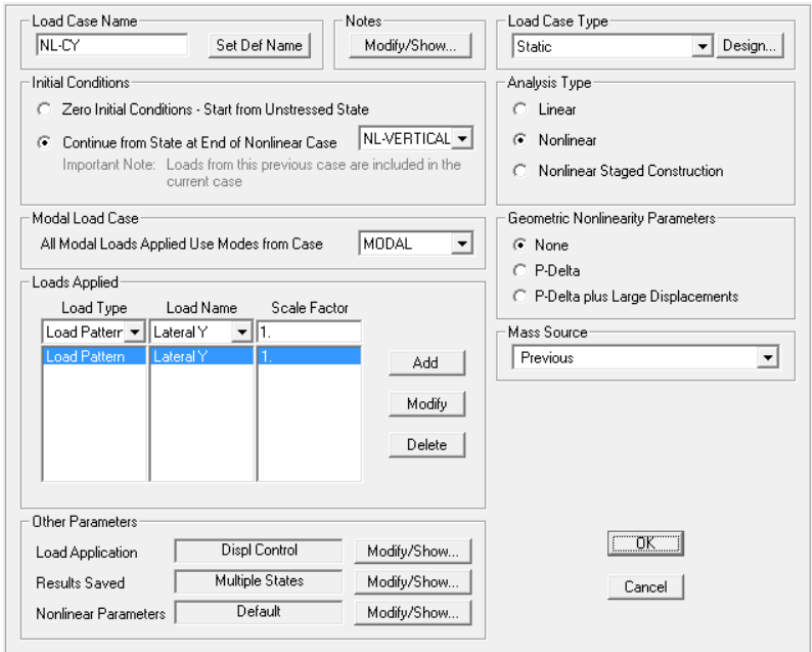

Figura 150: Caso Carga No Lineal en sentido Y, NL-CY

Las combinaciones de carga están definidas por el código NEC-11, los cuales están presentados en la sección 6.4.4 de esta tesis, la Figura 151 muestra las combinaciones de cargas utilizadas para el análisis

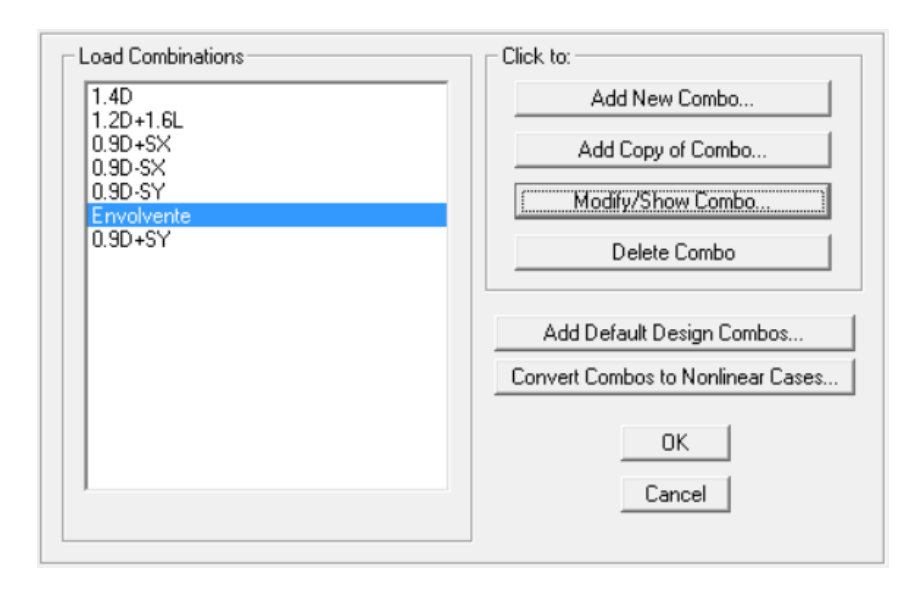

Figura 151: Combinaciones de carga, Ejemplo 4

### **6.5.4 Asignación de Rótulas Plásticas.**

Para asignar las rótulas plásticas a los elementos estructurales se sigue el mismo procedimiento descrito en las secciones 6.2 a 6.4.

## **6.5.5 Análisis de resultados**

Al analizar, se puede visualizar los resultados tales como la curva de capacidad resistente en sentido X y Y reportado por el programa (Figura 152 y Figura 153 respectivamente) y el Punto de Desempeño según la ATC-40 en sentido X y Y (Figura 154 y Figura 155 respectivamente) siguiendo los procedimientos ya descritos.

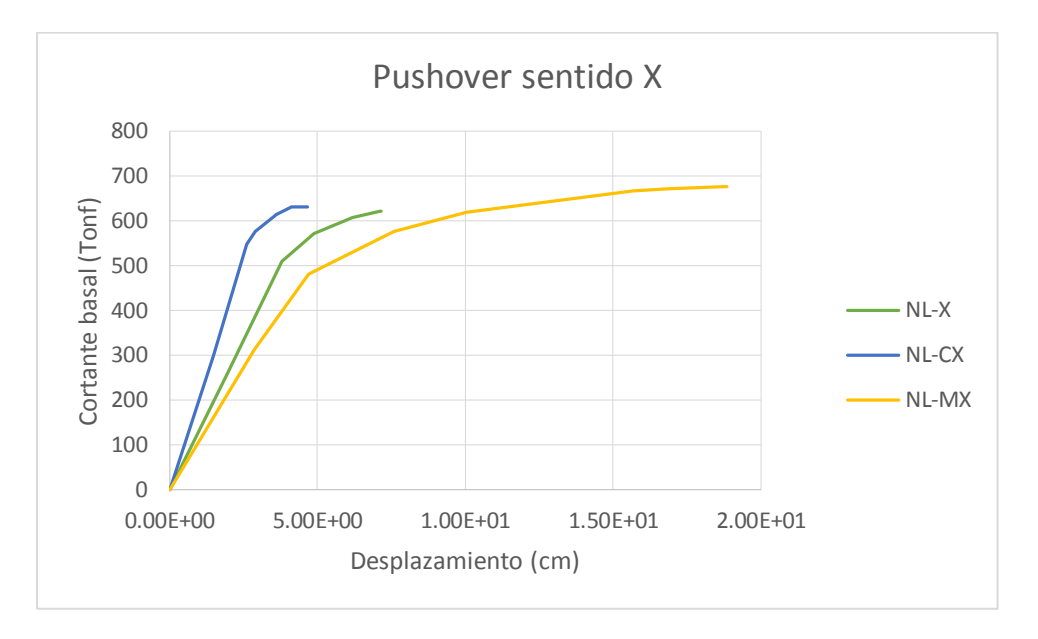

Figura 152: Curvas de capacidad en sentido X

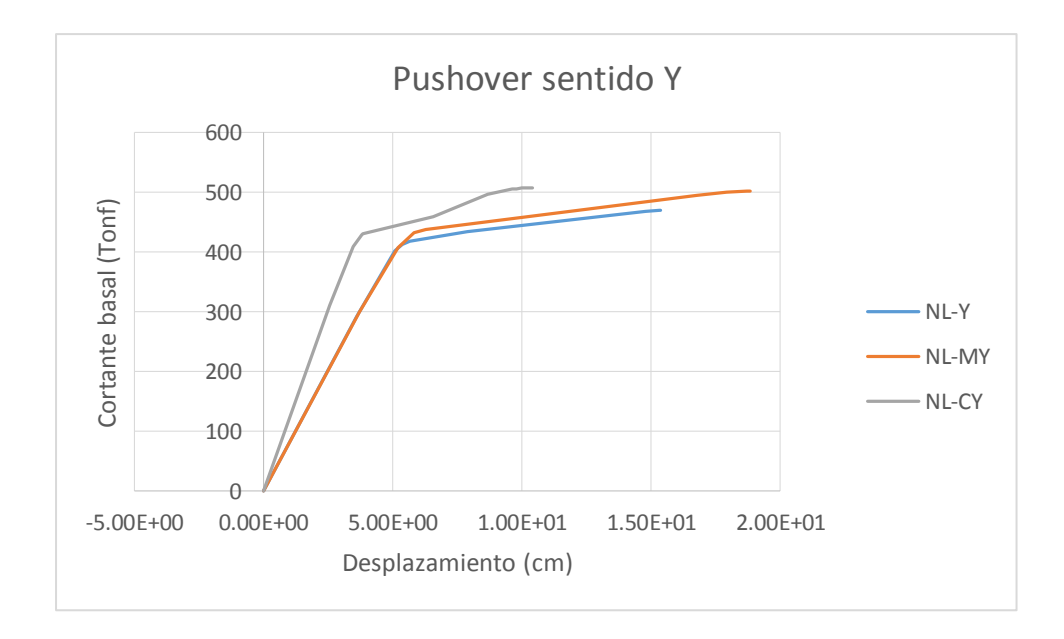

Figura 153: Curvas de capacidad en sentido Y

Las recomendaciones del ASCE/SEI 41-06 indican que se debe analizar varios casos (como los realizados) y elegir el más crítico para posteriores análisis y conclusiones. Se observa nuevamente que los casos más críticos son los presentados por el primer modo de vibración.

En las Figuras 154 y 155 se muestra el punto de desempeño mediante el método B del código ATC-40 para sentido X y Y en los casos de carga no lineal con distribución definida por el primer modo de vibración.

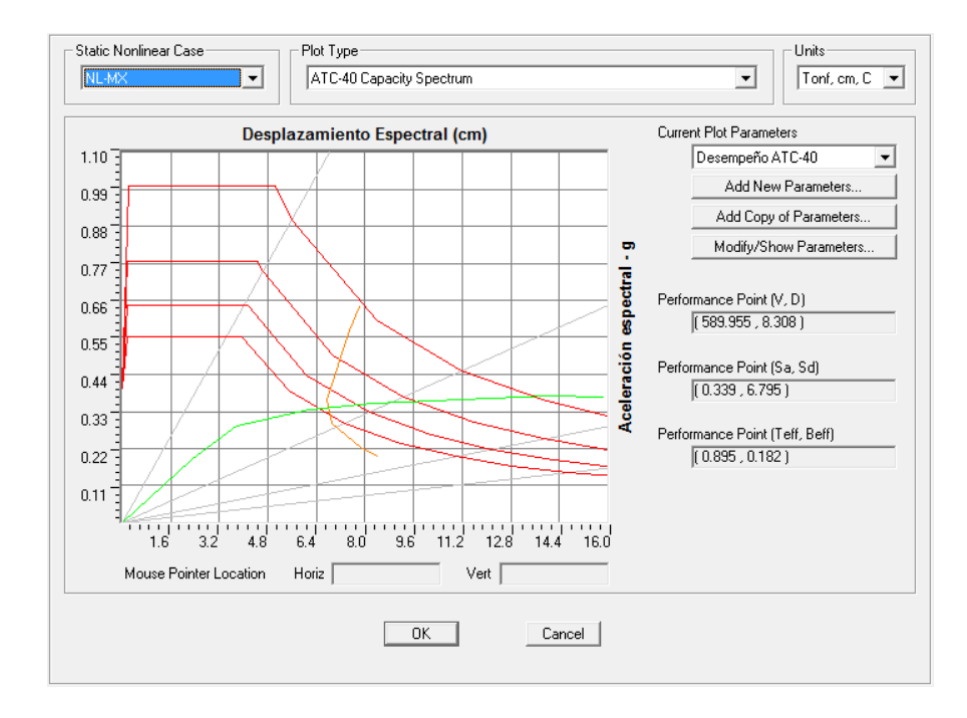

Figura 154: Punto de desempeño ATC-40 sentido X

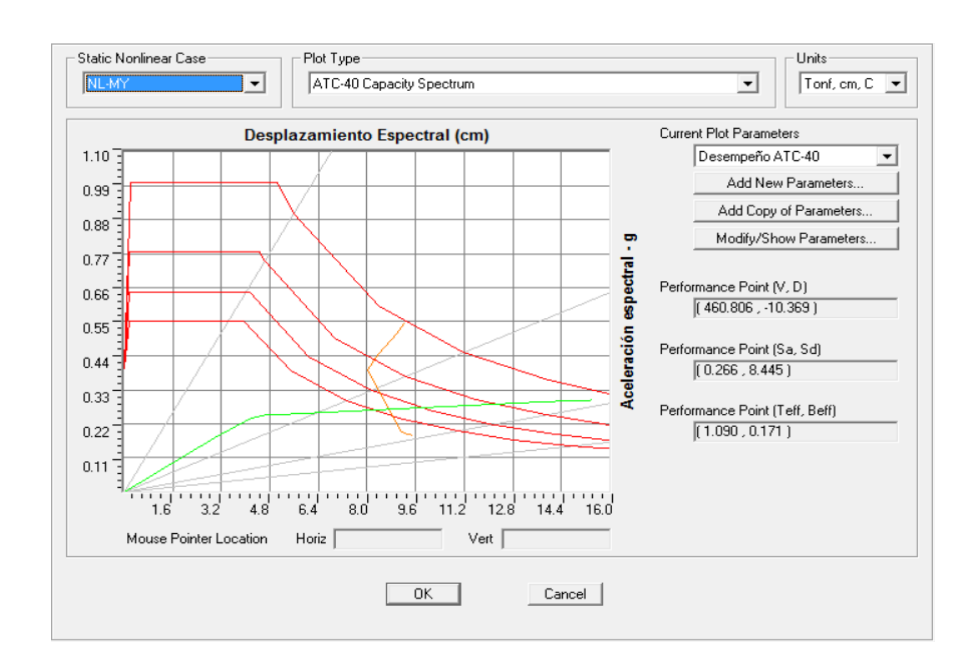

Figura 155: Punto de desempeño ATC-40 sentido Y

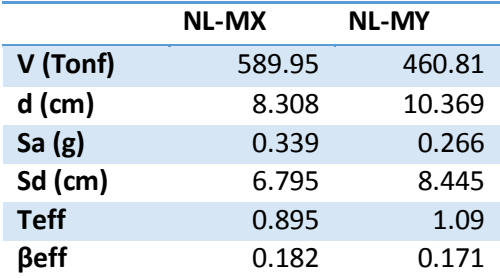

#### **Tabla 0-24** Punto de desempeño

## **6.6 Análisis de estructura aporticada con rótulas a corte**

El presente ejemplo mostrará la influencia de las rótulas por cortante en estructuras donde la falla de las mismas es tanto por flexión como por corte. En el capítulo dos de esta tesis se presenta la formulación para la obtención del diagrama Cortante versus Desplazamiento, que definirá la rótula por cortante.

La estructura a analizarse tiene como característica principal la presencia de paredes, las cuales serán modeladas mediante una diagonal equivalente (Prestley, 1986) con una altura de 2 metros.

### **6.6.1 Datos**

En la Figura 155 se presenta las dimensiones del pórtico y en la Figura 156 las dimensiones y armado de cada elemento.

Módulo de elasticidad del hormigón: 2100000 Tonf /  $m^2$ 

Módulo de elasticidad del acero de refuerzo: 21000000 Tonf / m<sup>2</sup>

Módulo de elasticidad de la mampostería: 175000 Tonf / m<sup>2</sup>

Resistencia del hormigón: 2100 Tonf / m<sup>2</sup>

Fluencia del acero: 42000 Tonf /  $m^2$ 

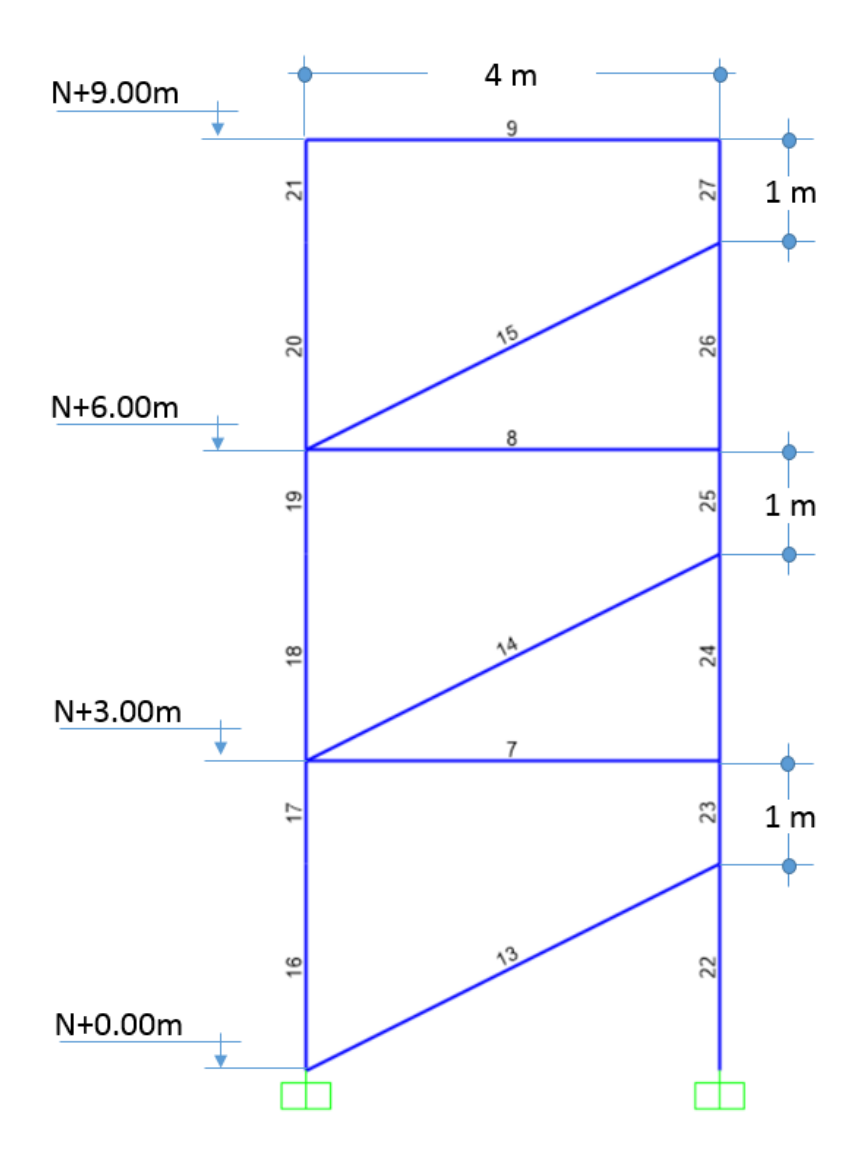

Figura 156: Dimensionamiento de pórtico. Ej. 5

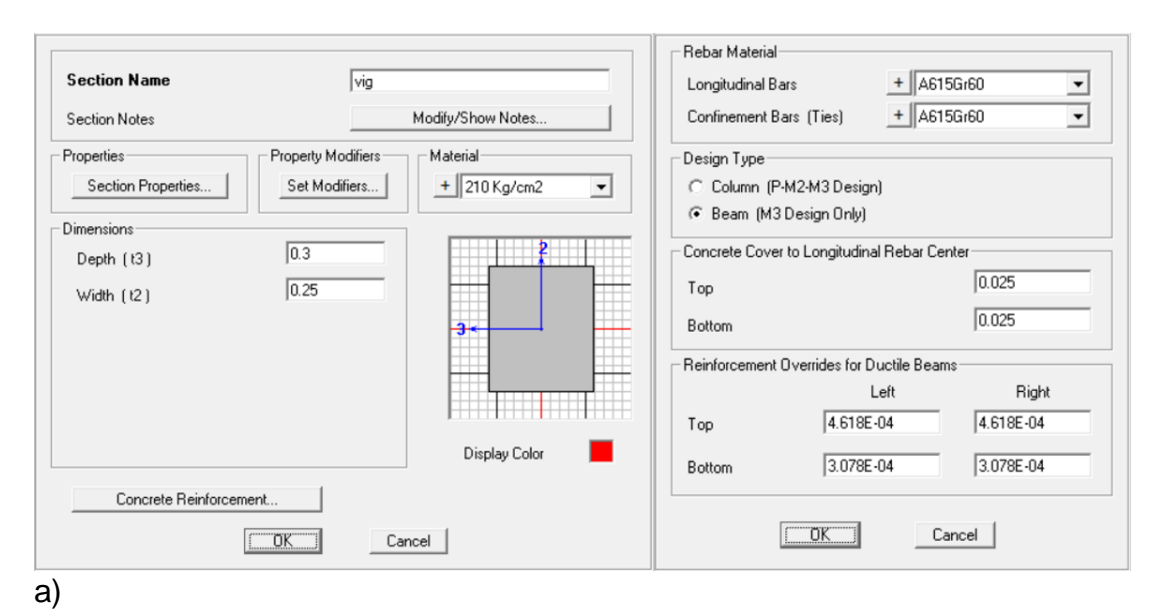

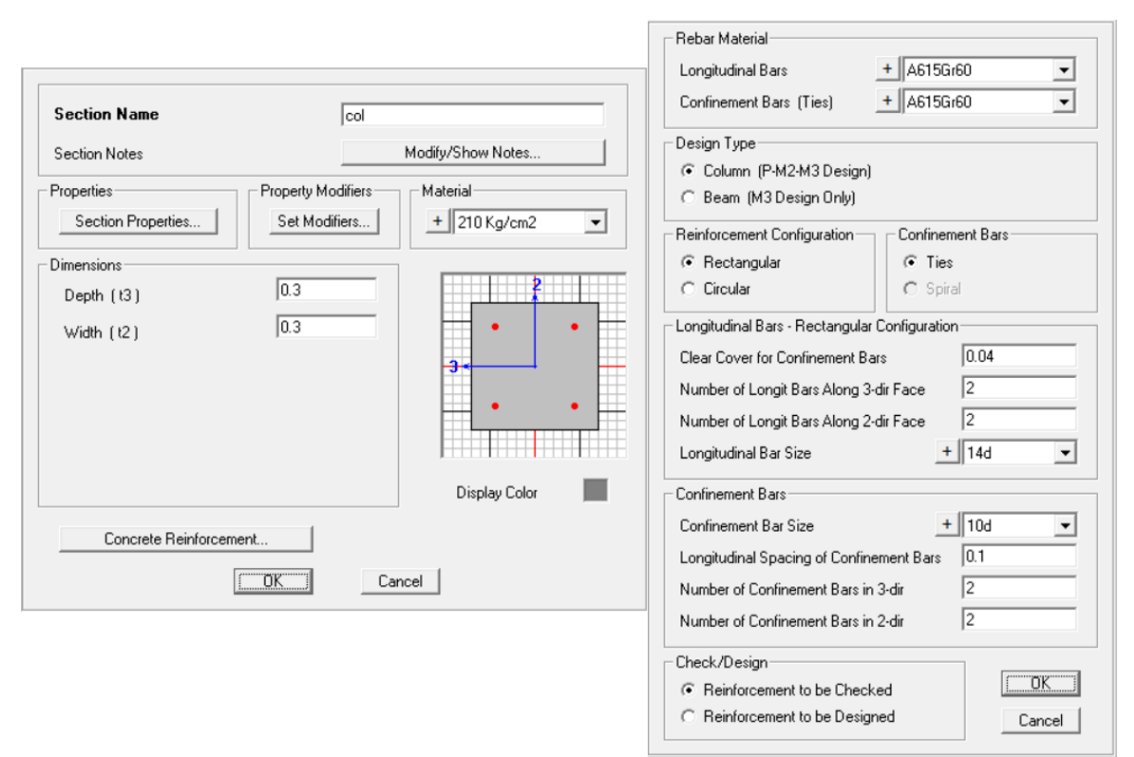

b)

Figura 157: a) dimensión y armadura de vigas, b) dimensión y armaduras para columnas.

206

#### **6.6.2 Diagonal equivalente**

El espesor de la diagonal equivalente es de 0.15m ya que las paredes suelen estar construidas con bloques con este espesor, la altura se calculará de la siguiente ecuación:

$$
a = \frac{L}{4}
$$
  

$$
L = \sqrt{4^2 + 3^2} = 5 \text{ m}
$$
  

$$
a = \frac{5}{4} = 1.25 \text{ m}
$$

En la Figura 158 se muestra la sección que se ingresa al programa.

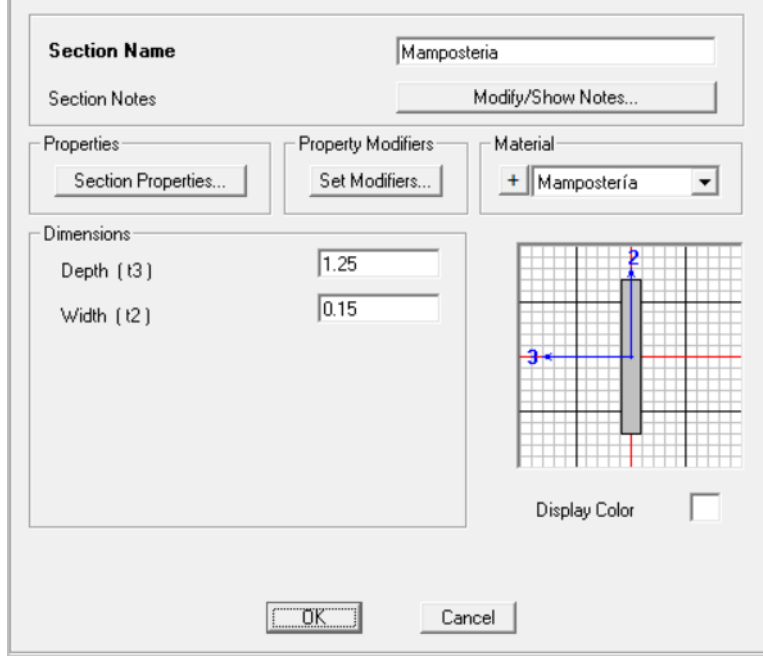

Figura 158: Diagonal equivalente a mampostería

En la Tabla 6.25 se presenta los parámetros tanto geométricos como de carga presentes en la estructura, la primera fila determina el nombre del elemento asignado por el programa SAP2000, la segunda y tercera columna determinan la geometría de la sección, la cuarta muestra la longitud del elemento donde se espera daño. Las siguientes columnas muestran los

parámetros de armado como lo es el número de varillas transversales presentes en el elemento, φ es el diámetro de la varilla transversal, "a" es la distancia desde la cara de la columna al punto de inflexión de la elástica de la misma, "P" es la carga axial actuante en el elemento y "s" es la separación de los estribos en la zona crítica.

| <b>Elemento</b> | base |     | altura Longitud #var. | transversal    | ф  | a              | P        | S   |
|-----------------|------|-----|-----------------------|----------------|----|----------------|----------|-----|
|                 | m    | m   | m                     | u              | mm | m              | Tonf     | M   |
| 9               | 0.25 | 0.3 | 4                     | 2              | 10 | 2              | 2.1249   | 0.1 |
| 8               | 0.25 | 0.3 | $\overline{4}$        | $\overline{2}$ | 10 | $\overline{2}$ | 2.4771   | 0.1 |
| 7               | 0.25 | 0.3 | 4                     | 2              | 10 | 2              | 2.9049   | 0.1 |
| 17              | 0.3  | 0.3 | $\mathbf{1}$          | $\overline{2}$ | 10 | $\mathbf{1}$   | $\Omega$ | 0.1 |
| 19              | 0.3  | 0.3 | 1                     | 2              | 10 | 1              | 0        | 0.1 |
| 21              | 0.3  | 0.3 | 1                     | $\overline{2}$ | 10 | $\mathbf{1}$   | $\Omega$ | 0.1 |
| 23              | 0.3  | 0.3 | 1                     | 2              | 10 | 1              | 0        | 0.1 |
| 25              | 0.3  | 0.3 | 1                     | $\overline{2}$ | 10 | $\mathbf{1}$   | $\Omega$ | 0.1 |
| 27              | 0.3  | 0.3 | 1                     | $\overline{2}$ | 10 | 1              | 0        | 0.1 |

**Tabla 0-25** Parámetros geométricos de elementos Viga-Columna

#### **Tabla 0-26** Determinación de rigideces de descarga

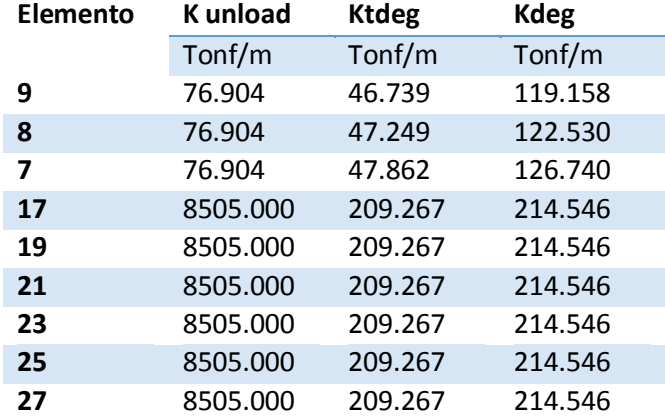

Se nota claramente que en las columnas tiene una gran rigidez a flexión, por lo que las deformaciones estarán determinadas por las rótulas a corte.

En la Figura 159 se presenta la envolvente de deformaciones cíclicas por cortante.

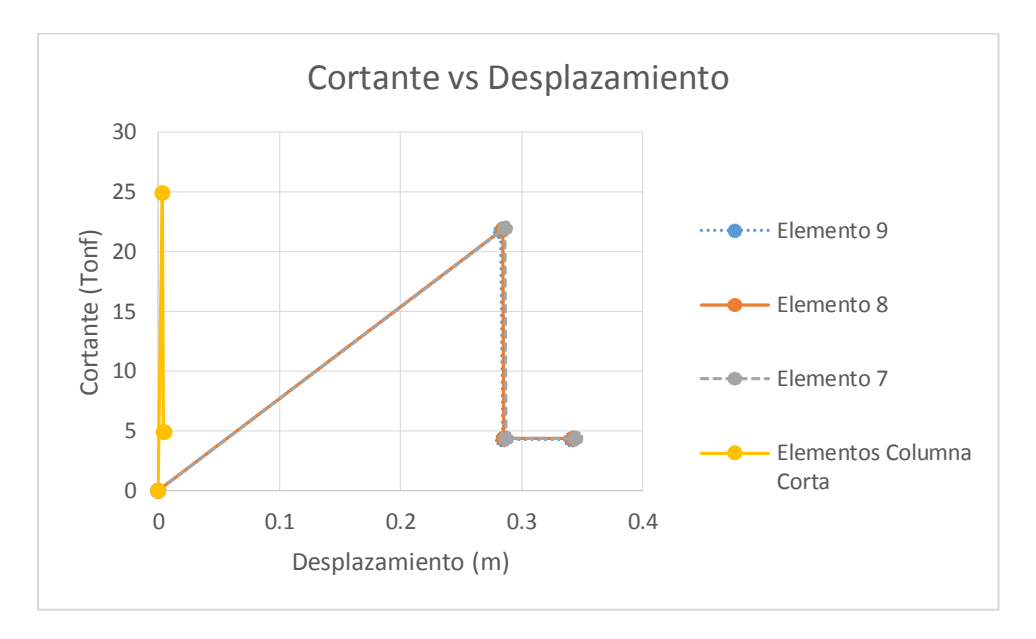

Figura 159: Envolvente de deformaciones cíclicas por cortante

La estructura soportará las siguientes cargas:

Muerta: 1.80 T / m

Viva: 0.60 T / m

Además se tomará en cuenta que el análisis se lo hará con un patrón de cargas definido por el primer modo de vibración.

En la Figura 160 se presenta la curva de capacidad con la presencia de rótulas plásticas solo a flexión y en la Figura 161 la curva de capacidad con rótulas a flexión y corte.

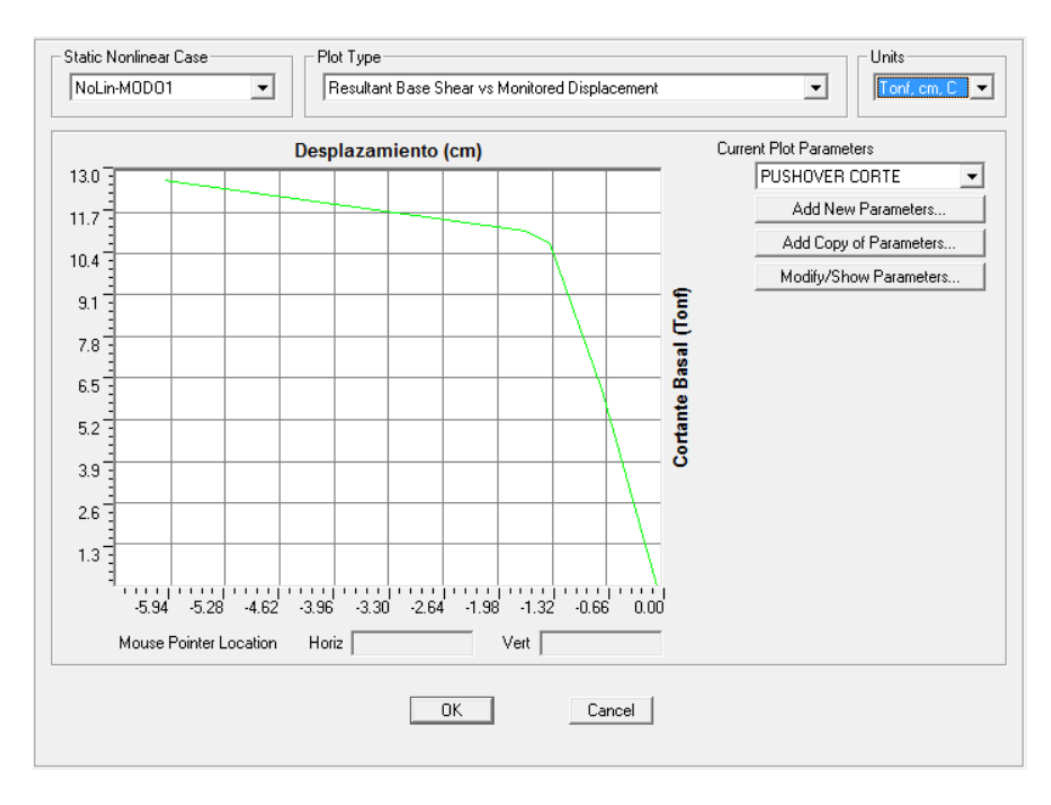

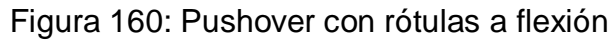

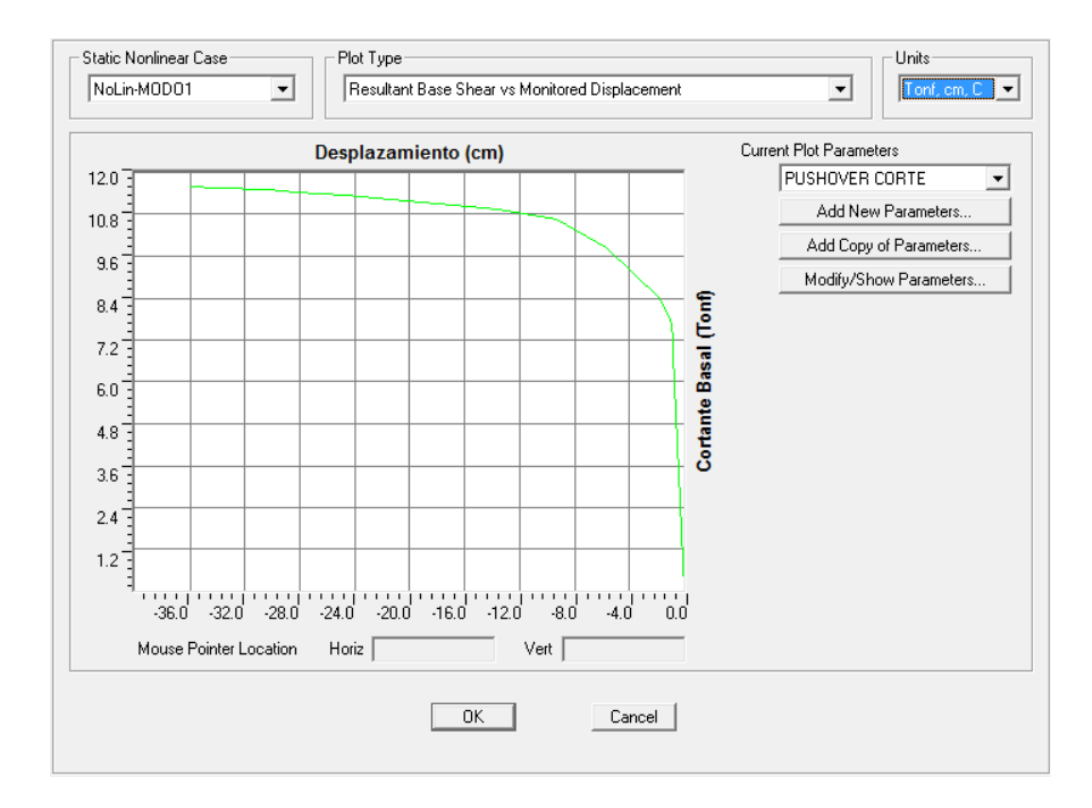

Figura 161: Pushover con rótulas a flexión + corte

Para poder visualizar mejor las diferencias, se superpondrán éstas curvas, como lo muestra la Figura 161.

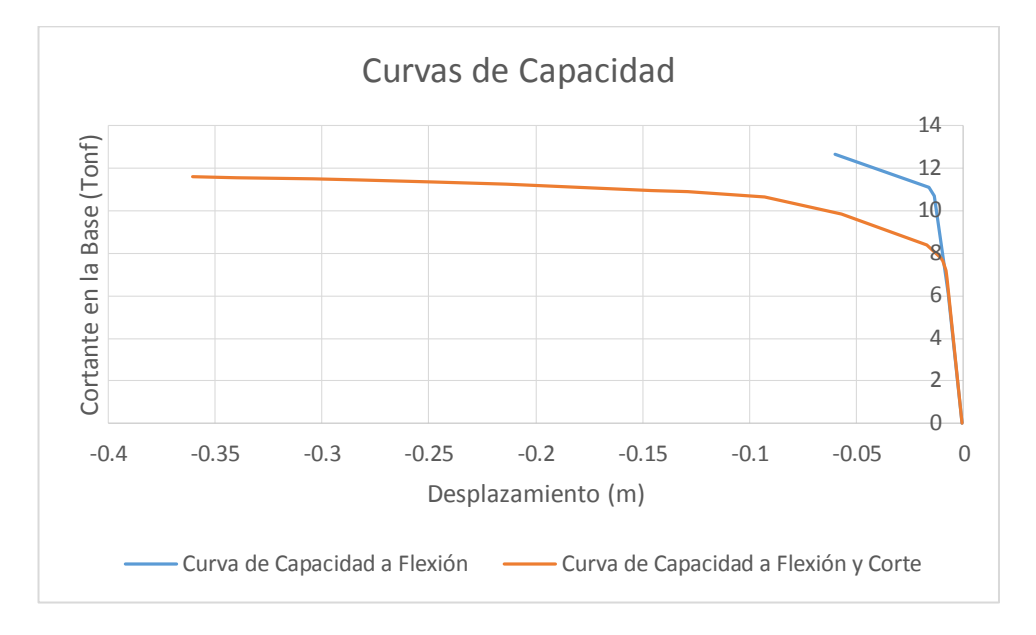

Figura 162: Comparación de curvas pushover

# **CONCLUSIONES Y RECOMENDACIONES**

#### **7.1 Conclusiones**

 Para poder determinar los ejemplos se estudió los códigos ATC-40, FEMA-356 y ASCE/SEI, los cuales determinan los procedimientos para realizar el análisis de estructuras basadas en desempeño.

 Programas comerciales como SAP2000 determinan de forma automática los daños concentrados, los cuales deberán ser ubicados con bastante criterio en los elementos del pórtico ya que la presencia de estos determinan el comportamiento de la estructura.

 Se puede entender de mejor manera el nivel de desempeño, las características de cada nivel y los diferentes objetivos de los mismos.

 Mediante el estudio de los procedimientos de análisis y de los códigos mencionados, la determinación de cargas estáticas por código presentan varios errores puesto que toman

 Los códigos ATC-40, FEMA 356 y ASCE/SEI muestran de manera muy didáctica la utilización de los métodos estáticos no lineales.

 Se debe tener en cuenta que para las estructuras analizadas en los ejemplos 3 y 4, la construcción de la edificación del bloque D se lo hizo con los mismos planos del bloque C, además, estas estructuras fueron planificadas para tener 3 pisos, sin embargo, se construyó un cuarto piso con las mismas características del tercero.

### **7.2 Recomendaciones**

 Tener en cuenta que la versatilidad que presentan los programas comerciales, tales como SAP2000, hace que usuarios sin la suficiente experiencia de manejo o el suficiente criterio cometan errores.

 La presente tesis enfoca el análisis por desempeño de estructuras aporticadas de hormigón armado sin muros de corte, por lo que se recomienda tener en cuenta que un análisis estático no lineal reporta buenos resultados para estructuras como las analizadas, sin embargo, el análisis Pushover provee resultados engañosos para cantidades de fuerzas tales como cortantes y momentos de pisos cuando se tiene una estructura con muros de cortante, ya que se asume que la resistencia a flexión del muro es constante sobre su altura y la resistencia al corte es tan grande que el comportamiento del muro es controlado por flexión.

 Esta tesis puede quedar como base para futuras comparaciones de análisis con tiempo-historia.

# **8. BIBLIOGRAFÍA**

- ACI-318. (2008). *American Concrete Institute.* Farmington Hills, Michigan, USA.
- Aguiar, D. R. (2012). Método de Superposición Modal. En D. R. Aguiar, *Dinámica de Estructuras con Matlab* (págs. 330 - 331). Sangolquí-Ecuador: CEINCI.
- Aguiar, R. (2002). *Sistema de computación CEINCI3 para evaluar daño sísmico en los Paises Bolivarianos.* Sangolquí-Ecuador.
- ASCE/FEMA. (November 2000). Acceptance Criteria, 2.4.4. En F. E. FEMA, *PRESTANDARD AND COMMENTARY FOR THE SEISMIC REHABILITATION OF BUILDINGS* (págs. 2-12).
- ATC-40, C.-8. (s.f.). Nonlinear Static Analysis Procedures. En ATC-40, *Seismic Evaluation and Retrofit of Concrete Buildings* (págs. 8.22- 8.23). California.
- ATC-40a. (1996). Chapter 8, Nonlinear Static Analysis Procedures. California.
- ATC-40b, & ATC-76. (1996). *Chapter 8, Nonlinear Static Analysis Procedures.*
- ATC-40c. (1996). Chapter 9, Response Limits. En A. T. Council, *Seismic Evaluation and Retrofit of Concrete Building* (pág. 11.3). California.
- Chopra. (1995). *Dynamic of Structures.*
- Druker, P. (1952). *Soil mechanics and plastic analysis for limit design.* Quarterly of Applied Mathematics, vol. 10, no. 2, pp. 157–165.
- Elwood, K. J., & Moehle, J. P. (2003). *Shake Table Tests and Analytical Studies on the Gravity Load Collapse of Reinforced Concrete Frames.* Berkley, California, EEUU: University of California, Berkeley.
- Espinoza, V. T. (2011). *Ingeniería Basada en Desempeño.* Lima Perú: Comunidad Para la Ingeniería - CivilGeeks.
- FEMA-356. (2000). General Assumptions and Requirements. En FEMA/ASCE, & F. E. ENGINEERS, *PRESTANDARD AND COMMENTARY FOR THE SEISMIC REHABILITATION OF BUILDINGS* (págs. 6-11, 6-12, 6-13).
- FEMA-356, & FEMA-273. (2000). *Federal Emergency Management Agency, Prestandard and commentary for the Rehabilitation of Buildings.*
- Hall, & Newmark. (1982). *Dinamyc of Structures.*
- Mander, J., Priestley, M., & Park, R. (1984). Theoretical Stress-Strain Model for Confined Concrete. Journal of Struc-tural Engineering. *ASCE 114(3)*, 1804-1806.
- NEC-11. (2011). *Comité Ejecutivo de la Norma Ecuatoriana de la Construcción.* Quito.
- NEC11, N. E. (2011). *NEC-11.* Quito Ecuador.
- Park, R., & Paulay, T. (1988). Christchurch, Nueva Zelandia: Limusa.
- Park, R., & Paulay, T. (1988).
- Priestley, M., Calvy, G., & Kowalsky, M. (2007). *Displacement Based Seismic Design of Structures.* Pavia, Italia: IUSS Press.
- RANGEL PAES, J. (2003). *Tesis Doctoral, Aportaciones al análisis del comportamiento estructural de sitemas de forjados mixtos tipo "slim floor".* Barcelona.
- Sosa, D. (2014). *Tesis Maestría.* Quito .
- Taucer, S. F. (1991). *A fiber beam-column element for seismic response analysis of reinforced concrete structures.* Berkeley: UCB/EERC-91/17.
- Wilson, E. L. (2008). Material Stress-Strain Curves. En C. &. Inc., *SAP-Technical Notes* (págs. 1-18). California.